**e-Zamówienia- elektroniczne zamówienia publiczne** 

# **Standardy usług i danych**

**W ZAKRESIE:**

- **TRYB PRZETARG NIEOGRANICZONY**
- **TRYBY DWUETAPOWE**
- **TRYBY BEZ OGŁOSZEŃ (JEDNOETAPOWE)**
- **TED**
- **AUTORYZACJA I UWIERZYTELNIENIE**

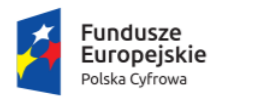

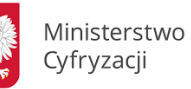

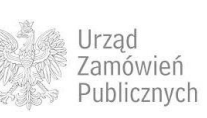

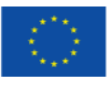

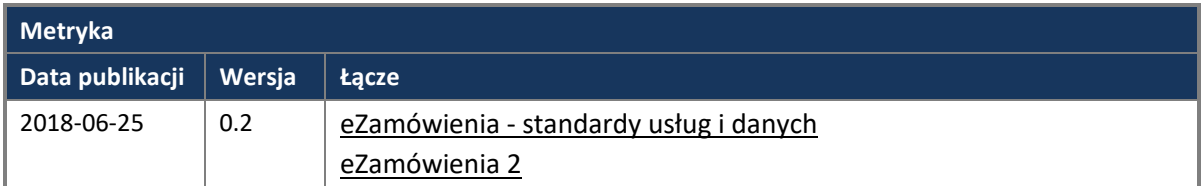

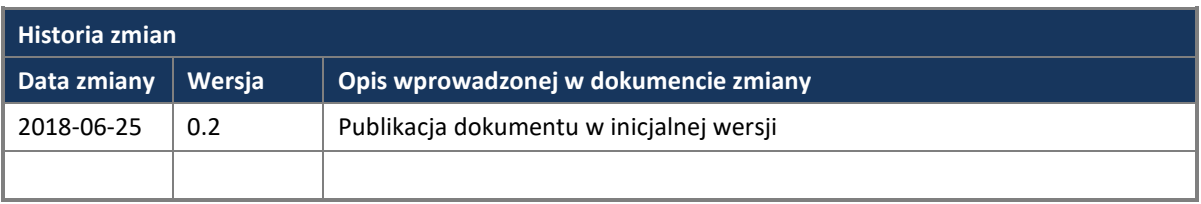

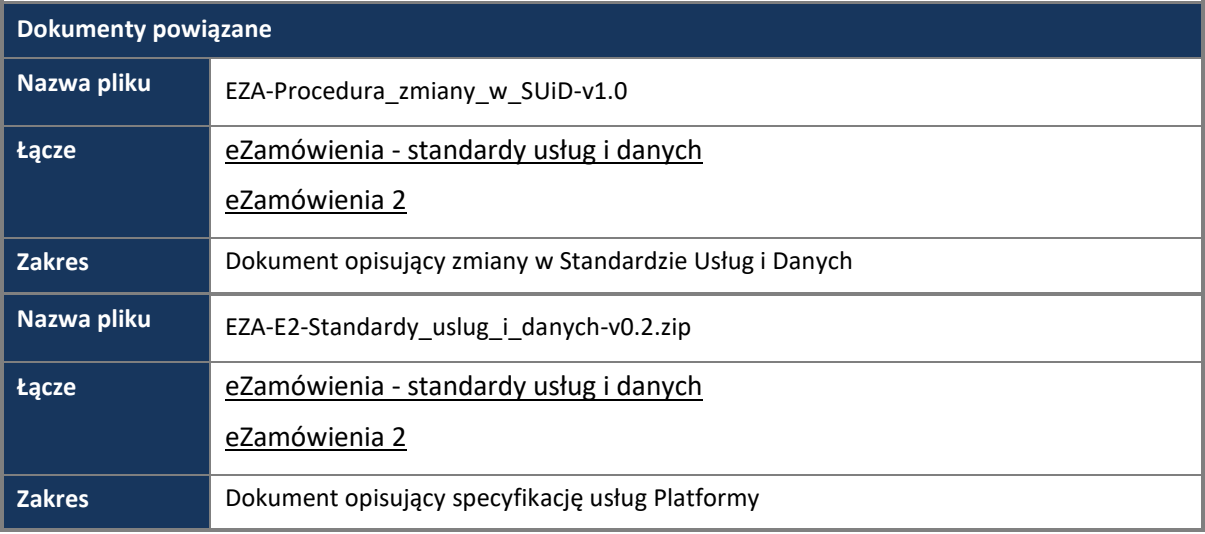

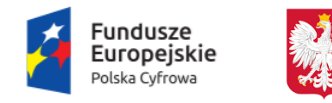

Ministerstwo Cyfryzacji

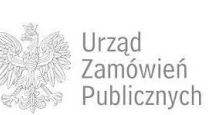

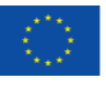

#### **Spis treści**

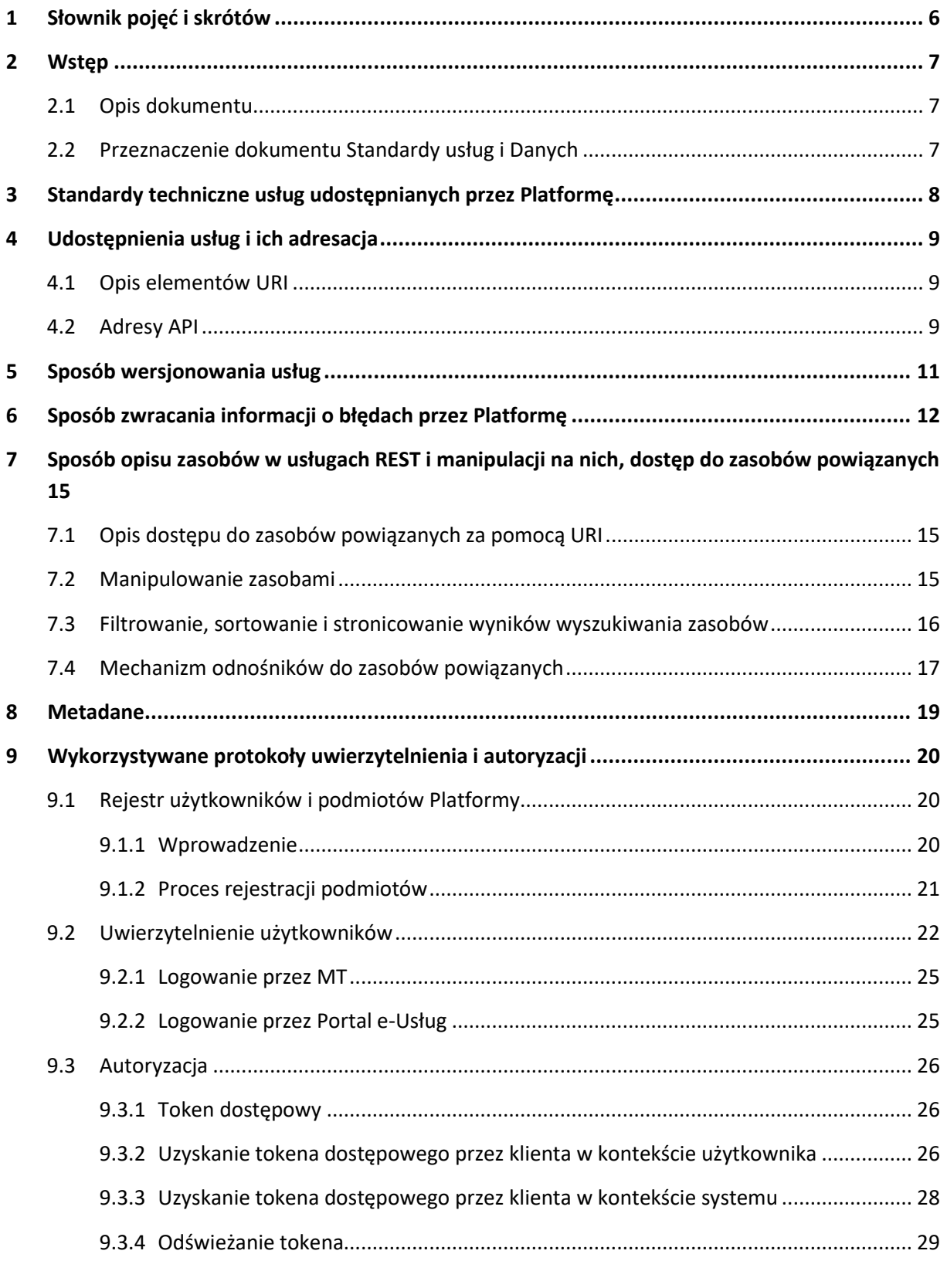

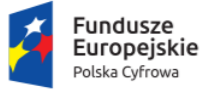

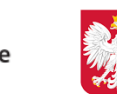

Ministerstwo Cyfryzacji

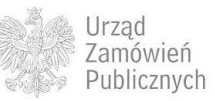

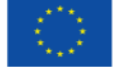

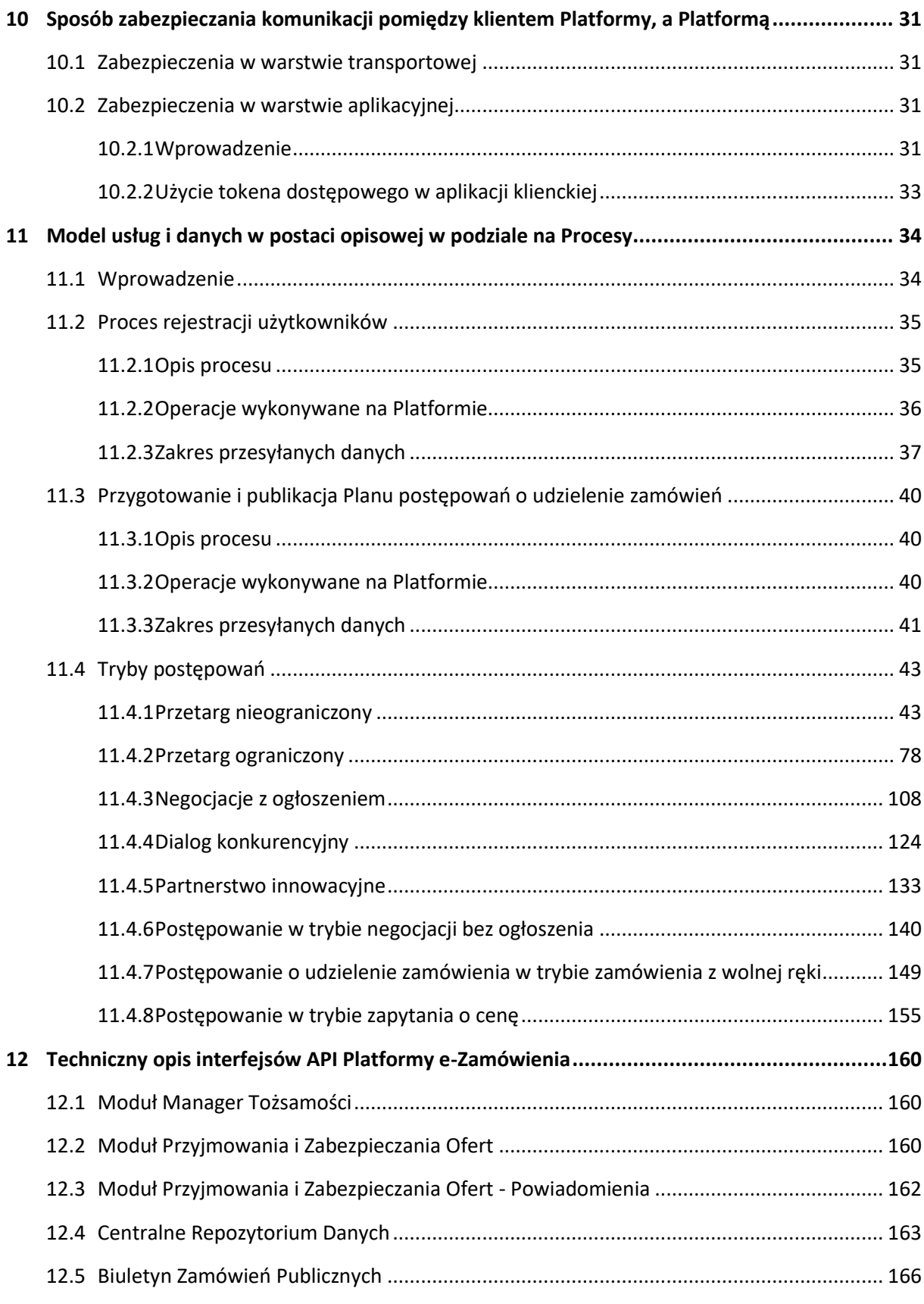

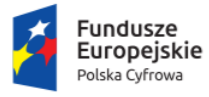

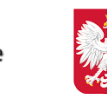

Ministerstwo Cyfryzacji

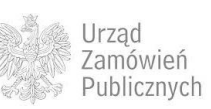

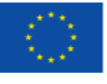

#### Strona **5** z **177**

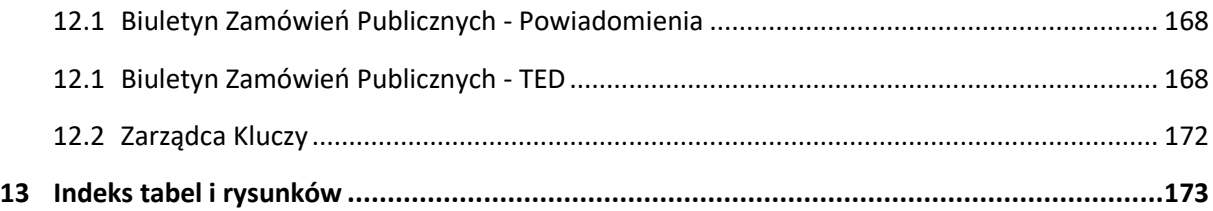

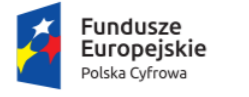

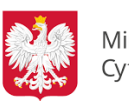

Ministerstwo Cyfryzacji

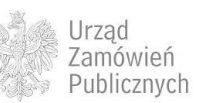

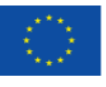

### <span id="page-5-0"></span>**1 SŁOWNIK POJĘĆ I SKRÓTÓW**

**Tabela 1. Słownik pojęć i skrótów**

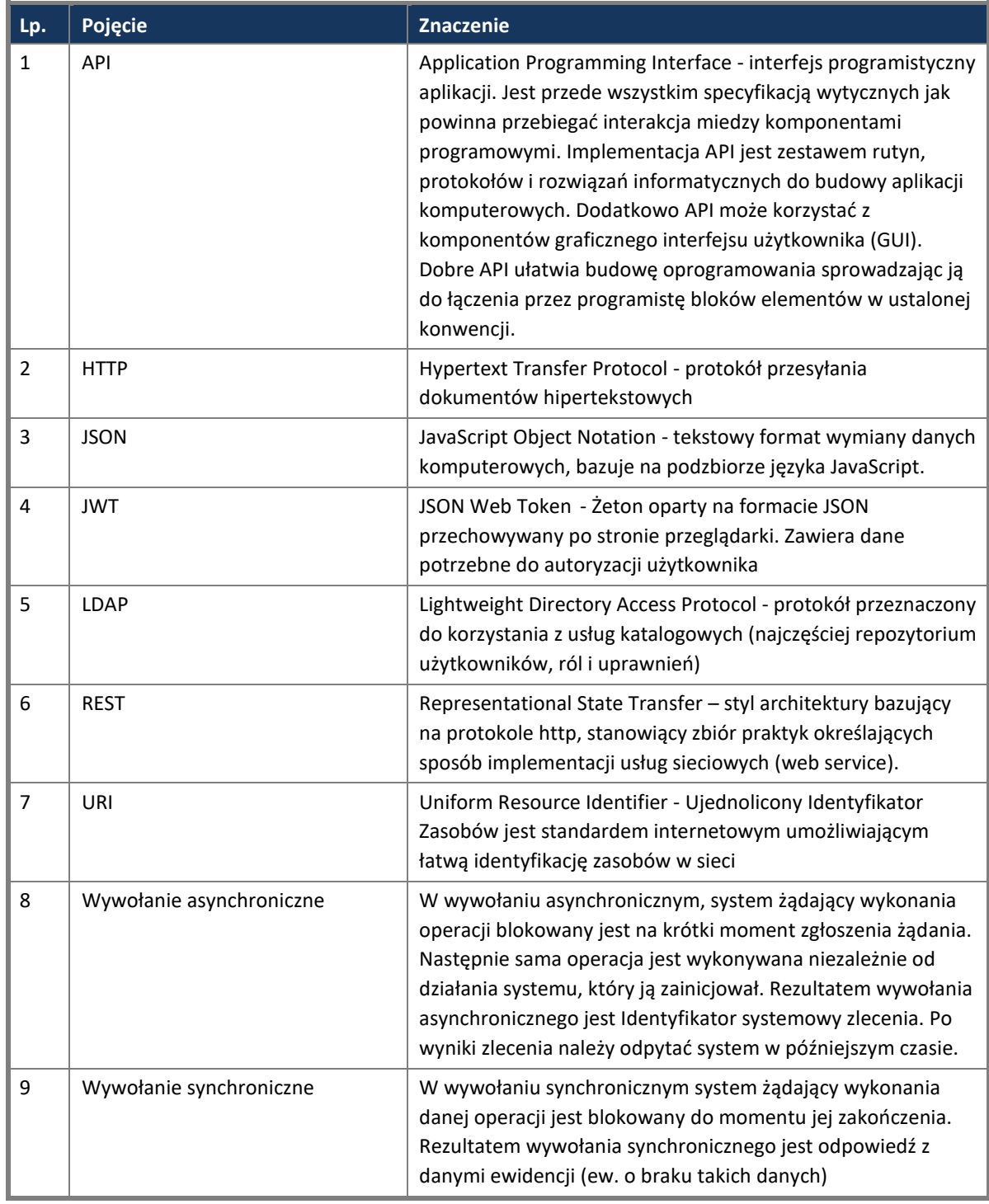

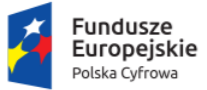

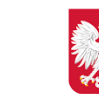

Ministerstwo Cyfryzacji

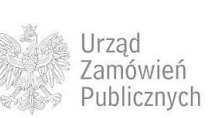

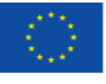

### <span id="page-6-0"></span>**2 WSTĘP**

#### <span id="page-6-1"></span>**2.1 OPIS DOKUMENTU**

Platforma e-Zamówienia w połączeniu z Portalami e-Usług zakłada dostarczenie uczestnikom rynku zamówień publicznych wysokiej jakości, transparentnych i efektywnych narzędzi elektronicznych do realizacji efektywnego ekonomicznie, szybkiego i przejrzystego elektronicznego procesu udzielania zamówień publicznych.

Zakłada się, że powyższe rozwiązanie umożliwi uczestnikom/ interesariuszom rynku zamówień publicznych:

- Dostęp do elektronicznego procesu udzielania zamówień publicznych;
- Skrócenie czasu oraz kosztów postępowania o udzieleniektronicznego,
- Zwiększy jakość dokumentacji przygotowywanej w ramach procesu udzielania zamówienia publicznego,
- Ułatwi komunikację oraz dostęp do informacji związanych z toczącymi się postępowaniami,
- Zwiększy poziom elektronizacji procesów wprowadzając standaryzację dokumentacji,
- Zainicjuje wzrost ilości Ofert składanych drogą elektroniczną,
- Ustanowi jedno miejsce dostępu do procesowania postępowań,
- Ułatwi monitorowanie rynku postępowań publicznych,
- Umożliwi skuteczne i efektywne sprawowanie funkcji nadzorczych i sprawozdawczych

Realizacja projektu stanowi odpowiedź nie tylko na zobowiązania prawne wynikające z legislacji krajowej oraz Unii Europejskiej, ale przede wszystkim jest odpowiedzią na oczekiwania interesariuszy rynku zamówień publicznych, w zakresie usprawniania procesów oraz polepszenia komunikacji pomiędzy podmiotami rynku zamówień publicznych.

<span id="page-6-2"></span>Platforma e-Zamówienia będzie stanowić istotny komponent Architektury Informacyjnej Państwa.

#### **2.2 PRZEZNACZENIE DOKUMENTU STANDARDY USŁUG I DANYCH**

Przeznaczeniem niniejszego dokumentu jest dostarczenie opisu API wykorzystywanego w integracji Platformy e-Zamówienia z systemami zewnętrznymi, a w szczególności Portalami e-Usług.

Treść dokumentu jest kierowana do:

- Wykonawców Portali e-Usług,
- Wykonawców systemów i usług integrujących się z Platformą e-Zamówienia,
- Architektów i analityków z Ministerstwa Cyfryzacji,
- Architektów i analityków z Urzędu Zamówień Publicznych.

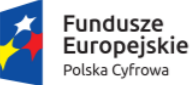

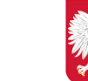

Ministerstwo Cyfryzacji

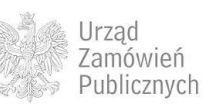

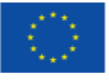

## <span id="page-7-0"></span>**3 STANDARDY TECHNICZNE USŁUG UDOSTĘPNIANYCH PRZEZ PLATFORMĘ**

Platforma e-Zamówienia składa się z modułów (komponentów), do których dostęp jest możliwy za pomocą API opartego o standard REST. Wykorzystuje on format reprezentacji danych zdefiniowany przez standard JavaScript Object Notation, czyli JSON zarówno dla danych wejściowych jak i wyjściowych.

*REST* – (ang. *REpresentational State Transfer*) jest popularnym stylem architektonicznym stosowanym w celu budowy usług wymiany danych w sieci Internet takich jak API. API zbudowane w oparciu o zasady zdefiniowane przez REST zwane jest RESTfull API.

Do komunikacji z usługami REST wykorzystywany jest protokół HTTP.

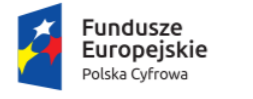

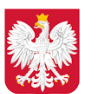

Ministerstwo Cyfryzacji

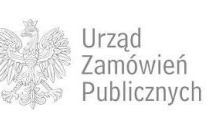

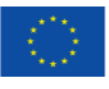

### <span id="page-8-0"></span>**4 UDOSTĘPNIENIA USŁUG I ICH ADRESACJA**

REST wykorzystuje identyfikatory URI (ang. *Uniform Resource Identifier*) do jednoznacznego określania konkretnego zasobu zaangażowanego w interakcję. Dla zachowania spójności zdefiniowano określone reguły nazewnictwa, gdyż mają one istotny wpływ na łatwość użycia, prostotę i zrozumiałość funkcjonowania API.

#### <span id="page-8-1"></span>**4.1 OPIS ELEMENTÓW URI**

Platforma definiuje URI zasobów w podany poniżej sposób:

URI = http://<adres domeny>/[wersja]/<wyróżnik komponentu>/<hierarchia zasobów> [ "?" <zapytanie> ]

Gdzie:

- *adres domeny* adres domenowy, pod którym dostępne jest API Platformy,
- *wersja* opcjonalny numer wersji usługi,
- *wyróżnik komponentu* nazwa jednoznacznie identyfikująca obszar funkcjonalny, którego dotyczy usługa
- *hierarchia zasobów* struktura zasobów, na których wykonywane są operacje udostępniane przez API, znak '/' (ukośnik, ang. forward slash) służy oznaczeniu zależności hierarchicznej miedzy zasobami,
- zapytanie opcjonalny fragment URI zawierający opcjonalne parametry przekazywane w ramach wykonania operacji na zasobie,

Przykład:

<span id="page-8-2"></span>http://api.ezamowienia.gov.pl/v1.0/bzp/ogloszenia

#### **4.2 ADRESY API**

API Platformy e-Zamówienia będzie dostępne pod adresem:

a) dla środowiska produkcyjnego:

http://api.ezamowienia.gov.pl

b) dla środowiska testowego:

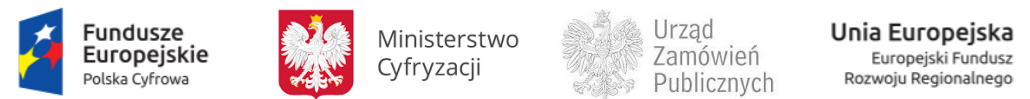

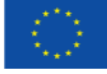

http://api.test.ezamowienia.gov.pl

c) dla środowiska szkoleniowego:

http://api.learn.ezamowienia.gov.pl

Portal developerski udostępniający dokumentację API jest dostępny pod adresem:

http://dev.ezamowienia.gov.pl

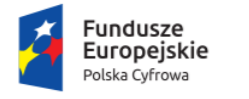

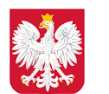

Ministerstwo Cyfryzacji

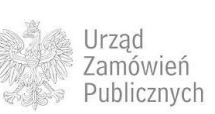

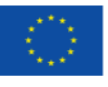

### <span id="page-10-0"></span>**5 SPOSÓB WERSJONOWANIA USŁUG**

W celu zachowania wstecznej kompatybilności, która nie będzie zakłócała działania usług Platformy, nowe i zmodyfikowane funkcjonalności są wersjonowane.

W tym celu każda z usług API posiada przypisaną wersję, jej numer składa się z dwóch liczb:

#### MAJOR.MINOR

oddzielonych kropkami, gdzie oznaczenia MAJOR.MINOR odpowiadają

- wersji MAJOR, gdy dokonuje się zmian niekompatybilnych z API,
- wersji MINOR, gdy dodaje się nową funkcjonalność, która jest kompatybilna z poprzednimi wersjami,

Zmiany naprawiające błędy niezmieniające kompatybilności wstecznej nie zmieniają wersji usług.

Przykład: 1.2

Odwołanie do wersji API jest wykonywane poprzez podanie jej numeru w URI zasobu.

Przykład:

http://api.ezamowienia.gov.pl/1.2/bzp/oferty

Najnowsza wersja usługi będzie dostępna zarówno pod URI zawierającym numer wersji, jak i adresem nie zawierającym go. Przyjmując, że wersja 1.2 jest najnowszą wersją usługi, poniższe URI są równoważne:

<http://api.ezamowienia.gov.pl/bzp/oferty>

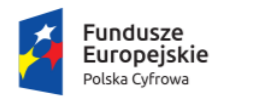

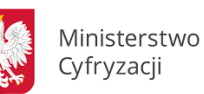

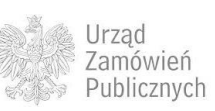

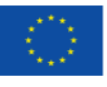

## <span id="page-11-0"></span>**6 SPOSÓB ZWRACANIA INFORMACJI O BŁĘDACH PRZEZ PLATFORMĘ**

W poniższej tabeli przedstawiono listę kategorii błędów zwracanych przez usługi REST. Błędy są zwracane w postaci kodów odpowiedzi HTTP wraz z informacjami szczegółowymi opisującymi rodzaj błędu w formie komunikatu JSON.

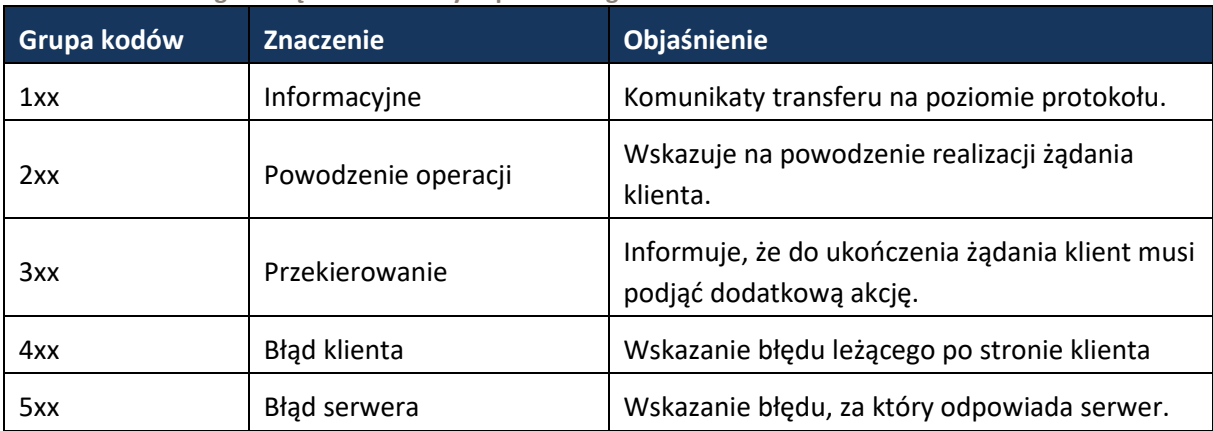

**Tabela 2. Lista kategorii błędów zwracanych przez usługi REST.**

W poniższej tabeli przedstawiono listę błędów wspólnych dla wszystkich usług API.

**Tabela 3. Lista błędów wspólnych dla wszystkich usług API**

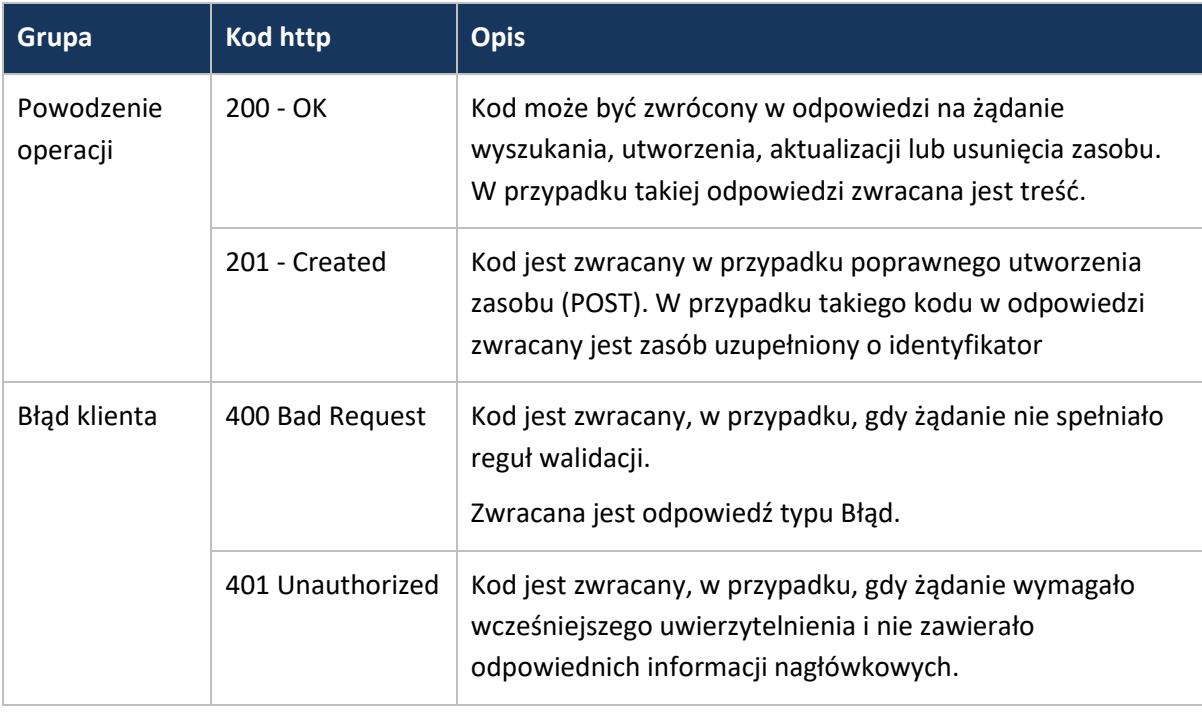

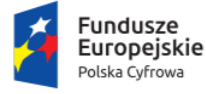

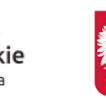

Ministerstwo Cyfryzacji

Urząd Zamówień Publicznych

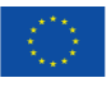

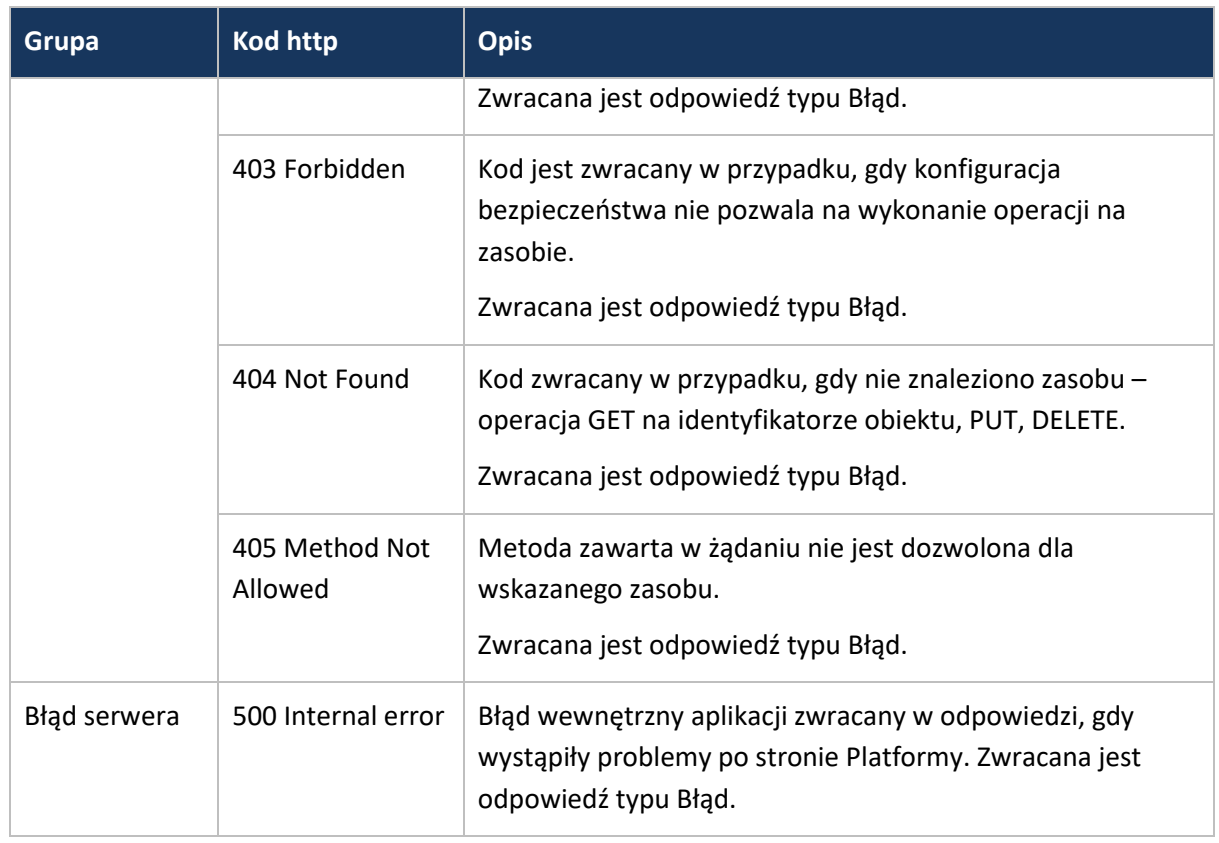

Szczegółowy opis błędu zwracany jest w postaci struktury zawierającej następujące pola:

- *id* unikalny identyfikator w ramach modułu Platformy
- *podsystem* identyfikator modułu Platformy, w ramach, którego wystąpił błąd,
- *typ* kod, pozwalający na identyfikację typu błędu,
- *opis* opis błędu zawierający szczegóły sytuacji, która wystąpiła,
- *czas* Znacznik czasu wystąpienia błędu (zgodny z ISO-8601).

Poniżej przedstawiono przykładową zawartość struktury opisu błędu:

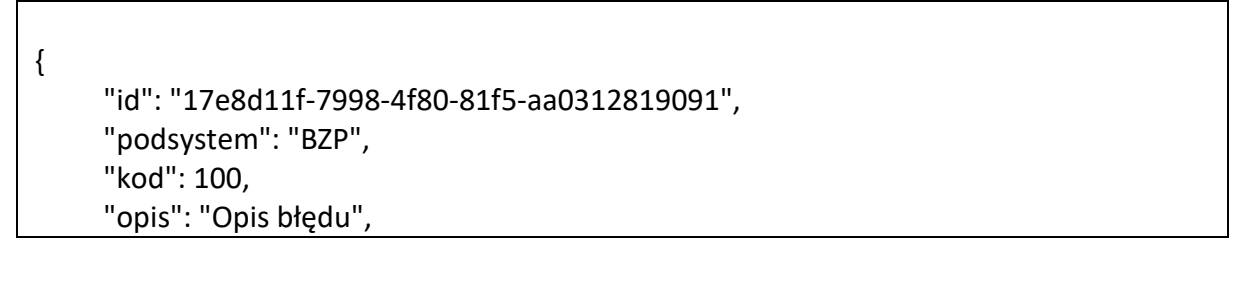

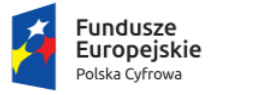

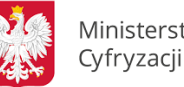

Ministerstwo

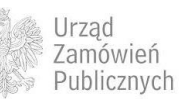

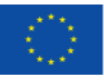

"czas": "2018-10-23T18:25:43.511"

}

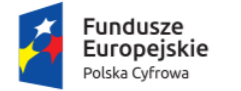

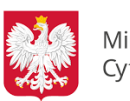

Ministerstwo Cyfryzacji

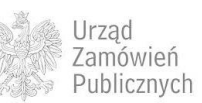

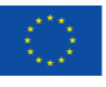

## <span id="page-14-0"></span>**7 SPOSÓB OPISU ZASOBÓW W USŁUGACH REST I MANIPULACJI NA NICH, DOSTĘP DO ZASOBÓW POWIĄZANYCH**

#### <span id="page-14-1"></span>**7.1 OPIS DOSTĘPU DO ZASOBÓW POWIĄZANYCH ZA POMOCĄ URI**

W ramach usług API klient dostarcza lub pobiera stan zasobu przekazując:

- stan zasobu zawierającą podaną w ciele komunikatu HTTP,
- parametry operacji zawarte w zapytaniu za pomocą parametrów HTTP GET,
- nagłówki komunikatu HTTP.

Usługi API dostarczają klientowi stan zasobu poprzez:

- stan zasobu podany w ciele komunikatu HTTP,
- status operacji zwracany, jako kod odpowiedzi HTTP,
- nagłówki komunikatu HTTP.

Technicznie oznacza to komunikację za pomocą hiperlinków i hipertekstu opisanego w formacie JSON. Wybrane usługi API mogą używać techniki HATEOS, czyli linków zawartych w ciele lub nagłówkach odpowiedzi, które zawierają identyfikatory URI do zasobów powiązanych.

#### <span id="page-14-2"></span>**7.2 MANIPULOWANIE ZASOBAMI**

W protokole HTTP zdefiniowane są metody (czasowniki) określające rodzaj operacji na zasobie.

W poniższej tabeli przedstawiono metody obsługiwane przez zasoby zdefiniowane w usługach REST.

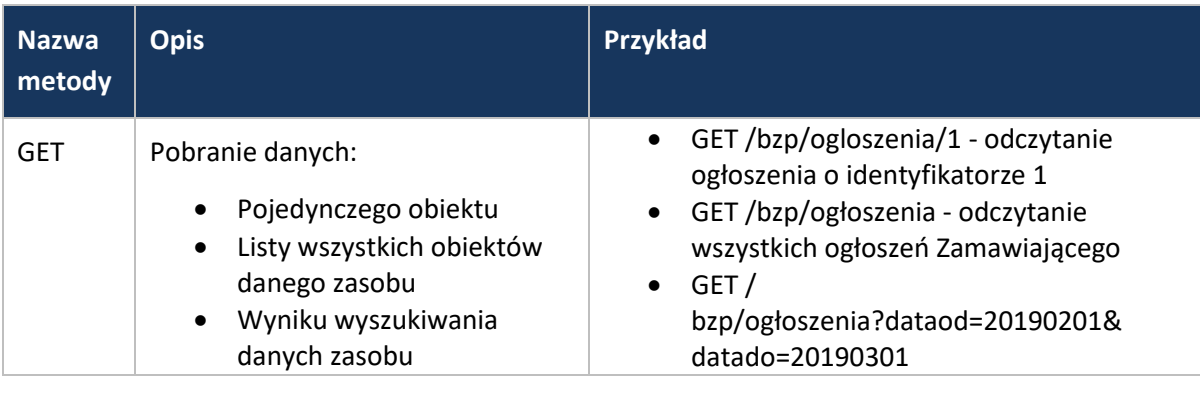

**Tabela 4. Metody obsługiwane przez zasoby zdefiniowane w usługach REST** 

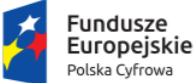

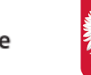

Ministerstwo Cyfryzacji

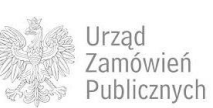

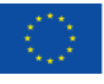

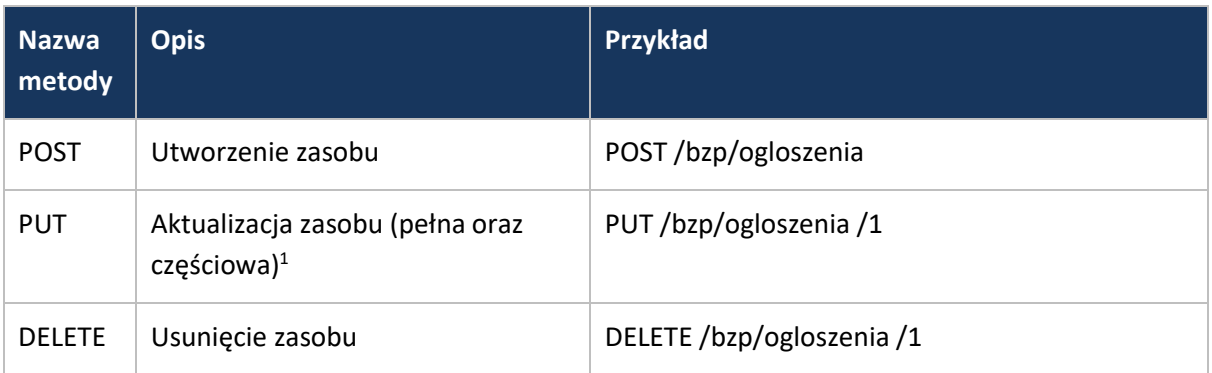

#### <span id="page-15-0"></span>**7.3 FILTROWANIE, SORTOWANIE I STRONICOWANIE WYNIKÓW WYSZUKIWANIA ZASOBÓW**

W przypadku wyszukiwania zasobów przyjęto standardowe metody ich filtrowania, sortowania i stronicowania.

*Filtrowanie zasobów* – służy do ograniczania wyników jedynie do tych, które spełniają zadane warunki. W rezultacie kolekcję ogranicza się jedynie do listy zawierającej zasoby odpowiadające kryteriom przekazanym w URI w części <zapytanie>.

#### GET /?pochodzenie=bzp

W wyniku wykonania powyższego zapytania uzyskiwana jest reprezentacja stanu zawierająca zasób danych pochodzący z aplikacji BZP.

#### GET /bzp/ogloszenia?filter=rodzaj=aktualne

W wyniku uzyskiwana jest reprezentacja stanu zawierająca listę ogłoszeń, które dla wymiaru "rodzaj" spełniają warunek "aktualne". Korzystając z tej funkcjonalności, filtry mogą być łączone tak, aby wyszukać zasoby o rodzaju "aktualne" i wartości równej 200000:

GET /bzp/ogloszenia?filter=rodzaj=aktualne&wartosc=200000,

*Sortowanie zasobów* – służy do szeregowania elementów rosnąco lub malejąco według określonego kryterium lub kryteriów.

GET /bzp/ogloszenia?sort=termin-skladania

Wynik: sortowanie wyników za pomocą jednego kryterium, w porządku domyślnym (rosnąco) w kolekcji "ogloszenia".

<sup>1</sup> Aktualizacje pełne wymaga przesłania wszystkich atrybutów modyfikowanego obiektu. Aktualizacja częściowa pozwala na przesłanie jedynie danych, które mają być zmienione.

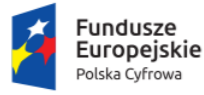

**.** 

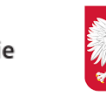

Ministerstwo Cyfryzacji

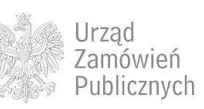

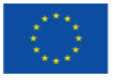

GET /bzp/ogloszenia?sort=termin-skladania,termin-otwarcia

Wynik: sortowanie wyników za pomocą więcej niż jednego kryterium, w porządku domyślnym (rosnąco).

GET /bzp/ogloszenia?sort=termin-skladania:desc,termin-otwarcia

Wynik: sortowanie za pomocą więcej niż jednego kryterium, w porządku malejącym.

Uwaga: aby wyznaczyć porządek malejący należy wybrane kryterium oznaczyć poprzez ":desc".

*Stronicowanie zasobów* – służy do ograniczania wyników zapytania do określonej liczby elementów zwanych stroną. Stronicowanie oparte jest o dwa parametry:

page – oznacza numer strony,

per\_page – oznacza liczbę elementów wyświetlanych na jednej stronie.

GET /bzp/ogloszenia?page=5&per\_page=48

Oznacza wyświetlenie 48 elementów na piątej stronie.

Podsumowując powyższe kod obrazujący przykład najbardziej złożonego ze wszystkich powyższych warunków będzie miał postać następującą:

GET /bzp/ogloszenia?rodzaj=aktualne&sort=termin-skladania:desc,termin-otwarcia &page=5&per\_page=48

#### <span id="page-16-0"></span>**7.4 MECHANIZM ODNOŚNIKÓW DO ZASOBÓW POWIĄZANYCH**

W odpowiedzi na przesyłane przez klientów zapytania, API udostępnia stany zawierające odpowiednie zasoby informacyjne. Aby nie przesyłać pełnych struktur danych zasobów i umożliwić ich pobranie w odpowiednim dla klientów momencie, API udostępnia mechanizm nawigacji za pomocą linków. Oznacza to, że odpowiedź zawiera hiperłącza do powiązanych zasobów.

Przykład linków zwracanych w odpowiedzi po złożeniu Oferty:

```
 "links" : [ {
 "rel" : "PobierzEpo",
 "action" : "GET",
 "href" : "/oferty/1e07ba0b-4d8c-43c0-a222-86e0e3118c36/epo"
}, {
 "rel" : "WycofajOferte",
 "action" : "DELETE",
 "href" : "/oferty/1e07ba0b-4d8c-43c0-a222-86e0e3118c36"
} ]
```
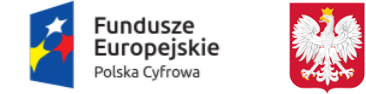

Ministerstwo Cyfryzacji

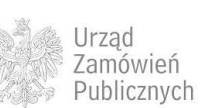

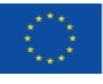

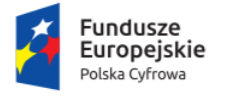

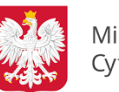

Ministerstwo Cyfryzacji

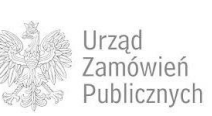

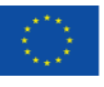

### <span id="page-18-0"></span>**8 METADANE**

Zasoby udostępniane przez API Platformy zawierają dodatkowe informacje ułatwiające zarządzanie nimi i opisujące dodatkowo ich stan. Poniżej przedstawiono listę standardowych metadanych występujących w treści komunikatów wymienianych przez usługi API.

**Tabela 5. Metadane występujące w treści komunikatów wymienianych przez usługi API** 

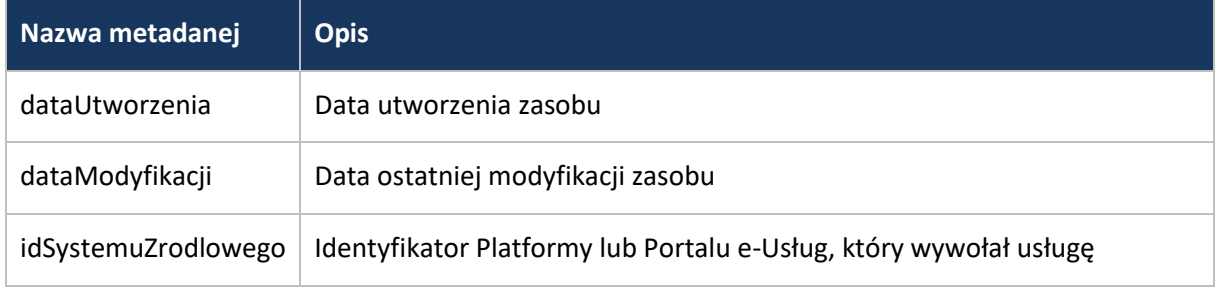

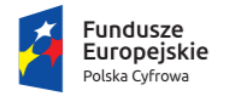

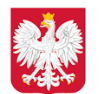

Ministerstwo Cyfryzacji

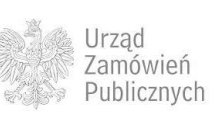

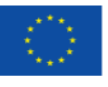

## <span id="page-19-0"></span>**9 WYKORZYSTYWANE PROTOKOŁY UWIERZYTELNIENIA I AUTORYZACJI**

Uwierzytelnianie klienta API jest związane z identyfikacją, autentykacją i autoryzacją. Poniżej wyjaśniono te pojęcia.

*Identyfikacja* – identyfikuje użytkownika,

*Autentykacja (uwierzytelnianie)* – weryfikuje użytkownika, że jest tym, za kogo się podaje,

*Autoryzacja* – przyznaje uprawnienia do zawartości chronionej np. określonych zasobów API.

Wykorzystane standardy i specyfikacje:

[RFC6749] The OAuth 2.0 Authorization Framework (https://tools.ietf.org/html/rfc6749)

OpenID Connect Core 1.0 (http://openid.net/specs/openid-connect-core-1\_0.html)

[RFC6750] The OAuth 2.0 Authorization Framework: Bearer Token Usage [\(https://tools.ietf.org/html/rfc6750\)](https://tools.ietf.org/html/rfc6750)

[RFC7519] JSON Web Token (JWT) [\(https://tools.ietf.org/html/rfc7519\)](https://tools.ietf.org/html/rfc7519)

<span id="page-19-1"></span>[RFC7515] JSON Web Signature (JWS) (https://tools.ietf.org/html/rfc7515)

#### **9.1 REJESTR UŻYTKOWNIKÓW I PODMIOTÓW PLATFORMY**

#### <span id="page-19-2"></span>**9.1.1 WPROWADZENIE**

Platforma e-Zamówienia prowadzi rejestr Podmiotów (Zamawiających, Wykonawców i innych) oraz Użytkowników – osób fizycznych wraz z powiązaniami między powyższymi obiektami. W szczególności, w celu spełnienia warunku jednokrotności wprowadzania danych, usługi rejestrujące weryfikują czy dany podmiot/użytkownik nie istnieje już w bazie rejestru (kontrola na podstawie identyfikatora krajowego i/lub innych danych rejestracyjnych w zależności od konkretnego przypadku).

Weryfikacja danych Podmiotów pozwoli na ich uwiarygodnienie w celu minimalizacji nadużyć. Przykład danych w bazie przedstawia poniższy diagram.

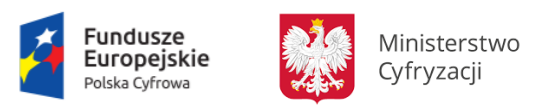

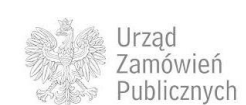

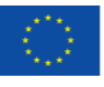

**Rysunek 1. Przykład danych w bazie**

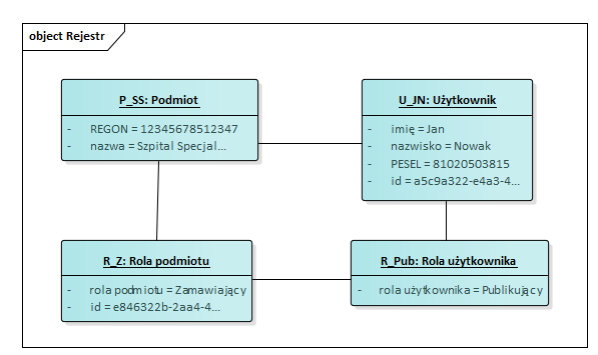

Oznacza to, że przykładowo "Szpital Specjalistyczny …" o numerze REGON 12345678512347 występując na Platformie, jako Zamawiający ma identyfikator e846322b-2aa4-4481-ac1ae9af9bd82688 ({idZamawiajacego} w API), a użytkownik "Jan Nowak" (osoba fizyczna) reprezentuje tego Zamawiającego w roli osoby publikującej.

Rozszerzając powyższy przykład możliwa jest sytuacja jak na kolejnym diagramie:

**Rysunek 2. Przykład danych w bazie**

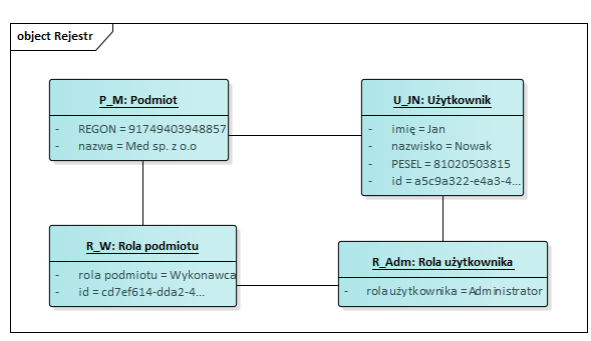

Ten sam użytkownik (ta sama osoba fizyczna Jan Nowak) reprezentuje Wykonawcę "Med sp. z o.o." ({idWykonawcy} w API to cd7ef614-dda2-471a-8025-a6308fd812f8), jako administrator.

Podane powyżej dane są fikcyjne.

#### <span id="page-20-0"></span>**9.1.2 PROCES REJESTRACJI PODMIOTÓW**

Dane podmiotów w rejestrze mogą pochodzić z następujących procesów:

- wykorzystania wybranych danych kont Zamawiających ze starej Platformy BZP,
- rejestracja na Platformie e-Zamówienia,
- rejestracja za pośrednictwem Portalu e-Usług.

Szczegóły dwu ostatnich procesów zawiera rozdział [11.2.](#page-34-0) Portal e-Usług, który integruje się z Platformą powinien zarejestrować zgodnie z tym opisem wszystkie podmioty przechowywane w swojej lokalnej bazie, co umożliwi pozyskanie i powiązanie identyfikatorów z Platformy. W przypadku wystąpienia duplikatu w czasie rejestracji (tzn., gdy podmiot rejestrowany przez e-Portal już jest w

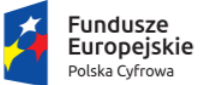

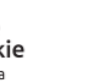

Ministerstwo Cyfryzacji

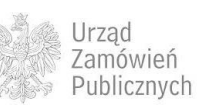

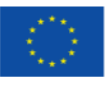

rejestrze), e-Portal powinien pobrać aktualne dane z rejestru i umożliwić użytkownikowi zatwierdzenie aktualnych danych, a następnie przesłać je z powrotem do rejestru.

Dane użytkowników (osób fizycznych) w rejestrze mogą pochodzić z następujących procesów:

- wykorzystania wybranych danych ze starej Platformy BZP,
- rejestracja Podmiotu za pośrednictwem Portalu e-Usług (użytkownik w roli supervisora),
- rejestracja Podmiotu na Platformie (użytkownik w roli supervisora),
- wprowadzenie na Platformie przez supervisora,
- wprowadzenie za pośrednictwem Portalu e-Usług przez supervisora.

Podobnie jak w przypadku rejestracji podmiotów, Portal e-Usług powinien zarejestrować na Platformie lokalnych użytkowników przez wywołanie odpowiedniego API, co spowoduje powiązanie z kontem w MT identyfikatora zewnętrznego użytkownika i umożliwi logowanie do Platformy przez Portal e-Usług.

#### <span id="page-21-0"></span>**9.2 UWIERZYTELNIENIE UŻYTKOWNIKÓW**

Każde konto użytkownika ma skojarzoną przynajmniej jedną metodę logowania, zależnie od sposobu rejestracji. Możliwe są przypadki, gdy konto posiada podłączonych kilka metod.

Dopuszczalne metody logowania obejmują:

- Login i hasło zarządzane wewnętrznie przez MT,
- Dowolny dostawca tożsamości (DT) o wystarczającym poziomie bezpieczeństwa (w rozumieniu dyrektywy eIDAS) podłączony przez Węzeł Krajowy. MT przechowuje wartość atrybutu PersonIdentifier z atrybutów eIDAS i na jego podstawie odnajduje odpowiednie konto.
- Logowanie zewnętrzne w zweryfikowanym Portalu e-Usług. MT przechowuje zewnętrzny identyfikator użytkownika i identyfikator systemu (portala).

Poniższy diagram przedstawia przykład powiązania konta użytkownika z metodami logowania w bazie danych MT:

**Rysunek 3. Przykład powiązania konta użytkownika z metodami logowania w bazie danych MT**

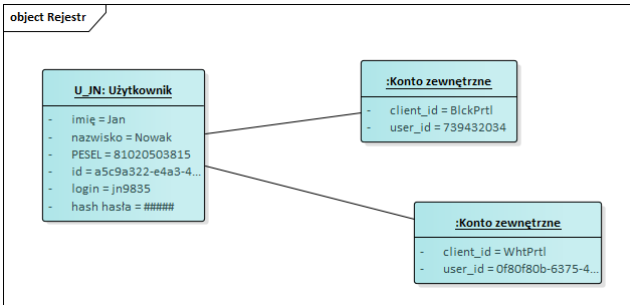

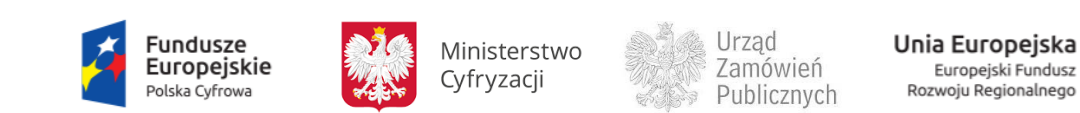

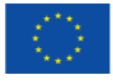

Komponent MT obsługuje uwierzytelnienie udostępniając dla aplikacji klienckich interfejs zgodny z OpenID Connect 1.0 w wersji Authorization Code Flow. W tym celu wystawiane są dwa adresy:

**Tabela 6. Adresy uwierzytelnienie**

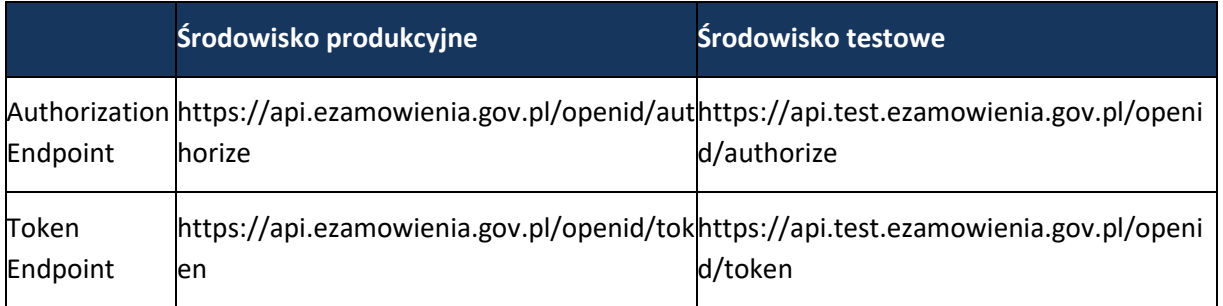

W ogólnym przypadku aplikacja, która potrzebuje skorzystać z usług Platformy, musi przejść proces uwierzytelnienia w MT. Przedstawia go poniższy diagram sekwencji.

**Rysunek 4. Uwierzytelnienie**

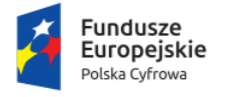

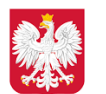

Ministerstwo Cyfryzacji

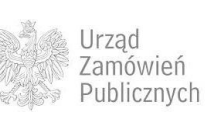

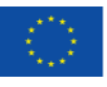

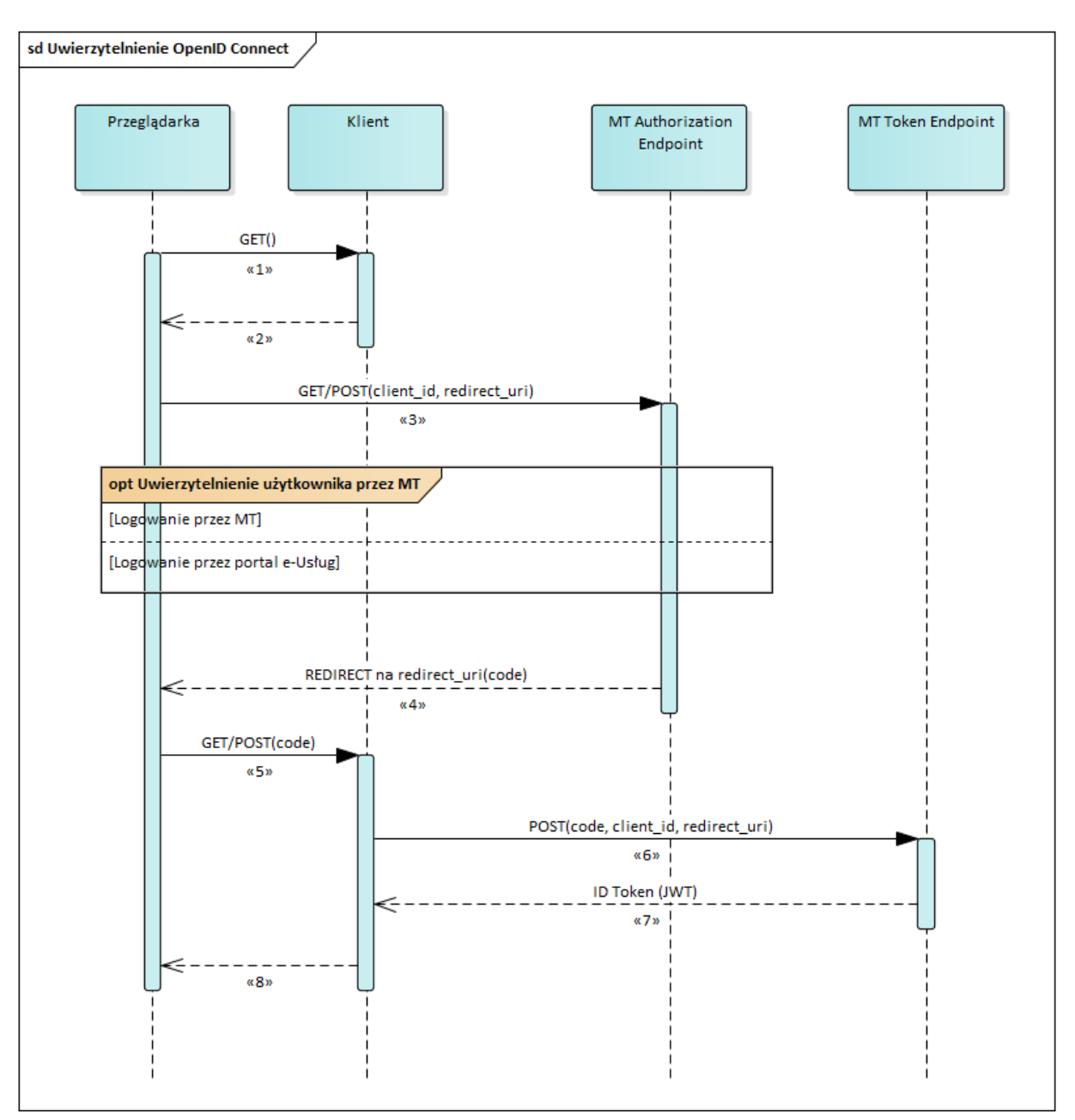

- 1. Klient stwierdza brak aktualnego tokena użytkownika.
- 2. Klient zwraca do przeglądarki stronę wykonującą przekierowanie na Authorization Endpoint i przekazującąc żądanie uwierzytelnienia.
- 3. Przeglądarka wykonuje przekierowanie do MT przekazując w parametrach żądania:
	- a. client id API Key przypisany do klienta,
	- b. redirect\_uri adres strony klienta, do której nastąpi przekierowanie zwrotne z MT,
	- c. nonce OPCJONALNIE łańcuch identyfikujący sesję użytkownika po stronie klienta.

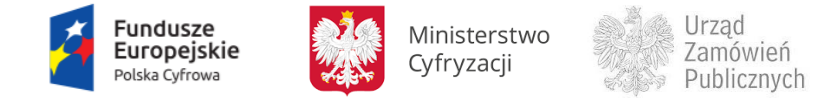

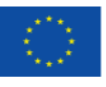

Następnie aplikacja MT przechodzi właściwy proces autentykacji. Możliwe warianty tego procesu opisane są w kolejnych rozdziałach. Wybór ścieżki zależy od tego, czy został przekazany opcjonalny parametr nonce: jego brak wskazuje logowanie przez MT, a jeśli jest podany to przyjmowane jest logowanie zewnętrzne.

W przypadku pozytywnego wyniku uwierzytelnienia wykonywane są kolejne kroki:

- 4. MT zwraca do przeglądarki przekierowanie na adres redirect\_uri przekazany w kroku 3, dołączając, jako parametr jednorazowy kod umożliwiający pobranie ID Tokena. Kod ten jest przechowywany w bazie MT w powiązaniu z tokenem.
- 5. Przeglądarka przekazuje kod do klienta.
- 6. Klient bezpiecznym kanałem bez pośrednictwa przeglądarki wysyła na Token Endpoint MT żądanie tokena zawierające te same parametry, co w kroku 3 oraz otrzymany kod.
- 7. MT weryfikuje poprawność zapytania, tworzy i zapamiętuje ID Token i zwraca go do klienta.
- 8. Klient tworzy sesję użytkownika, zapamiętuje ID Token i zwraca stronę aplikacji do przeglądarki.

#### <span id="page-24-0"></span>**9.2.1 LOGOWANIE PRZEZ MT**

Do przeglądarki użytkownika wysyłana jest strona zawierająca sekcje umożliwiające logowanie różnymi metodami. Pierwsza z nich zawiera pola do wprowadzenia loginu/hasła i zalogowanie z użyciem tych poświadczeń. Druga sekcja zawiera przycisk przekierowujący do procedury logowania przez Węzeł Krajowy eIDAS, realizowanej zgodnie z protokołem SAML 2.0 wg wytycznych integracyjnych WK. W przypadku dodania kolejnych metod logowania w przyszłości, na stronie pojawią się kolejne związane z nimi sekcje. Dostępność metod logowania (i obecność sekcji na stornie) jest konfigurowana administracyjnie.

Pozytywne uwierzytelnienie wiąże się z odnalezieniem w bazie MT konta użytkownika. Na podstawie jego danych MT tworzy ID Token zawierający następujące deklaracje (claims):

- iss wydawca, URL serwera wydającego token
- sub identyfikator konta w MT, dla którego tworzony jest token
- aud odbiorca tokena (wartość client id z żądania uwierzytelnienia)
- exp data ważności
- $\bullet$  iat data wydania

Token jest zapamiętany w bazie MT w powiązaniu z wygenerowanym kodem dostępowym.

#### <span id="page-24-1"></span>**9.2.2 LOGOWANIE PRZEZ PORTAL E-USŁUG**

Portal e-Usług, który przeszedł procedurę certyfikacji i został zarejestrowany w Managerze Tożsamości, jest uznawany przez MT za zaufane źródło uwierzytelnienia. Niniejszy scenariusz zakłada, że użytkownik został już uwierzytelniony przez Portal e-Usług i utworzona została w nim sesja

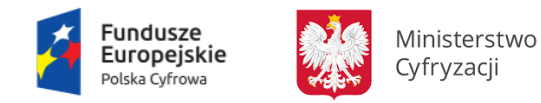

Urzad Zamówień Publicznych

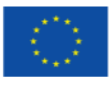

użytkownika. Następnie Portal, zgodnie z ogólnym scenariuszem, wysyła żądanie uwierzytelnienia na Authorization Endpoint MT za pośrednictwem przeglądarki. Żądanie to jest uzupełnione o opcjonalny parametr nonce, w którym przekazywany jest identyfikator sesji.

MT po otrzymaniu żądania odpytuje usługę wystawioną przez Portal e-Usług przekazując do niej nonce i w odpowiedzi otrzymuje identyfikator użytkownika będącego właścicielem, a następnie wyszukuje w bazie MT odpowiednie konto. Na podstawie danych konta tworzony jest ID Token analogicznie jak w przypadku opisanego w poprzedniej sekcji logowania przez MT. Utworzony w tym przypadku token jest uzupełniony o dodatkową deklarację:

nonce – identyfikator sesji z zapytania.

#### <span id="page-25-0"></span>**9.3 AUTORYZACJA**

Komponent MT obsługuje autoryzację udostępniając dla klientów interfejs zgodny z OAuth 2.0 w wersji Authorization Code Grant i Client Credentials Grant. W tym celu wystawiane są dwa adresy:

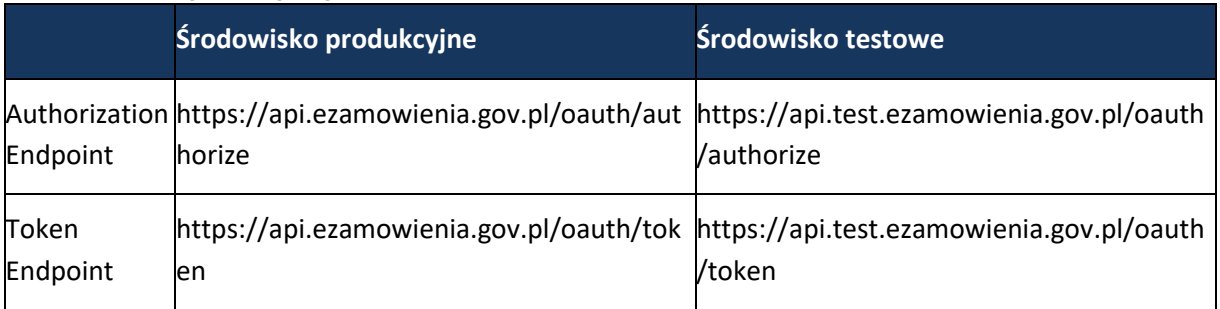

**Tabela 7. Adresy autoryzacji**

#### <span id="page-25-1"></span>**9.3.1 TOKEN DOSTĘPOWY**

Tokeny dostępowe generowane przez MT mają format JSON Web Token (JWT) oraz spełniają rekomendacje przedstawione w [RFC6750].

Ze względów bezpieczeństwa czas życia tokena wynosi poniżej godziny i będzie skorelowany z czasami zabezpieczeń sesji użytkowników w interfejsach webowych.

Tokeny są dodatkowo zabezpieczane przed modyfikacją za pomocą podpisu, zgodnie z JSON Web Signature (JWS).

#### <span id="page-25-2"></span>**9.3.2 UZYSKANIE TOKENA DOSTĘPOWEGO PRZEZ KLIENTA W KONTEKŚCIE UŻYTKOWNIKA**

Założenia:

 Klient (Portal e-Usług albo aplikacja webowa Platformy) jest zarejestrowany na Platformie i posiada przekazane informacje dostępowe (API Key, API Secret).

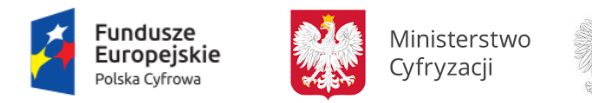

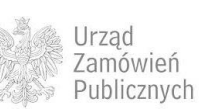

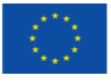

- Jeśli klient to Portal e-Usług, to konto użytkownika w Portalu musi być powiązane z kontem w MT.
- Użytkownik jest zalogowany do klienta i posiada aktywną sesję
- Użytkownik działa w kontekście określonego podmiotu.
- Platforma ufa uwierzytelnieniu użytkownika wykonanemu przez klienta.

**Rysunek 5. Uwierzytelnienie w kontekście użytkownika**

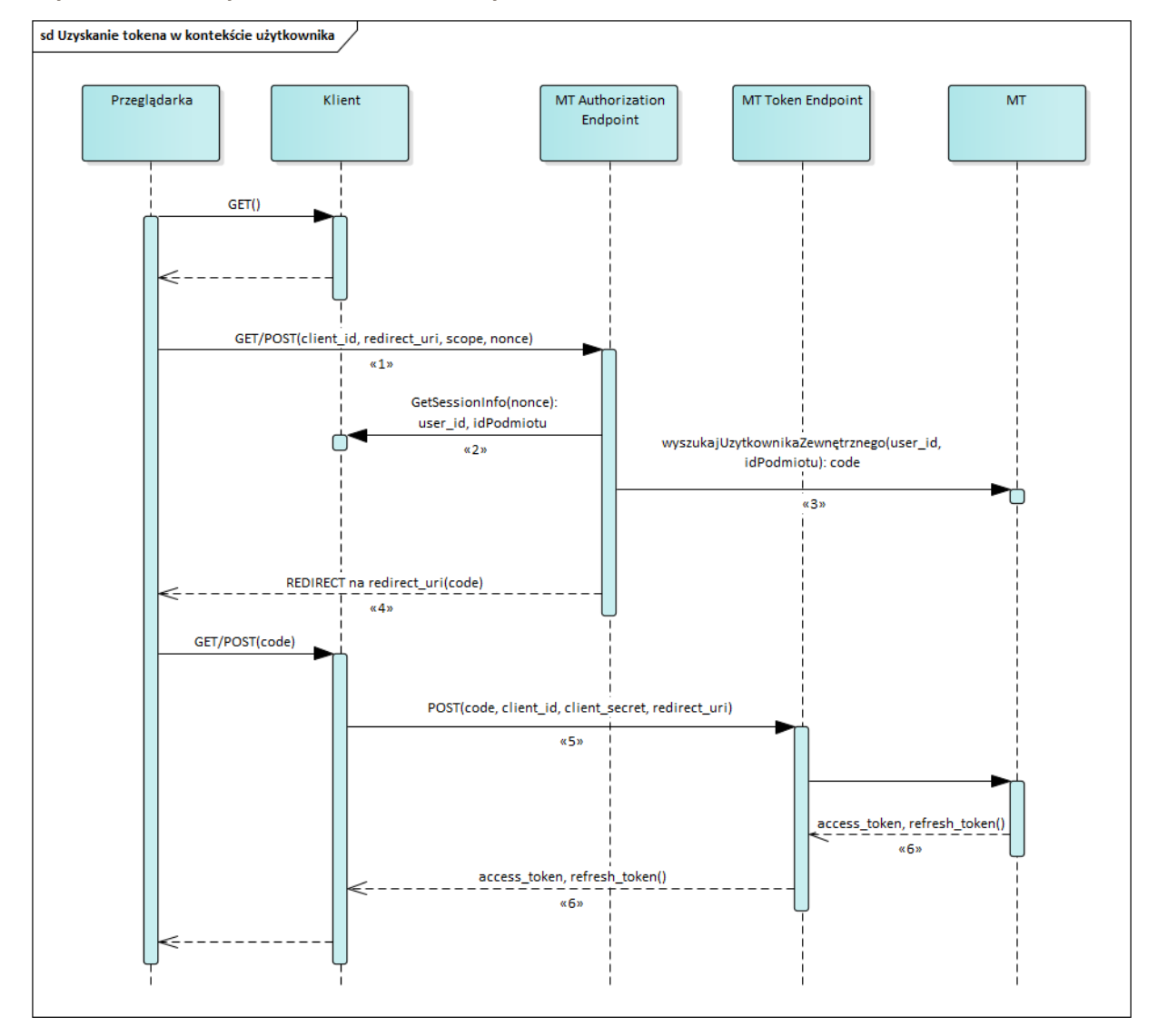

- 1. Użytkownik ma otwartą przeglądarkę na stronie klienta. Z przeglądarki wysyłane jest na Authorization Endpoint MT zapytanie autoryzacyjne zawierające następujące parametry:
	- a. response\_type = "code"
	- b. client\_id API Key przypisany do klienta
	- c. scope lista API, do których aplikacja żąda dostępu

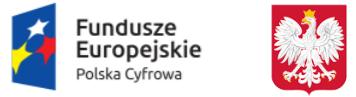

Ministerstwo Cyfryzacji

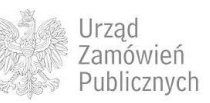

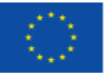

- d. redirect uri adres strony klienta, do której nastąpi przekierowanie zwrotne z MT
- e. nonce łańcuch identyfikujący sesję użytkownika po stronie klienta
- 2. Serwer MT po otrzymaniu zapytania odpytuje usługę wystawioną przez klienta przekazując do niej *nonce* i w odpowiedzi otrzymuje identyfikator użytkownika będącego właścicielem oraz identyfikator podmiotu (Zamawiającego lub Wykonawcy), w którego kontekście działa użytkownik.
- 3. Serwer MT wyszukuje w swojej bazie użytkownika powiązanego z zewnętrznym użytkownikiem Portalu e-Usług, sprawdza status konta w MT i w przypadku pozytywnym generuje i zapamiętuje *kod autoryzacji*.
- 4. Do przeglądarki użytkownika zwracane jest przekierowanie (redirect) na adres *redirect\_uri* (z punktu 1c) przekazując zwrotnie do serwera klienta kod autoryzacji.
- 5. Serwer klienta wysyła bezpośrednio zapytanie na Token Endpoint MT. Zapytanie zawiera m.in. następujące parametry:
	- a. grant\_type=" authorization code"
	- b. client id API Key przypisany do klienta
	- c. client secret API Secret przypisany do klienta
	- d. code kod autoryzacji z punktu 3
	- e. redirect uri adres strony klienta, do której nastąpi przekierowanie zwrotne z **NAT**
- 6. Serwer MT koreluje zapytanie z poprzednim zapytaniem za pomocą kodu autoryzacji, sprawdza poprawność i autentyczność zapytań oraz uprawnienia użytkownika i w pozytywnym przypadku odsyła wygenerowany token dostępowy i token do odświeżania. Token zostaje zapamiętany w bazie MT.
- 7. Klient waliduje i zapamiętuje token dostępowy. Powinien on być wykorzystany do wywołań API działających w kontekście użytkownika imiennego.

#### <span id="page-27-0"></span>**9.3.3 UZYSKANIE TOKENA DOSTĘPOWEGO PRZEZ KLIENTA W KONTEKŚCIE SYSTEMU**

Założenia:

- Klient (Portal e-Usług albo aplikacja webowa Platformy) jest zarejestrowany na Platformie i posiada przekazane informacje dostępowe (API Key, API Secret).
- Klient chce skorzystać z API działających w kontekście systemu (a nie konkretnego użytkownika).

**Rysunek 6. Uzyskanie tokena w kontekście systemu**

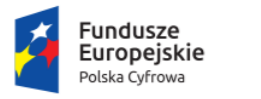

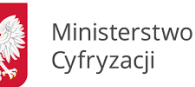

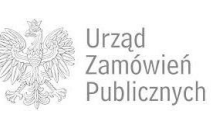

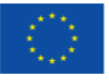

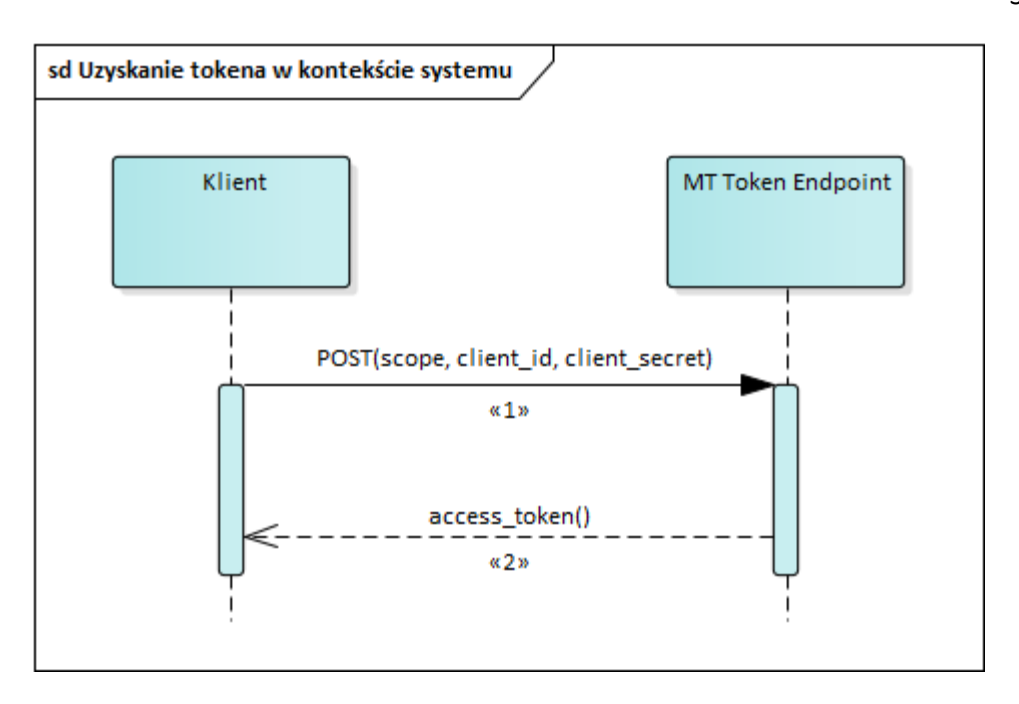

- 1. Klient wysyła bezpośrednio (nie za pośrednictwem przeglądarki) zapytanie na Token Endpoint MT. Zapytanie zawiera następujące parametry:
	- a. grant type = "client credentials"
	- b. client\_id API Key przypisany do klienta
	- c. client secret API Secret przypisany do klienta
	- d. scope lista API, do których aplikacja żąda dostępu
- 2. Serwer MT sprawdza poprawność i autentyczność zapytania oraz uprawnienia klienta i w pozytywnym przypadku generuje i odsyła token dostępowy. Skrót tokenu zostaje zapamiętany w bazie MT.
- 3. Klient waliduje i zapamiętuje token dostępowy.

#### <span id="page-28-0"></span>**9.3.4 ODŚWIEŻANIE TOKENA**

#### Założenia:

- Klient posiada uzyskany wcześniej token
- Czas ważności tokenu minął albo poprzednie wywołanie API zwróciło odpowiedni błąd
- Klient zapamiętał token odświeżania zwrócony z MT wraz z tokenem dostępowym

#### **Rysunek 7. Odświeżenie tokena**

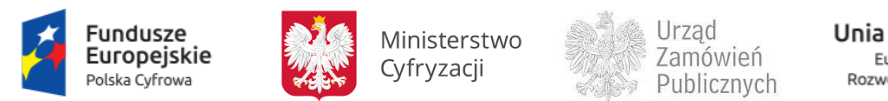

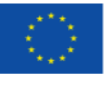

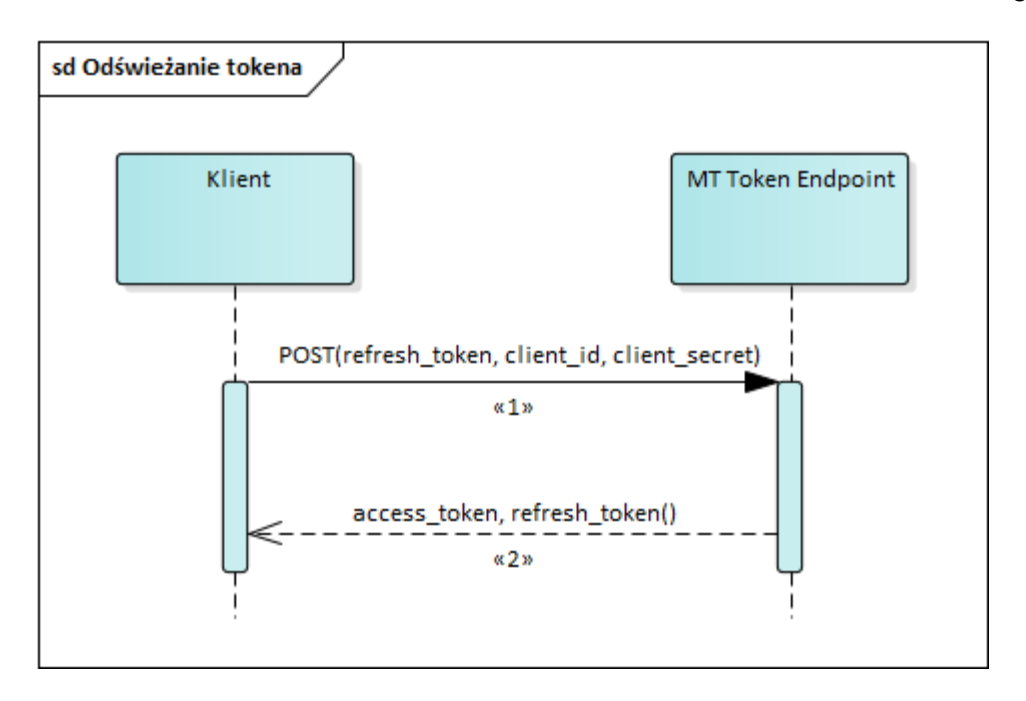

- 1. Klient wysyła bezpośrednio (nie za pośrednictwem przeglądarki) zapytanie na Token Endpoint MT. Zapytanie zawiera następujące parametry:
	- a. grant type = "refresh token"
	- b. client\_id jak w scenariuszach uzyskania tokena
	- c. client\_secret API Secret
	- d. refresh\_token token do odświeżania
- 2. Serwer MT koreluje zapytanie z poprzednim zapytaniem za pomocą kodu autoryzacji, sprawdza poprawność i autentyczność zapytań oraz uprawnienia użytkownika i w pozytywnym przypadku odsyła wygenerowany nowy token dostępowy i token do odświeżania. Skrót tokenu zostaje zapamiętany w bazie MT.

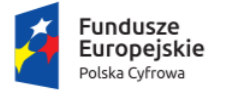

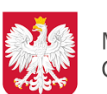

Ministerstwo Cyfryzacji

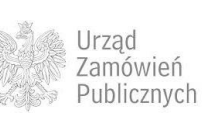

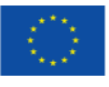

## <span id="page-30-0"></span>**10 SPOSÓB ZABEZPIECZANIA KOMUNIKACJI POMIĘDZY KLIENTEM PLATFORMY, A PLATFORMĄ**

#### <span id="page-30-1"></span>**10.1 ZABEZPIECZENIA W WARSTWIE TRANSPORTOWEJ**

Podczas komunikacji pomiędzy klientem Platformy, a Platformą wykorzystywane jest szyfrowanie SSL/TLS zapewniające poufność i integralność transmisji danych. Stworzenie bezpiecznego kanału opiera się na szyfrowaniu asymetrycznym z użyciem certyfikatów klasy Extended Validation (EV).

#### <span id="page-30-2"></span>**10.2 ZABEZPIECZENIA W WARSTWIE APLIKACYJNEJ**

#### <span id="page-30-3"></span>**10.2.1 WPROWADZENIE**

Zgodnie z architekturą aplikacyjną Platformy e-Zamówienia wyróżniona została warstwa dostępu i kontroli zapewniająca spójne podejście do zabezpieczania komunikacji pomiędzy klientem Platformy a Platformą. W skład warstwy wchodzą komponenty API Gateway oraz Manager Tożsamości. Zależności w tym obszarze prezentuje poniższy diagram.

**Rysunek 8. Zależności w warstwie aplikacyjnej**

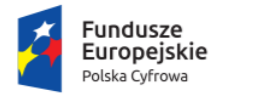

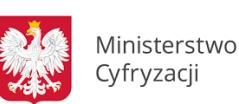

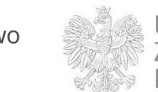

Urzad Zamówień Publicznych

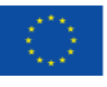

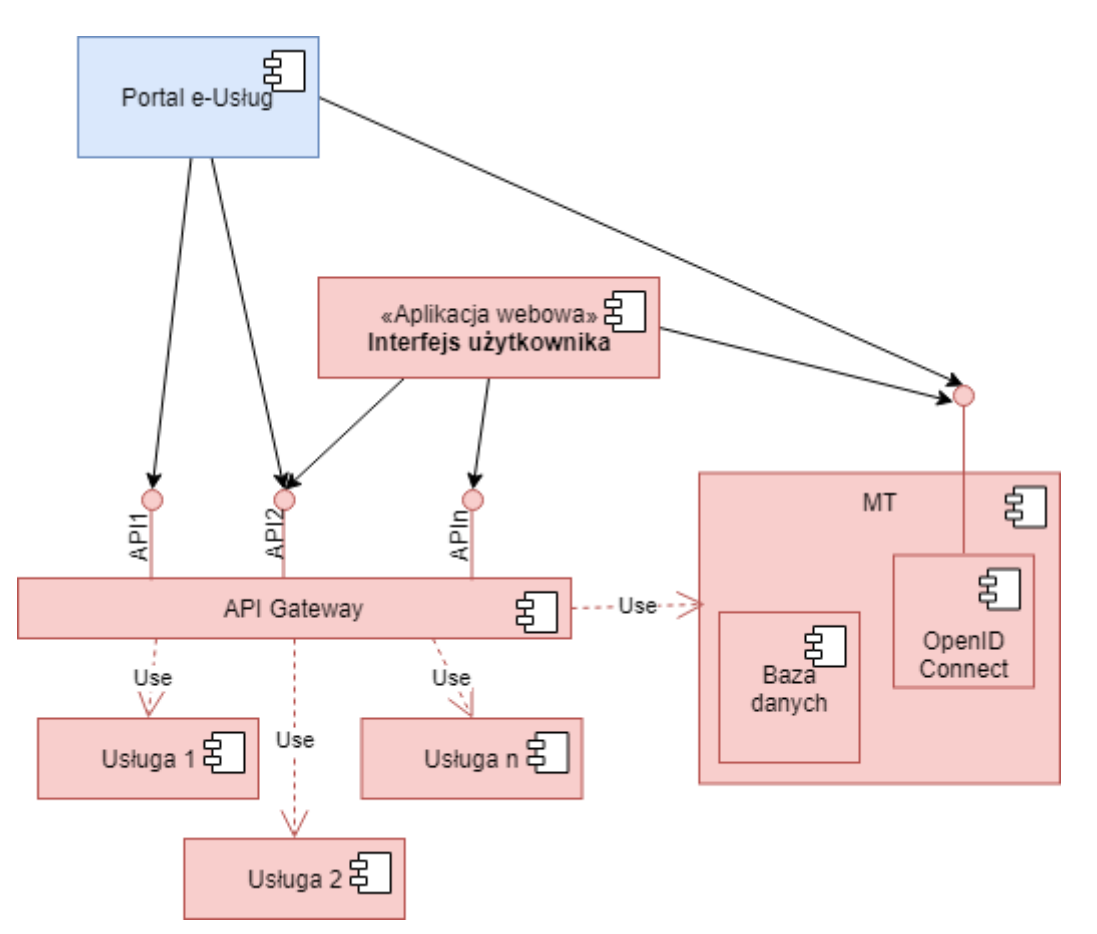

Klienci Platformy – zarówno zewnętrzni (Portale e-Usług), jaki i będący częścią Platformy (aplikacje webowe z interfejsem użytkownika) – łączą się przez komponent API Gateway, będący wspólnym punktem dostępowym do usług i procesów Platformy. API Gateway dokonuje sprawdzenia uprawnień klienta do korzystania z usług.

Uwierzytelnienie klienta wspierane jest przez komponent Managera Tożsamości, który przechowuje bazę użytkowników i podmiotów Platformy. Technicznie MT udostępnia interfejs zgodny ze specyfikacją OpenID Connect 1.0, który umożliwia autentykację użytkowników oraz wydaje tokeny identyfikacyjne (ID Token) w formacie JSON Web Token (JWT).

W procesie autoryzacji klient musi uzyskać token dostępowy (access token, w formacie JWT), co jest obsługiwane przez interfejs zgodny z ramami OAuth 2.0, udostępniany przez komponent Managera Tożsamości. Klient przechowuje w sposób bezpieczny token dostępowy i dołącza go do wszystkich wywołań usług Platformy. Komponent API Gateway odrzuca żądania nie zawierające tokena dostępowego, bądź niepoprawny lub przeterminowany token. W kolejnym kroku następuje szczegółowe sprawdzenie uprawnień w interakcji z komponentem MT.

Jeśli warunki konieczne dostępu są zachowane, API Gateway przekazuje zapytanie do komponentu odpowiedzialnego za dane API. Komponent ma możliwość dodatkowej autoryzacji (np. na podstawie roli czy przynależności organizacyjnej użytkownika) wykorzystując usługi MT.

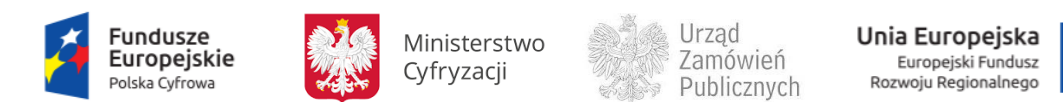

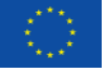

Protokół OAuth i będący jego rozszerzeniem OpenID Connect wymagają udostępnienia na zewnątrz Platformy adresów Authorization Endpoint i Token Endpoint (opisane wcześniej). Są to jedyne punkty końcowe komunikacji nieprzechodzące przez API Gateway.

#### <span id="page-32-0"></span>**10.2.2 UŻYCIE TOKENA DOSTĘPOWEGO W APLIKACJI KLIENCKIEJ**

Mechanizm dostępu do API Platformy jest bezstanowy, a komponenty obsługujące API nie przechowują sesji z klientem. Wymagane jest dołączenie do każdego zapytania skierowanego do API Gateway nagłówka postaci:

Authorization: Bearer <access\_token>

Klient uzyskuje token dostępowy w procesie autoryzacji (opisane wcześniej). Po uzyskaniu tokena należy sprawdzić:

- Czy token ma poprawną postać zgodną z JWT;
- Czy podpis jest poprawny;
- $\bullet$  Czy załączone deklaracje (claims) są poprawne (exp data ważności, iss wydawca, aud odbiorca);
- Czy zakres (scope) jest zgodny z wymaganym.

Klient musi stosować się do zasad i rekomendacji bezpieczeństwa przedstawionych w [RFC6750] The OAuth 2.0 Authorization Framework: Bearer Token Usage.

Klient powinien trwale przechować token w celu użycia w kolejnych wywołaniach. W przypadku aplikacji webowej możliwe jest użycie mechanizmów local storage albo session storage przeglądarki lub ciasteczek. Konkretna decyzja zależy od konstrukcji aplikacji jej specyficznych wymagań.

Ze względu na ograniczony czas ważności tokena, może się zdarzyć, że klient użyje przeterminowanego tokena, co spowoduje zwrócenie błędu przez API Gateway. W takim przypadku klient może skorzystać z opisanego wcześniej mechanizmu odświeżenia tokena.

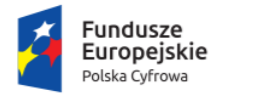

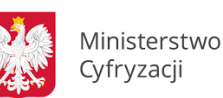

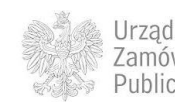

Zamówień Publicznych

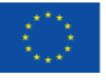

## <span id="page-33-0"></span>**11 MODEL USŁUG I DANYCH W POSTACI OPISOWEJ W PODZIALE NA PROCESY**

Niniejszy rozdział zawiera informacje o interakcjach pomiędzy Platformą e-Zamówienia a Portalami e-Usług w ramach realizacji procesów biznesowych w zakresie prowadzenia postępowań o udzielenie zamówienia publicznego. Każdy z w/w procesów jest zdefiniowany w postaci:

- opisu i diagramu BPMN,
- diagramów sekwencji pokazujący wywołania usług po stronie Portalu i Platformy,
- <span id="page-33-1"></span>zakresu wymienianych danych.

#### **11.1 WPROWADZENIE**

Platforma e-Zamówienia oferuje zestaw e-usług wspierających procesy biznesowe w zakresie prowadzenia postępowań o udzielenie zamówienia publicznego. Poniżej zaprezentowano ogólny kontekst biznesowy obsługiwanych procesów, ukazując główne operacje przebiegające po stronie Platformy e-Zamówienia jak również operacje przewidywane do procesowania po stronie Portali e-Usług. Istotnym elementem pokazanych procesów biznesowych jest wizualizacja przepływu danych pomiędzy Platformą e-Zamówienia a Portalami e-Usług.

Pokazane operacje biznesowe na Portalach e-Usług mogą mieć inny przebieg zależnie od modelu przyjętego w danym konkretnym Portalu e-Usług (o ile nie jest to sprzeczne z procedurą certyfikacji).

Poniżej omówiono główne procesy biznesowe realizowane przez zintegrowane środowisko Platformy e-Zamówienia oraz Portali e-Usług i pozostałych systemów współpracujących z Platformą e-Zamówienia.

#### **Oznaczenia w diagramach procesów:**

- Część procesu zaznaczona kolorem szarym przebiega w ramach Platformy e-Zamówienia.
- Część procesu zaznaczona kolorem zielonym przebiega na Portalu e-Usług.

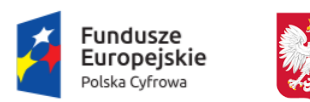

Ministerstwo Cyfryzacji

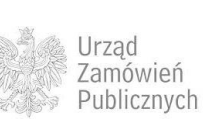

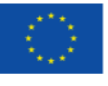

#### <span id="page-34-0"></span>**11.2 PROCES REJESTRACJI UŻYTKOWNIKÓW**

#### <span id="page-34-1"></span>**11.2.1 OPIS PROCESU**

Zamawiający oraz Wykonawcy mogą dokonać rejestracji na Platformie e-Zamówienia lub Portalu e-Usług. Po dokonaniu rejestracji następuje weryfikacja rejestrujących się podmiotów oraz zapisanie w module Managerze Tożsamości (Komponent Platformy e-Zamówienia umożliwiający rejestrację, identyfikację, uwierzytelnienie (autentykację) oraz autoryzację interesariuszy postępowania o udzielenie zamówienia publicznego). Założeniem architektonicznym Platformy e-Zamówienia jest jednokrotność wprowadzania danych. Zakres danych rejestracyjnych zależny jest od przyszłej aktywności użytkownika Platformy e-Zamówienia. W przypadku podmiotów krajowych, które będą uczestniczyć w postępowaniu, jako Zamawiający lub Wykonawca dane podlegają weryfikacji względem wybranych rejestrów państwowych.

Alternatywnie Zamawiający i Wykonawcy będą mogli rejestrować się na Portalach e-Usług i dane rejestracyjne przekazywać na Platformę e-Zamówienia.

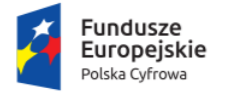

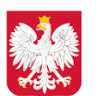

Ministerstwo Cyfryzacji

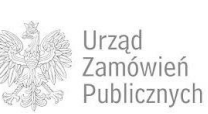

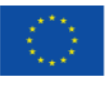

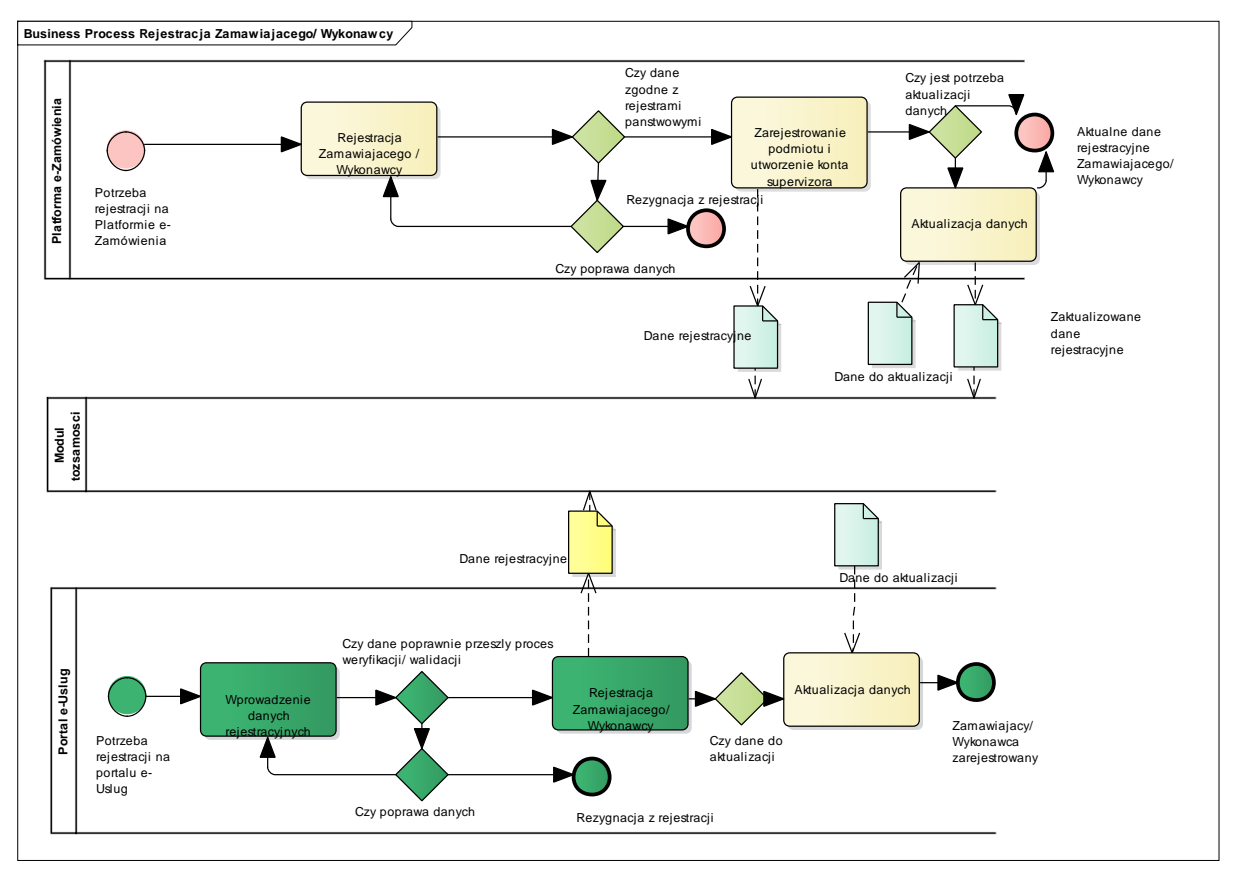

**Rysunek 9. Rejestracja Zamawiającego/Wykonawcy**

Platforma i Portale powinny umożliwiać założenie kont użytkowników Wykonawców i Zamawiających (niebędących supervisorami) z odpowiednią rolą.

W przypadku Zamawiających procedura rejestracji obejmie dodatkowe czynności sprawdzające.

Czynności związane z rejestracją, przechowywaniem i przetwarzaniem danych osobowych muszą być zgodne z RODO.

#### <span id="page-35-0"></span>**11.2.2 OPERACJE WYKONYWANE NA PLATFORMIE**

Na poniższym diagramie przedstawiono interakcje zachodzące pomiędzy Portalem e-Usług a Platformą. Ich szczegółowe opisy zawarte są w rozdziale *[Techniczny opis interfejsów API Platformy e-](#page-159-0)[Zamówienia](#page-159-0)*.

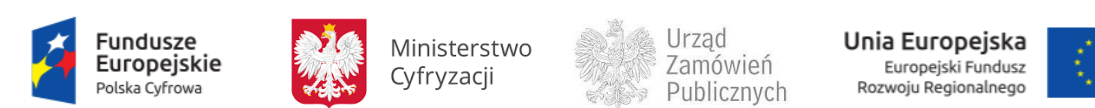

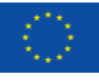
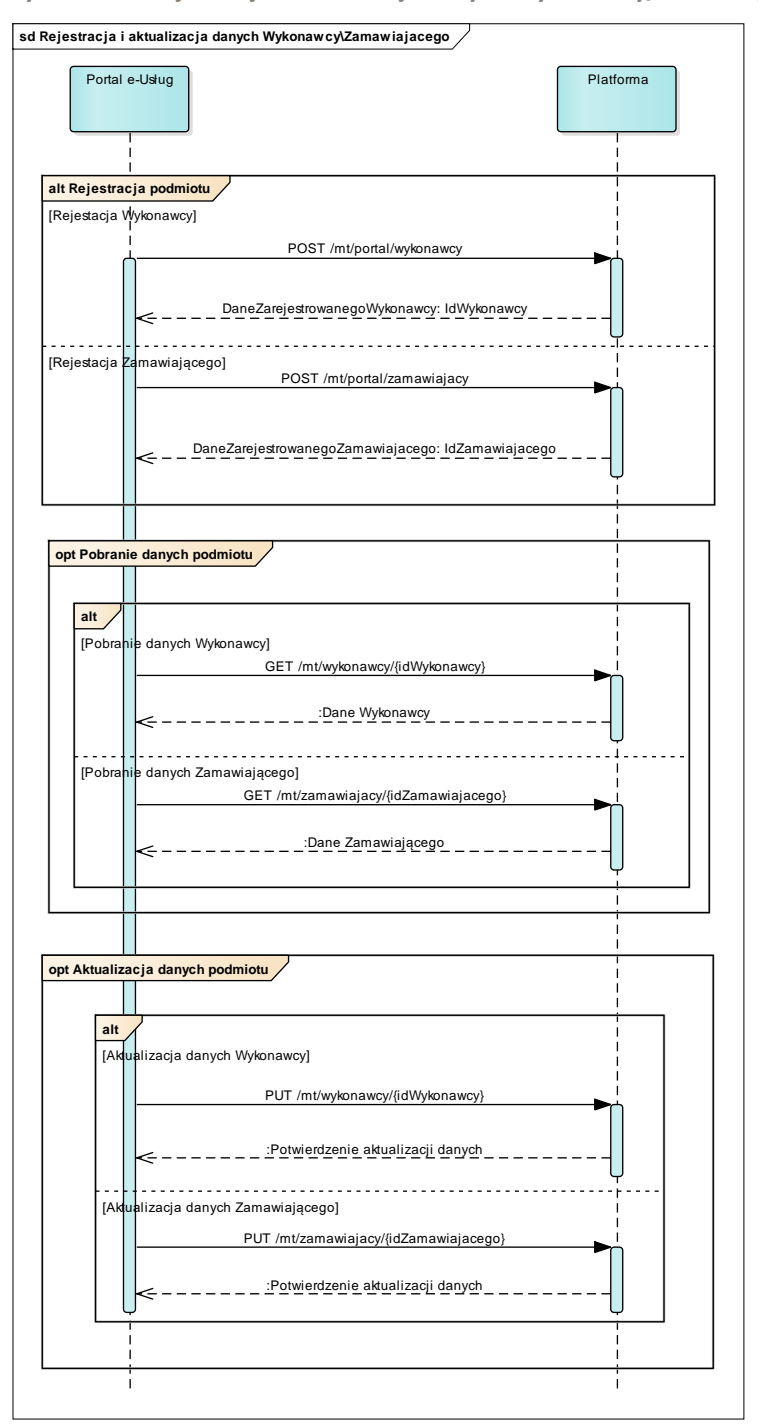

**Rysunek 10. Rejestracja i aktualizacja danych Wykonawcy/Zamawiającego**

#### **11.2.3 ZAKRES PRZESYŁANYCH DANYCH**

W poniższej tabeli przedstawiono zakres głównych danych wymienianych w ramach operacji.

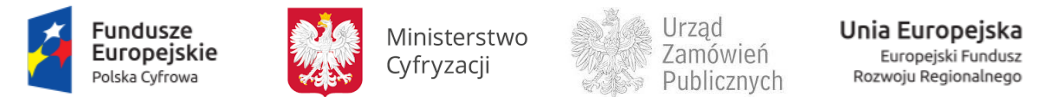

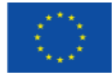

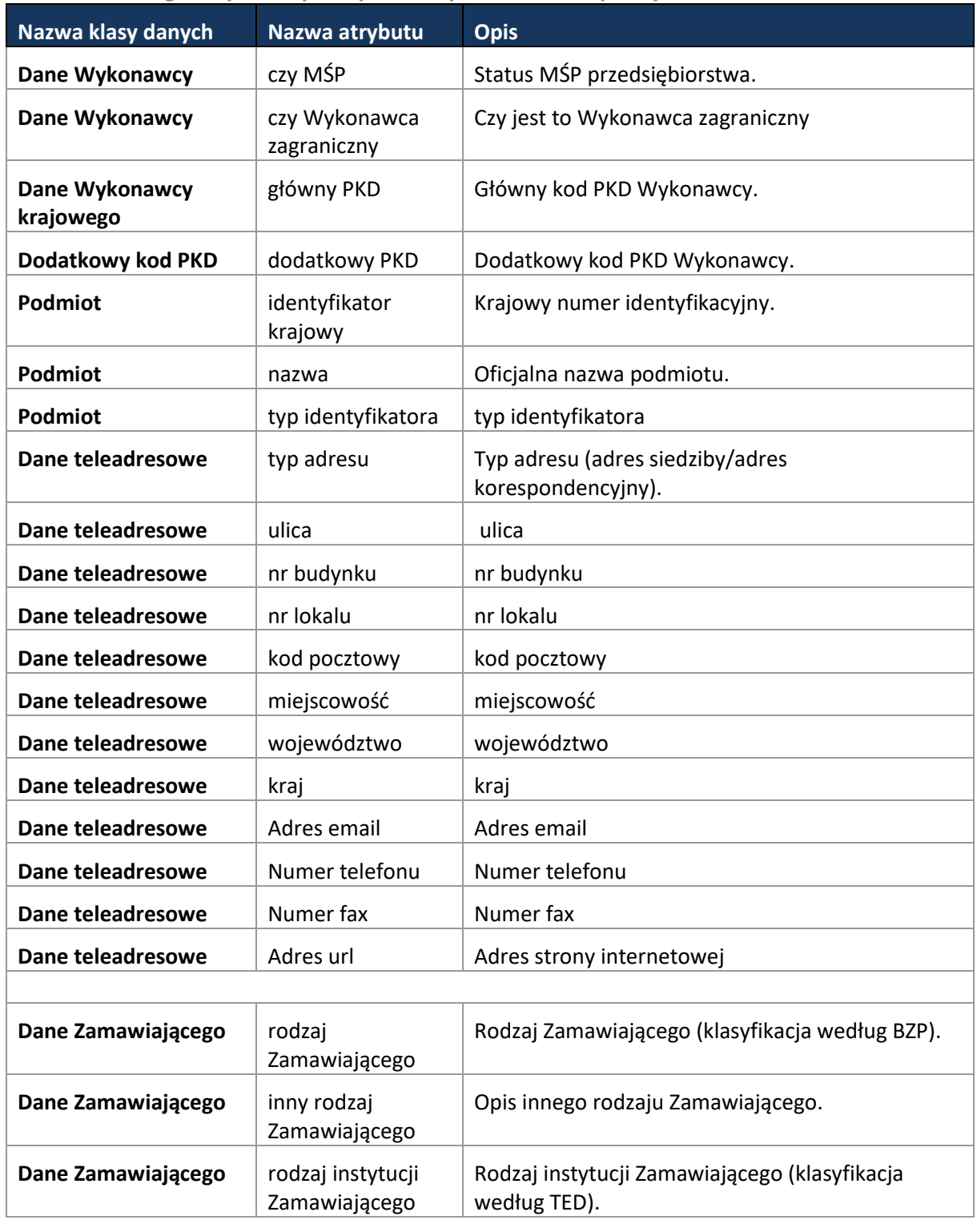

**Tabela 8. Zakres głównych danych wymienianych w ramach operacji.**

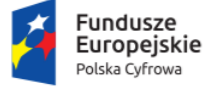

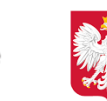

Ministerstwo Cyfryzacji

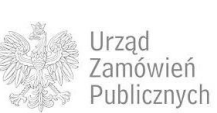

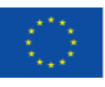

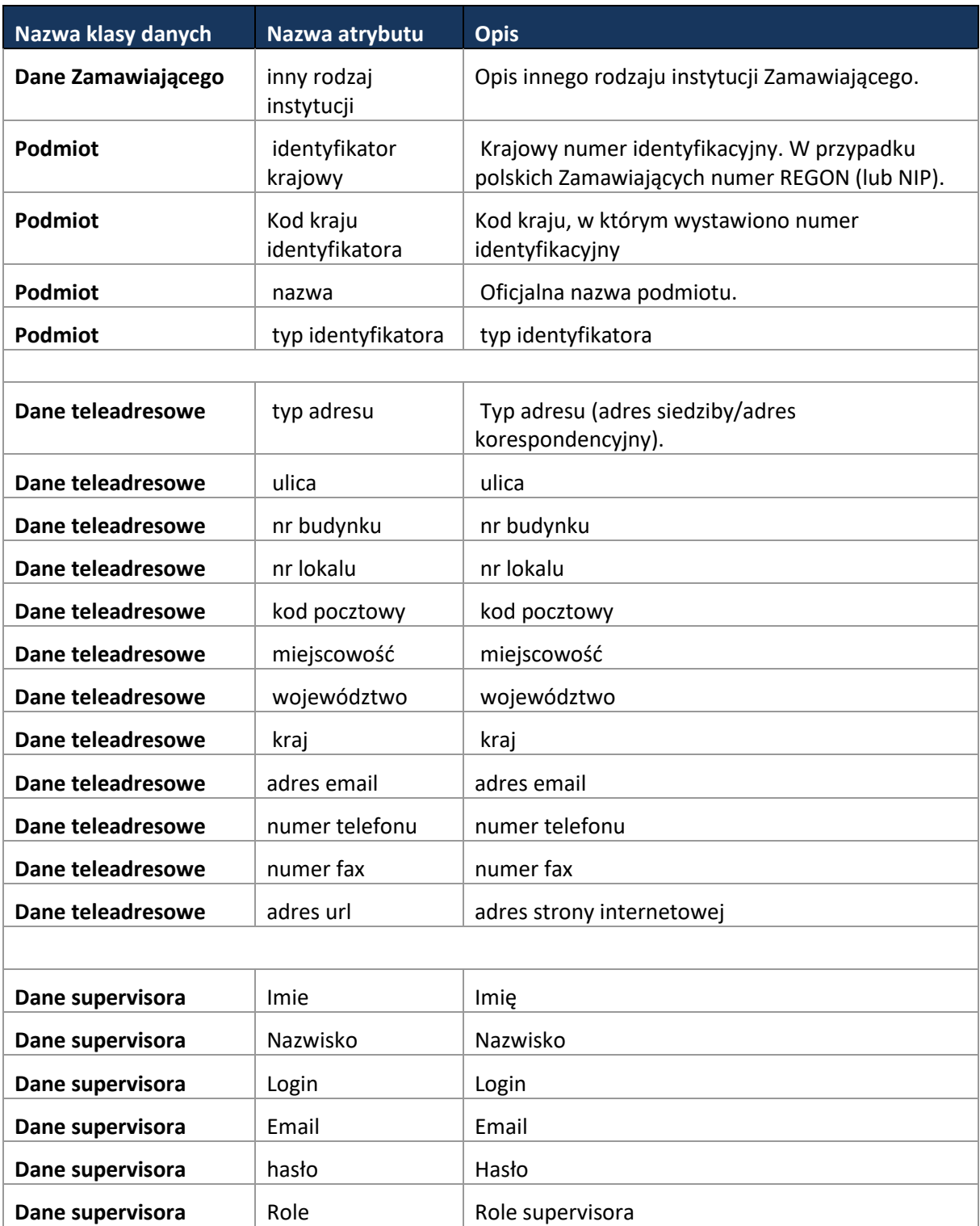

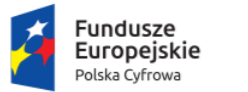

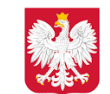

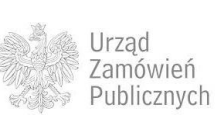

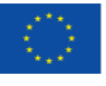

# **11.3 PRZYGOTOWANIE I PUBLIKACJA PLANU POSTĘPOWAŃ O UDZIELENIE ZAMÓWIEŃ**

### **11.3.1 OPIS PROCESU**

Zgodnie z art. Art. 13a Ustawy z dnia Ustawa z dnia 29 stycznia 2004 r. Prawo zamówień publicznych, Zamawiający publikują Plany postępowań. Plan postępowań jest obiektem zawierającym informacje, które będą przesyłane na Platformę e-Zamówienia

Platforma e-Zamówienia wspierając aktualizację Planu postępowań będzie udostępniać przekazane wcześniej dane Planu postępowań z Centralnego Repozytorium Danych (CRD). Zamieszczanie planu dokonywana będzie na stronach internetowych Zamawiających natomiast na Platformę e-Zamówienia będą przekazywane ustrukturyzowane dane z Planu postępowań oraz z jego aktualizacji.

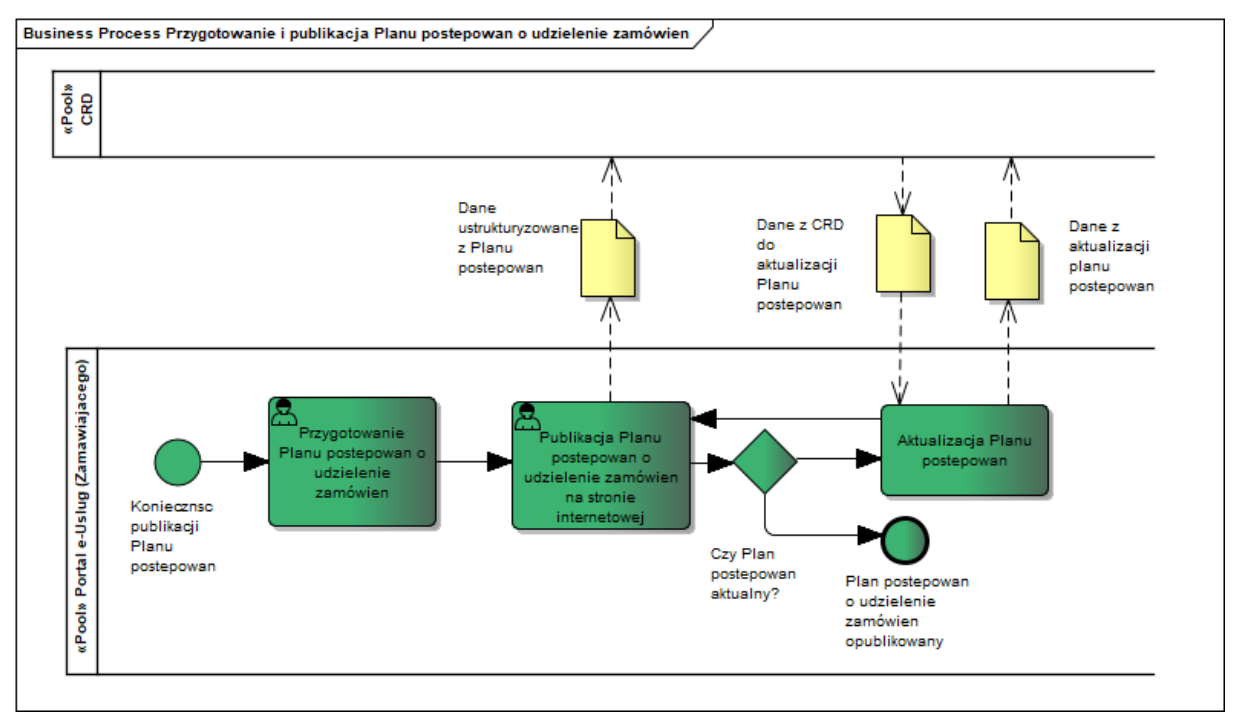

#### **Rysunek 11. Przygotowanie i publikacja Planu postępowań o udzielenie zamówień**

#### **11.3.2 OPERACJE WYKONYWANE NA PLATFORMIE**

Na poniższym diagramie przedstawiono interakcje zachodzące pomiędzy Portalem e-Usług a Platformą. Ich szczegółowe opisy zawarte są w rozdziale *[Techniczny opis interfejsów API Platformy e-](#page-159-0)[Zamówienia](#page-159-0)*.

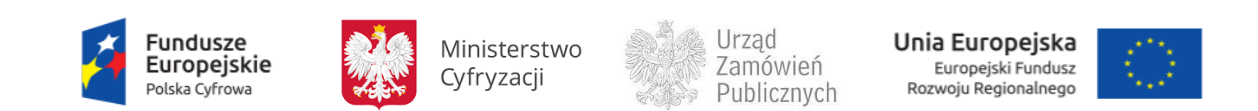

**Rysunek 12. Przygotowanie i publikacja Planu postępowań o udzielenie zamówień**

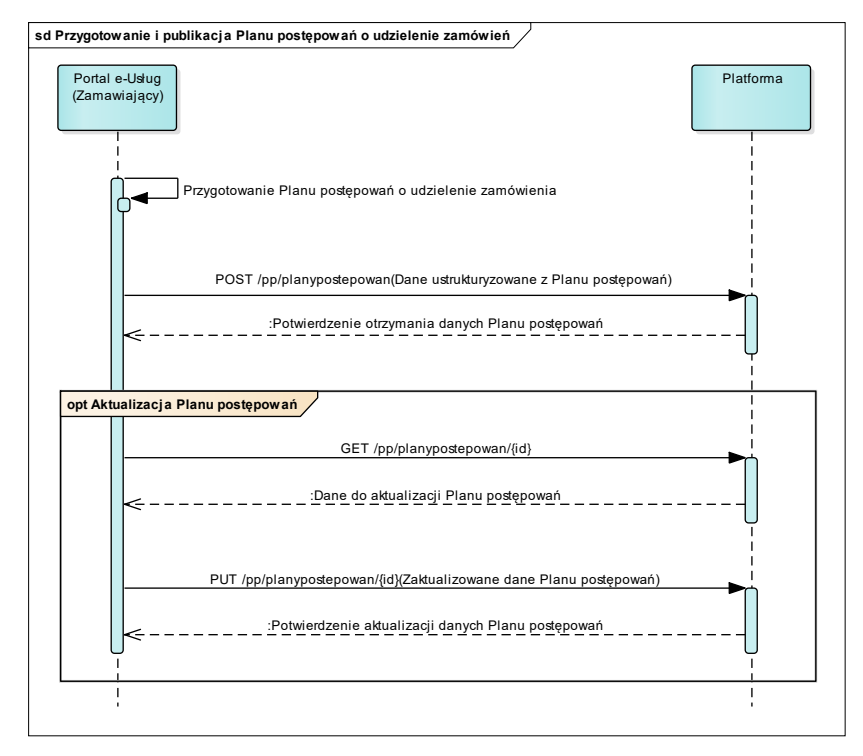

#### **11.3.3 ZAKRES PRZESYŁANYCH DANYCH**

W poniższej tabeli przedstawiono zakres głównych danych wymienianych w ramach operacji.

**Tabela 9. Zakres głównych danych wymienianych w ramach operacji**

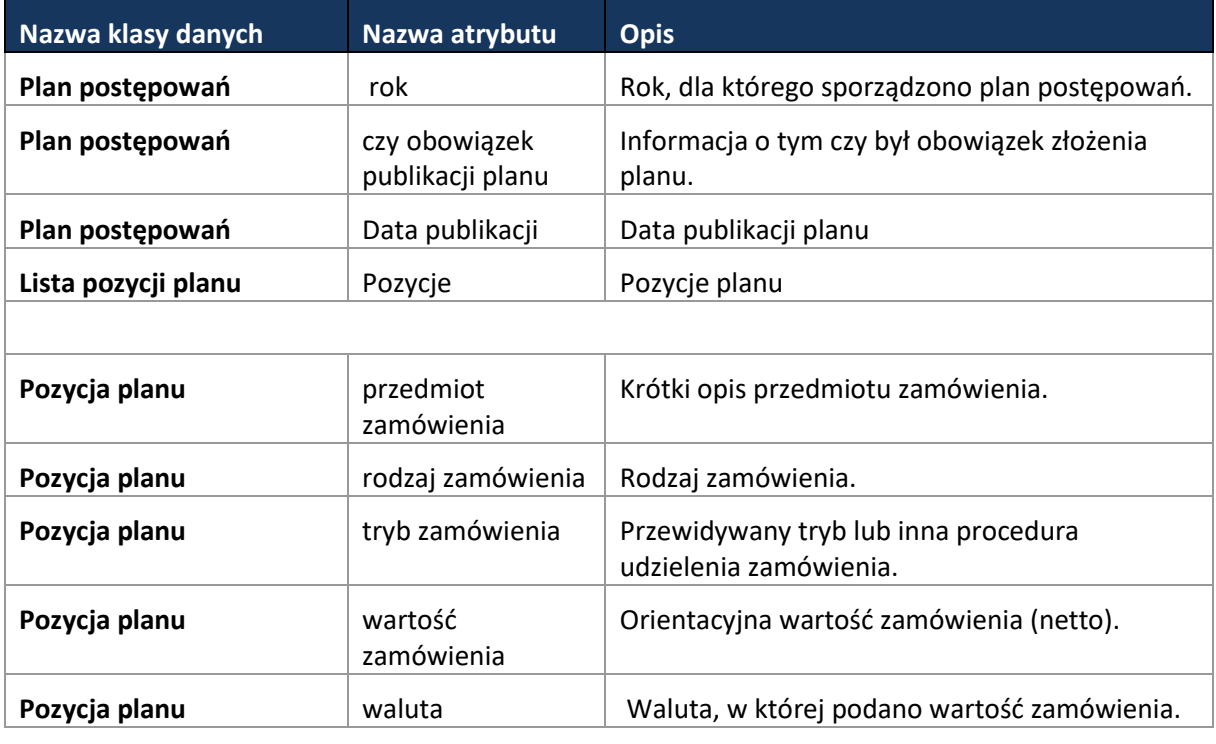

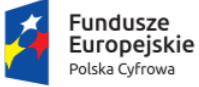

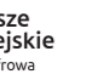

Ministerstwo Cyfryzacji

Urząd Zamówień Publicznych

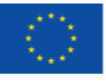

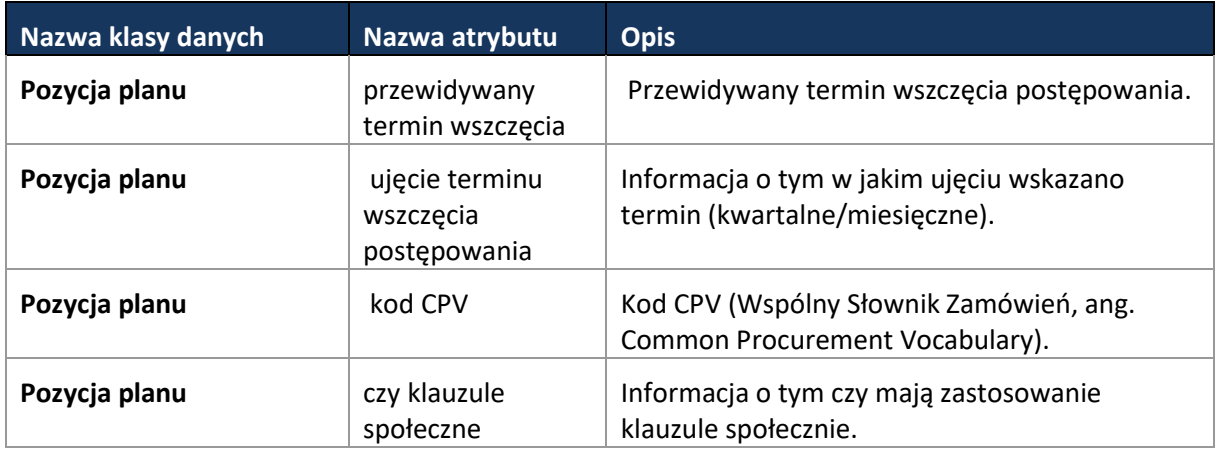

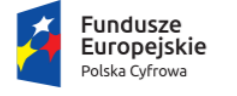

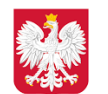

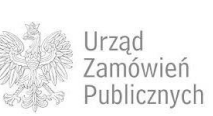

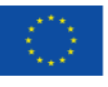

## **11.4 TRYBY POSTĘPOWAŃ**

#### **11.4.1 PRZETARG NIEOGRANICZONY**

**Rysunek 13. Proces Przetarg nieograniczony**

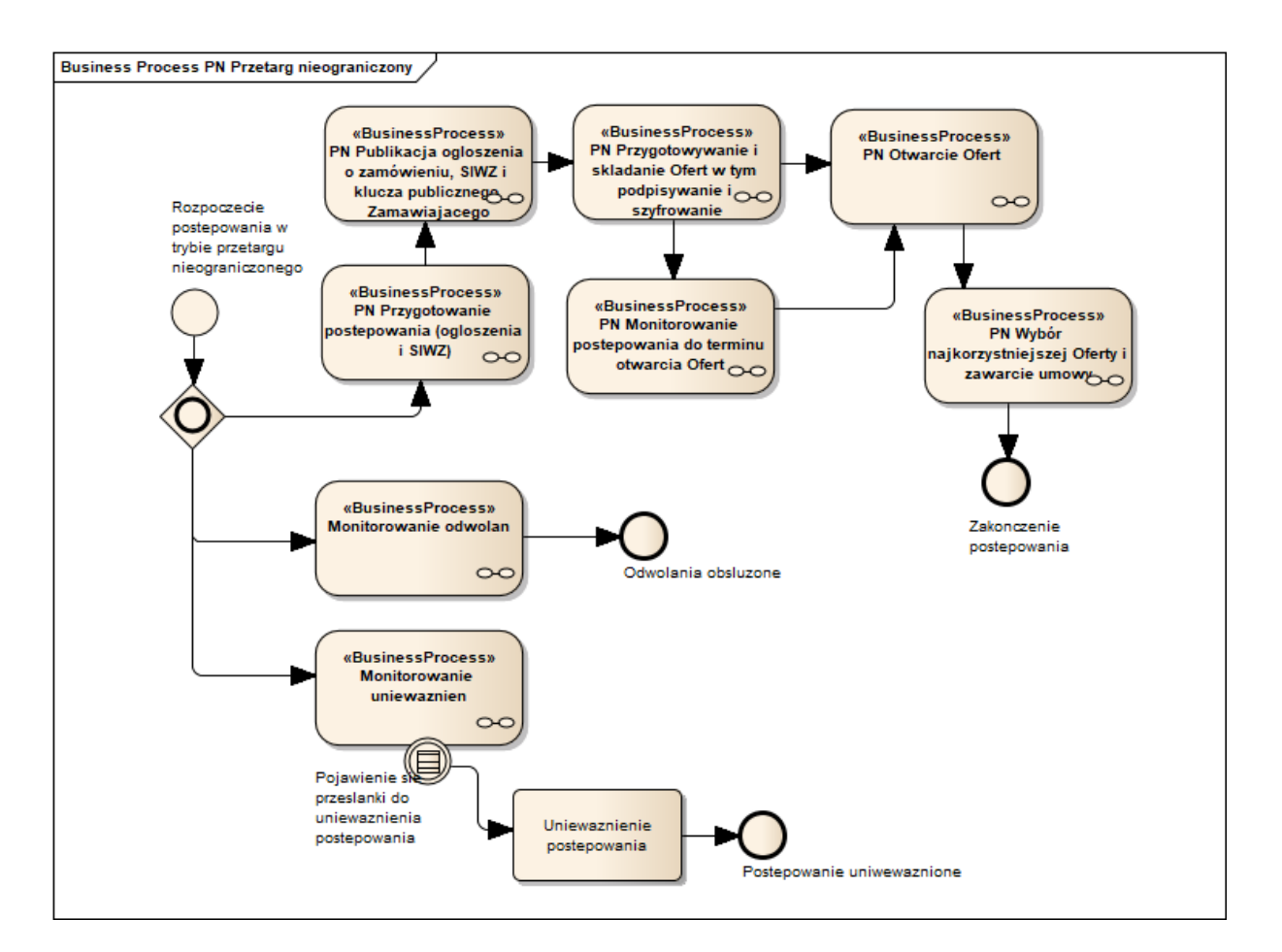

#### **11.4.1.1 Proces - Przygotowanie postępowania (Ogłoszenia i SIWZ)**

#### *11.4.1.1.1 Opis procesu*

Proces przygotowania ogłoszenia będzie odbywał się na e-Portalu, w module BZP Platformy lub za pomocą usługi eNotices w TED.

Na proces przygotowania postępowania składa się szereg czynności związanych z opracowaniem wymaganej dokumentacji.

Zgodnie z Art. 31a. Ustawy z dnia 29 stycznia 2004 r. Prawo zamówień publicznych, Zamawiający może przeprowadzić dialog techniczny, który poprzedza wszczęcie postępowania o udzielenie zamówienia. W dialogu technicznym Zamawiający zwraca się do Wykonawców i ekspertów o doradztwo lub udzielenie informacji w zakresie niezbędnym do przygotowania opisu przedmiotu zamówienia, SIWZ lub określenia warunków umowy. O zamiarze przeprowadzenia

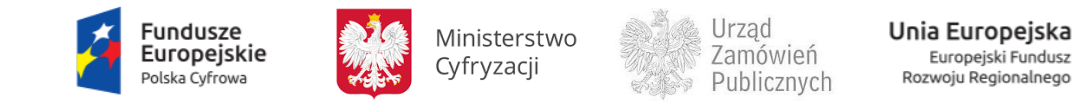

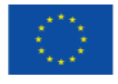

dialogu technicznego Zamawiający zobowiązany jest poinformować na stronie internetowej zamieszczając Informację o zamiarze przeprowadzenia dialogu technicznego (Art.31b Pzp).

W trakcie przygotowania postępowania o udzielenie zamówienia publicznego szacowana jest wartość zamówienia oraz wybierany jest tryb, które warunkują sposób zainicjowania procedury. Dla trybów z ogłoszeniem należy, w zależności od wartości zamówienia, przygotować ogłoszenie na odpowiednim formularzu (krajowym lub unijnym).

Przygotowanie specyfikacji istotnych warunków zamówienia, zawierające informacje o postępowaniu i przedmiocie zamówienia zgodnie z Art. 36. Pzp oraz jej udostępnienie będzie obsługiwane na Portalu e-Usług, który będzie przesyłał ustrukturyzowane dane z SIWZ do CRD.

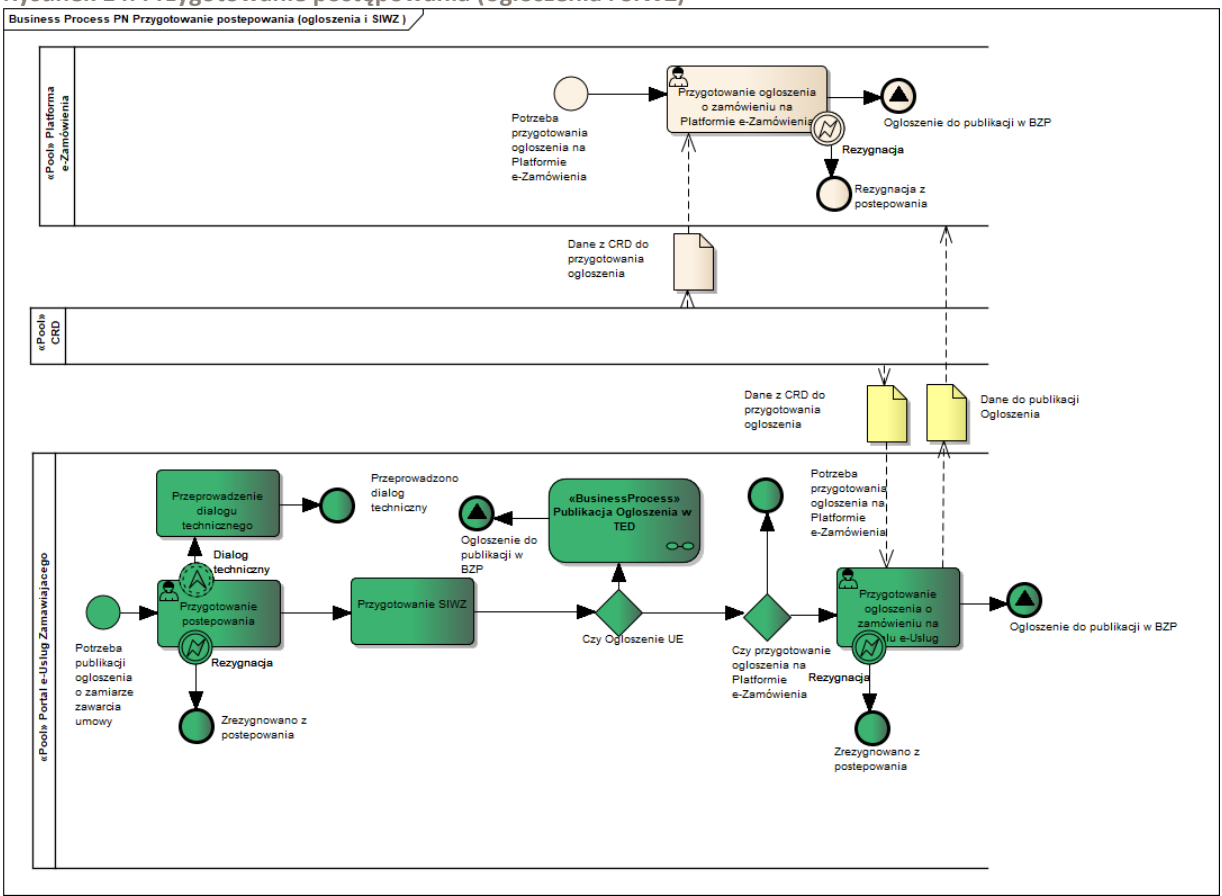

**Rysunek 14. Przygotowanie postępowania (ogłoszenia i SIWZ)**

#### *11.4.1.1.2 Operacje wykonywane na Platformie*

Na poniższym diagramie przedstawiono interakcje zachodzące pomiędzy Portalem e-Usług a Platformą. Ich szczegółowe opisy zawarte są w rozdziale *[Techniczny opis interfejsów API Platformy e-](#page-159-0)[Zamówienia](#page-159-0)*.

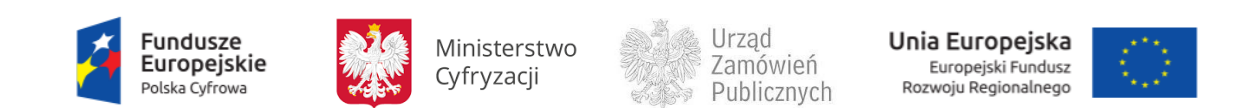

**Rysunek 15. Przygotowanie postępowania (Ogłoszenia i SIWZ)**

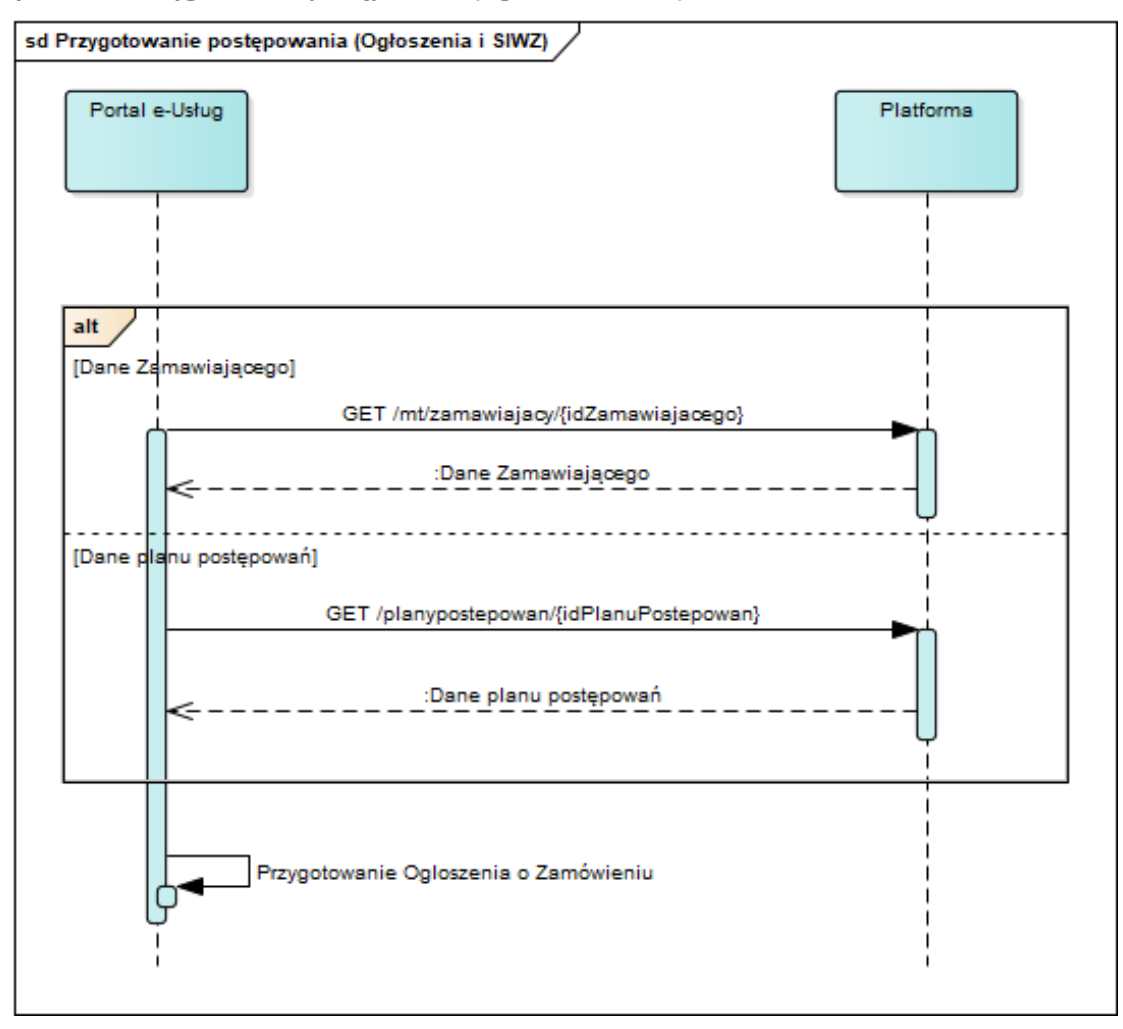

#### *11.4.1.1.3 Zakres przesyłanych danych*

W poniższej tabeli przedstawiono zakres danych pobieranych w ramach operacji.

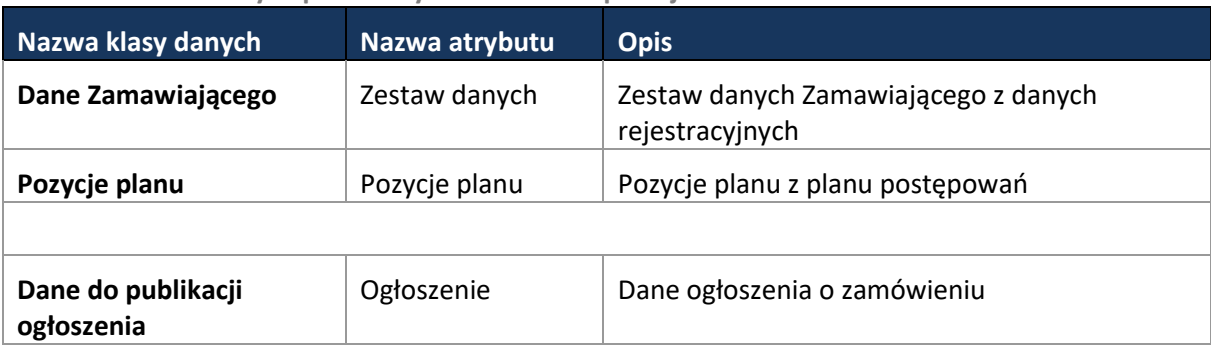

**Tabela 10. Zakres danych pobieranych w ramach operacji.**

Zakres danych ogłoszeń TED jest zgodny z opisem w rozdziale [11.4.1.4.3.](#page-54-0)

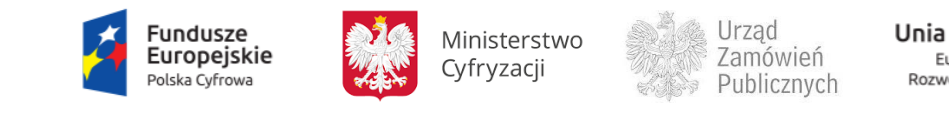

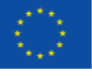

## **11.4.1.2 Proces - Publikacja ogłoszenia w BZP, SIWZ i kluczy publicznych przez Zamawiającego**

## *11.4.1.2.1 Opis procesu*

Poniższy diagram prezentuje obsługę publikacji ogłoszeń w BZP. W przypadku ogłoszenia o zamówieniu jego publikacja wiąże się z wygenerowaniem kluczy szyfrujących.

W przetargu niegraniczonym wraz z publikacją ogłoszenia o zamówieniu Zamawiający jest zobligowany do opublikowania SIWZ.

Dane z ogłoszeń publikowanych BZP będą przekazywane do CRD. BZP pełni rolę publikatora krajowego.

 $\boxed{\rm Business\ Process\ PN\ Publishing\ ogloszenia, \ SWZ\ i\ kluczapublicznego\ Zamawiajacego}$ Klucz prywatny  $\Rightarrow$ Platform «Pool» Platforma e-Zamówienia Ogloszenie of **also**<br>zamówieniu **(1984)**<br>Platformy i Platformy i 繁 Ogloszenie **ublikov** klucza publicznego<br>Platformy Platformy i  $(\triangle$ **SANG** Ogloszenie<br>gotowe do<br>publikacji Wszystki  $\left( 1\right)$ w BZF Oglosze opublikowa ጒ Informacja<br>(metadane) o Dane<br>potwierdze<br>publikacji Dane<sub>2</sub> luca Dane z<br>publika ubliczn przeslaniu oglos .<br>klucza ogloszenia «Pool»<br>CRD Wybrane<br>, dane SIWZ Informacja o przeprov<br>dialogu Metadane rowierdzenie<br>publikacji<br>Ogloszenia w BZP pobraniu .<br>klucza technicznym jesl dotyczy Klucz prywatny Onloszenie «Pool» Portal e-Uslug ogroszeme<br>opublikowane<br>na Platformie ægi Ogloszenie SIWZ i klucz zamówien publiczny<br>opublikow y<br>wane na Portalu Ogloszenie do publikaci Wszystkie

**Rysunek 16. Publikacja Ogłoszenia, SIWZ i klucza publicznego Zamawiającego**

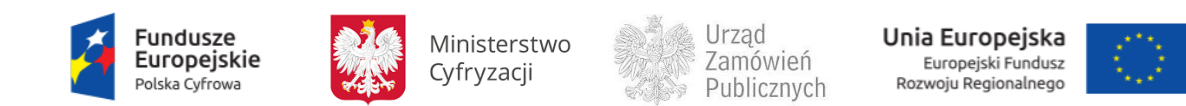

## *11.4.1.2.2 Operacje wykonywane na Platformie*

Na poniższym diagramie przedstawiono interakcje zachodzące pomiędzy Portalem e-Usług a Platformą. Ich szczegółowe opisy zawarte są w rozdziale *[Techniczny opis interfejsów API Platformy e-](#page-159-0)[Zamówienia](#page-159-0)*.

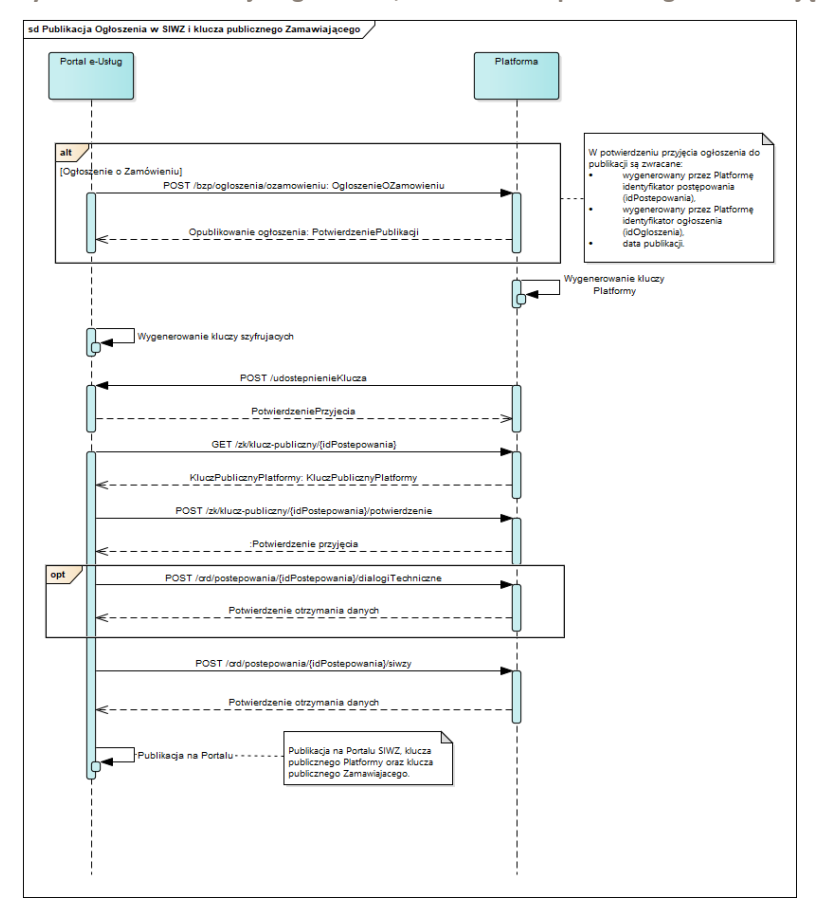

**Rysunek 17. Publikacja Ogłoszenia, SIWZ i klucza publicznego Zamawiającego**

## <span id="page-46-0"></span>*11.4.1.2.3 Zakres przesyłanych danych*

W poniższej tabeli przedstawiono zakres głównych danych wymienianych w ramach operacji.

**Tabela 11. Zakres głównych danych wymienianych w ramach operacji.**

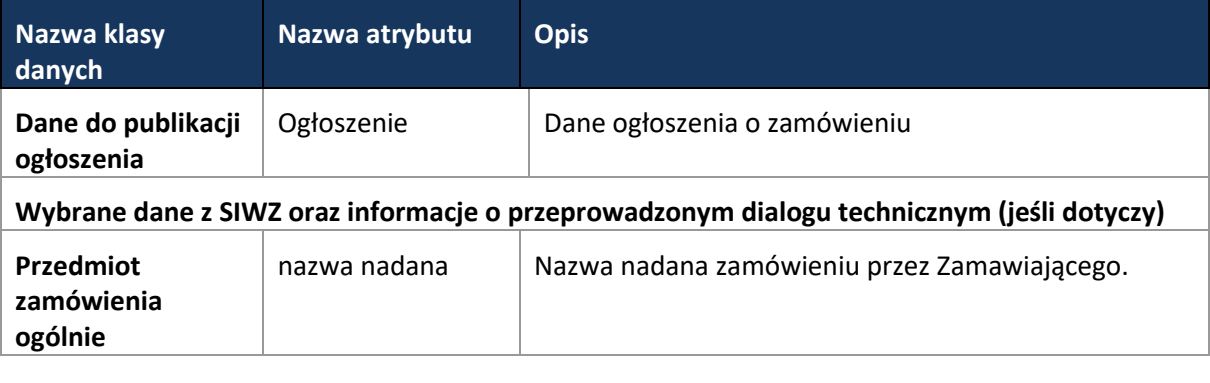

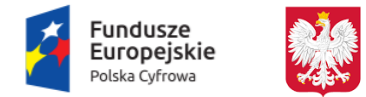

Ministerstwo Cyfryzacji

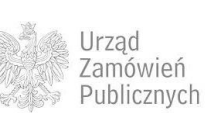

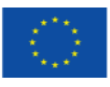

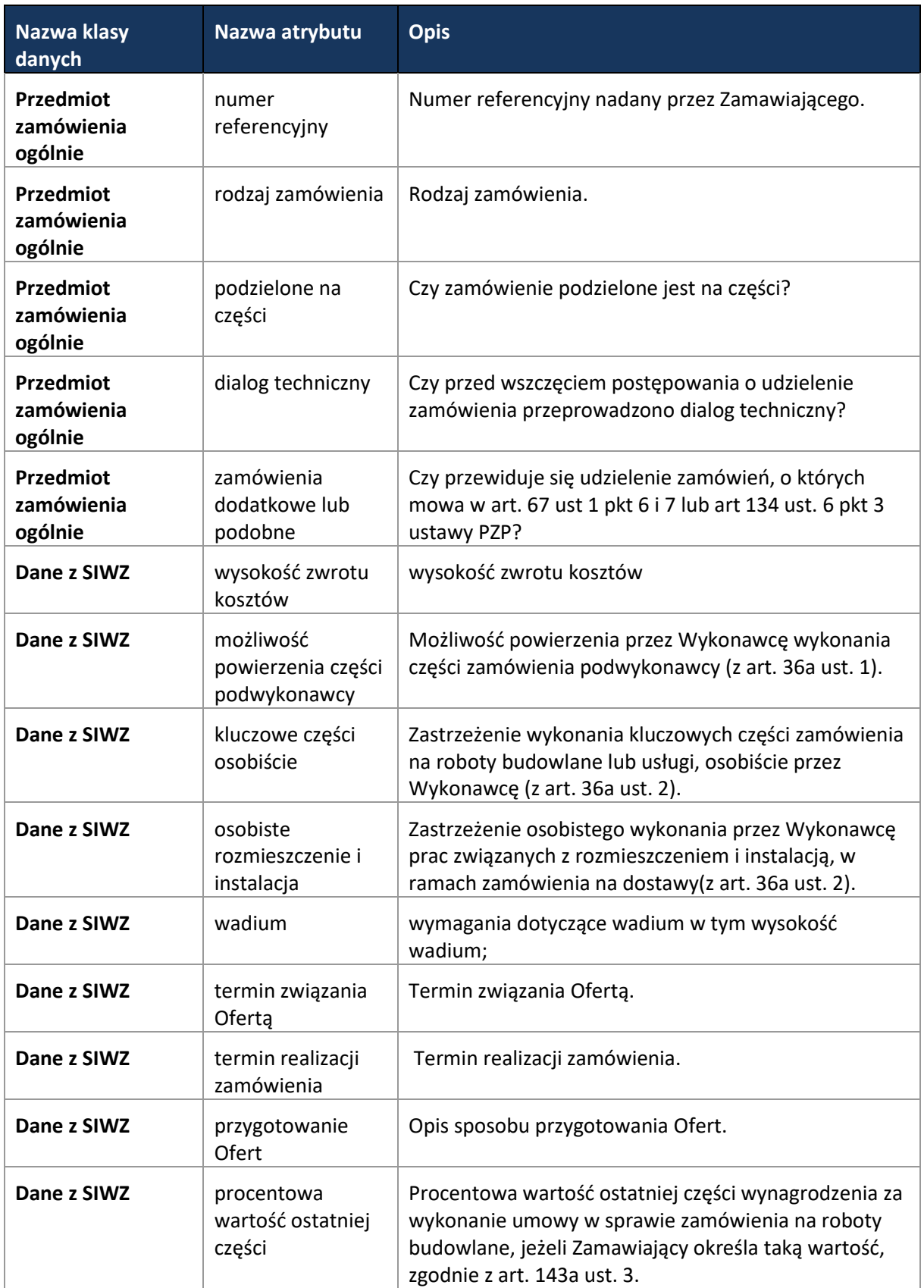

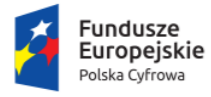

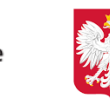

Urząd<br>Zamówień<br>Publicznych

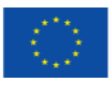

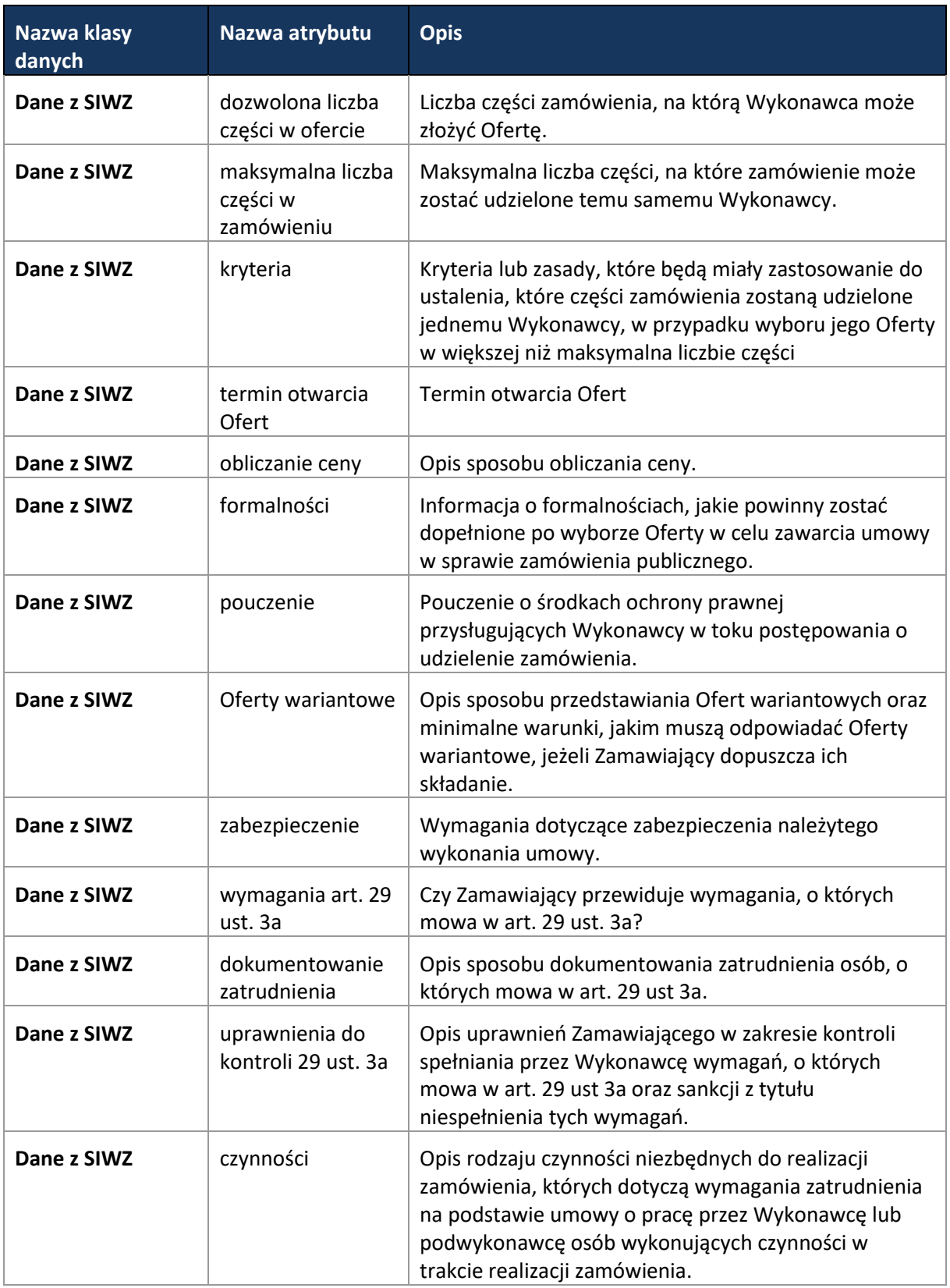

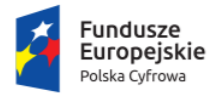

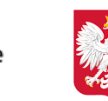

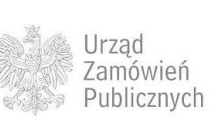

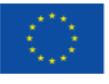

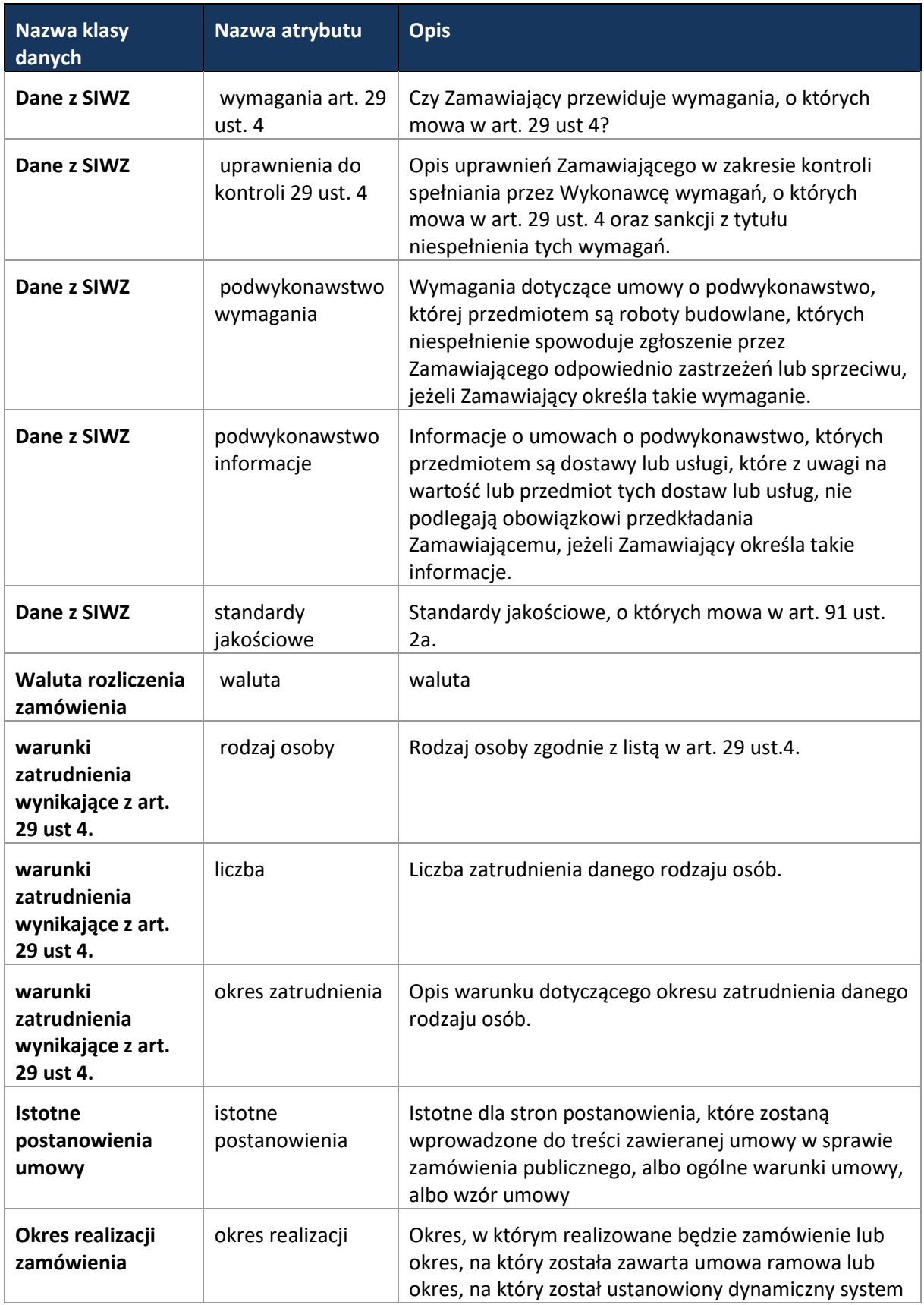

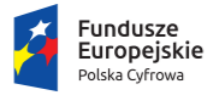

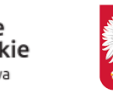

Urząd<br>Zamówień<br>Publicznych

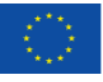

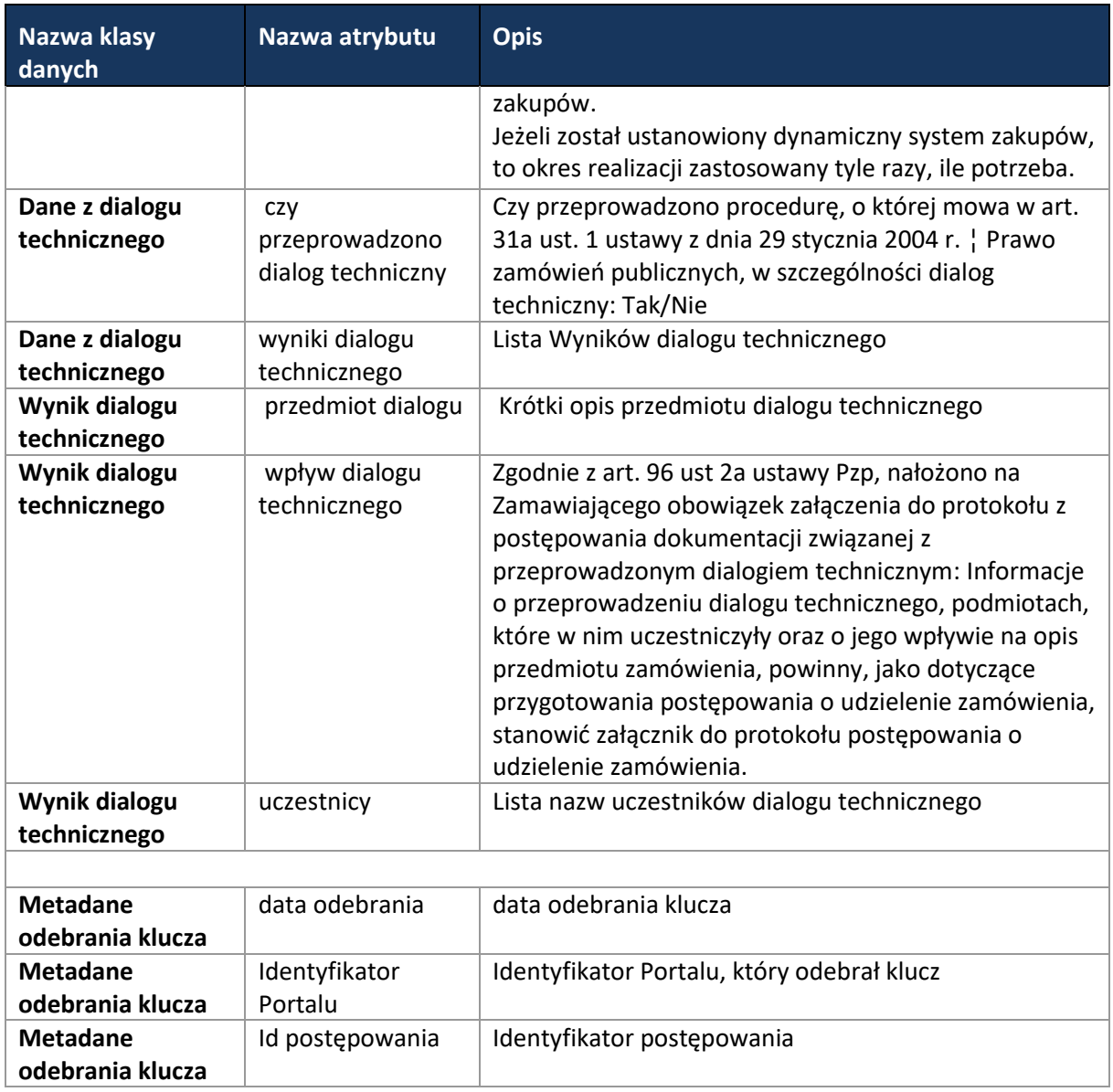

## **11.4.1.3 Proces - Przygotowanie i publikacja Ogłoszenia (wszystkie typy) innego niż ogłoszenie o Zamówieniu**

#### *11.4.1.3.1 Opis procesu*

Przygotowane ogłoszenie (wszystkie typy) jest publikowane w BZP na Platformie e-Zamówienia, dane z publikacji są zapisywane w CRD zgodnie z obowiązującymi wzorami formularzy. Zamawiający otrzymuje potwierdzenie o opublikowaniu ogłoszenia na Platformie.

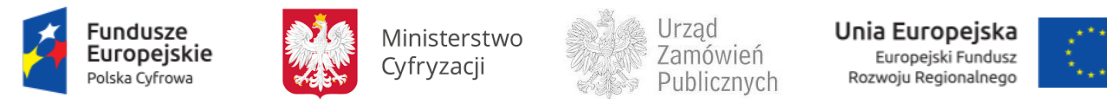

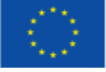

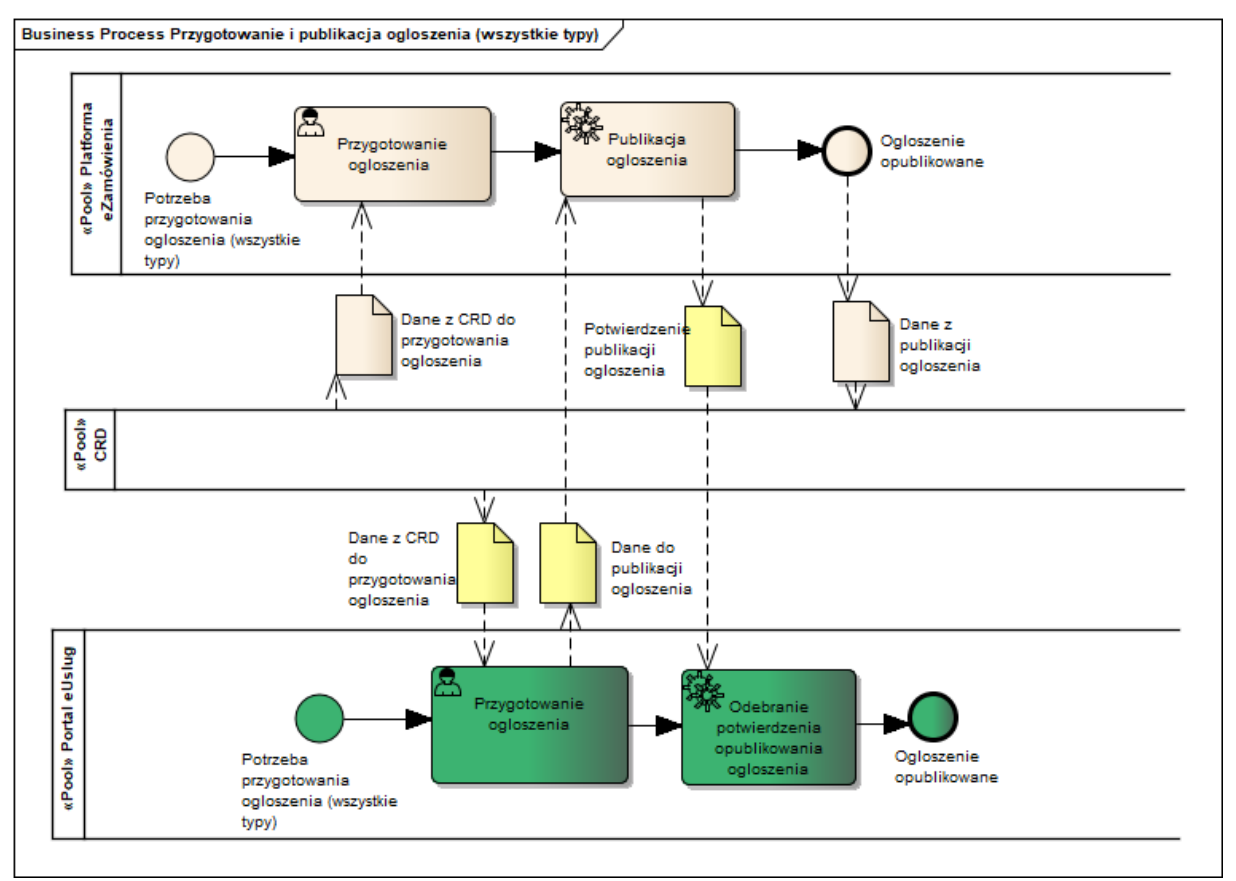

**Rysunek 18. Przygotowanie i publikacja Ogłoszenia (wszystkie typy) innego niż ogłoszenie o Zamówieniu**

## *11.4.1.3.2 Operacje wykonywane na Platformie*

Na poniższym diagramie przedstawiono interakcje zachodzące pomiędzy Portalem e-Usług a Platformą. Ich szczegółowe opisy zawarte są w rozdziale *[Techniczny opis interfejsów API Platformy e-](#page-159-0)[Zamówienia](#page-159-0)*.

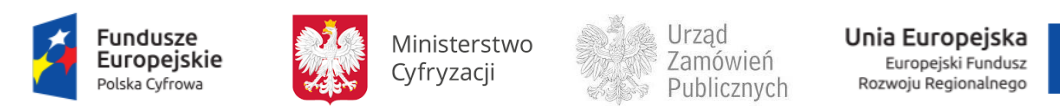

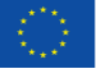

**Rysunek 19. Przygotowanie i publikacja ogłoszenia (wszystkie typy)**

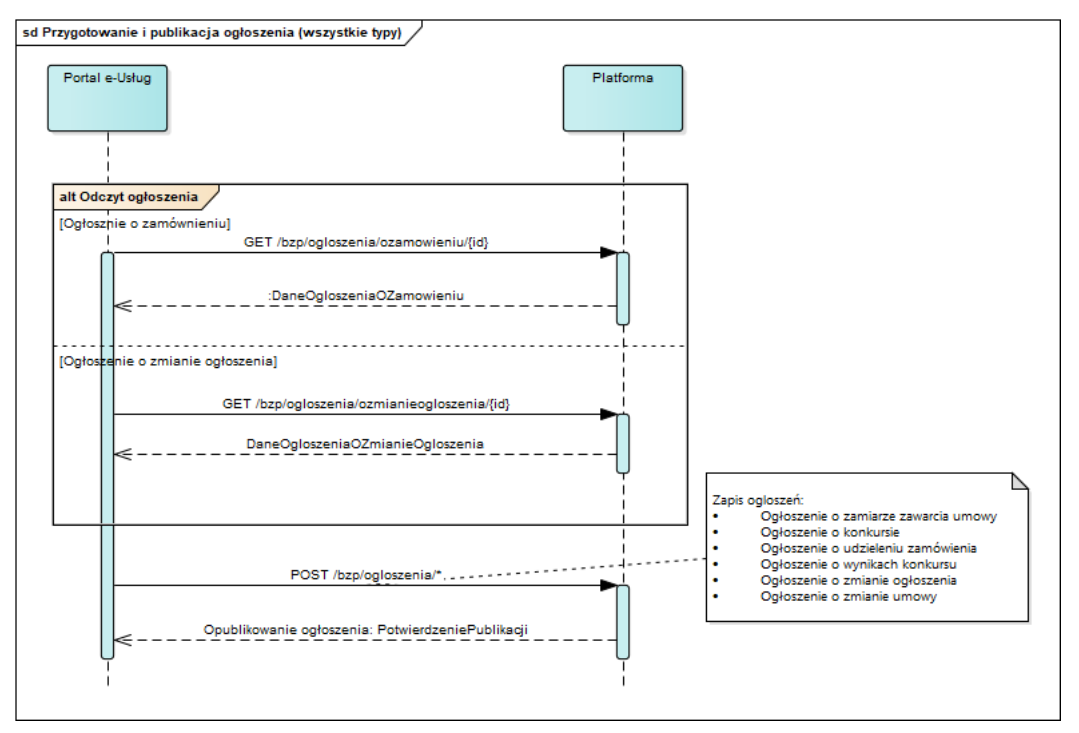

## <span id="page-52-0"></span>*11.4.1.3.3 Zakres przesyłanych danych*

W poniższej tabeli przedstawiono zakres danych wymienianych w ramach operacji.

Dane z CRD do przygotowania ogłoszenia i dane do publikacji ogłoszenia

**Tabela 12. Zakres głównych danych wymienianych w ramach operacji**

| Nazwa klasy danych                      | <b>Opis</b>                                                     |
|-----------------------------------------|-----------------------------------------------------------------|
| Ogłoszenie o zamiarze<br>zawarcia umowy | Zakres danych zgodny z ogłoszeniem o zamiarze zawarcia<br>umowy |
| Ogłoszenie o konkursie                  | Zakres danych zgodny z ogłoszeniem o konkursie                  |
| Ogłoszenie o udzieleniu<br>zamówienia   | Zakres danych zgodny z ogłoszeniem o udzieleniu zamówienia      |
| Ogłoszenie o wynikach<br>konkursu       | Zakres danych zgodny z ogłoszeniem o wynikach konkursu          |
| Ogłoszenie o zmianie<br>ogłoszenia      | Zakres danych zgodny z ogłoszeniem o zmianie ogłoszenia         |
| Ogłoszenie o zmianie<br>umowy           | Zakres danych zgodny z ogłoszeniem o zmianie umowy              |
| Potwierdzenie publikacji<br>ogłoszenia  | Identyfikator ogłoszenia<br>Data opublikowania                  |

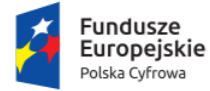

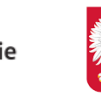

Ministerstwo Cyfryzacji

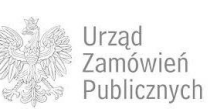

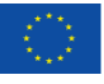

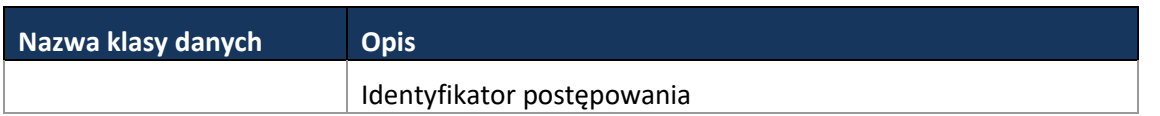

#### **11.4.1.4 Proces - Publikacja ogłoszenia w TED**

#### *11.4.1.4.1 Opis procesu*

Ogłoszenia, które Zamawiający zobowiązany jest opublikować w Dzienniku Urzędowym Unii Europejskiej lub decyduje się na taką publikację, mimo braku obligatoryjności, są obsługiwane przez moduł eSender Platformy, zapewniający wysłanie ogłoszenia w odpowiednim formacie do TED oraz obsługę potwierdzenia jego publikacji.

**Rysunek 20. Publikacja ogłoszenia w TED**

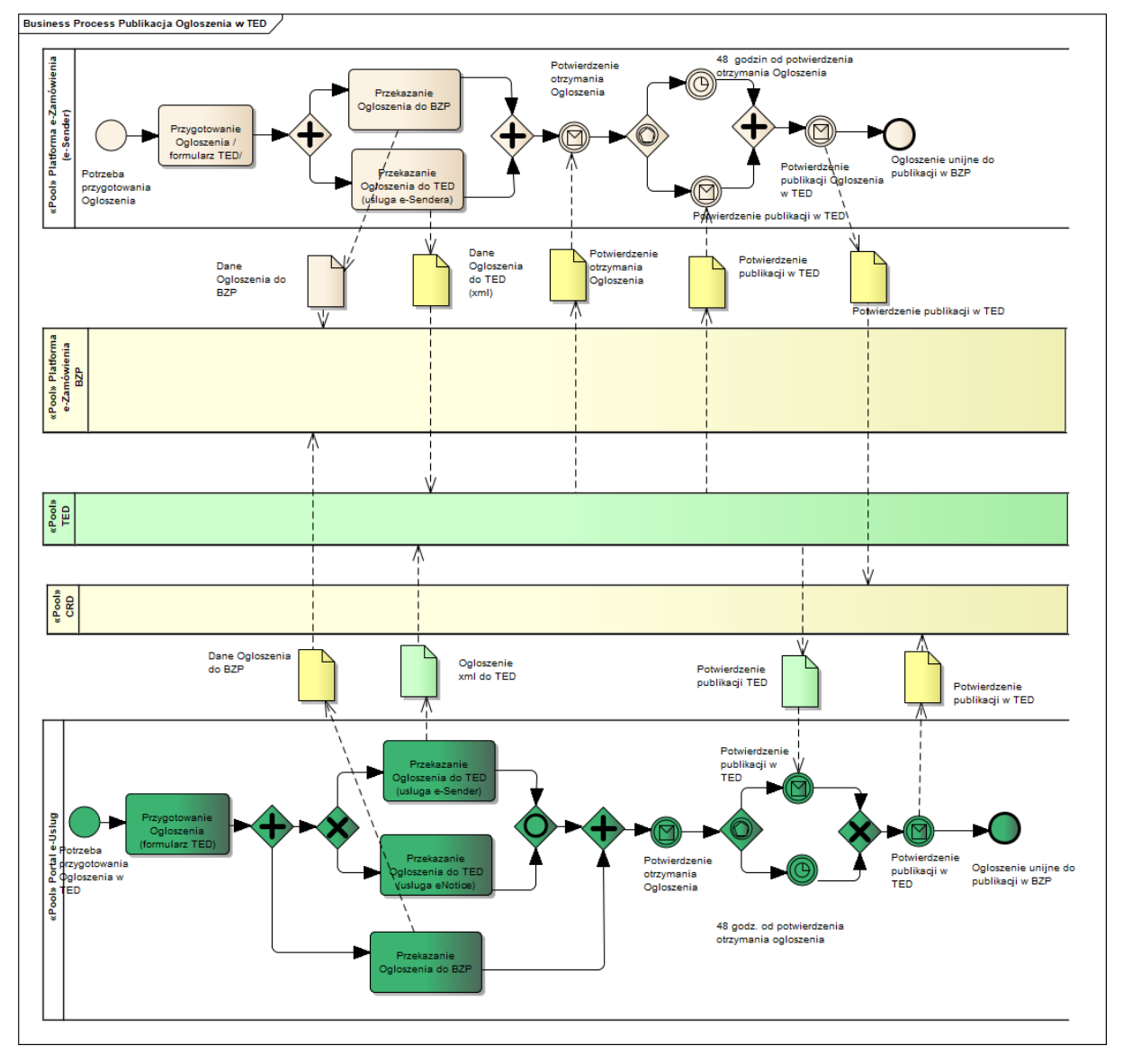

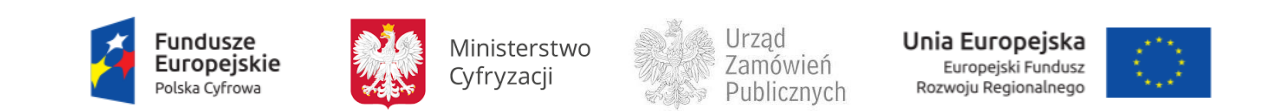

W przypadku, gdy Zamawiający opublikuje ogłoszenie przez e-Notice, na etapie implementacji należy przewidzieć proces przekazywania kompletnych danych przez Portal e-Usług do CRD.

## *11.4.1.4.2 Operacje wykonywane na Platformie*

Na poniższym diagramie przedstawiono interakcje zachodzące pomiędzy Portalem e-Usług a Platformą. Ich szczegółowe opisy zawarte są w rozdziale *[Techniczny opis interfejsów API Platformy e-](#page-159-0)[Zamówienia](#page-159-0)*.

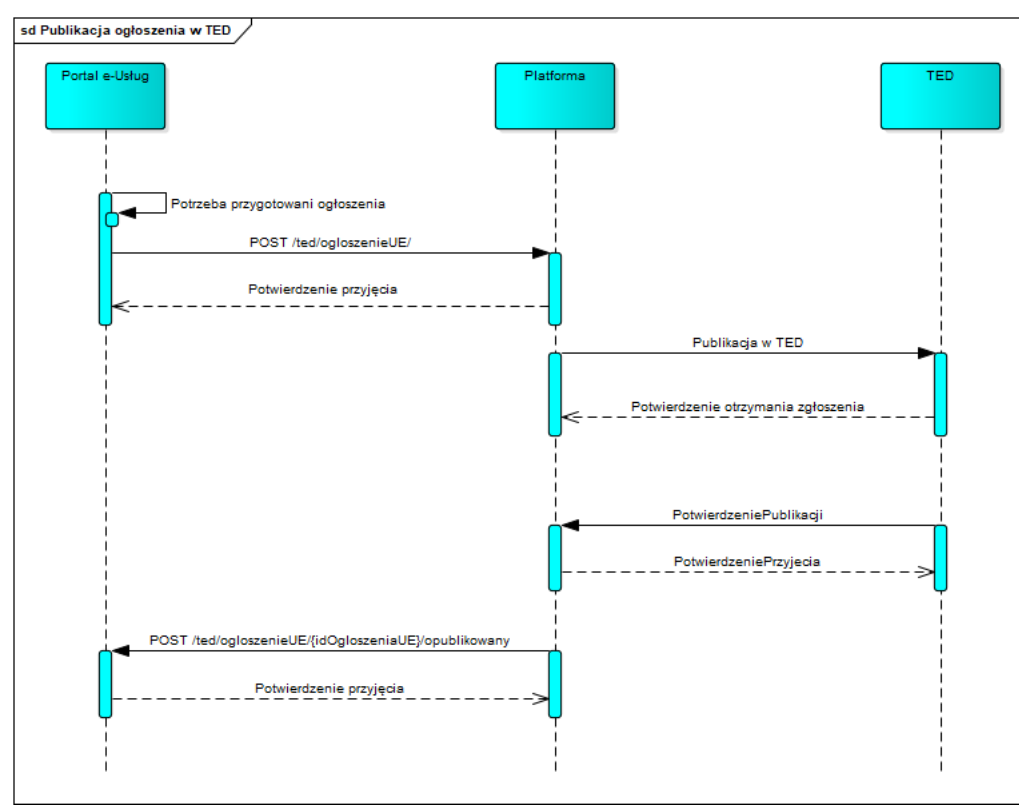

**Rysunek 21. Publikacja ogłoszenia w TED**

#### <span id="page-54-0"></span>*11.4.1.4.3 Zakres przesyłanych danych*

W poniższej tabeli przedstawiono zakres głównych danych wymienianych w ramach operacji.

**Tabela 13**. **Zakres głównych danych wymienianych w ramach operacji**

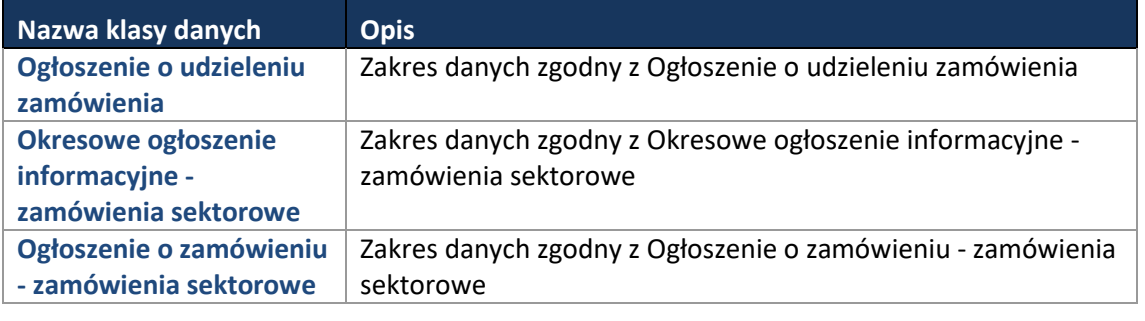

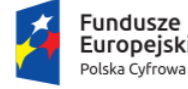

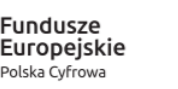

Ministerstwo Cyfryzacji

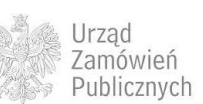

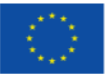

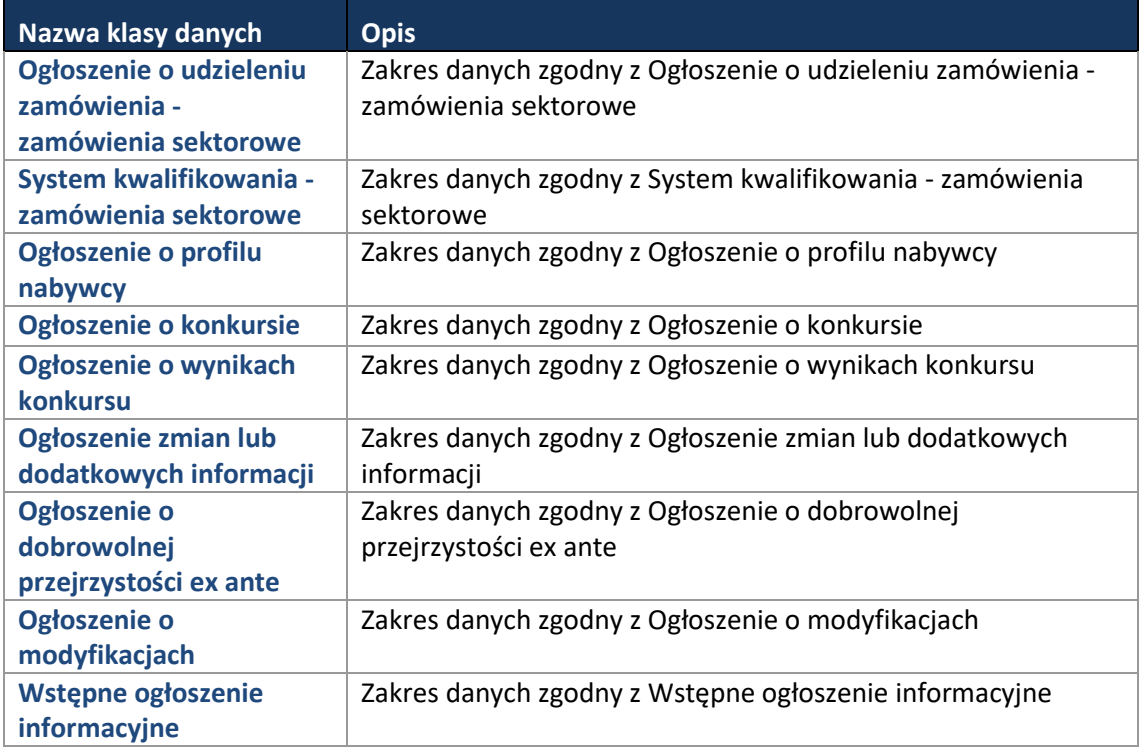

#### **11.4.1.5 Proces - Składanie i szyfrowanie Ofert**

#### *11.4.1.5.1 Opis procesu*

Oferty Wykonawców będą składane na Platformie e-Zamówienia przy zagwarantowaniu poufności, integralności i niezaprzeczalności do terminu ich otwarcia. Obowiązek zastosowania procesu elektronicznego w tym zakresie określa art. 22 ust. 1 Dyrektywy Parlamentu Europejskiego i Rady 014/24/UE z dnia 26 lutego 2014 r. w sprawie zamówień publicznych oraz art.10a Pzp. Bezpieczeństwo przesyłanych Ofert będzie zapewnione m.in. poprzez szyfrowanie. Fakt skutecznego złożenia Oferty zostanie udokumentowany stosownym potwierdzeniem przekazywanym do Wykonawcy. Oferty będą szyfrowane przez Wykonawcę i przekazywane do dedykowanego modułu Platformy e-Zamówienia.

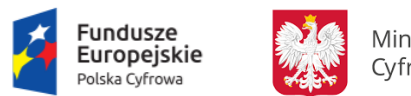

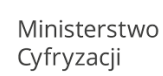

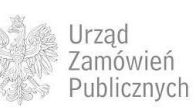

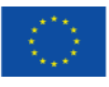

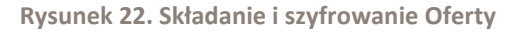

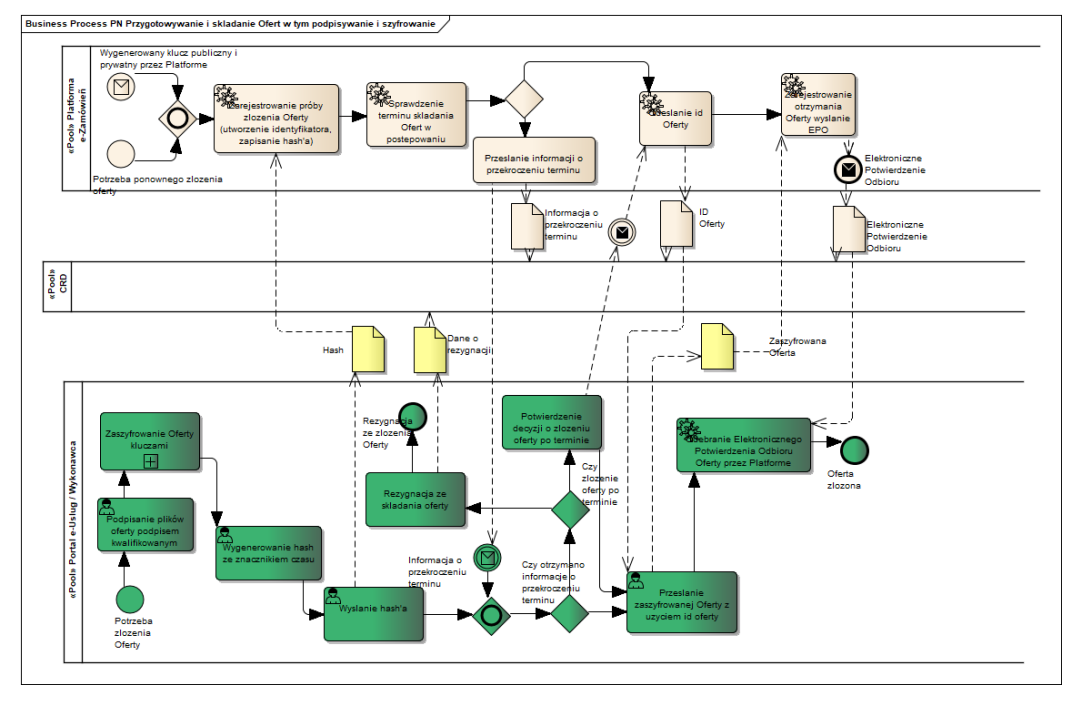

## *11.4.1.5.2 Operacje wykonywane na Platformie*

Na poniższym diagramie przedstawiono interakcje zachodzące pomiędzy Portalem e-Usług a Platformą. Ich szczegółowe opisy zawarte są w rozdziale *[Techniczny opis interfejsów API Platformy e-](#page-159-0)[Zamówienia](#page-159-0)*.

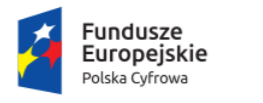

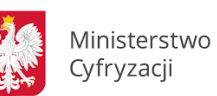

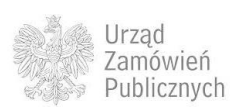

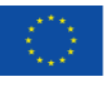

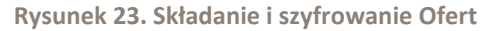

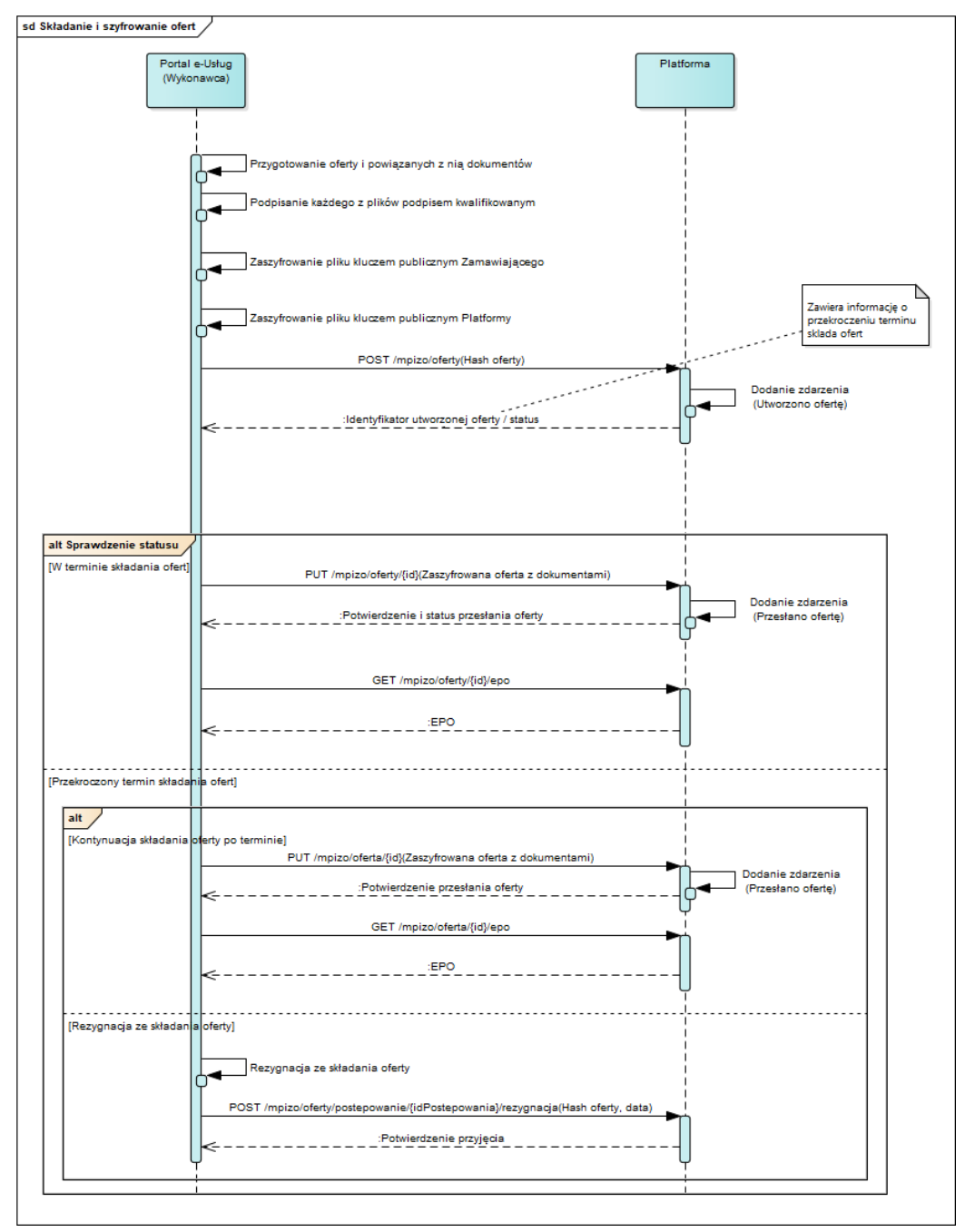

#### *11.4.1.5.3 Zakres przesyłanych danych*

W poniższej tabeli przedstawiono zakres głównych danych wymienianych w ramach operacji.

**Tabela 14. Zakres głównych danych wymienianych w ramach operacji.**

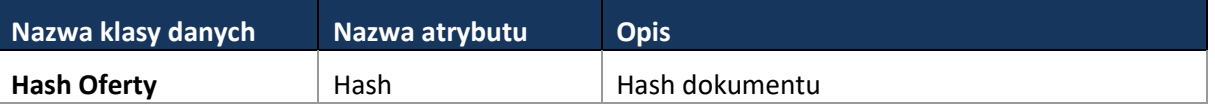

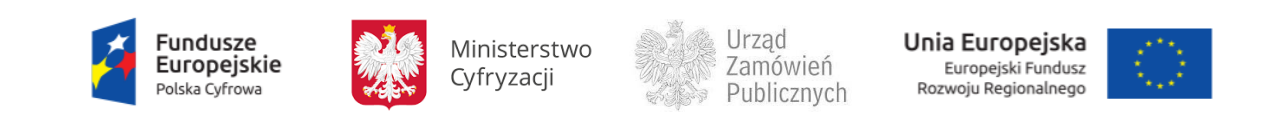

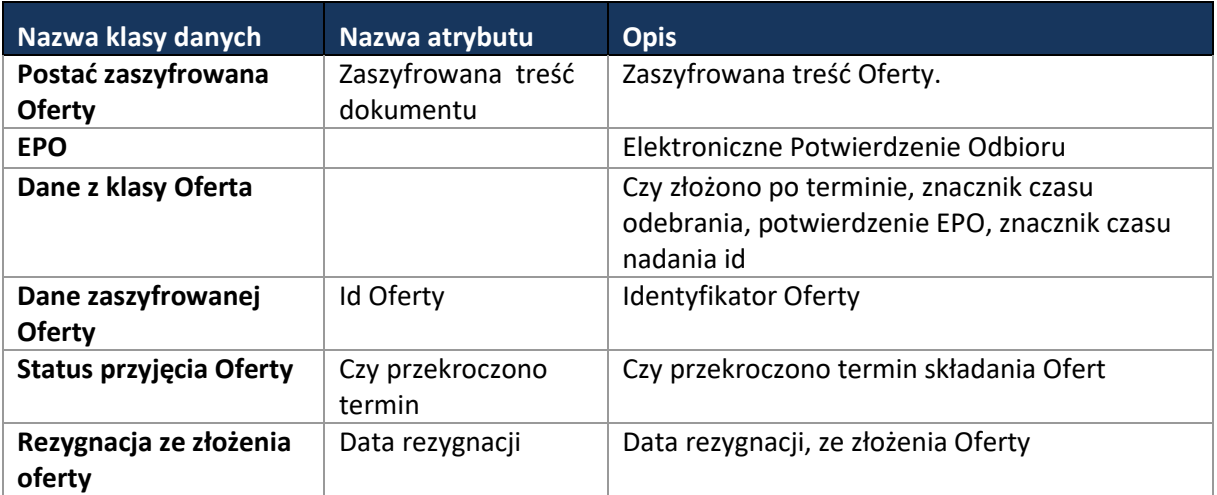

#### **11.4.1.6 Proces - Monitorowanie postępowania do terminu otwarcia Ofert**

#### *11.4.1.6.1 Opis procesu*

W trakcie postępowania o udzielenie zamówienia publicznego przeprowadzany jest cały szereg czynności formalno-prawnych i operacyjnych, które mają swoje odzwierciedlenie w operacjach wykonywanych w ramach Portali e-Usług oraz Platformy. Czynności te obejmują zmiany Ogłoszenia (publikację Ogłoszenia o zmianie ogłoszenia), zmiany SIWZ oraz przekazywanie pytań i wyjaśnień. Wszystkie czynności prowadzone w postępowaniu muszą być dokumentowane. Większość operacji będzie realizowana w ramach Portali e-Usług, natomiast część istotnych ustrukturyzowanych danych o stanie postepowania będzie przekazywana na Platformę e- Zamówienia i składowane w CRD.

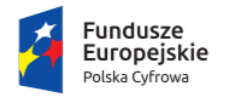

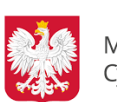

Ministerstwo Cyfryzacji

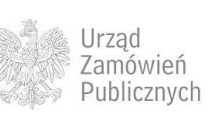

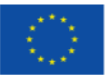

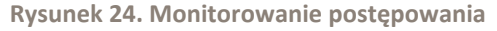

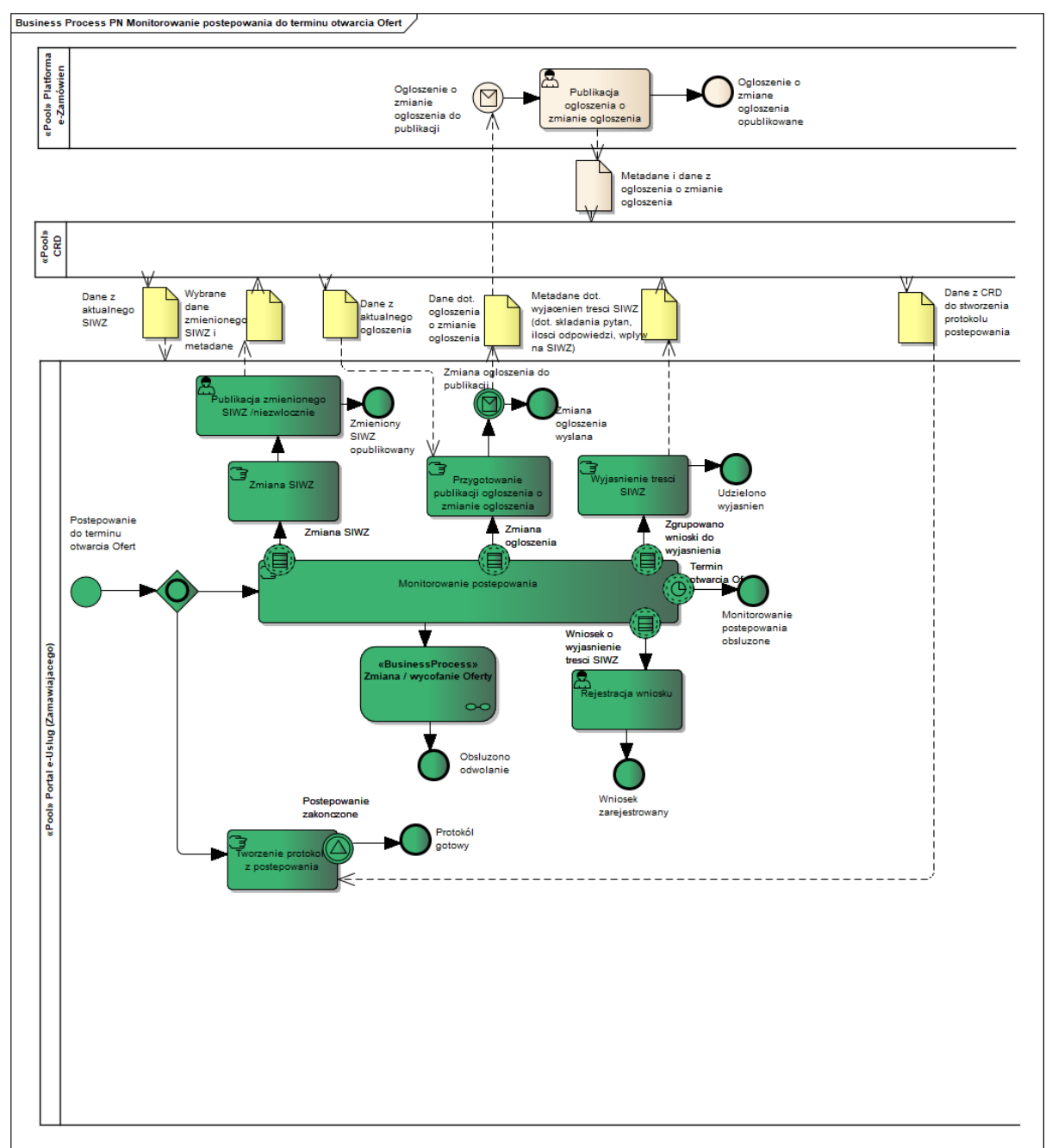

#### *11.4.1.6.2 Operacje wykonywane na Platformie*

Na poniższym diagramie przedstawiono interakcje zachodzące pomiędzy Portalem e-Usług a Platformą. Ich szczegółowe opisy zawarte są w rozdziale *[Techniczny opis interfejsów API Platformy e-](#page-159-0)[Zamówienia](#page-159-0)*.

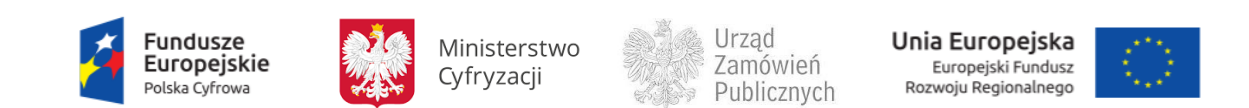

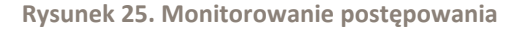

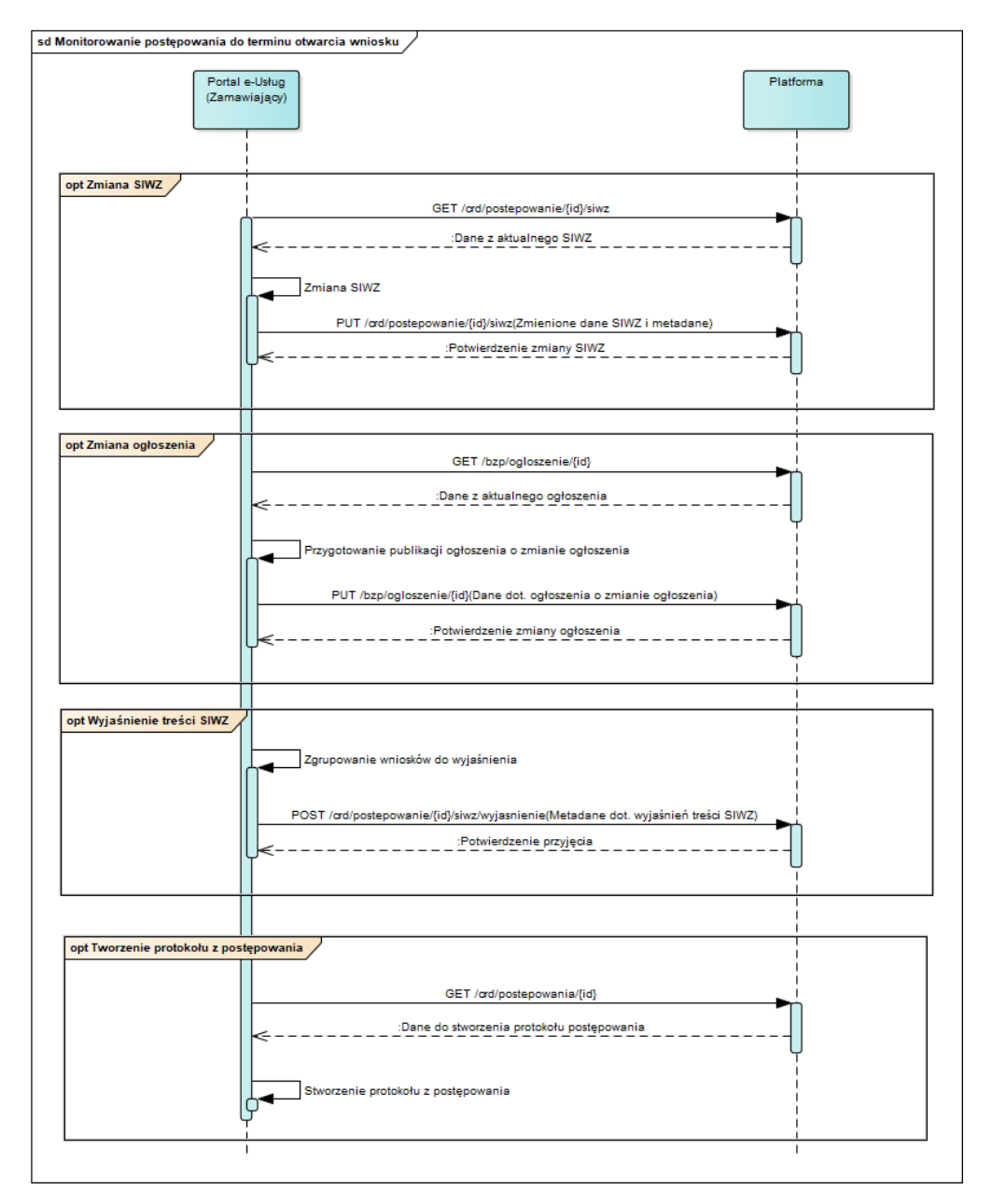

#### *11.4.1.6.3 Zakres przesyłanych danych*

W poniższej tabeli przedstawiono zakres głównych danych wymienianych w ramach operacji.

**Tabela 15**. **Zakres głównych danych wymienianych w ramach operacji.**

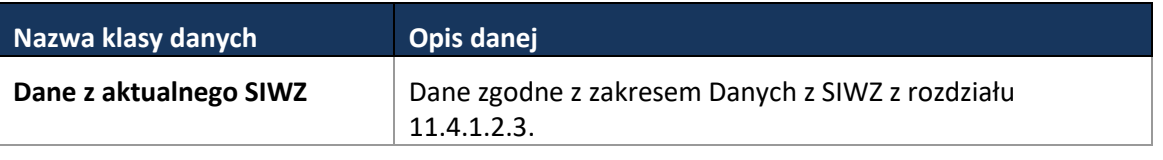

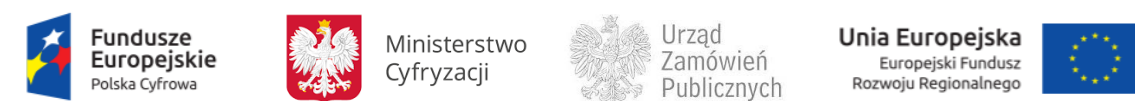

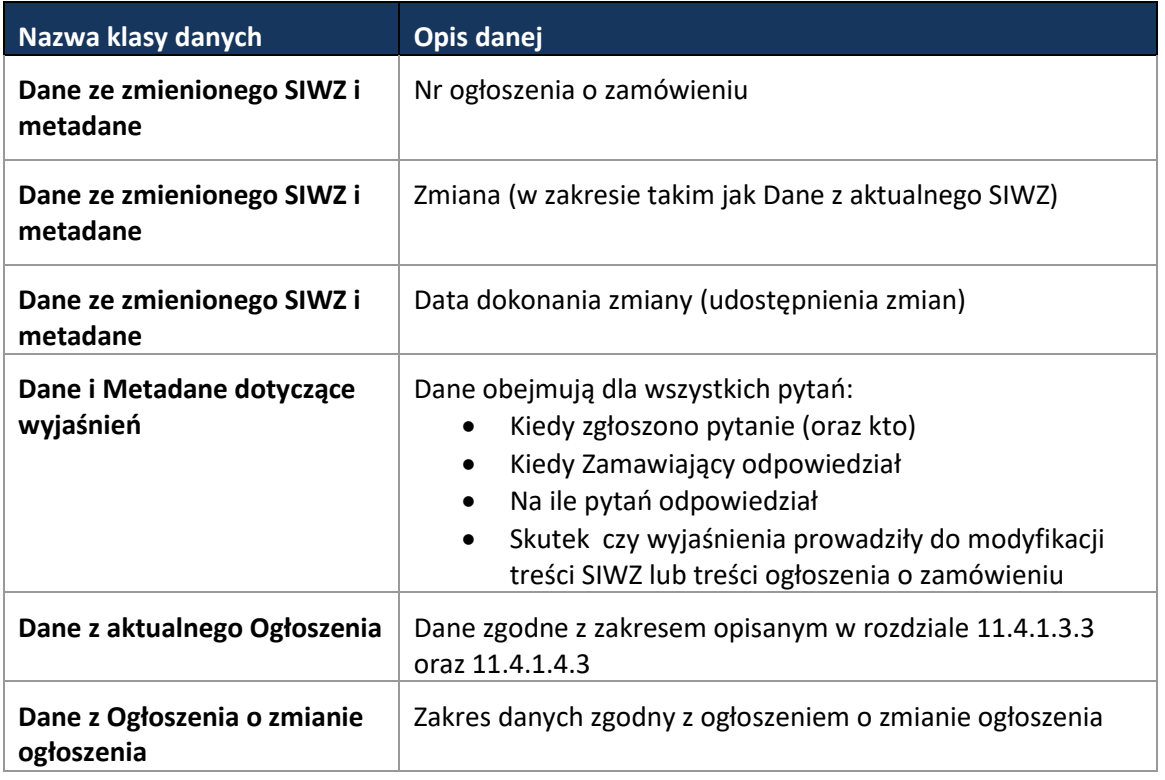

#### **11.4.1.7 Proces - Zmiana / wycofanie Oferty**

#### *11.4.1.7.1 Opis procesu*

Wykonawca ma prawo zmiany lub wycofania złożonych Ofert. Taka możliwość zostanie zagwarantowana na Portalu e-Usług i obsłużona na Platformie e-Zamówienia.

System procesując żądanie o zmianę lub wycofanie złożonych dokumentów weryfikuje autoryzację wnioskującego oraz terminy ustalone w postępowaniu.

Proces zmiany przebiega w dwóch krokach i polega na złożeniu nowego dokumentu a następnie usunięciu starego. Proces będzie realizowany, jako jedna transakcja (zatwierdzenie całości albo wycofanie pierwszego kroku).

Pomyślny proces wycofania Oferty skutkuje usunięciem zaszyfrowanego dokumentu Oferty z systemu. Wnioskodawca otrzymuje stosowne powiadomienie o wycofaniu Oferty lub o braku możliwości wycofania Oferty ze względu na upływ terminu składania Ofert

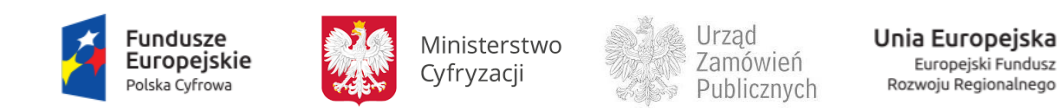

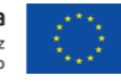

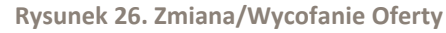

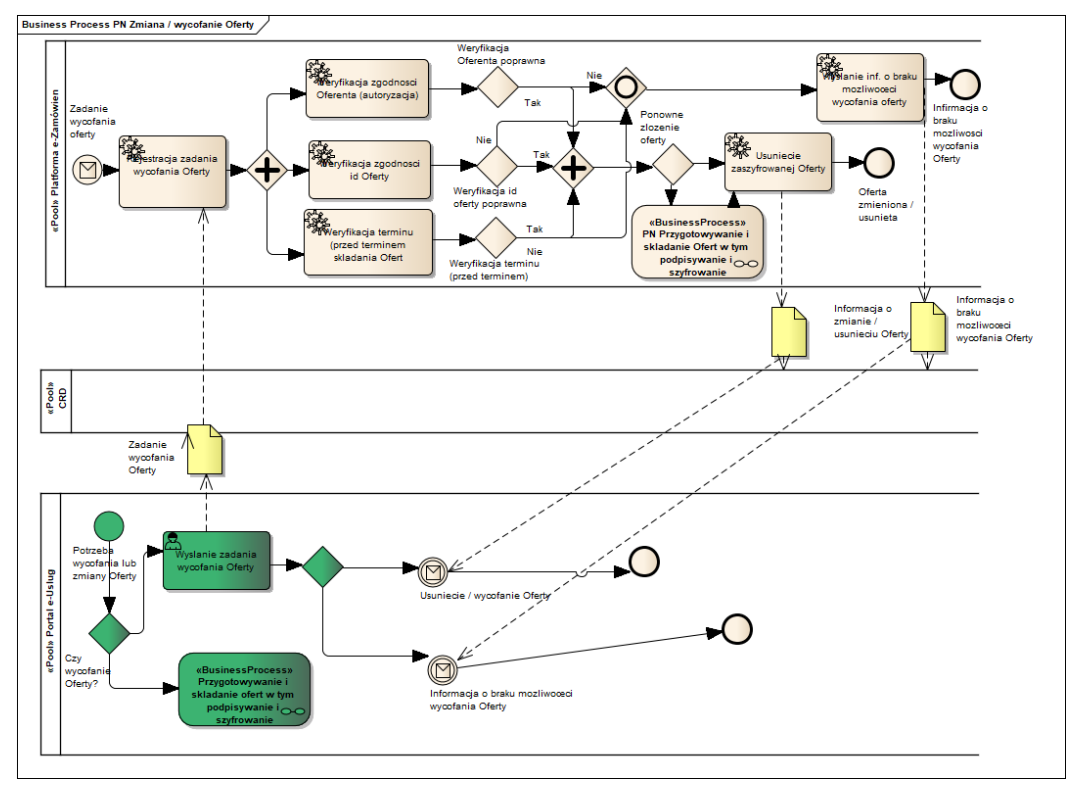

## *11.4.1.7.2 Operacje wykonywane na Platformie*

Na poniższym diagramie przedstawiono interakcje zachodzące pomiędzy Portalem e-Usług a Platformą. Ich szczegółowe opisy zawarte są w rozdziale *[Techniczny opis interfejsów API Platformy e-](#page-159-0)[Zamówienia](#page-159-0)*.

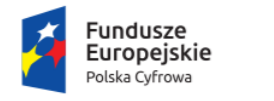

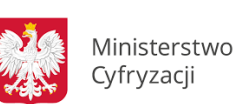

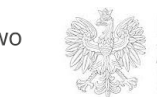

Urząd Zamówień Publicznych

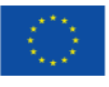

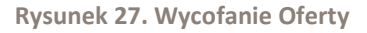

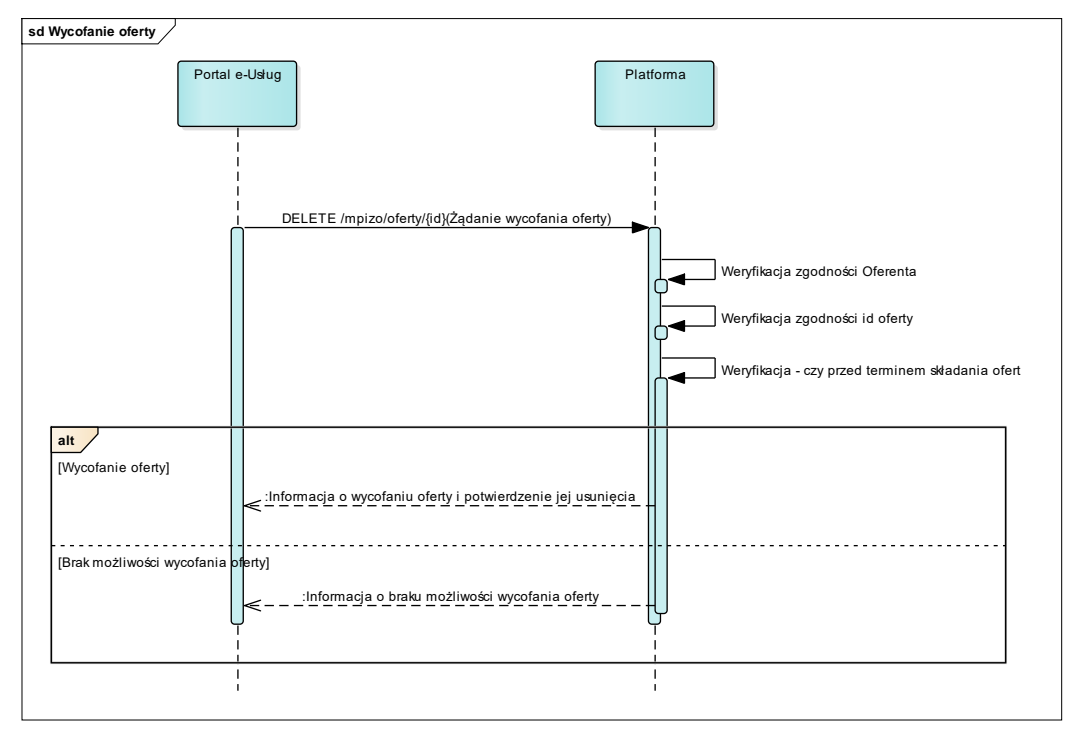

**Rysunek 28. Zmiana Oferty**

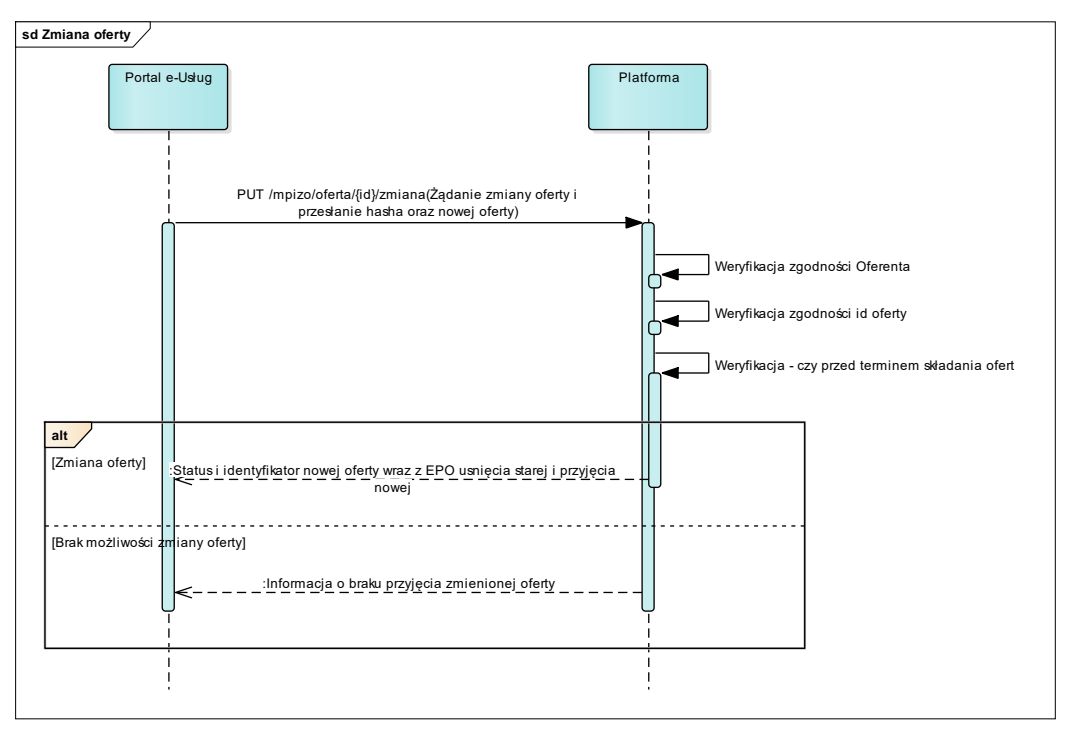

Operacja zmiany Oferty przebiega w formie transakcji pozwalającej na bezpieczne wycofanie i dodanie nowej Oferty: jeśli przesłanie Oferty nie powiedzie się, to poprzednia Oferta nie zostanie usunięta.

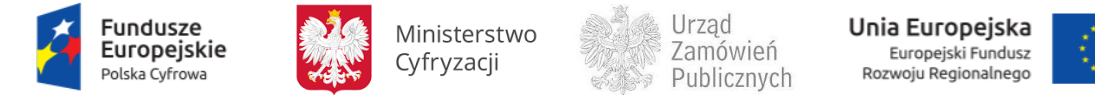

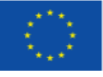

### *11.4.1.7.3 Zakres przesyłanych danych*

W poniższej tabeli przedstawiono zakres głównych danych wymienianych w ramach operacji.

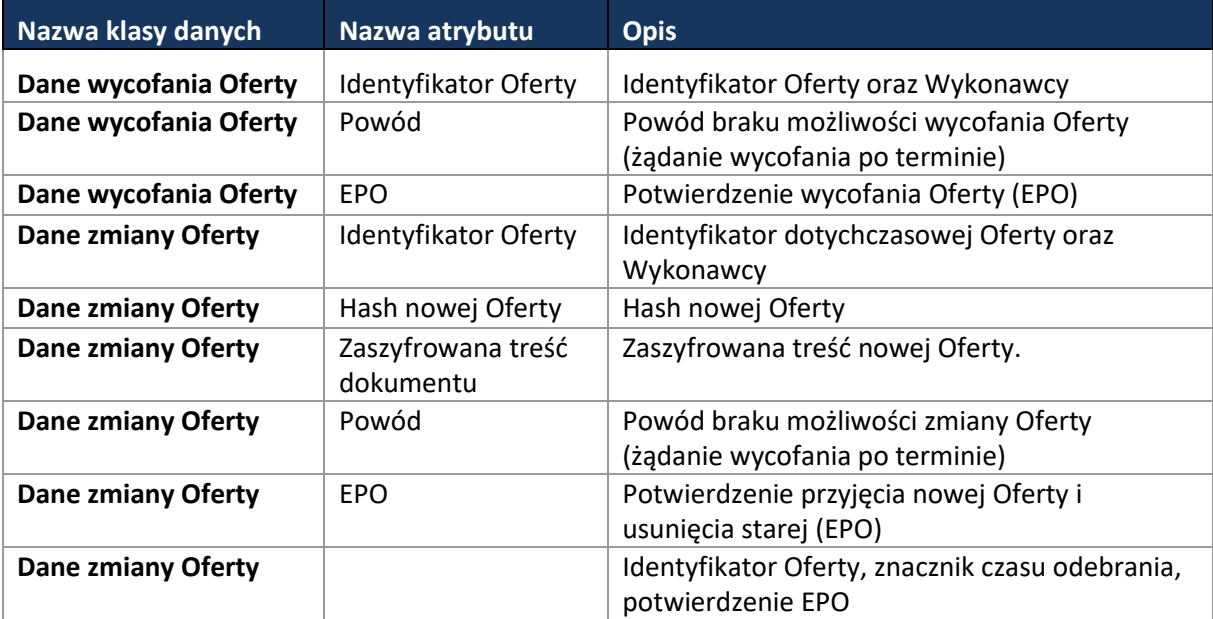

**Tabela 16. Zakres głównych danych wymienianych w ramach operacji.**

#### **11.4.1.8 Proces - Otwarcie Ofert**

#### *11.4.1.8.1 Opis procesu*

Proces otwarcia Ofert odbywa się zgodnie z art. 86 Pzp na Portalu i przebiega z zachowaniem zasad bezpieczeństwa w przepływie dokumentów elektronicznych, o których mowa w Rozporządzeniu Prezesa Rady Ministrów z dnia 27 czerwca 2017 r. w sprawie użycia środków komunikacji elektronicznej w postępowaniu o udzielenie zamówienia publicznego oraz udostępniania i przechowywania dokumentów elektronicznych.

Przed otwarciem Ofert Zamawiający podaje kwotę, jaką zamierza przeznaczyć na sfinansowanie zamówienia.

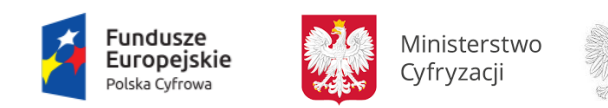

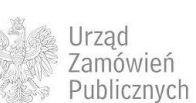

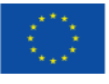

**Rysunek 29. Otwarcie Ofert**

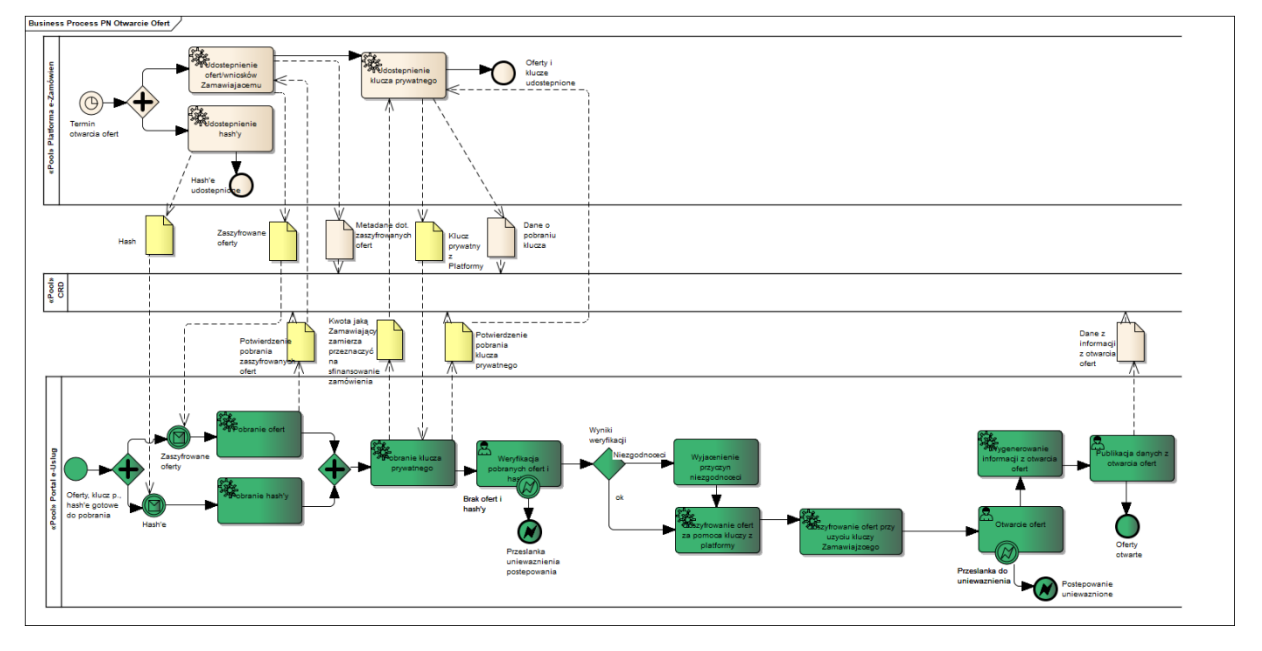

## *11.4.1.8.2 Operacje wykonywane na Platformie*

Na poniższym diagramie przedstawiono interakcje zachodzące pomiędzy Portalem e-Usług a Platformą. Ich szczegółowe opisy zawarte są w rozdziale *[Techniczny opis interfejsów API Platformy e-](#page-159-0)[Zamówienia](#page-159-0)*.

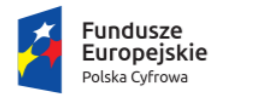

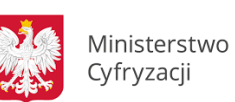

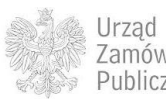

Zamówień Publicznych

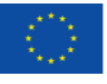

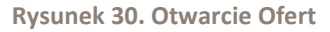

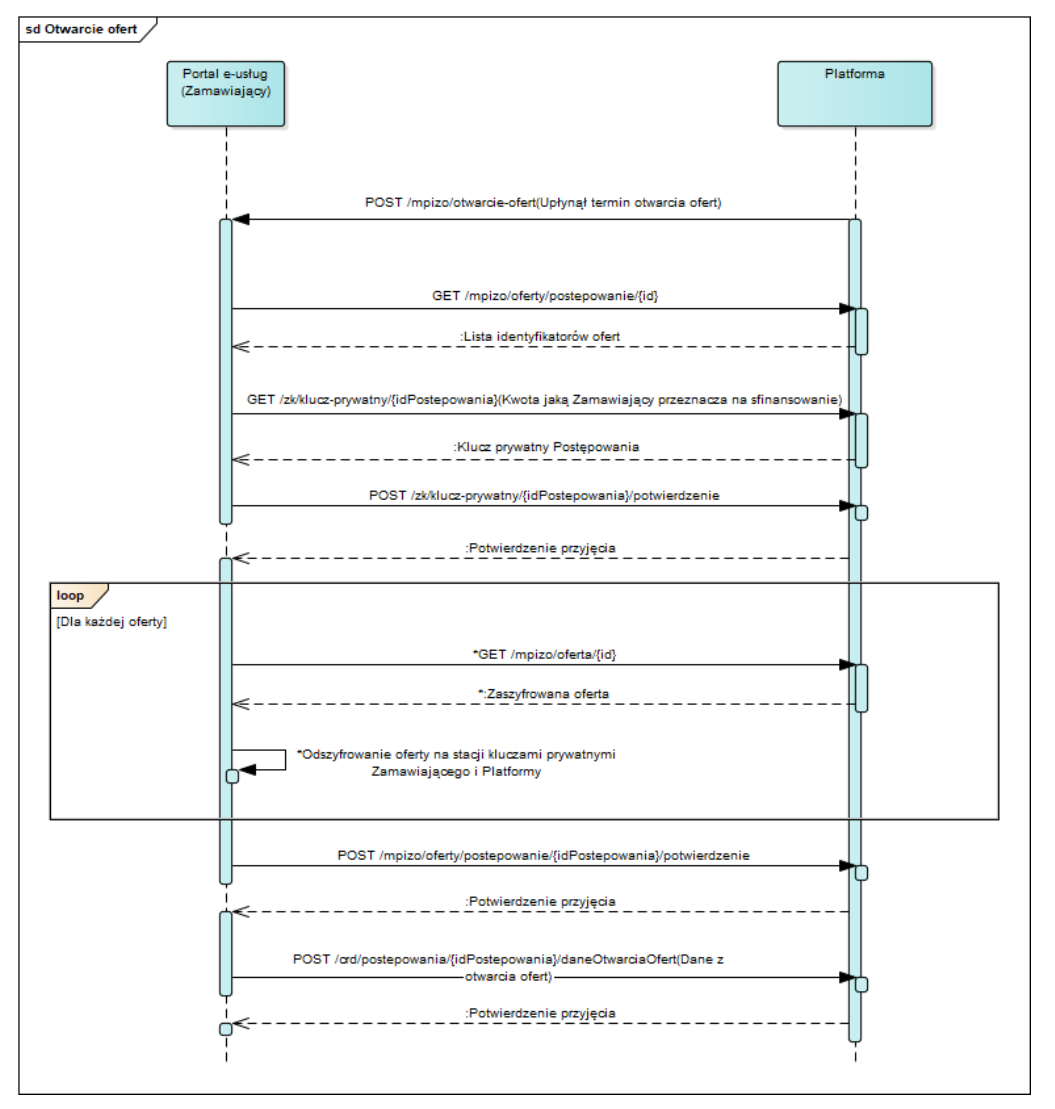

## *11.4.1.8.3 Zakres przesyłanych danych*

W poniższej tabeli przedstawiono zakres głównych danych wymienianych w ramach operacji.

**Tabela 17. Zakres głównych danych wymienianych w ramach operacji.**

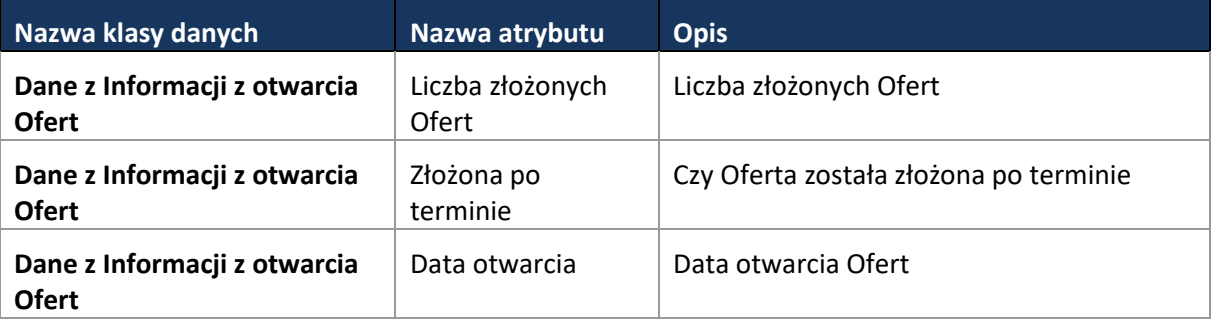

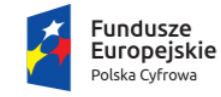

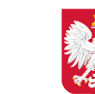

Ministerstwo Cyfryzacji

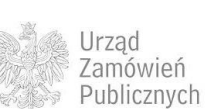

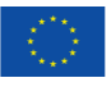

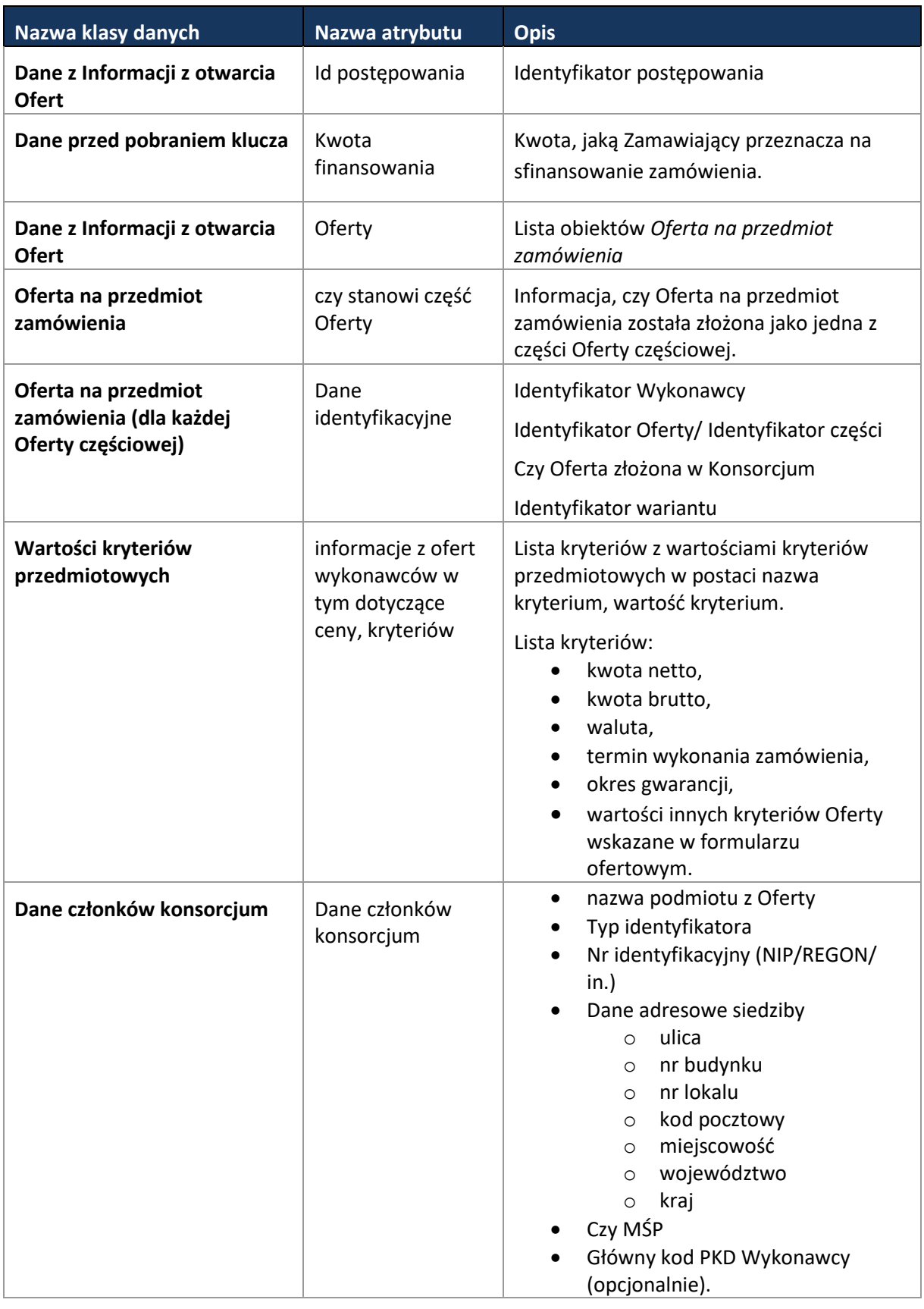

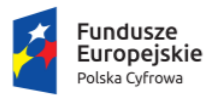

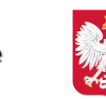

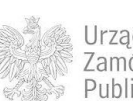

Urząd<br>Zamówień<br>Publicznych

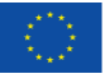

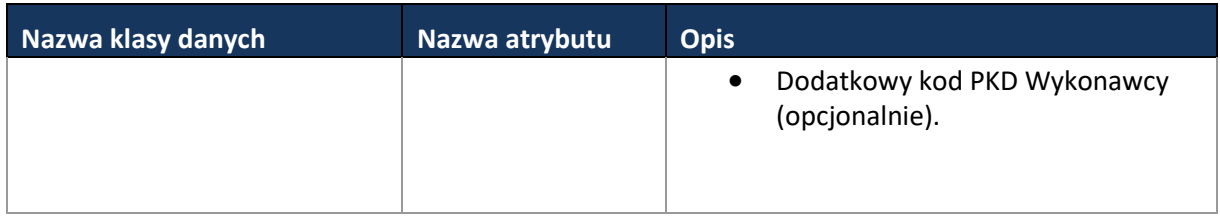

#### **11.4.1.9 Proces - Wybór najkorzystniejszej Oferty**

#### *11.4.1.9.1 Opis procesu*

Wybór najkorzystniejszej Oferty (art. 91 Pzp) przeprowadzany jest na Portalu z uwzględnieniem wyników aukcji, (jeśli była) i zestaw danych z tego procesu (informacja o wyborze najkorzystniejszej Oferty) jest przekazywany do CRD.

Wraz z Informacją o wyborze najkorzystniejszej Oferty, mogą być przekazywane dane związane z selfcleaningiem. Jest to procedura opisana w [art. 24 ust.](http://prawo.szukio.pl/prawo-zamowien-publicznych#art_24-ust_8) 8 i 9 Pzp i dotyczy wykazania przez Wykonawcę braku podstaw do wykluczenia go z postępowania.

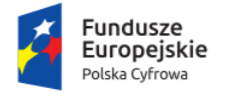

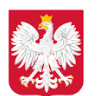

Ministerstwo Cyfryzacji

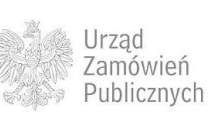

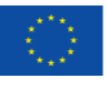

**Rysunek 31. Wybór najkorzystniejszej Oferty**

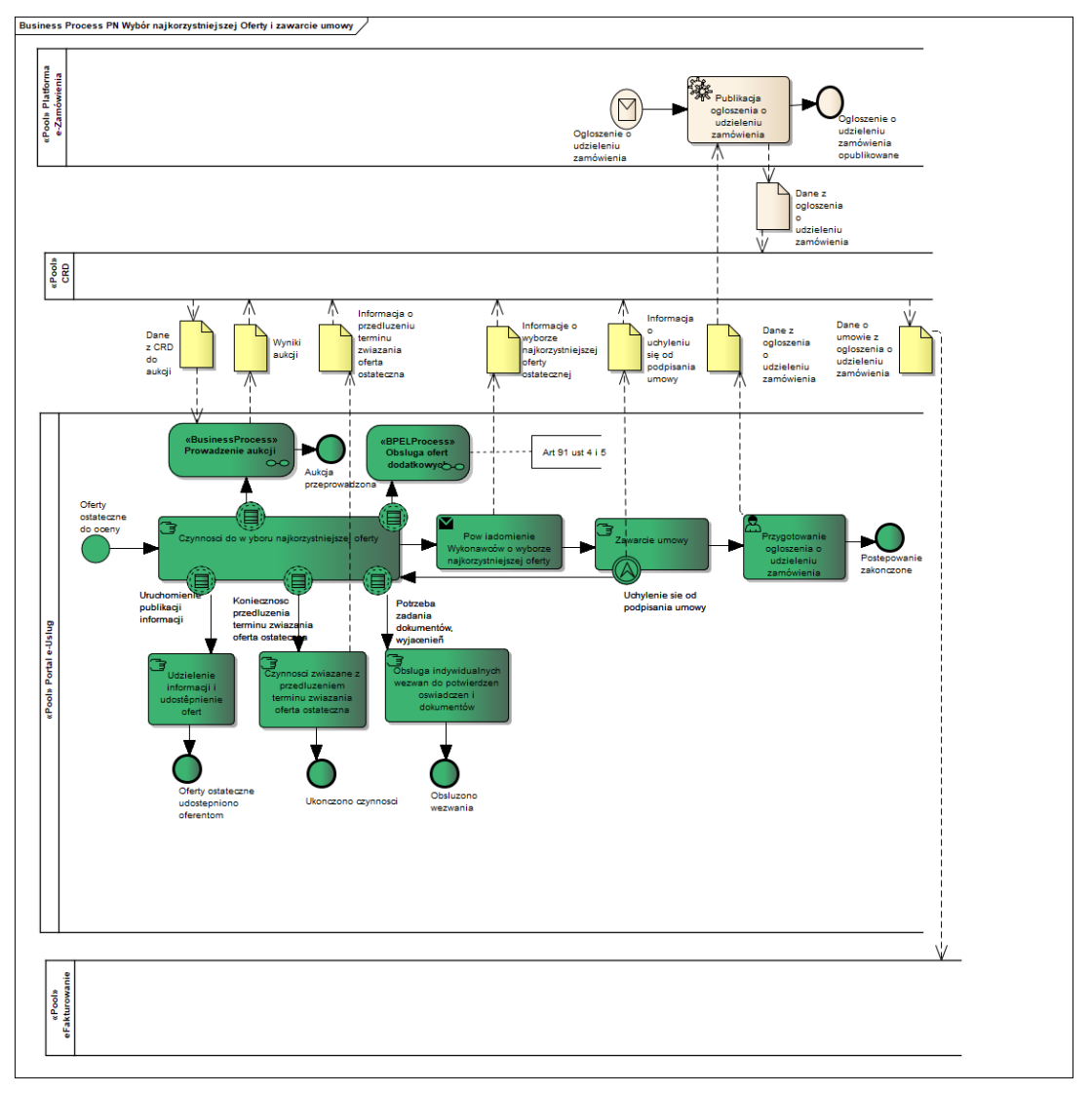

#### *11.4.1.9.2 Operacje wykonywane na Platformie*

Na poniższym diagramie przedstawiono interakcje zachodzące pomiędzy Portalem e-Usług a Platformą. Ich szczegółowe opisy zawarte są w rozdziale *[Techniczny opis interfejsów API Platformy e-](#page-159-0)[Zamówienia](#page-159-0)*.

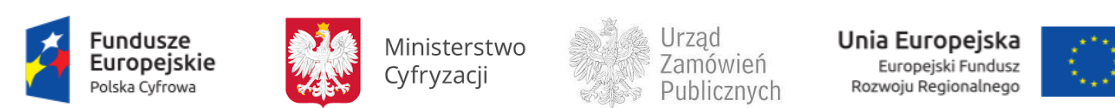

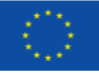

**Rysunek 32. Wybór najkorzystniejszej Oferty**

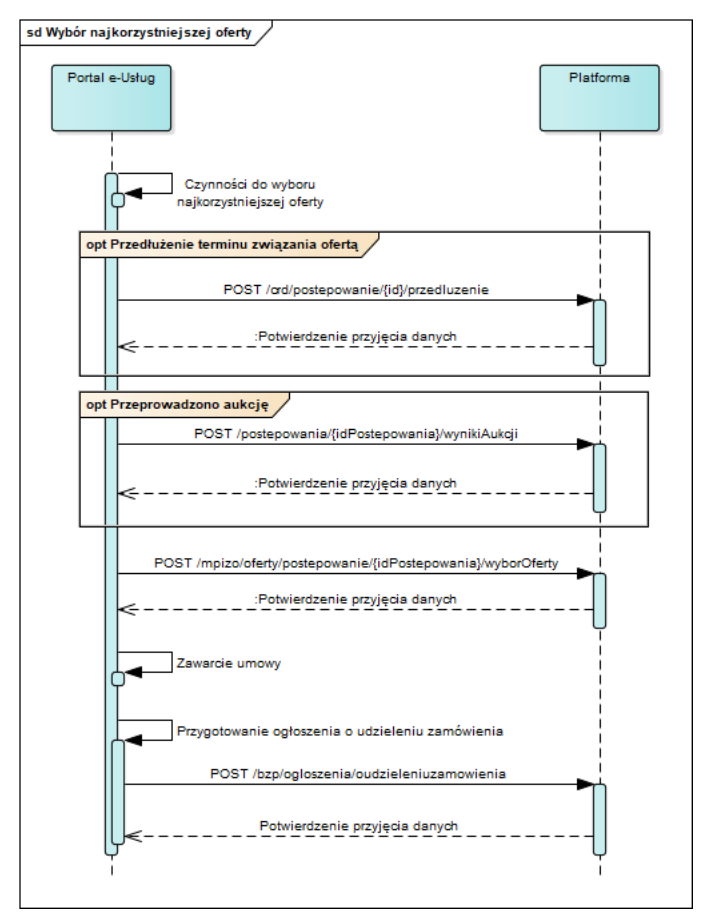

## *11.4.1.9.3 Zakres przesyłanych danych*

W poniższej tabeli przedstawiono zakres głównych danych wymienianych w ramach operacji.

**Tabela 18. Zakres głównych danych wymienianych w ramach operacji.**

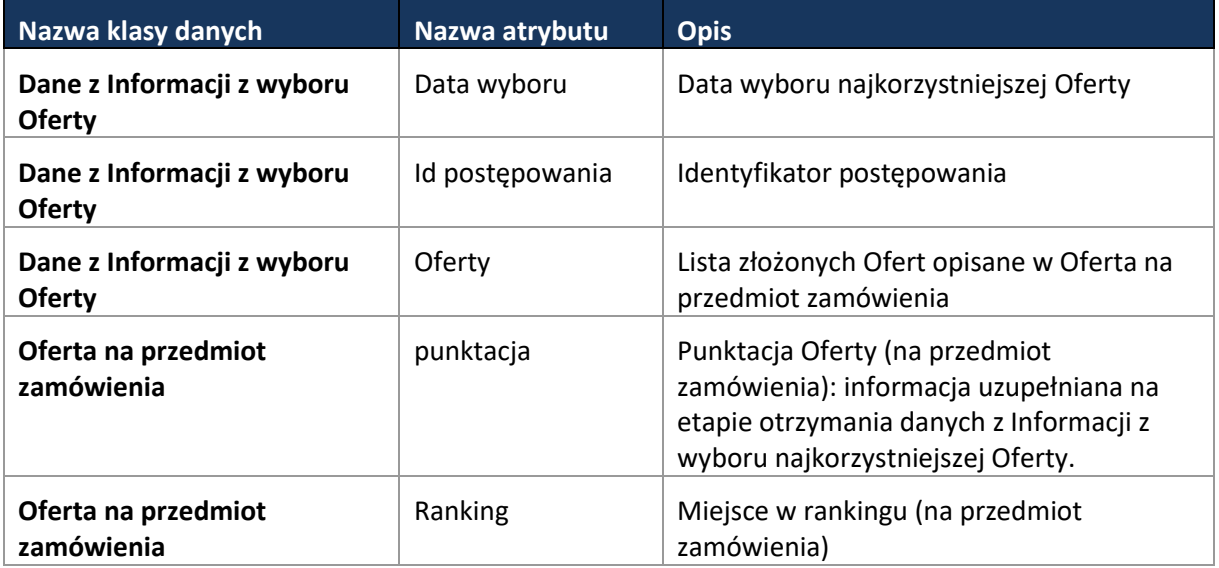

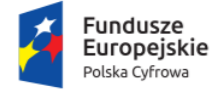

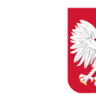

Ministerstwo Cyfryzacji

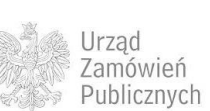

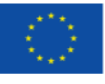

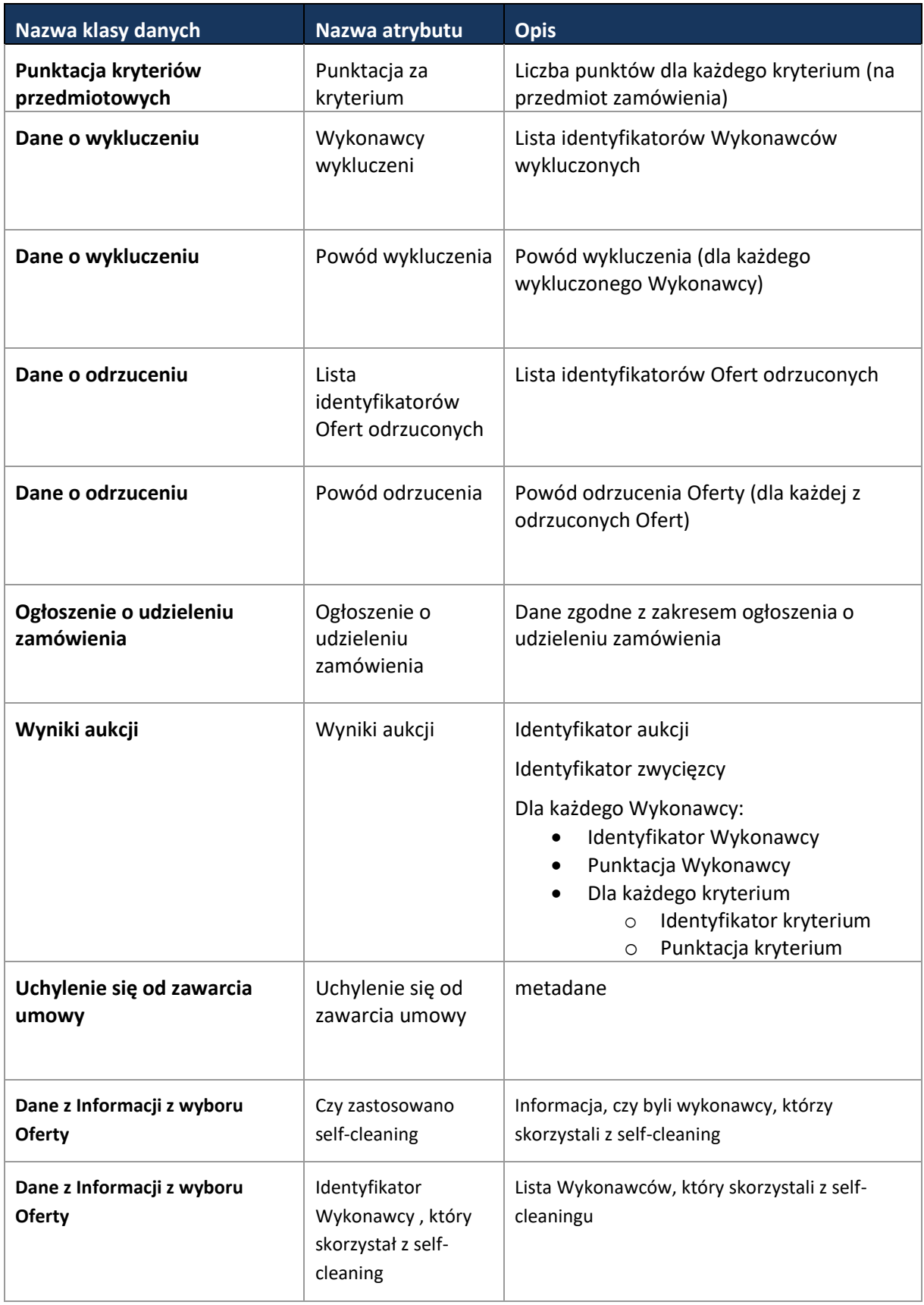

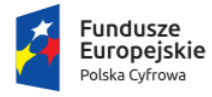

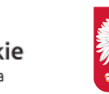

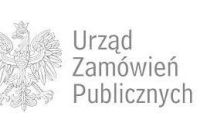

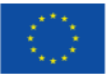
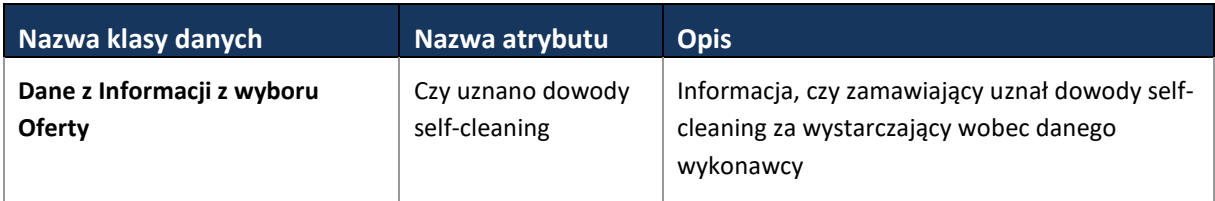

#### <span id="page-72-0"></span>**11.4.1.10 Proces - Monitorowanie unieważnień**

### *11.4.1.10.1 Opis procesu*

Wraz z rozpoczęciem postępowania, rozpoczyna się proces monitorowania unieważnień, który obejmuje głównie rozpoznanie możliwości pojawienia się przesłanek do unieważnienia postępowania wynikających z Pzp.

Jeśli zaistnieje przesłanka do unieważnienia postępowania wówczas Zamawiający podejmuje decyzję o unieważnieniu wskazując postawy prawne do unieważnienia postępowania. Informacja o unieważnieniu zostaje przekazana do CRD.

**Rysunek 33. Monitorowanie unieważnień**

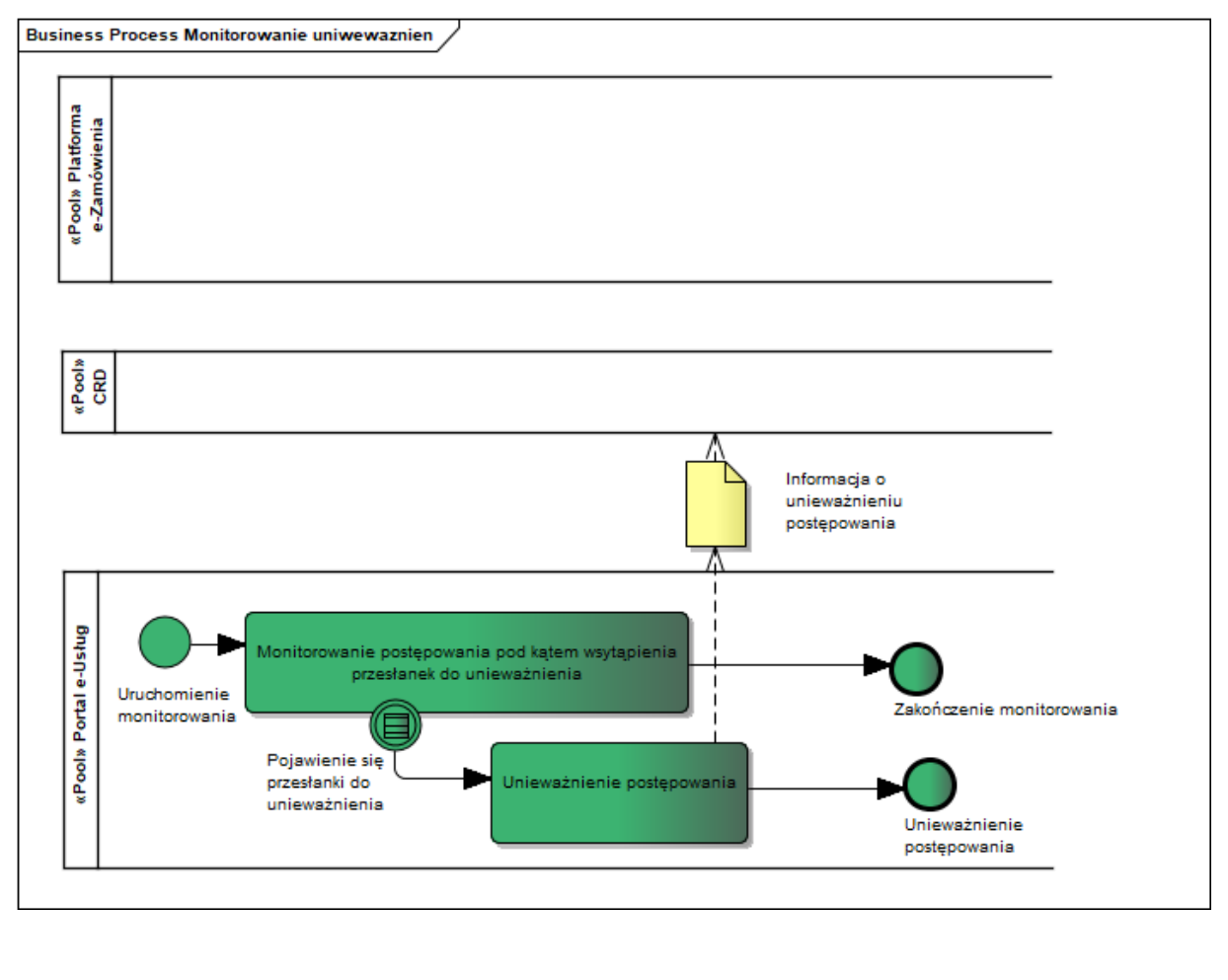

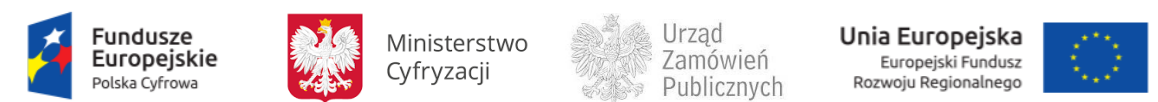

# *11.4.1.10.2 Operacje wykonywane na Platformie*

Na poniższym diagramie przedstawiono interakcje zachodzące pomiędzy Portalem e-Usług a Platformą. Ich szczegółowe opisy zawarte są w rozdziale *[Techniczny opis interfejsów API Platformy e-](#page-159-0)[Zamówienia](#page-159-0)*.

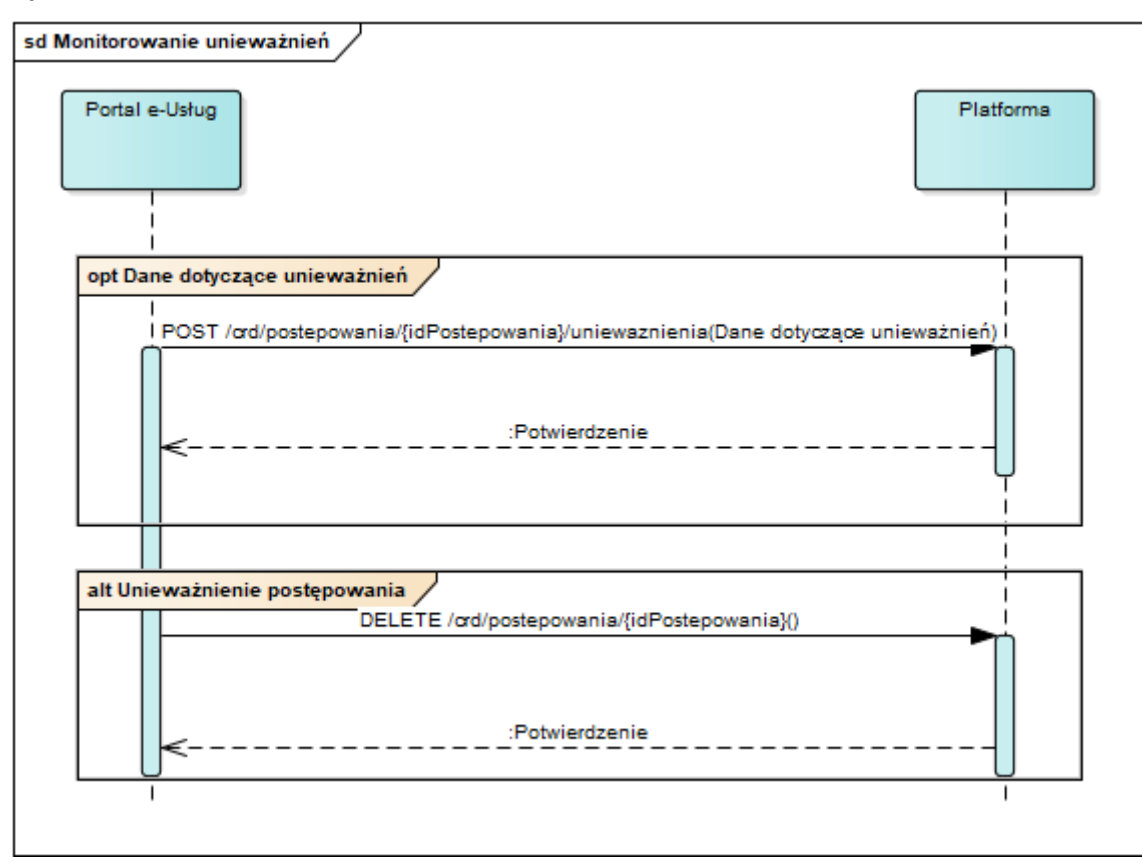

**Rysunek 34. Monitorowanie unieważnień**

## *11.4.1.10.3 Zakres przesyłanych danych*

W poniższej tabeli przedstawiono zakres głównych danych wymienianych w ramach operacji.

**Tabela 19. Zakres głównych danych wymienianych w ramach operacji.**

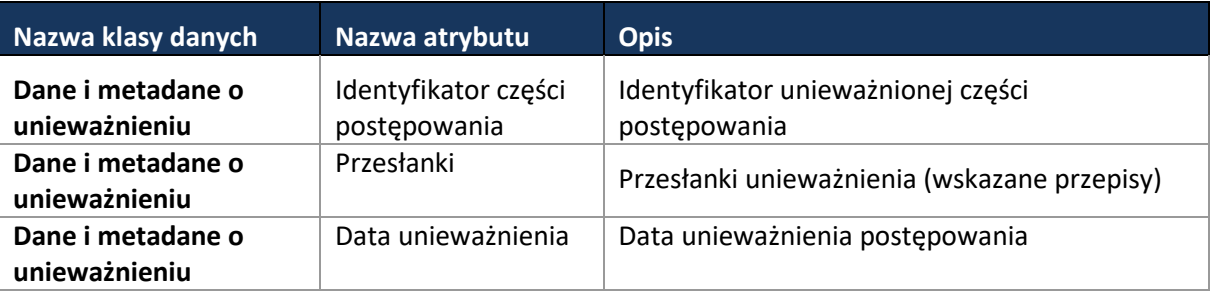

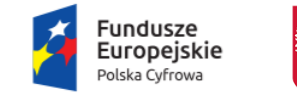

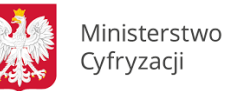

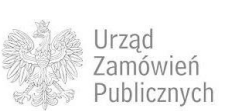

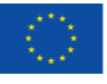

### <span id="page-74-0"></span>**11.4.1.11 Proces - Monitorowanie odwołań**

## *11.4.1.11.1 Opis procesu*

**Rysunek 35.Monitorowanie odwołań**

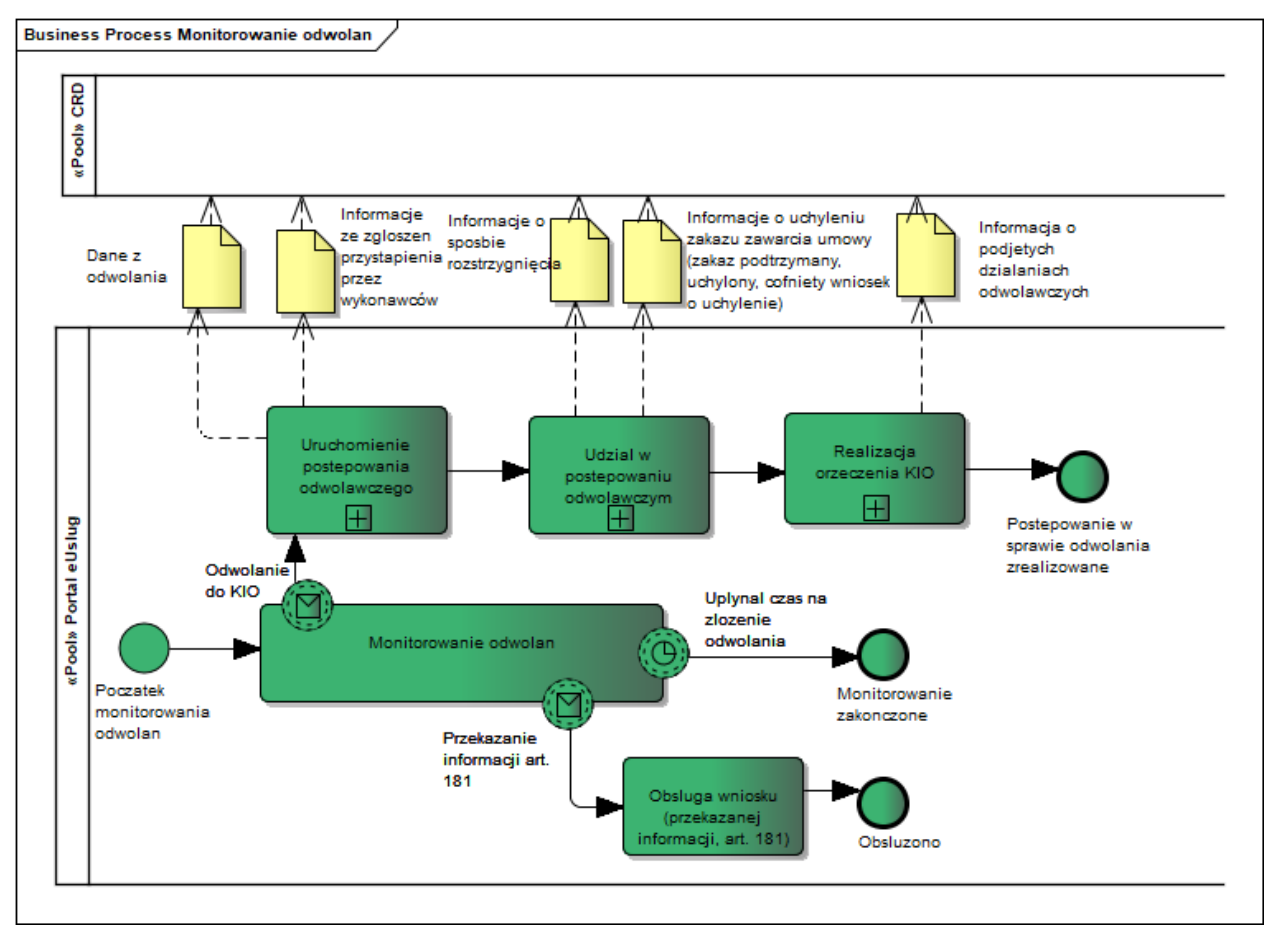

W myśl przepisów ustawy Pzp Wykonawcy mają prawo do wnoszenia odwołań. Obsługa odwołań jest podprocesem powtarzalnym i nieprzerywającym głównego biegu postępowania. W wyniku rozstrzygnięcia odwołania w szczególności mogą następować zmiany Ogłoszenia o zamówieniu (publikacja Ogłoszenia o zmianie Ogłoszenia o zamówieniu) i zmiany SIWZ. Proces odwoławczy może wpływać na krąg Wykonawców biorących udział w kolejnych etapach postępowania łącznie z wyborem najkorzystniejszej Oferty. Podproces ten jest obsługiwany przez Portal e-Usług natomiast wybrane dane z postępowania odwoławczego będą przekazywane do CRD.

# *11.4.1.11.2 Operacje wykonywane na Platformie*

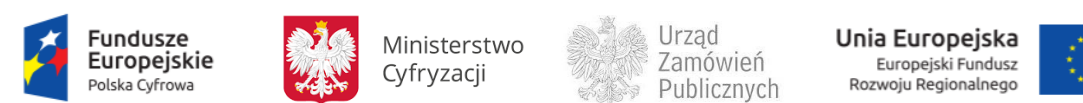

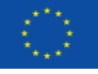

**Rysunek 36. Monitorowanie odwołań**

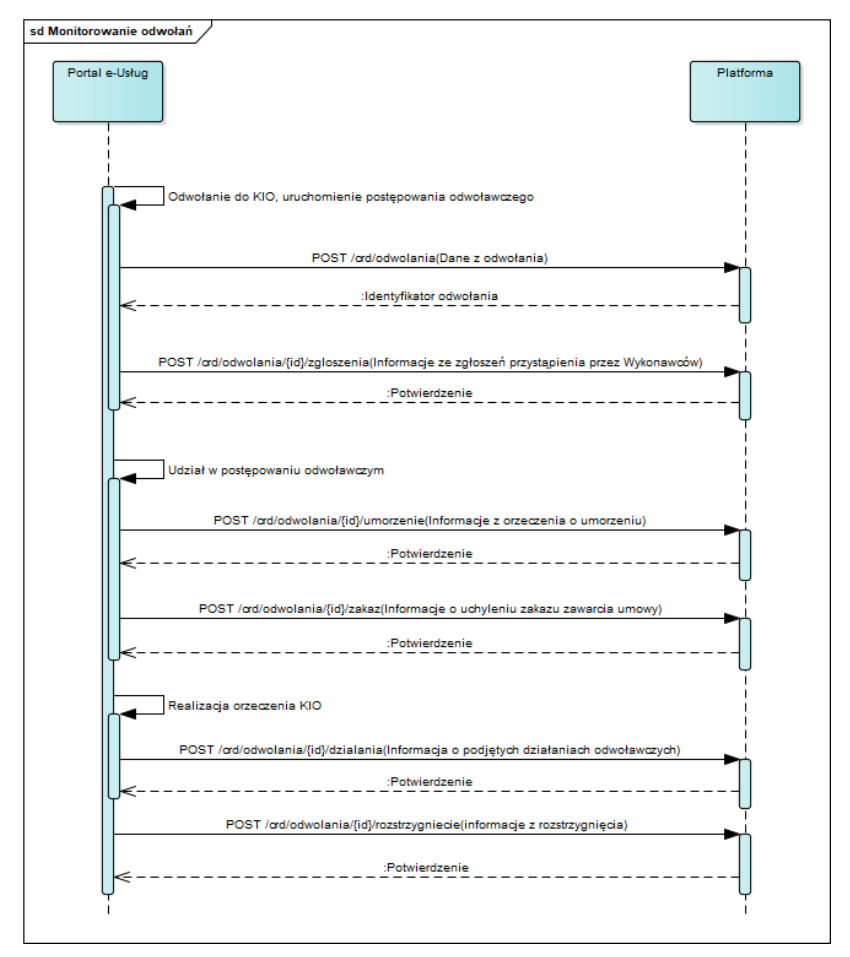

### *11.4.1.11.3 Zakres przesyłanych danych*

W poniższej tabeli przedstawiono zakres głównych danych wymienianych w ramach operacji.

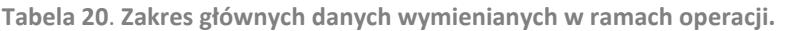

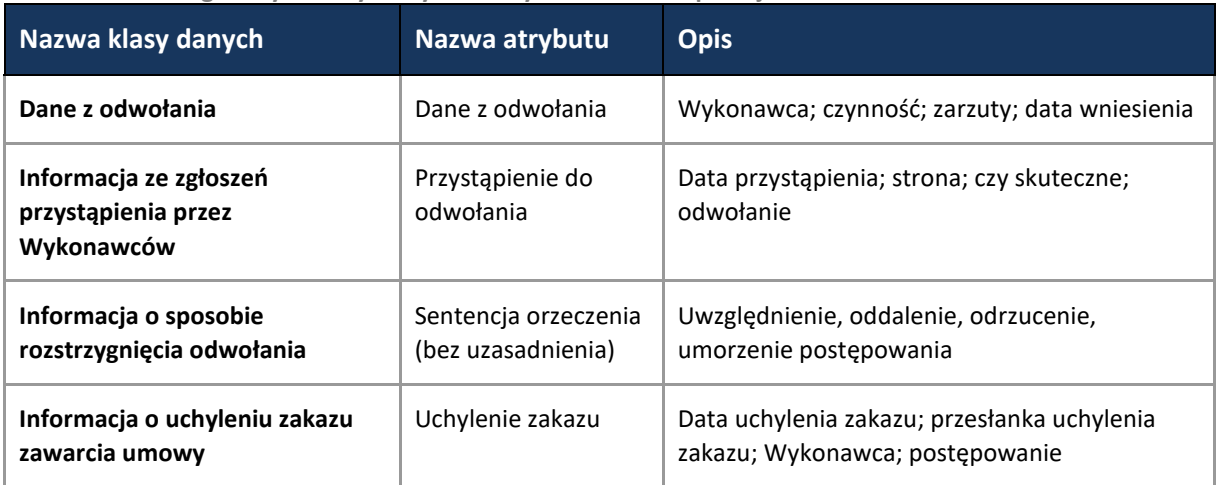

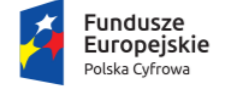

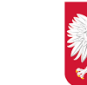

Ministerstwo Cyfryzacji

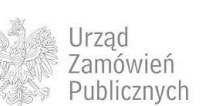

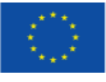

#### Strona **77** z **177**

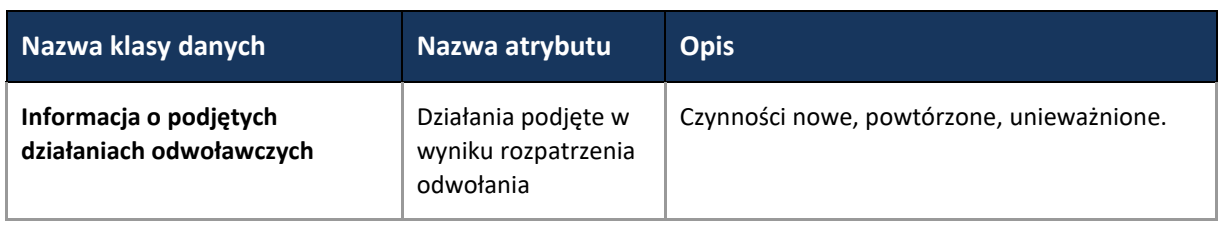

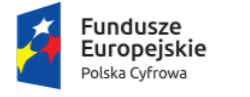

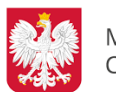

Ministerstwo Cyfryzacji

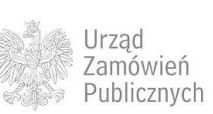

**Unia Europejska**<br>Europejski Fundusz<br>Rozwoju Regionalnego

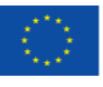

### **11.4.2 PRZETARG OGRANICZONY**

### **Postępowanie w trybie przetargu ograniczonego – istotne elementy procesu odniesione do Prawa zamówień publicznych**

Zaprezentowany przebieg procesów, w trybie przetargu ograniczonego, opisano w oparciu o ustawę z dnia z dnia 29 stycznia 2004 r. Prawo zamówień publicznych zwaną dalej Pzp.

Zgodnie z definicją zawartą w art. 47. Pzp Przetarg ograniczony to tryb udzielenia zamówienia, w którym, w odpowiedzi na publiczne ogłoszenie o zamówieniu, Wykonawcy składają Wnioski o dopuszczenie do udziału w przetargu, a Oferty mogą składać Wykonawcy zaproszeni do składania Ofert.

Główne etapy przetargu ograniczonego to:

- 1. Publikacja Ogłoszenia o zamówieniu (art. 48 Pzp)
	- a. Ogłoszenie zamieszczane jest w BZP lub TED zależnie od wartości określonej w art. 11 ust 8 Pzp
	- b. Wstępne ogłoszenie informacyjne może być ogłoszeniem o zamówieniu (art. 48 ust 3) Pzp jeśli zawiera wszystkie informacje określone w art. 48 ust 2 Pzp
- 2. Złożenie Wniosków o dopuszczenie do udziału w postępowaniu i dopuszczenie Wykonawców do dalszej części postępowania art. 49; art. 50 Pzp
- 3. Zaproszenie wybranych Wykonawców do składania Ofert art. 51; art. 52 Pzp
- 4. Składanie Ofert i wybór najkorzystniejszej Oferty Dział II Rozdział 4 Pzp.
- 5. Obsługa wniesionych środków ochrony prawnej Dział VI Pzp.

Wraz z Informacją o ocenie wniosku, mogą być przekazywane dane związane z self-cleaningiem. Jest to procedura opisana w [art. 24 ust. 8 i 9 Pzp](http://prawo.szukio.pl/prawo-zamowien-publicznych#art_24-ust_8) i dotyczy wykazania przez Wykonawcę braku podstaw do wykluczenia go z postępowania.

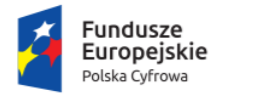

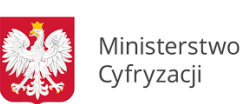

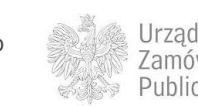

Zamówień Publicznych

Unia Europejska Europejski Fundusz Rozwoju Regionalnego

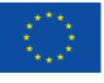

### **Model przebiegu procesu w postępowaniu o udzielenie zamówienia publicznego, w trybie przetargu ograniczonego**

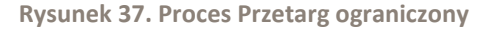

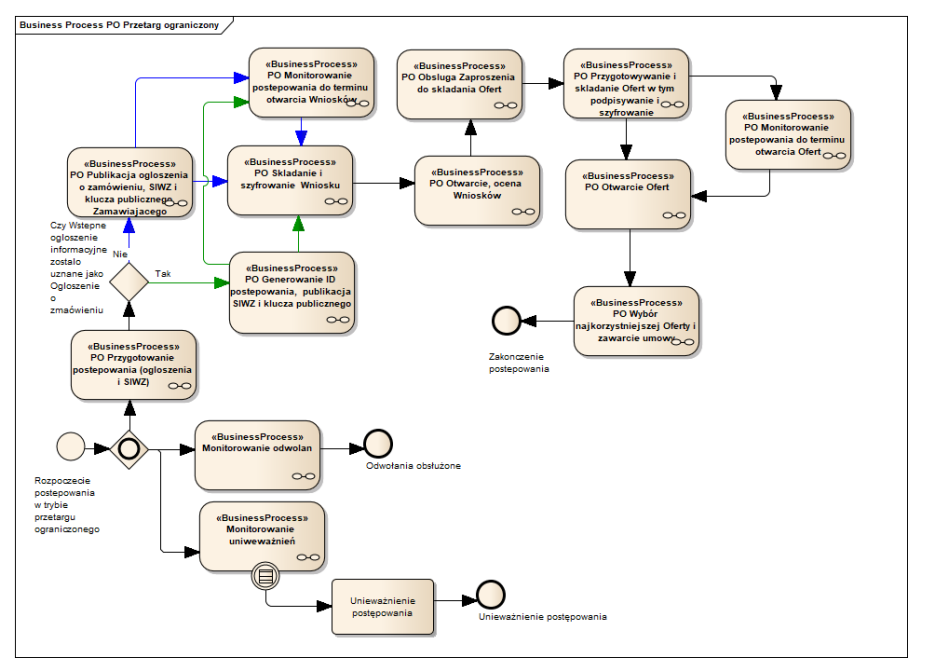

Proces w trybie przetargu ograniczonego ma dwa warianty przebiegu, zależnie od uznania Wstępnego ogłoszenia informacyjnego, jako Ogłoszenia o zamówieniu zgodnie z art. 48 ust 3 Pzp. Jeśli Zamawiający opublikował Wstępne ogłoszenie informacyjne zgodnie z art. 13 Pzp, przy czym nie zawierało ono wszystkich niezbędnych informacji do uznania je, jako Ogłoszenie o zamówieniu, wówczas Zamawiający jest zobowiązany przygotować i przekazać do publikacji Ogłoszenie o zamówieniu, zgodnie z pierwszym wariantem przebiegu procesu (kolor niebieski na diagramie). W drugim wariancie (kolor zielony na diagramie), Wstępne ogłoszenie informacyjne Zamawiający potwierdza, jako Ogłoszenie o zamówieniu i przesyła tę informację na Platformę. Otrzymanie takiego potwierdzenia jest punktem wyzwalającym wygenerowanie ID postępowania oraz generowanie pary kluczy szyfrujących, które posłużą Wykonawcom do składania Wniosków o dopuszczenie do udziału w postępowaniu, z zastosowaniem mechanizmów zapewnienia bezpieczeństwa.

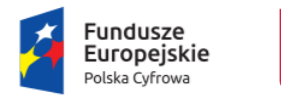

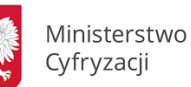

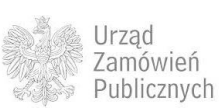

### **11.4.2.1 Proces - Przygotowanie postępowania (Ogłoszenia i SIWZ)**

### *11.4.2.1.1 Opis procesu*

**Rysunek 38. Przygotowanie postępowania (ogłoszenia i SIWZ)**

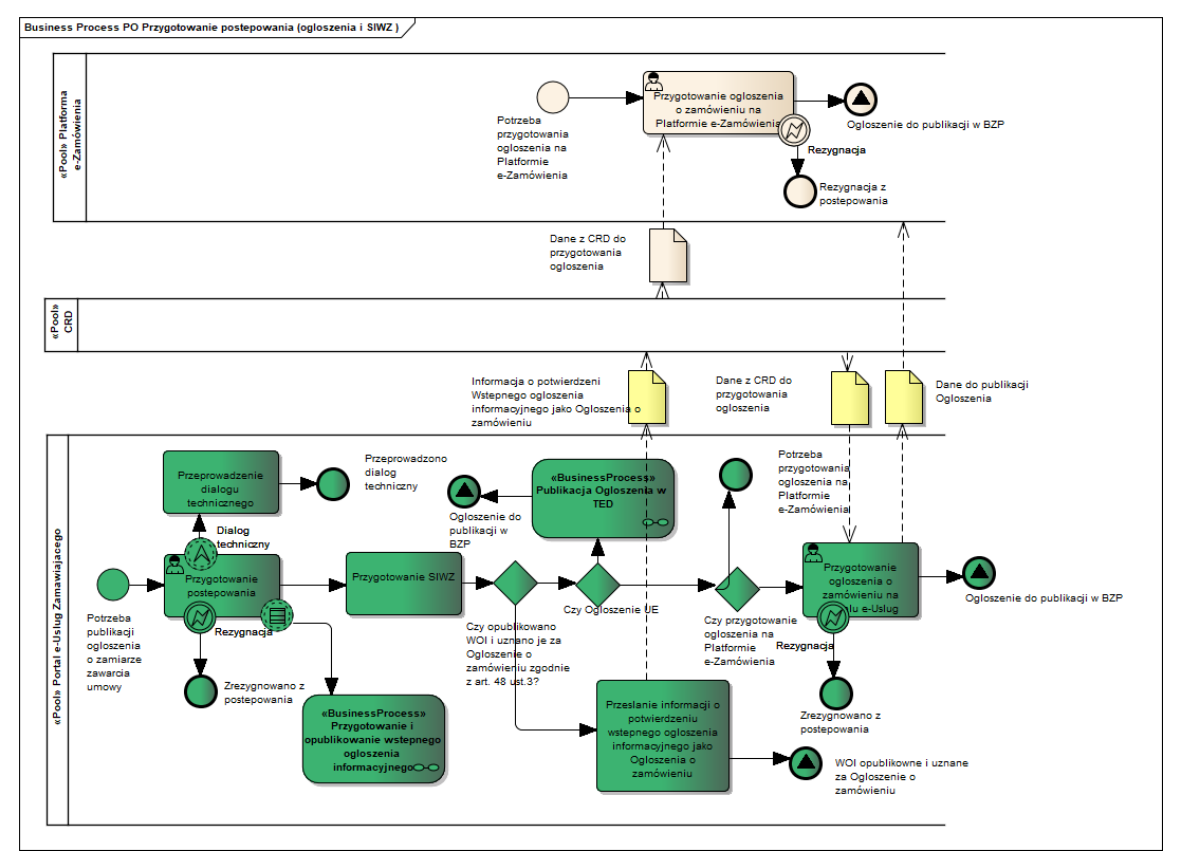

Postępowanie w trybie przetargu ograniczonego rozpoczyna się od przygotowania Wstępnego ogłoszenia informacyjnego lub Ogłoszenia o zamówieniu oraz SIWZ. Przed rozpoczęciem postępowania Zamawiający może przeprowadzić dialog techniczny. Informację o przeprowadzonym dialogu technicznym Zamawiający zobowiązany jest umieścić w Ogłoszeniu o zamówieniu (Art. 31c Pzp), którego dotyczył dialog techniczny.

Zgodnie z art. 37 ust.2 Pzp, Zamawiający wraz z publikacją Ogłoszenia o zamówieniu zobowiązany jest do udostępnienia specyfikacji istotnych warunków zamówienia, zatem czynności związane z przygotowaniem SIWZ należą do etapu przygotowania postępowania.

Przygotowanie ogłoszeń unijnych (przeznaczonych do publikacji w TED) może być zrealizowane z zastosowaniem narzędzi Portalu e-Usług, na Platformie e-Zamówienia lub za pomocą usługi eNotice udostępnionej przez TED.

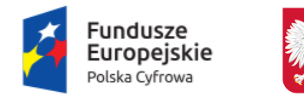

Ministerstwo Cyfryzacji

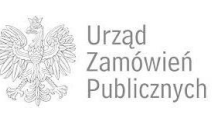

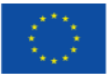

Przygotowane Ogłoszenie przekazywane jest do publikacji w TED ( o ile dotyczy – art. 11 ust.8 Pzp) oraz zamieszczane w BZP.

### *11.4.2.1.2 Operacje wykonywane na Platformie*

**Rysunek 39. Przygotowanie postępowania**

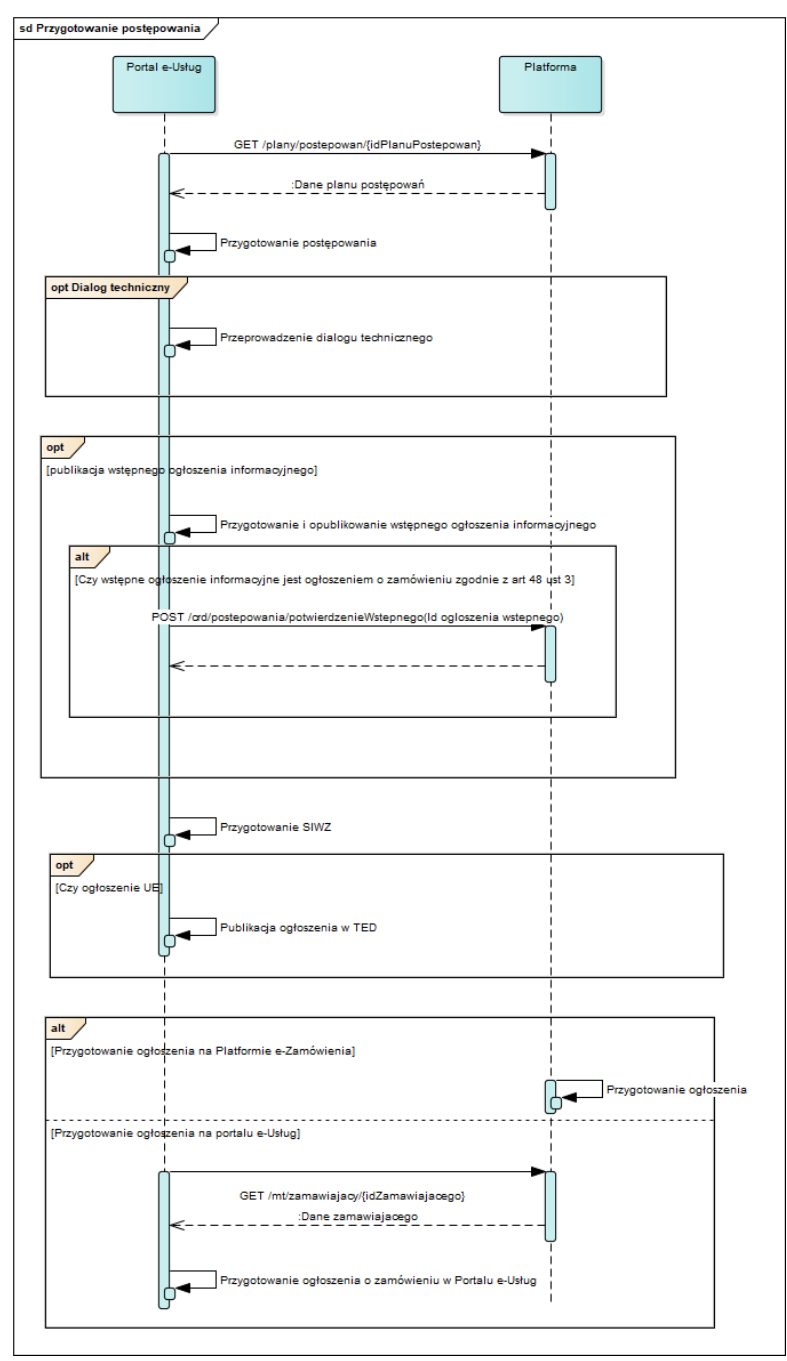

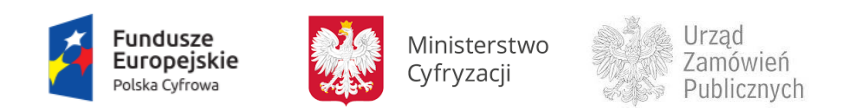

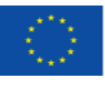

# *11.4.2.1.3 Zakres przesyłanych danych*

Zakres przesyłanych danych jest analogiczny jak w przypadku przetargu nieograniczonego [\(11.4.1.1.3\)](#page-44-0). Dodatkowo w ramach informacji o potwierdzeniu wstępnego ogłoszenia informacyjnego, jako ogłoszenia o zamówieniu wykorzystywane są poniżej opisane dane.

**Tabela 21. Zakres głównych danych wymienianych w ramach operacji.**

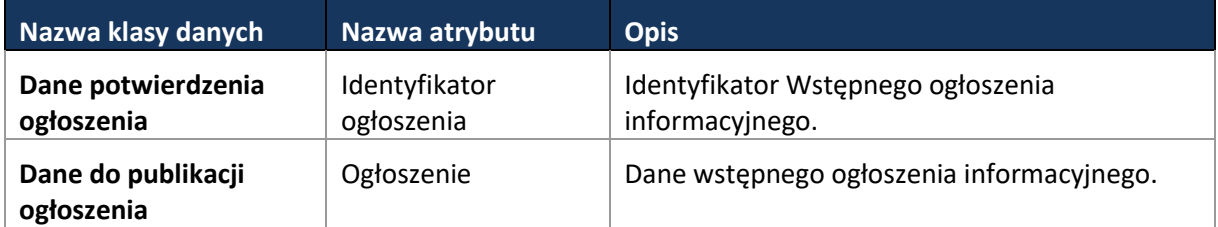

### **11.4.2.2 Proces - Publikacja ogłoszenia w BZP, SIWZ i klucza publicznego Zamawiającego**

### *11.4.2.2.1 Opis procesu*

Analogicznie ja w przypadku przetargu nieograniczoneg[o 11.4.1.2.1.](#page-45-0)

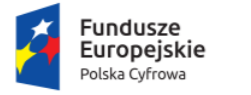

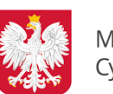

Ministerstwo Cyfryzacji

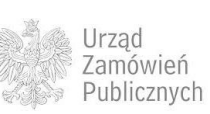

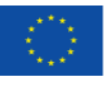

## *11.4.2.2.2 Operacje wykonywane na Platformie*

**Rysunek 40. Składanie i szyfrowanie Ofert/Wniosków**

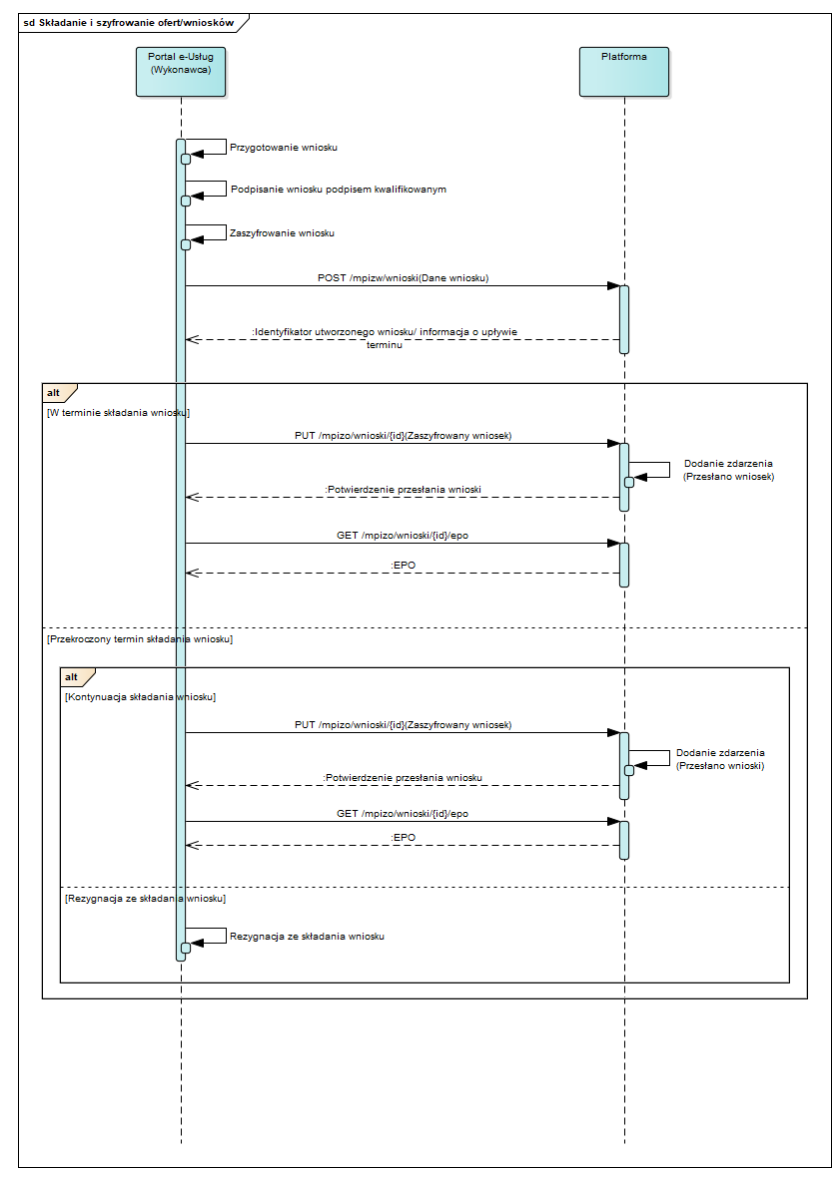

### *11.4.2.2.3 Zakres przesyłanych danych*

Zakres przesyłanych danych jest analogiczny jak w przypadku przetargu nieograniczonego [\(11.4.1.2.3\)](#page-46-0).

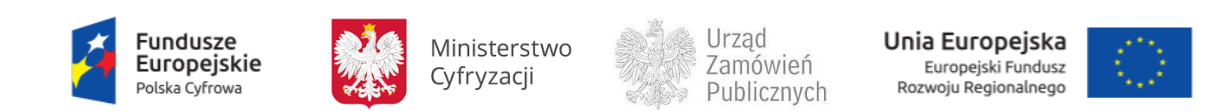

## **11.4.2.3 Proces - Publikacja ogłoszenia o zamówieniu, SIWZ i klucza publicznego w przypadku, gdy WOI staje się ogłoszeniem o zamówieniu**

# *11.4.2.3.1 Opis procesu*

**Rysunek 41. Publikacja ogłoszenia o zamówieniu, SIWZ i klucza publicznego w przypadku gdy WOI staje się ogłoszeniem o zamówieniu**

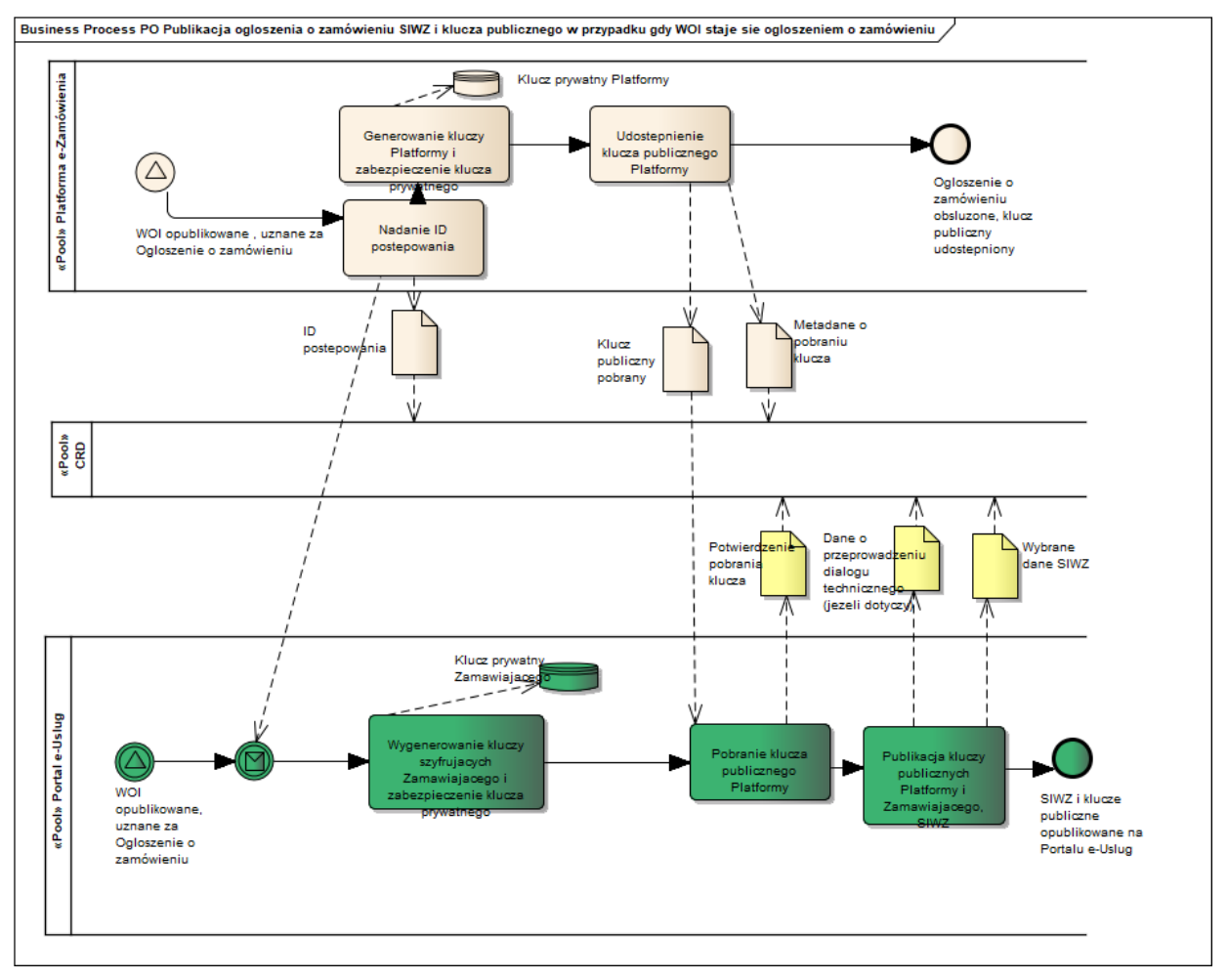

Wariant drugi procesu w trybie przetargu ograniczonego obejmuje sytuację, w której Wstępne ogłoszenie informacyjne jest uznane za Ogłoszenie o zamówieniu. Z uwagi na fakt, że Wstępne ogłoszenie informacyjne nie stanowi podstawy do wygenerowania ID postępowania, musi nastąpić przesłanie informacji od Zamawiającego, w której to informacji, Zamawiający uznaje Wstępne ogłoszenie informacyjne za Ogłoszenie o zamówieniu. Otrzymanie tej informacji przez Platformę uruchamia generowanie kluczy szyfrujących oraz nadanie ID postępowania.

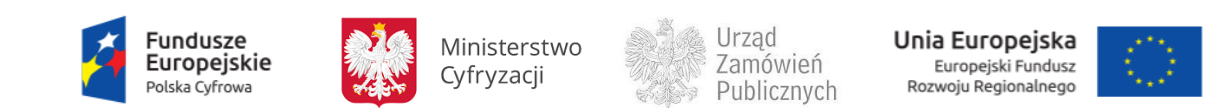

### *11.4.2.3.2 Operacje wykonywane na Platformie*

**Rysunek 42. Generowanie ID postępowania, publikacja SIWZ i klucza publicznego**

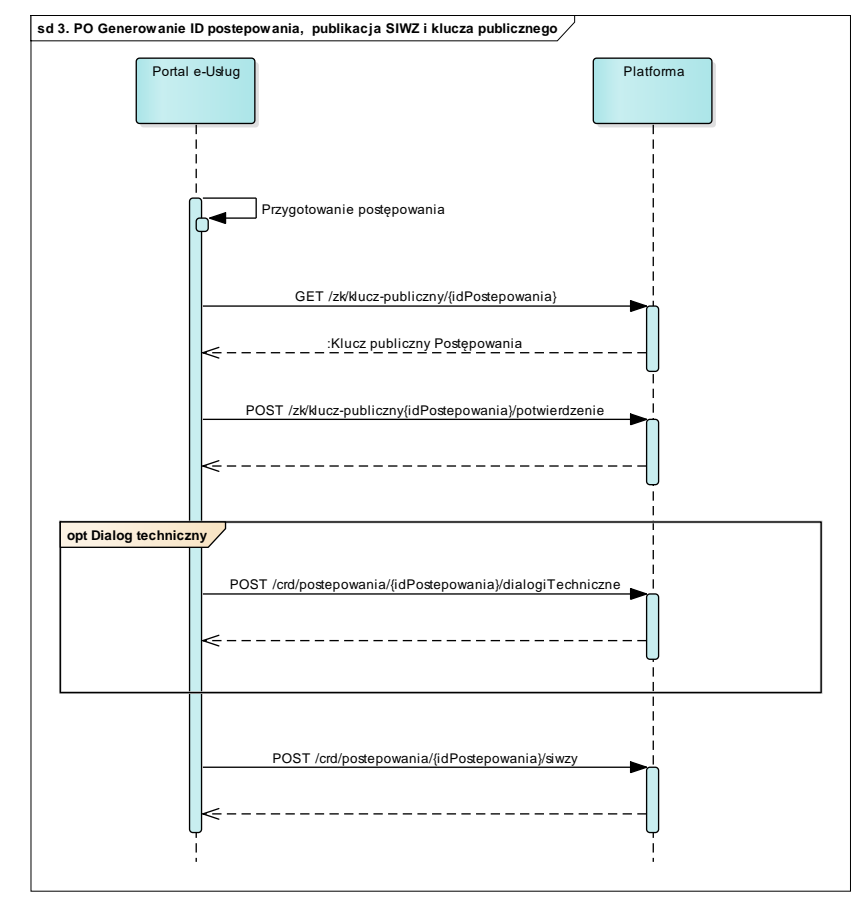

### *11.4.2.3.3 Zakres przesyłanych danych*

Analogiczny jak w przetargu nieograniczonym [\(11.4.1.2.3](#page-46-0)), za wyjątkiem danych publikacji Ogłoszenia w BZP.

#### **11.4.2.4 Proces - Ogłoszenia w TED**

Proces przebiega analogicznie jak w przetargu nieograniczonym [11.4.1.4.](#page-53-0)

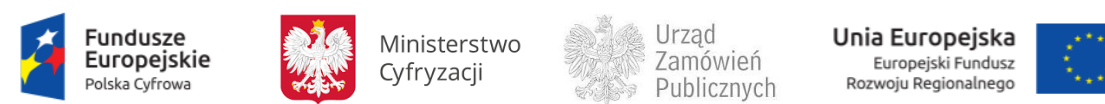

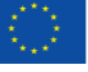

# **11.4.2.5 Proces - Składanie i szyfrowanie Wniosku o dopuszczenie do udziału w postępowaniu**

### *11.4.2.5.1 Opis procesu*

**Rysunek 43. Składanie i szyfrowanie Wniosku o dopuszczenie do udziału w postępowaniu**

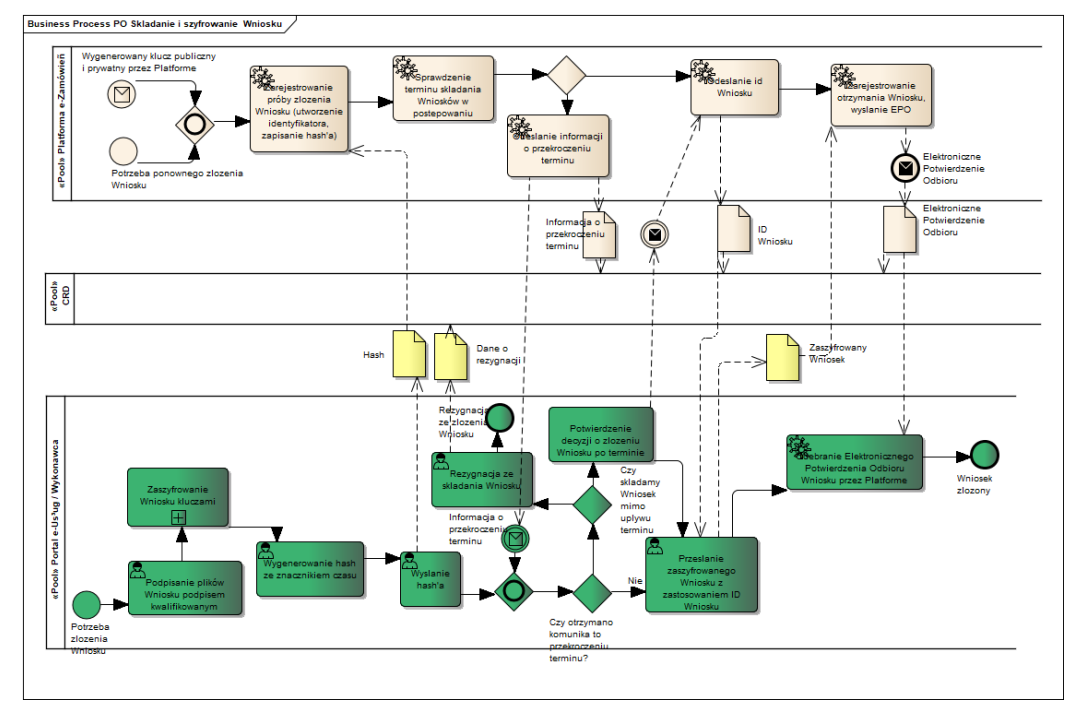

Wykonawcy, w odpowiedzi na Ogłoszenie o zamówieniu, przygotowują Wnioski o dopuszczenie do udziału w postępowaniu, które następnie są szyfrowane stosownymi kluczami publicznymi Zamawiającego i Platformy a następnie przekazywane na Platformę e-Zamówienia. Jeśli Wniosek został złożony po terminie wskazanym w Ogłoszeniu, wówczas ma zastosowanie art. 50 ust.2 Pzp mówiący o zwrocie takiego Wniosku do Wykonawcy oraz o konieczności niezwłocznego poinformowania Wykonawcy o złożeniu Wniosku o dopuszczenie do udziału w postępowaniu po terminie.

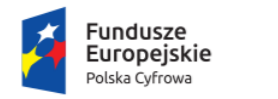

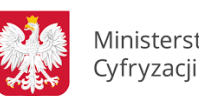

Ministerstwo

Urząd Zamówień Publicznych

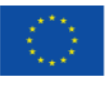

# *11.4.2.5.2 Operacje wykonywane na Platformie*

**Rysunek 44. Składanie i szyfrowanie Ofert/Wniosków**

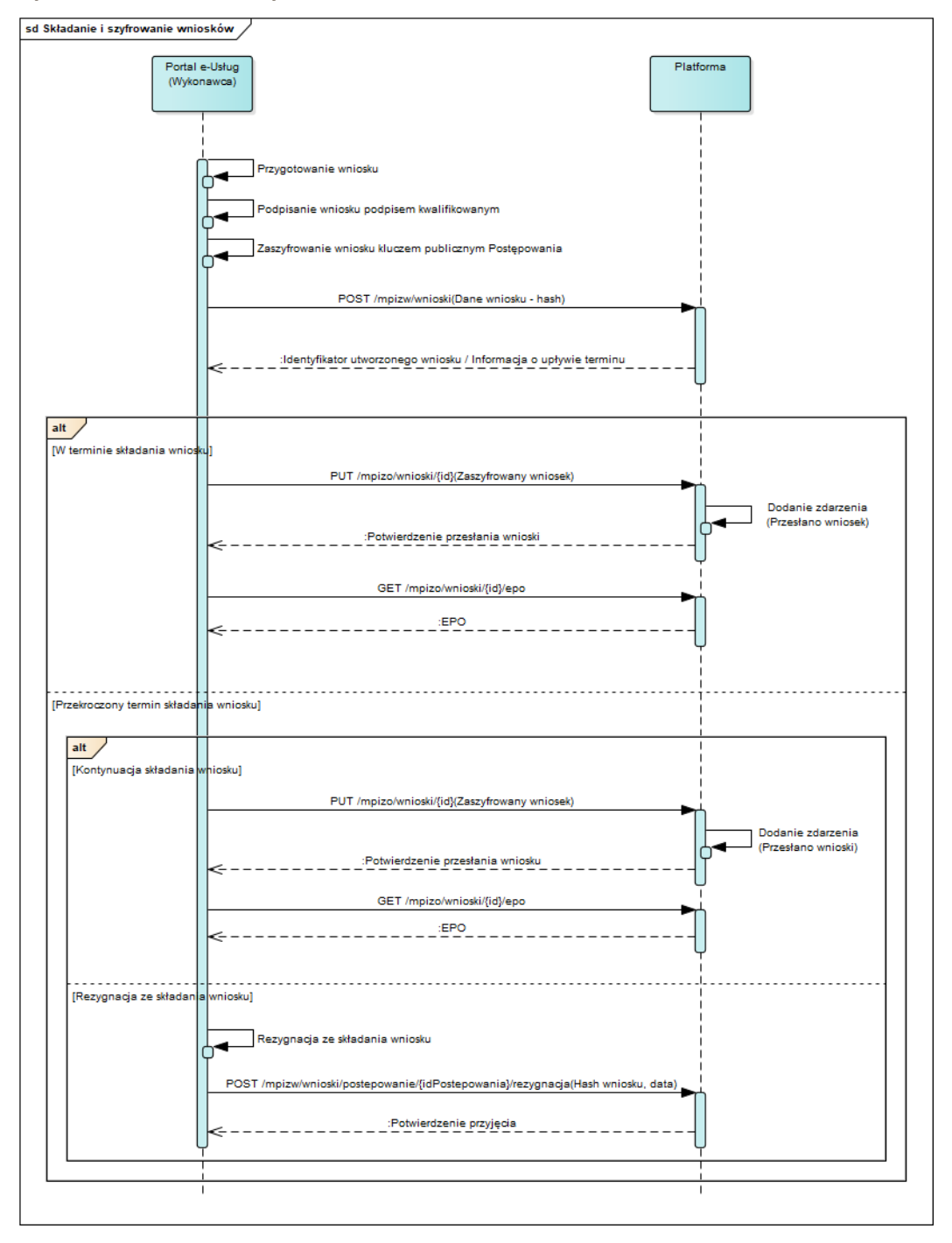

## *11.4.2.5.3 Zakres przesyłanych danych*

**Tabela 22. Zakres głównych danych wymienianych w ramach operacji.**

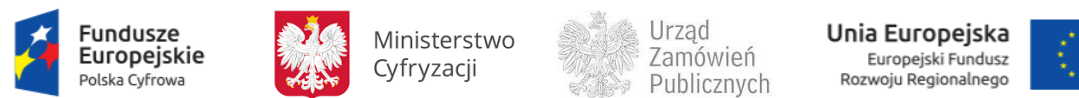

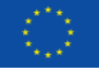

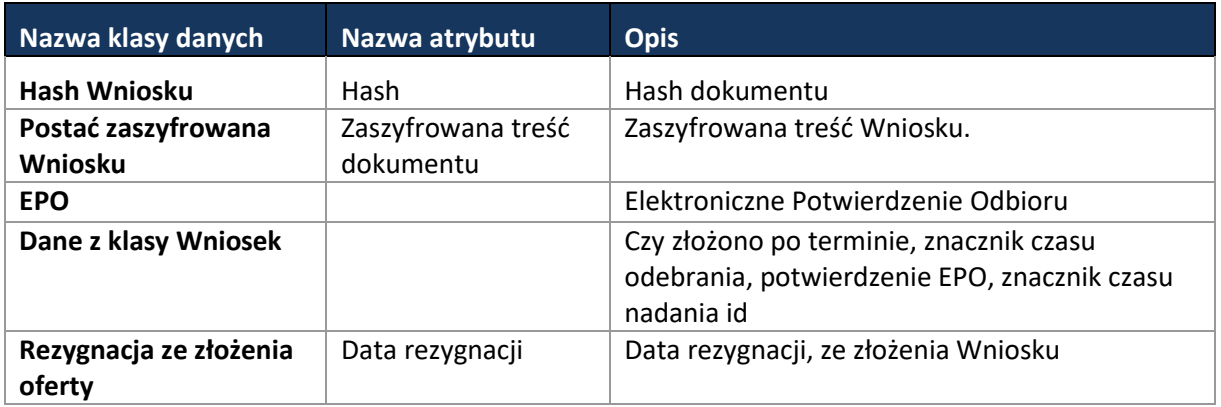

#### **11.4.2.6 Proces - Monitorowanie postępowania do terminu otwarcia Wniosków**

*11.4.2.6.1 Opis procesu*

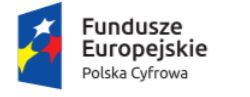

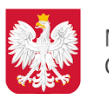

Ministerstwo Cyfryzacji

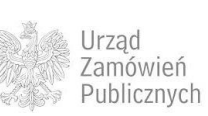

**Unia Europejska**<br>Europejski Fundusz<br>Rozwoju Regionalnego

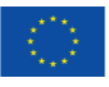

**Ministerstwo Cyfryzacji, ul. Królewska 27, 00-060 Warszawa**

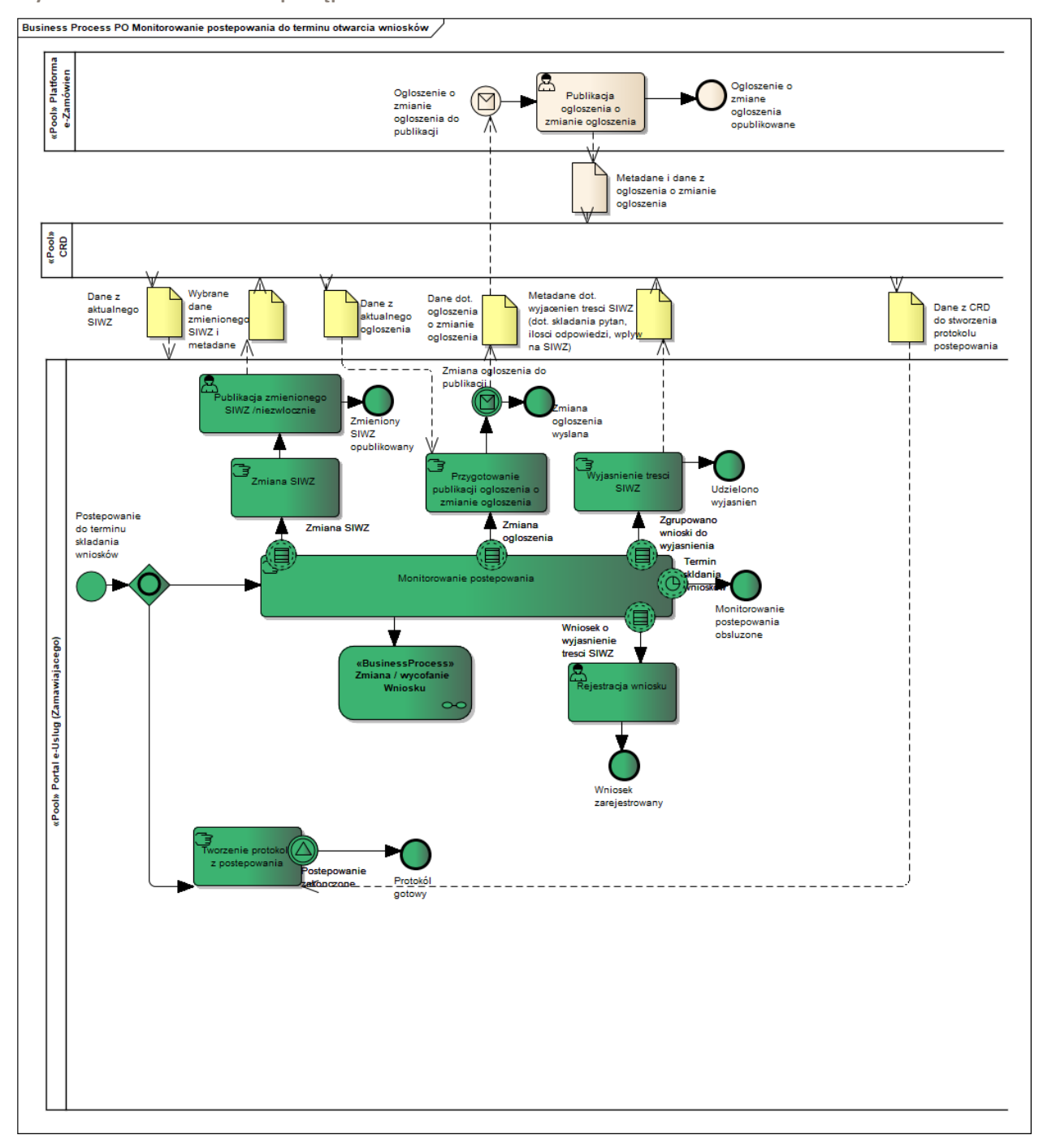

**Rysunek 45. Monitorowanie postępowania do terminu otwarcia Wniosków**

Monitorowanie przebiegu postępowania do terminu otwarcia Wniosków o dopuszczenie do udziału w postępowaniu, obejmuje szereg czynności związanych z obsługą procesów, w szczególności takich jak czynności odwoławczych, czynności związanych z wyjaśnieniami do treści SIWZ, możliwości zmiany SIWZ oraz zmiany Ogłoszenia, oraz czynności związane z prawem Wykonawcy do zmiany lub wycofania Wniosku o dopuszczenie do udziału w postępowaniu.

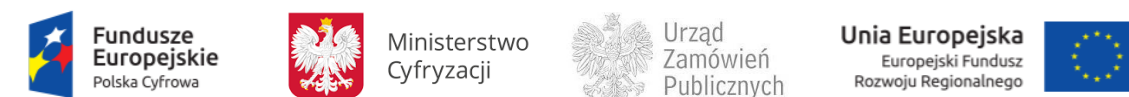

# *11.4.2.6.2 Operacje wykonywane na Platformie*

**Rysunek 46. Monitorowanie postępowania do terminu otwarcia Wniosków**

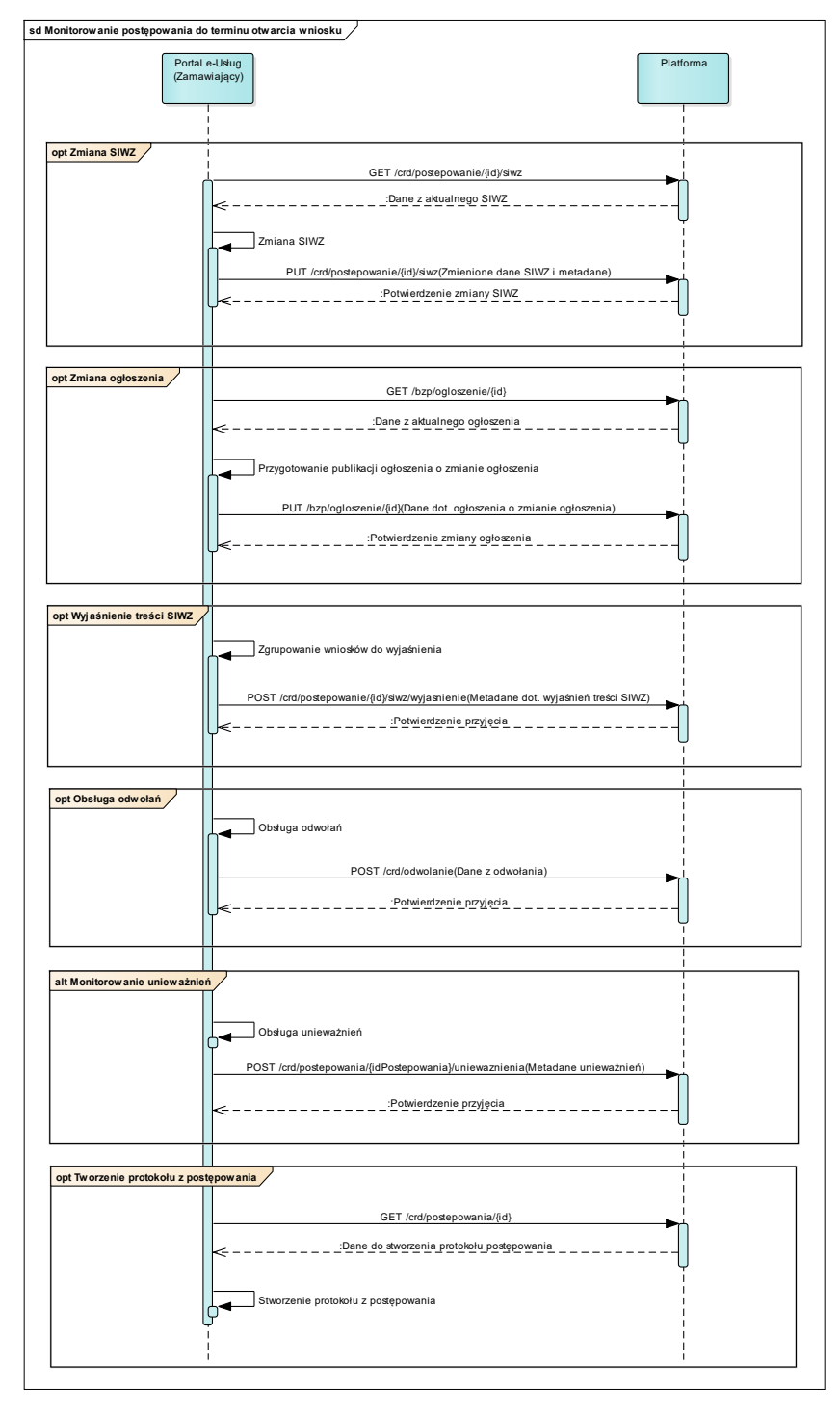

# *11.4.2.6.3 Zakres przesyłanych danych*

Analogicznie jak w przetargu nieograniczonym dla Ofert [\(11.4.1.6.3\)](#page-60-0).

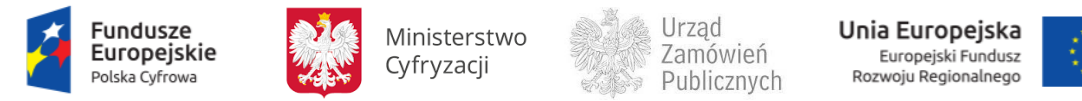

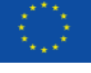

#### **11.4.2.7 Proces - Zmiana / wycofanie Wniosku**

### *11.4.2.7.1 Opis procesu*

**Rysunek 47. Zmiana / wycofanie Wniosku**

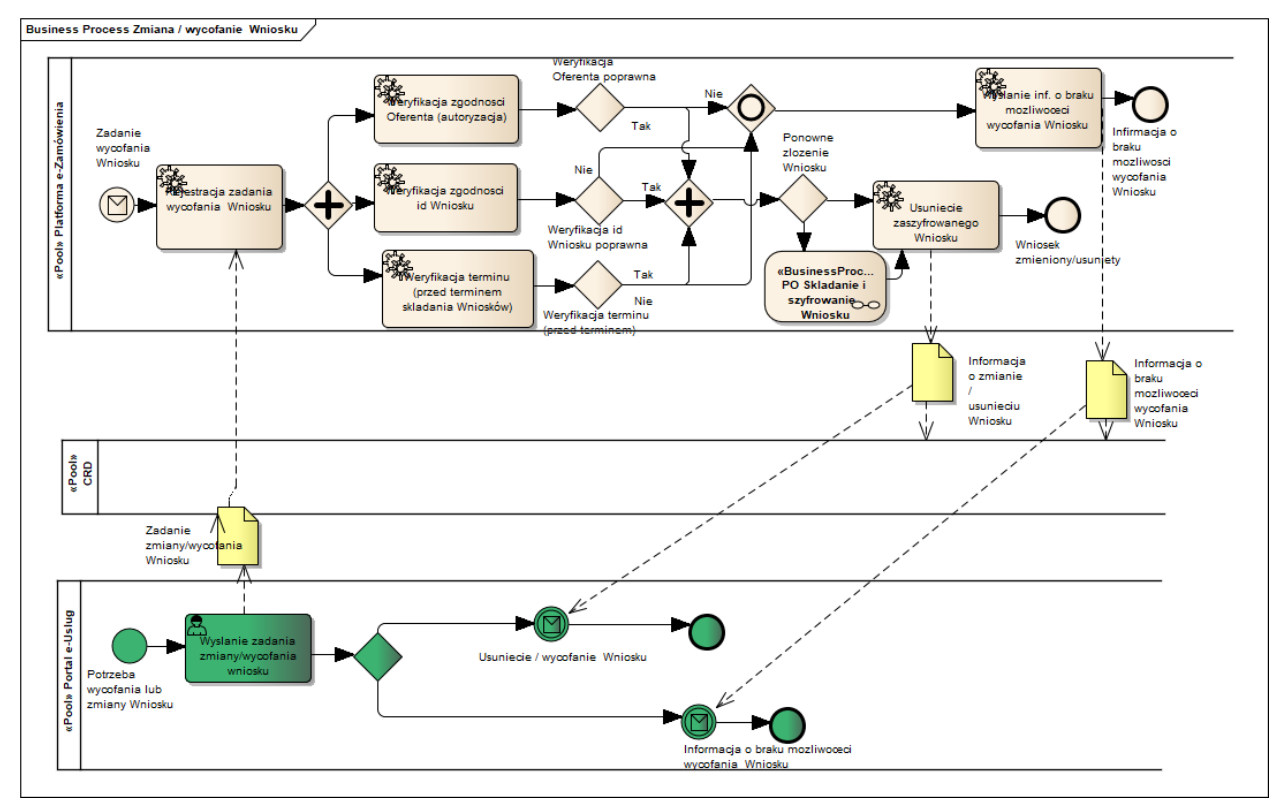

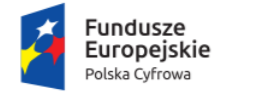

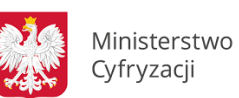

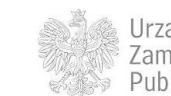

Urząd Zamówień Publicznych

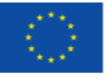

# *11.4.2.7.2 Operacje wykonywane na Platformie*

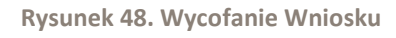

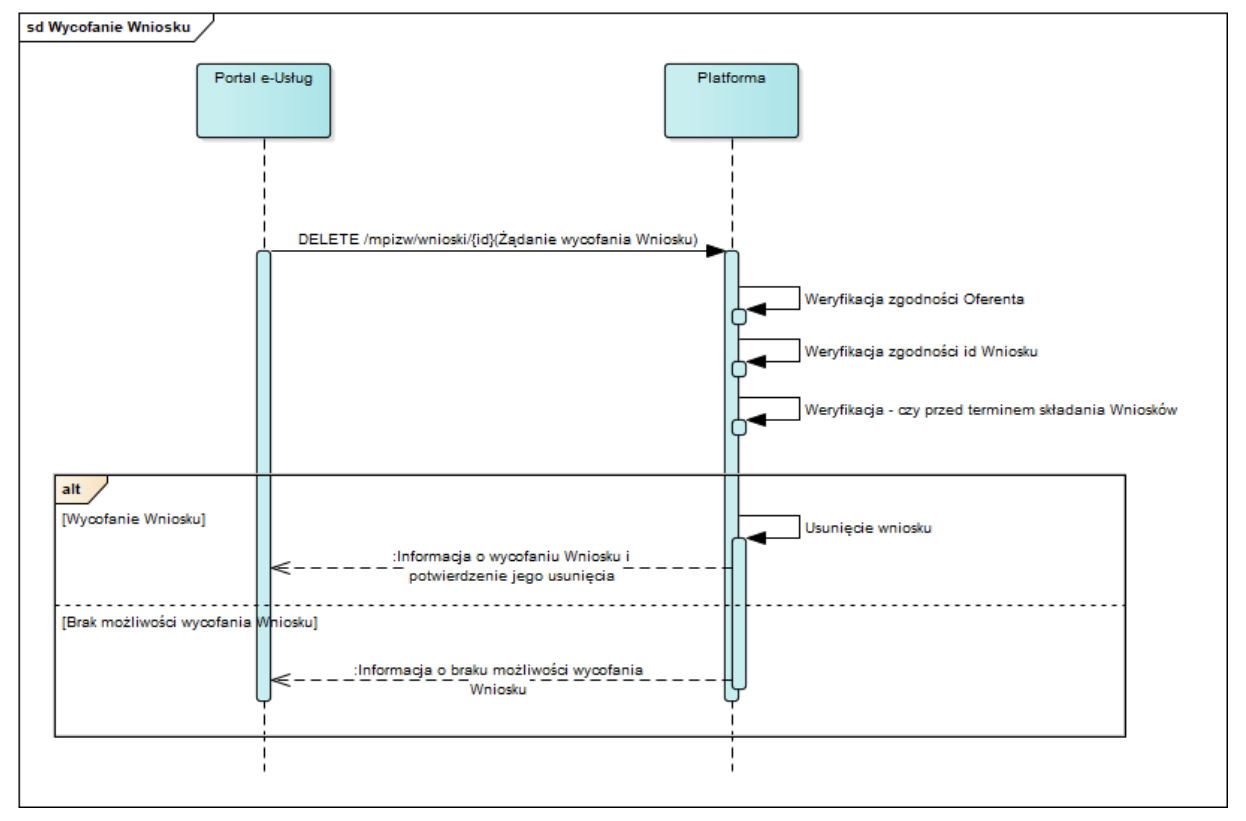

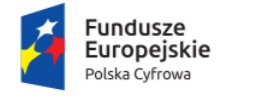

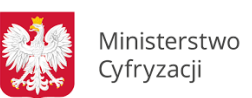

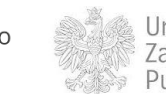

Urząd Zamówień Publicznych

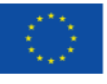

**Rysunek 49. Zmiana Wniosku**

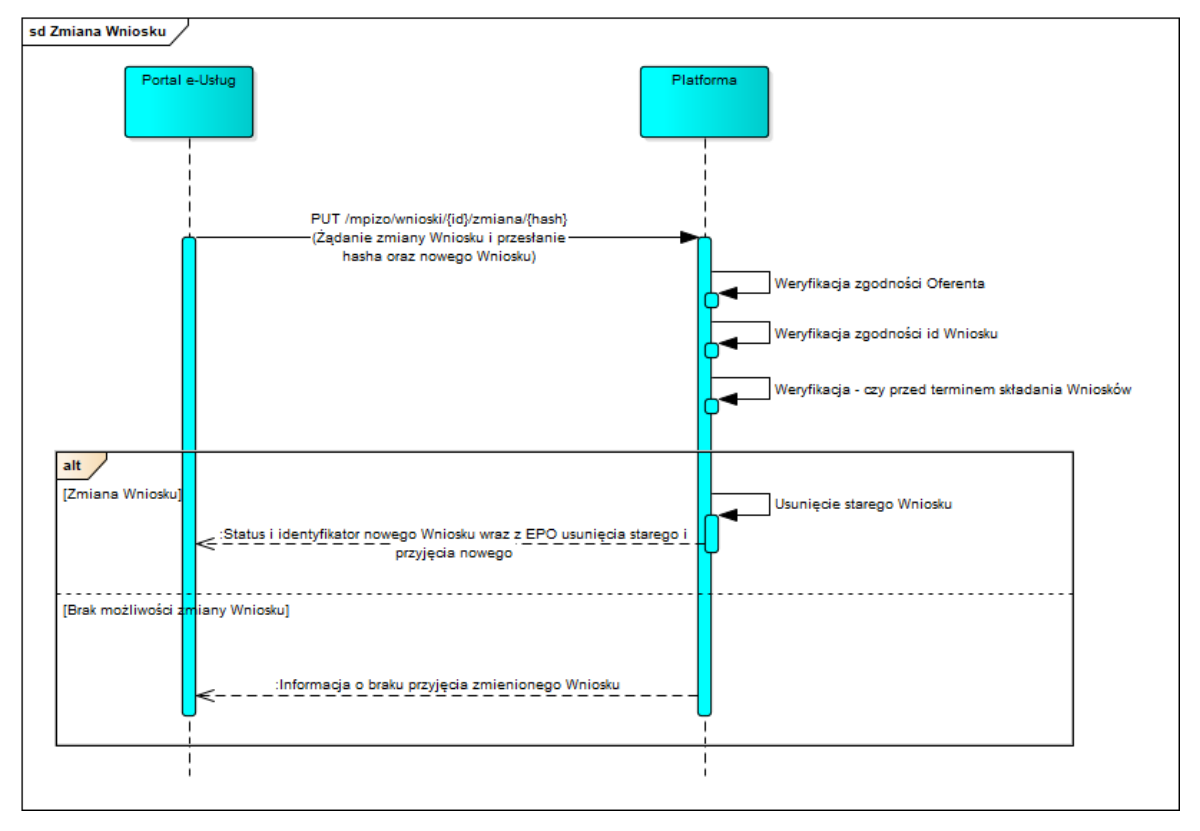

### *11.4.2.7.3 Zakres przesyłanych danych*

W poniższej tabeli przedstawiono zakres głównych danych wymienianych w ramach operacji.

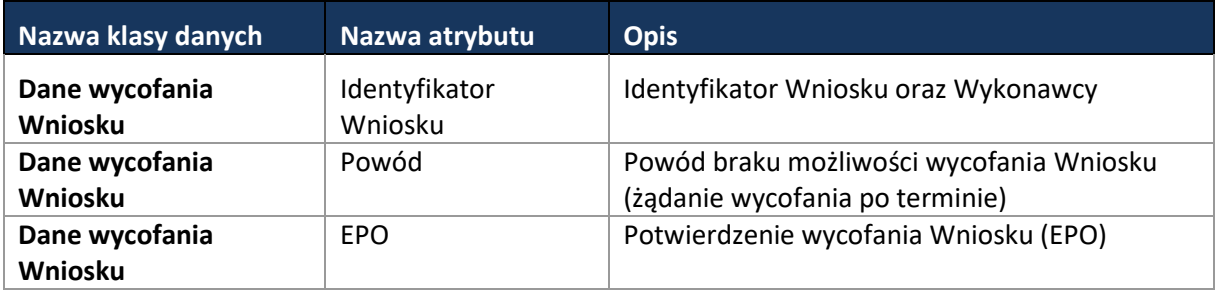

**Tabela 23. Zakres głównych danych wymienianych w ramach operacji.**

#### **11.4.2.8 Proces - Otwarcie Wniosków o dopuszczenie do udziału w postępowaniu**

### *11.4.2.8.1 Opis procesu*

W procesie otwarcia Wniosków o dopuszczenie do udziału w postępowaniu, złożone na Platformie Wnioski, w terminie ich otwarcia, są pobierane i odszyfrowywane przez Zamawiającego za pomocą udostępnionego przez Platformę klucza prywatnego Platformy oraz klucza prywatnego Zamawiającego. Wnioski o dopuszczenie do udziału w postępowaniu poddawane są badaniu i ocenie,

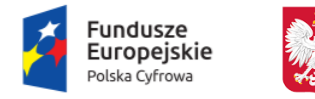

Ministerstwo Cyfryzacji

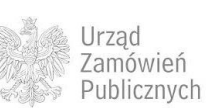

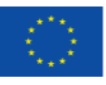

### w wyniku, której Wykonawcy spełniający warunki udziału w postępowaniu zaproszeni zostają do składania Ofert.

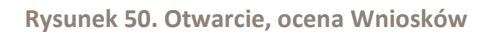

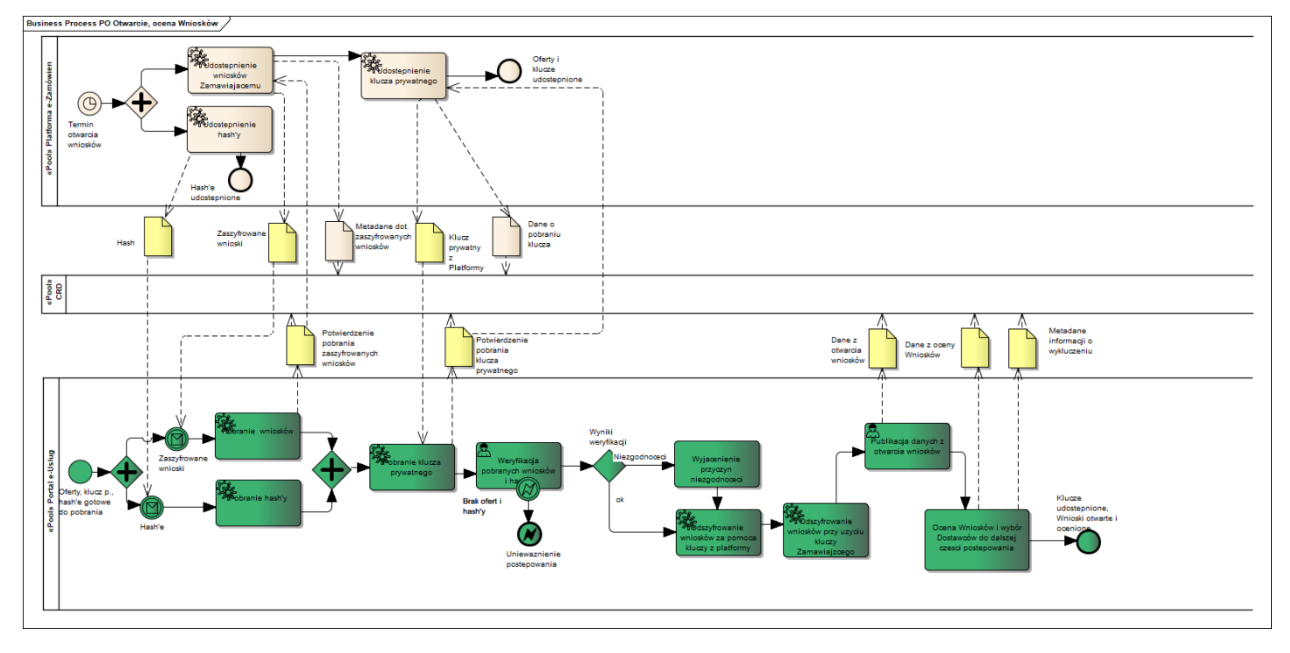

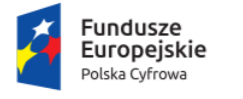

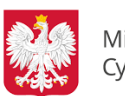

Ministerstwo Cyfryzacji

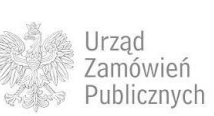

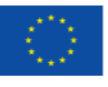

# *11.4.2.8.2 Operacje wykonywane na Platformie*

**Rysunek 51. Otwarcie Wniosków**

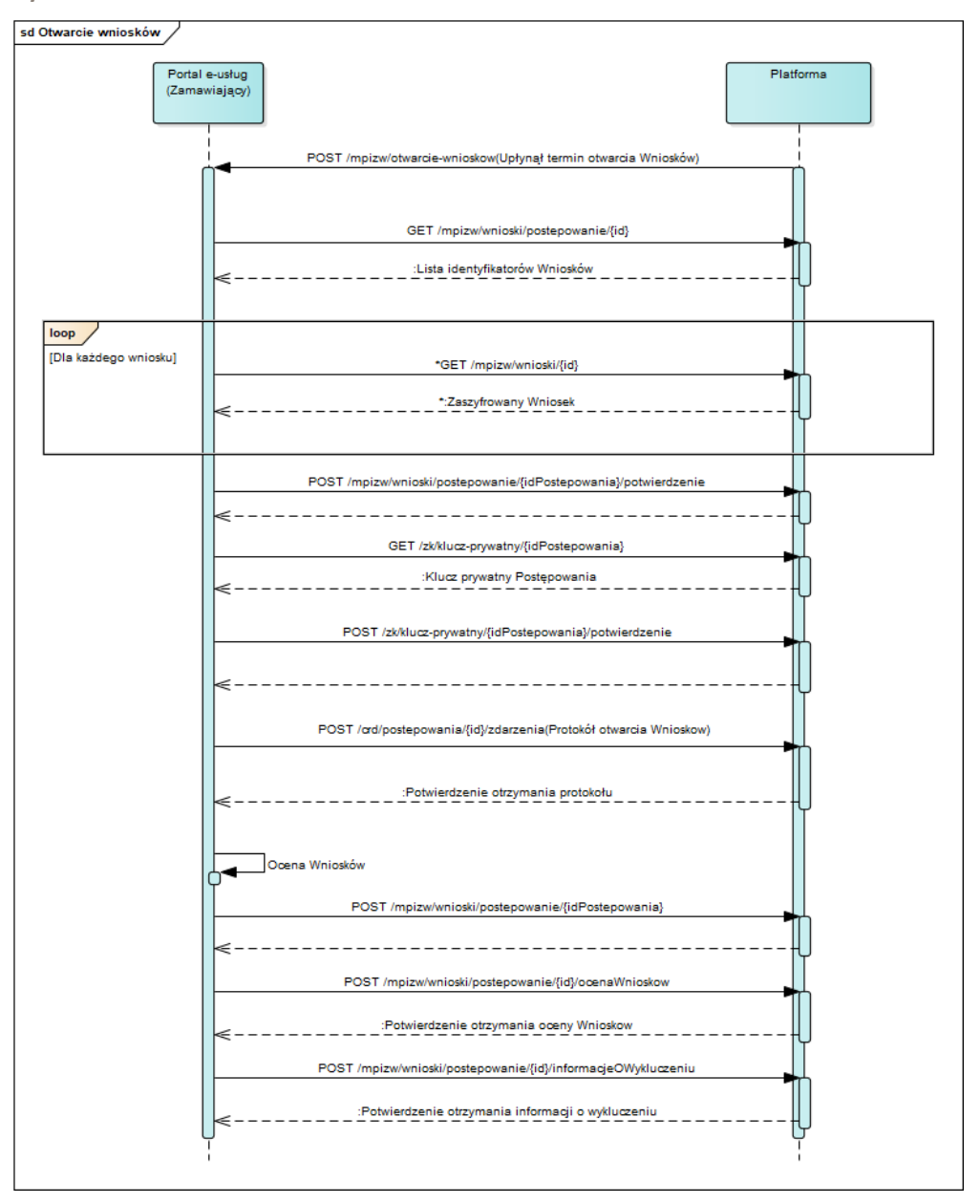

## <span id="page-94-0"></span>*11.4.2.8.3 Zakres przesyłanych danych*

W poniższej tabeli przedstawiono zakres głównych danych wymienianych w ramach operacji.

**Tabela 24. Zakres głównych danych wymienianych w ramach operacji.**

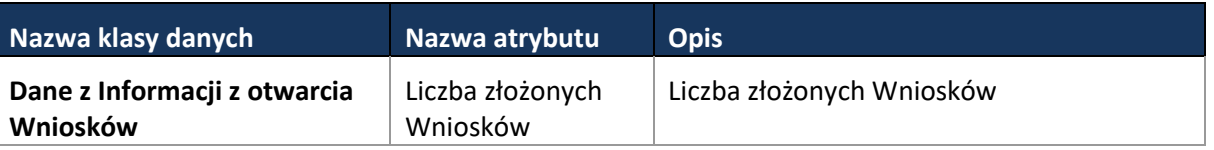

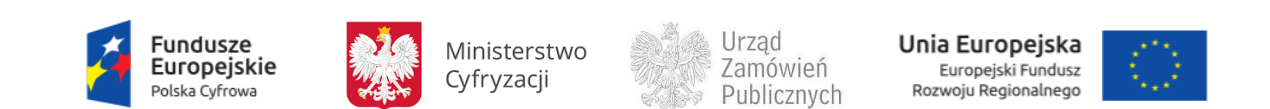

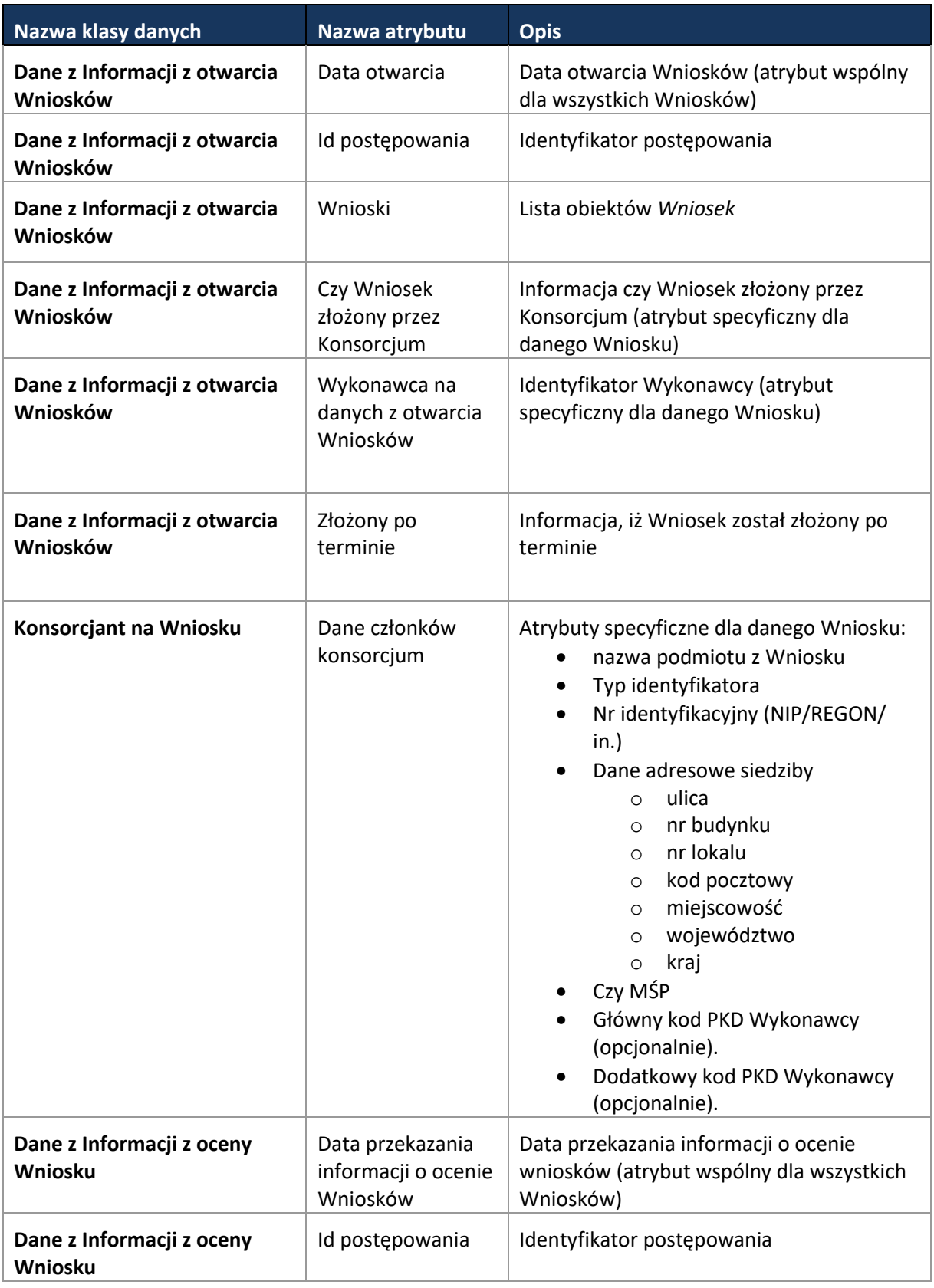

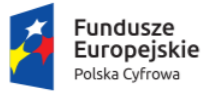

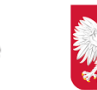

Ministerstwo Cyfryzacji

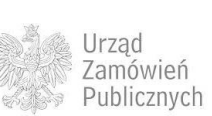

**Unia Europejska**<br>Europejski Fundusz<br>Rozwoju Regionalnego

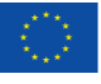

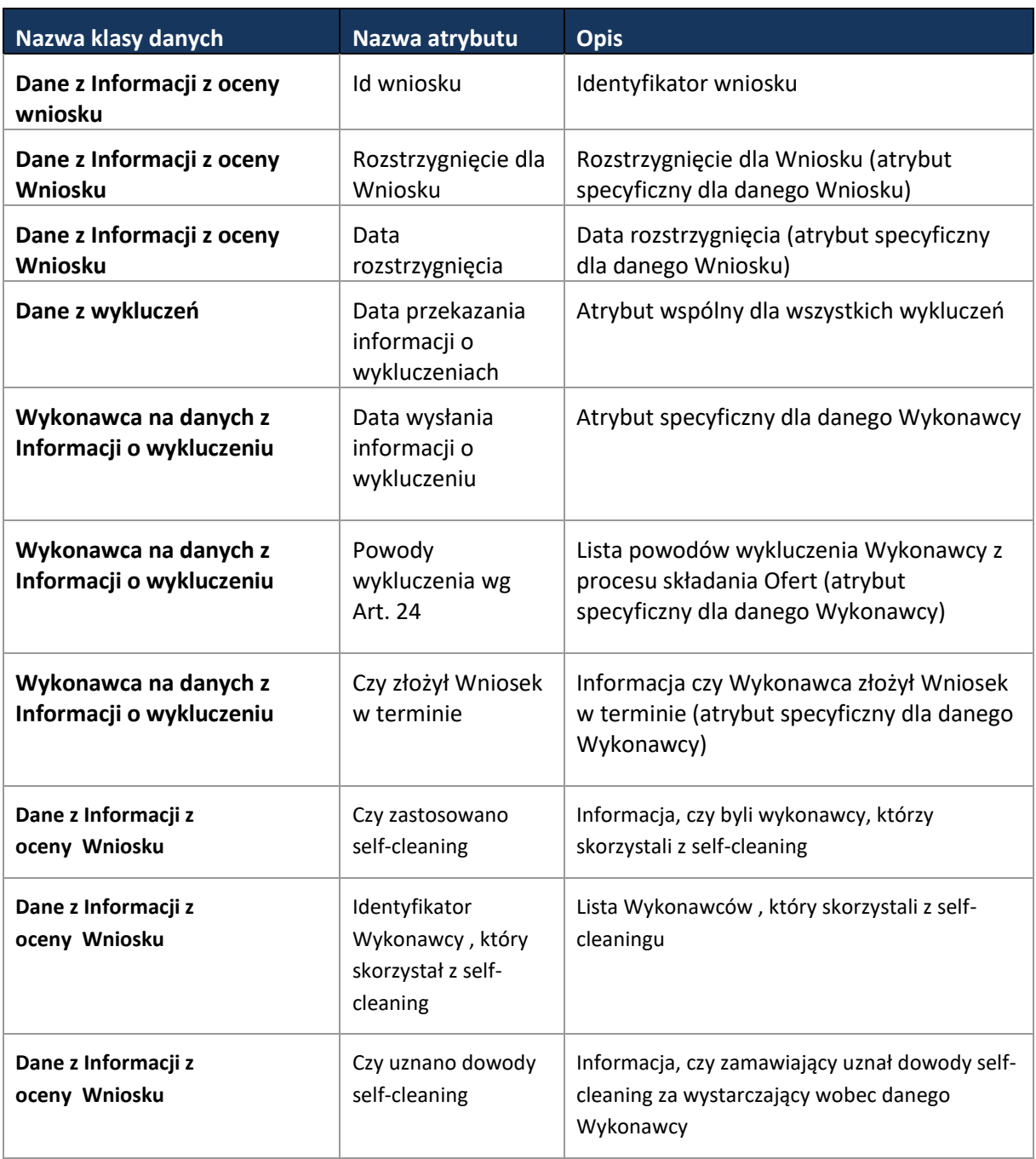

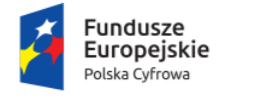

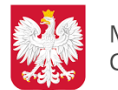

Ministerstwo Cyfryzacji

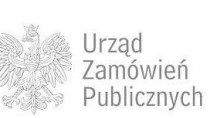

**Unia Europejska**<br>Europejski Fundusz<br>Rozwoju Regionalnego

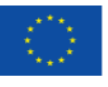

### <span id="page-97-0"></span>**11.4.2.9 Proces - Obsługa Zaproszenia do składania Ofert**

### *11.4.2.9.1 Opis procesu*

**Rysunek 52. Obsługa Zaproszenia do składania Ofert**

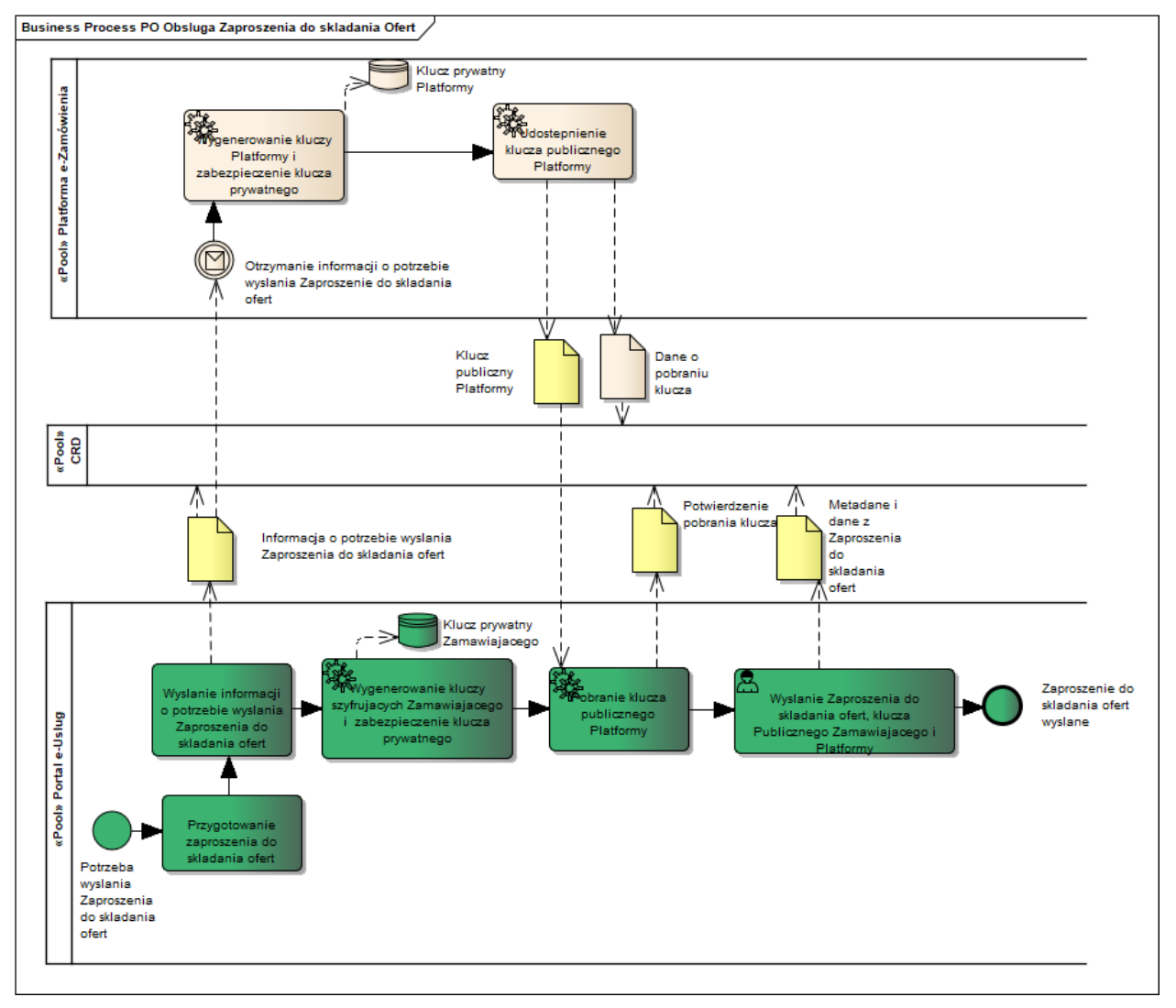

Po wyłonieniu Wykonawców, w oparciu o ocenę Wniosków o dopuszczenie do udziału w postępowaniu, Zamawiający, zgodnie z art. 51 Pzp, zaprasza Wykonawców do złożenia Ofert. Informację o potrzebie złożenia Ofert Zamawiający przesyła z Portalu e-Usług na Platformę. Platforma po otrzymaniu takiej informacji generuje kolejną parę kluczy szyfrujących. Klucz publiczny Platformy jest pobierany przez Zamawiającego i przekazywany do Wykonawcy wraz z własnym kluczem publicznym i Zaproszeniem do składania Ofert. Mechanizmy te zabezpieczają wpływające Oferty przed ingerencją i ujawnieniem ich treści przed terminem otwarcia Ofert.

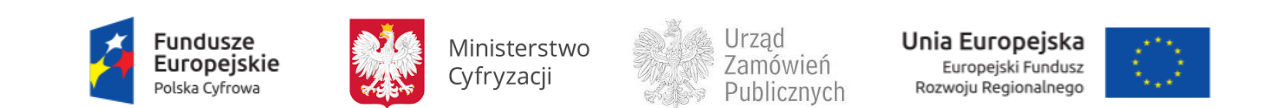

# *11.4.2.9.2 Operacje wykonywane na Platformie*

**Rysunek 53. Zaproszenie do składania Ofert**

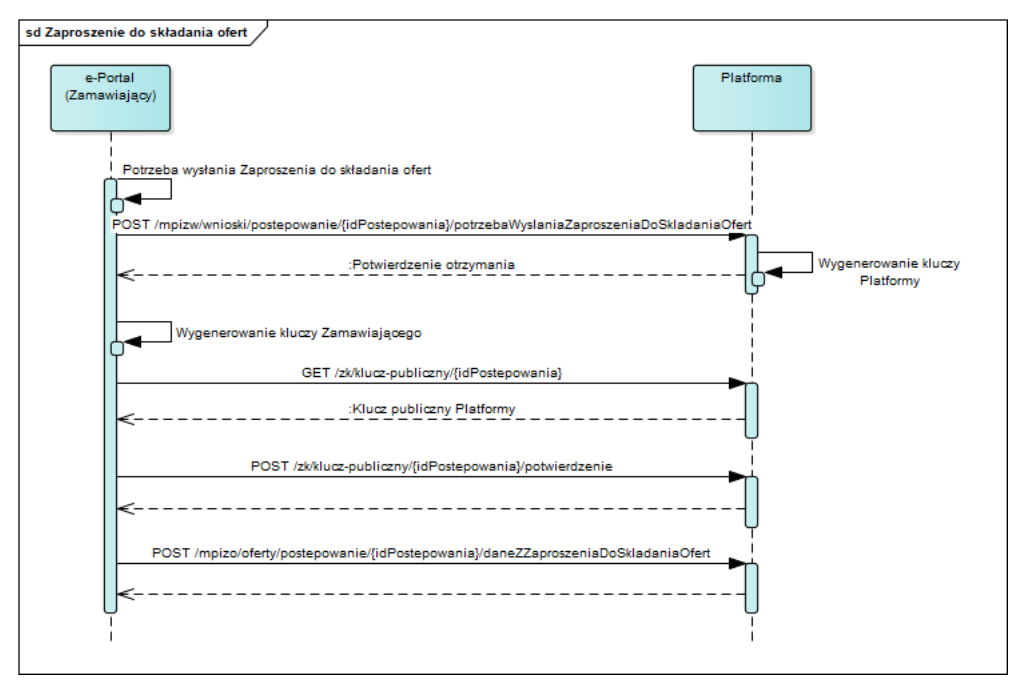

# *11.4.2.9.3 Zakres przesyłanych danych*

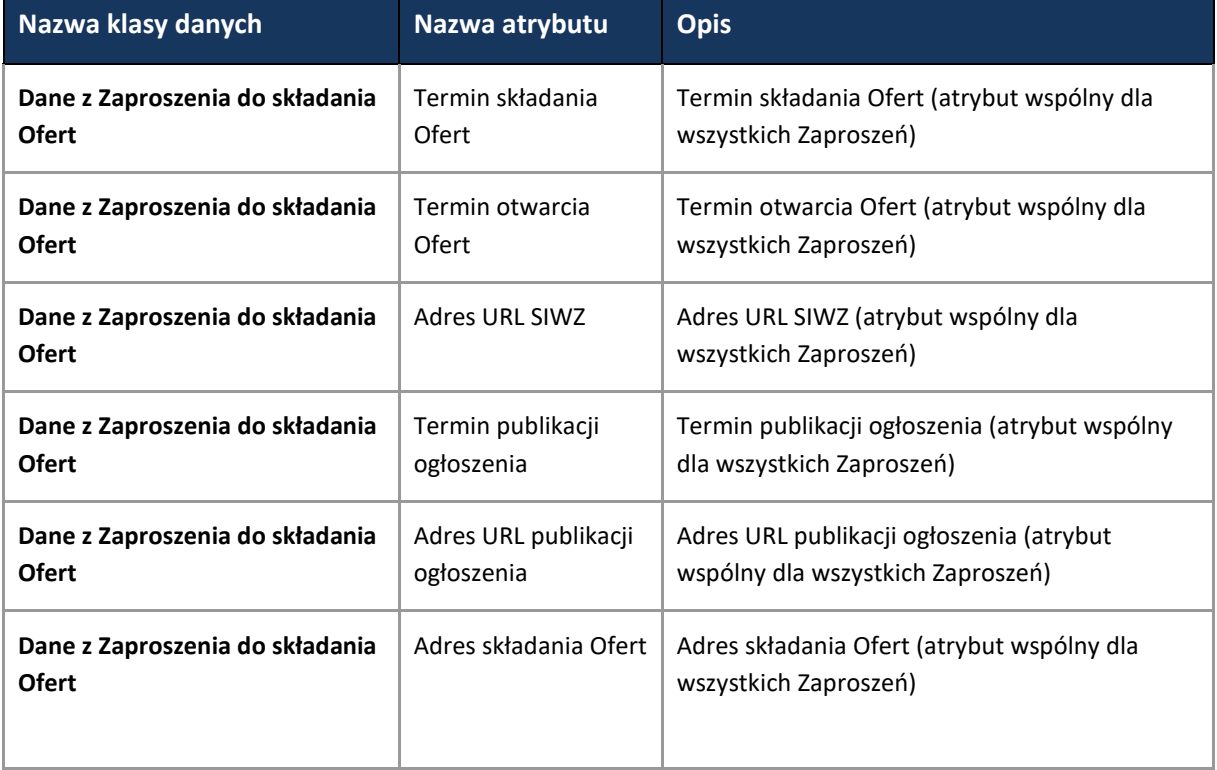

**Tabela 25. Zakres głównych danych wymienianych w ramach operacji.**

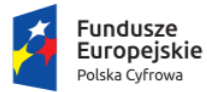

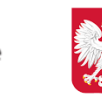

Ministerstwo Cyfryzacji

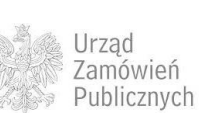

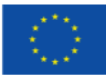

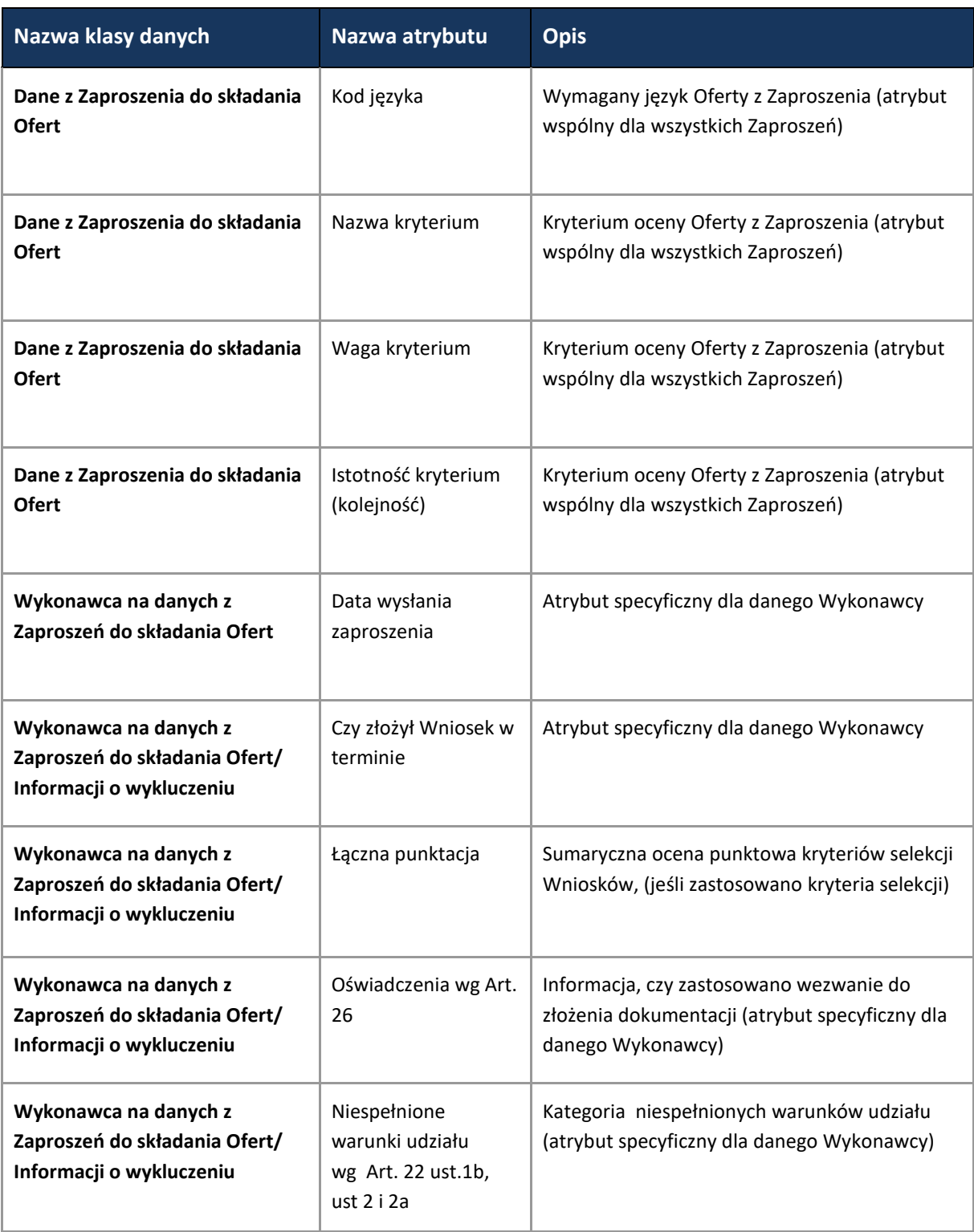

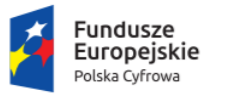

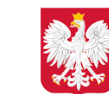

Ministerstwo Cyfryzacji

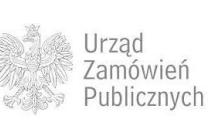

**Unia Europejska**<br>Europejski Fundusz<br>Rozwoju Regionalnego

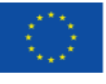

### **11.4.2.10 Proces - Przygotowywanie i składanie Ofert w tym podpisywanie i szyfrowanie**

Proces przebiega analogicznie jak w przypadku przetargu nieograniczonego [\(11.4.1.5\)](#page-55-0).

#### **11.4.2.11 Proces - Monitorowanie postępowania do terminu otwarcia Ofert**

### *11.4.2.11.1 Opis procesu*

**Rysunek 54. Monitorowanie postępowania do terminu otwarcia Ofert**

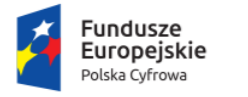

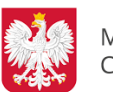

Ministerstwo Cyfryzacji

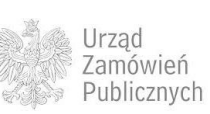

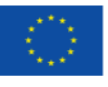

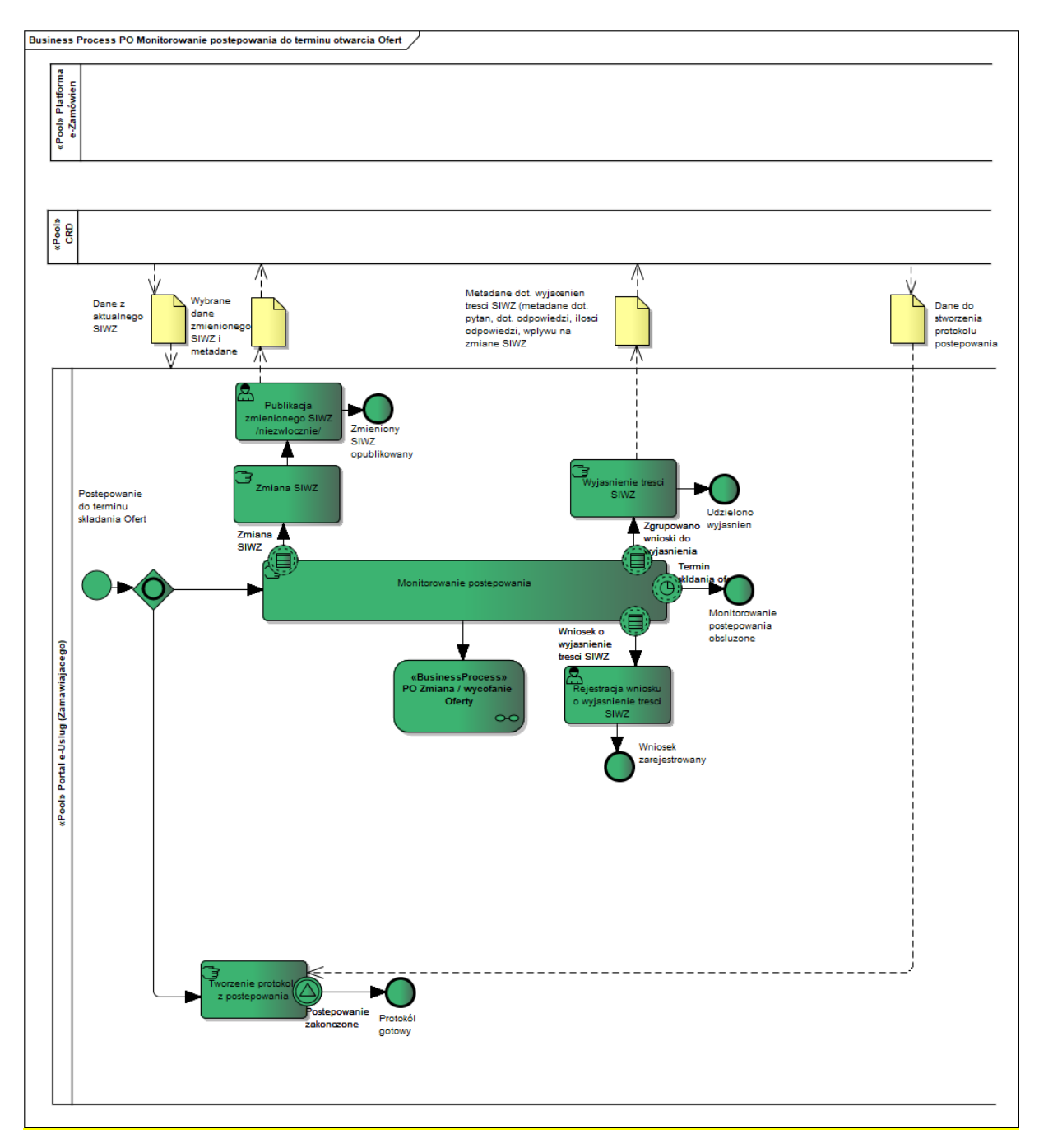

Czynności monitorowania postępowania przed otwarciem złożonych Ofert obejmują obsługę procesów odwoławczych, obsługę wyjaśnień oraz pytań do treści SIWZ, zmiany SIWZ oraz obsługę prawa Wykonawcy do zmiany lub wycofania Oferty. Obsługa procesu odwołań jest analogiczna jak zaprezentowano powyżej w procesie "Monitorowanie odwołań". Poniżej zaprezentowano obsługę zmian i wycofywania Ofert.

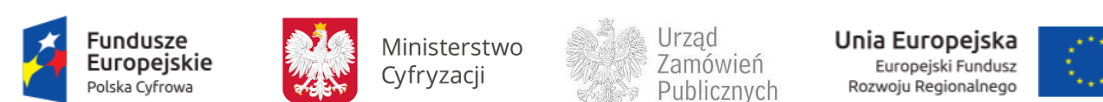

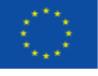

## *11.4.2.11.2 Operacje wykonywane na Platformie*

**Rysunek 55. Monitorowanie postępowania do terminu otwarcia Ofert**sd Monitorowanie postępowania do terminu otwarcia ofert

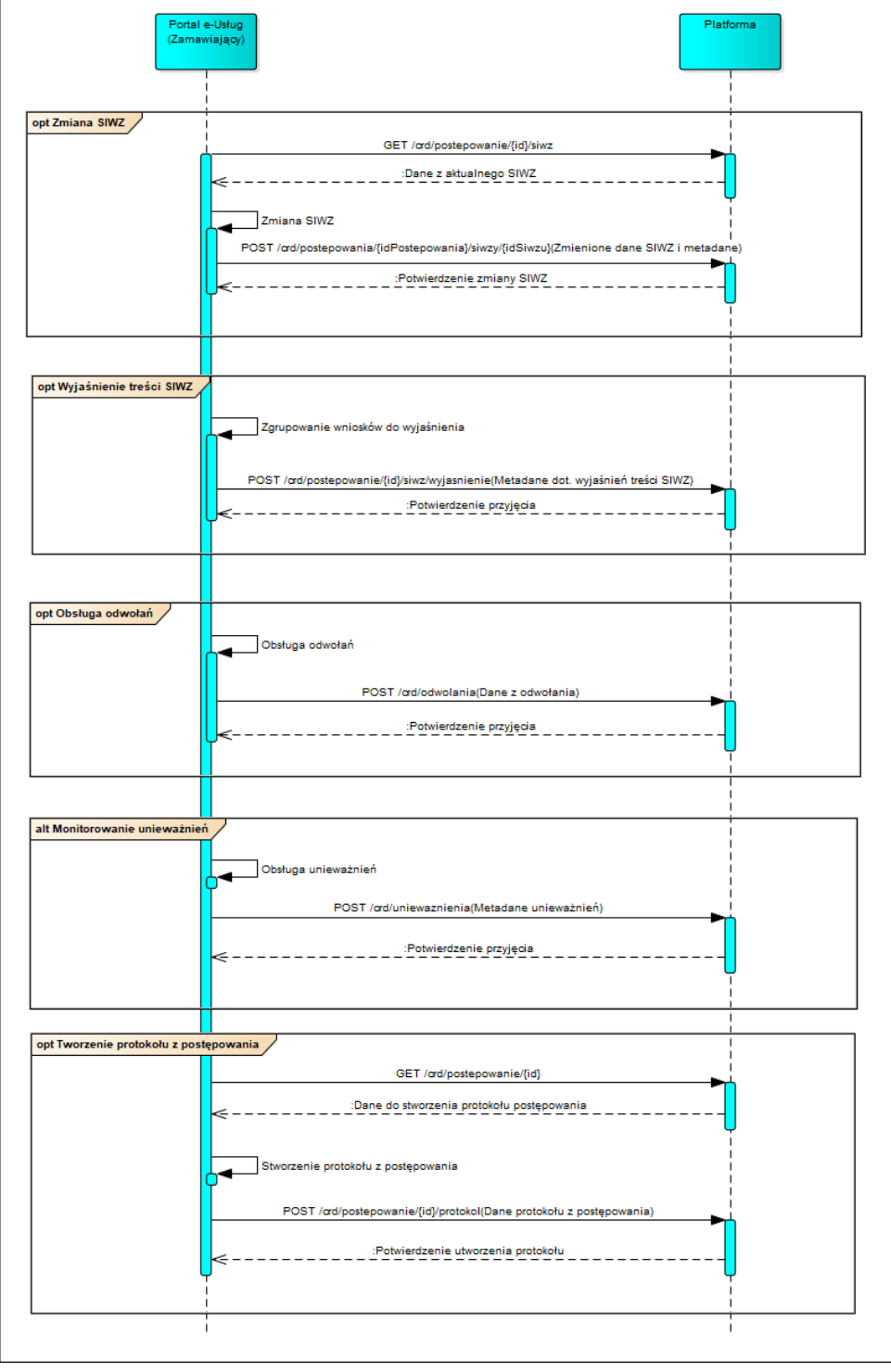

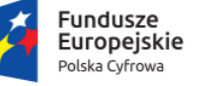

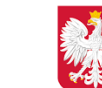

Ministerstwo Cyfryzacji

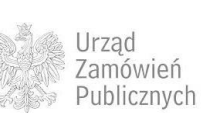

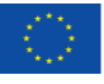

### *11.4.2.11.3 Zakres przesyłanych danych*

Analogicznie jak w przetargu nieograniczonym [\(11.4.1.6.3](#page-60-0)) za wyjątkiem danych związanych ze zmianą ogłoszenia.

#### **11.4.2.12 Proces - Zmiana / wycofanie Oferty**

Proces przebiega analogicznie jak w przetargu nieograniczonym [\(11.4.1.7\)](#page-61-0).

#### **11.4.2.13 Proces - Otwarcie Ofert**

Proces przebiega analogicznie jak w przetargu nieograniczonym [11.4.1.8.](#page-64-0)

#### **11.4.2.14 Proces - Wybór najkorzystniejszej Oferty i zawarcie umowy**

Proces przebiega analogicznie jak w przetargu nieograniczonym [\(11.4.1.9\)](#page-68-0) za wyjątekim danych o konsorcjantach, których dane zostały już pobrane na etapie otwarcia Wniosków i nie będą już pobierane w tym procesie oraz danych związanych z procedurą self-cleaningu, które w przypadku tego typu postępowania są zawarte w Danych z Informacji z oceny Wniosku [\(11.4.2.8.3\)](#page-94-0).

#### **11.4.2.15 Proces - Monitorowanie odwołań**

Proces przebiega analogicznie jak w przypadku przetargu nieograniczonego [\(11.4.1.11\)](#page-74-0).

#### **11.4.2.16 Proces - Obsługa Ofert dodatkowych**

#### *11.4.2.16.1 Opis procesu*

**Rysunek 56. Obsługa Ofert dodatkowych**

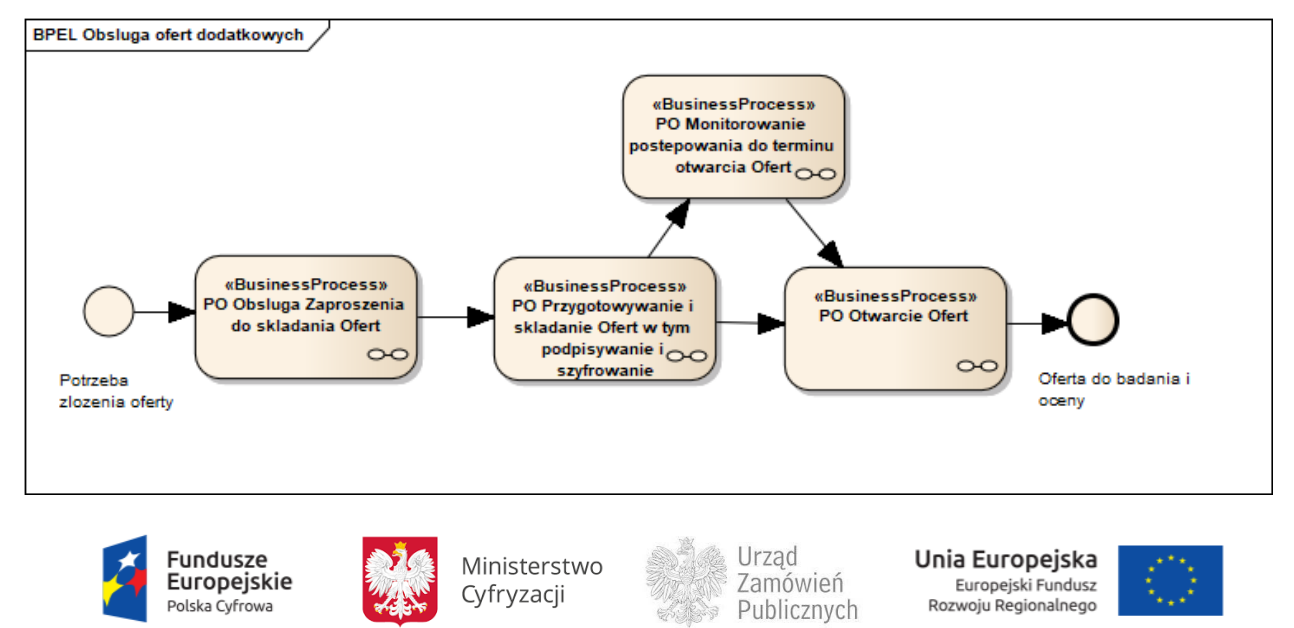

Zgodnie z art. 91 ust. 4 i 5 Pzp Zamawiający wzywa Wykonawców do złożenia Ofert dodatkowych w okolicznościach określonych ww przepisami. Składanie Ofert dodatkowych jest obsługiwane w identyczny sposób jak uprzednio, z zastosowaniem mechanizmów szyfrujących.

## *11.4.2.16.2 Operacje wykonywane na Platformie*

Analogicznie jak w przypadku procesu w przetargu nieograniczonym [\(11.4.1.9\)](#page-68-0) dla:

- Składanie i szyfrowanie Oferty,
- Monitorowanie postepowania do terminu otwarcia Ofert,
- Otwarcie Ofert,

oraz *Obsługi zaproszenia do składania Ofert* w przetargu ograniczonym [\(11.4.2.9\)](#page-97-0).

## *11.4.2.16.3 Zakres przesyłanych danych*

**Tabela 26**. **Zakres głównych danych wymienianych w ramach operacji**

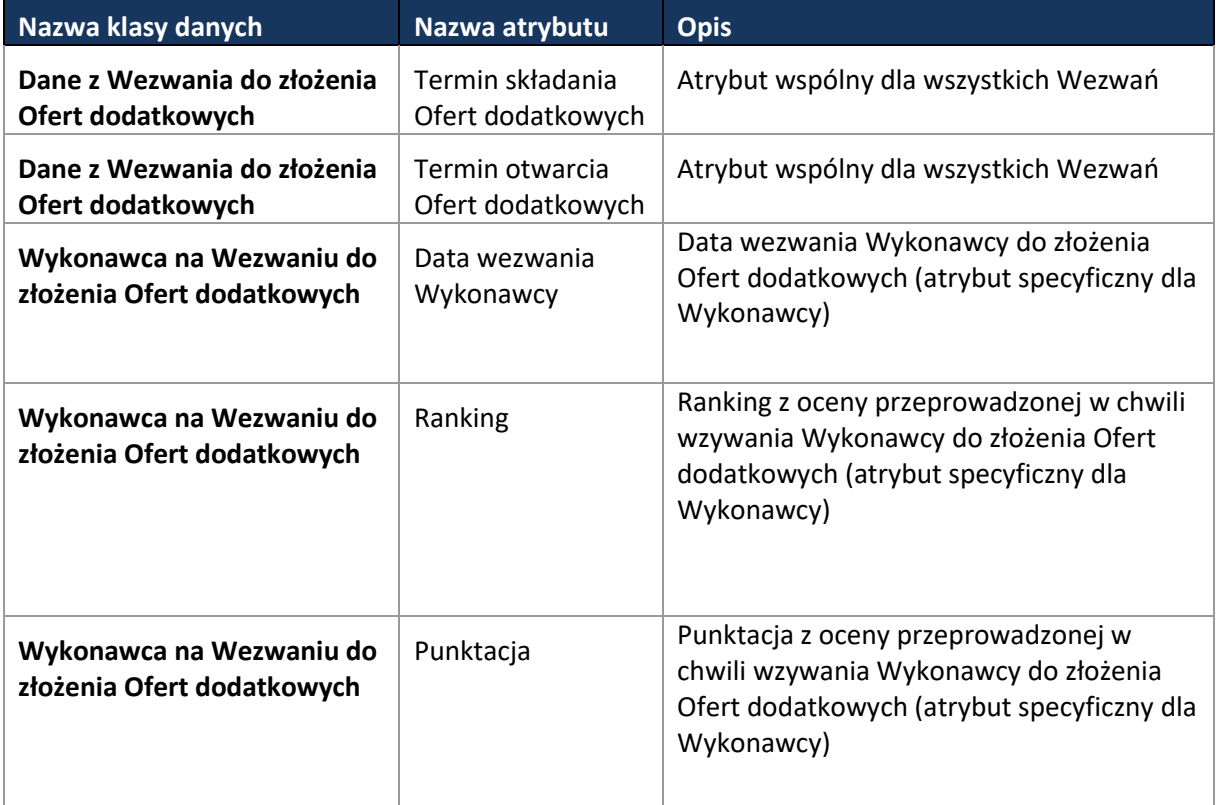

Zakres pozostałych pakietów danych analogicznie jak w przypadku poniższych procesów w przetargu ograniczonym:

- Składanie i szyfrowanie Oferty [\(11.4.1.5\)](#page-55-0),
- Monitorowanie postępowania do terminu otwarcia Ofert [\(11.4.1.6\)](#page-58-0),

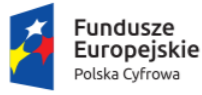

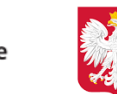

Ministerstwo Cyfryzacji

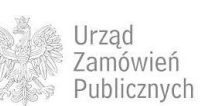

Unia Europejska Europejski Fundusz<br>Rozwoju Regionalnego

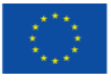

- Otwarcie Ofert [\(11.4.1.8\)](#page-64-0).

### **11.4.2.17 Proces - Przeprowadzenie aukcji – przepływ danych do/z CRD**

#### *11.4.2.17.1 Opis procesu*

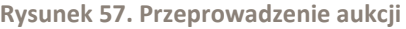

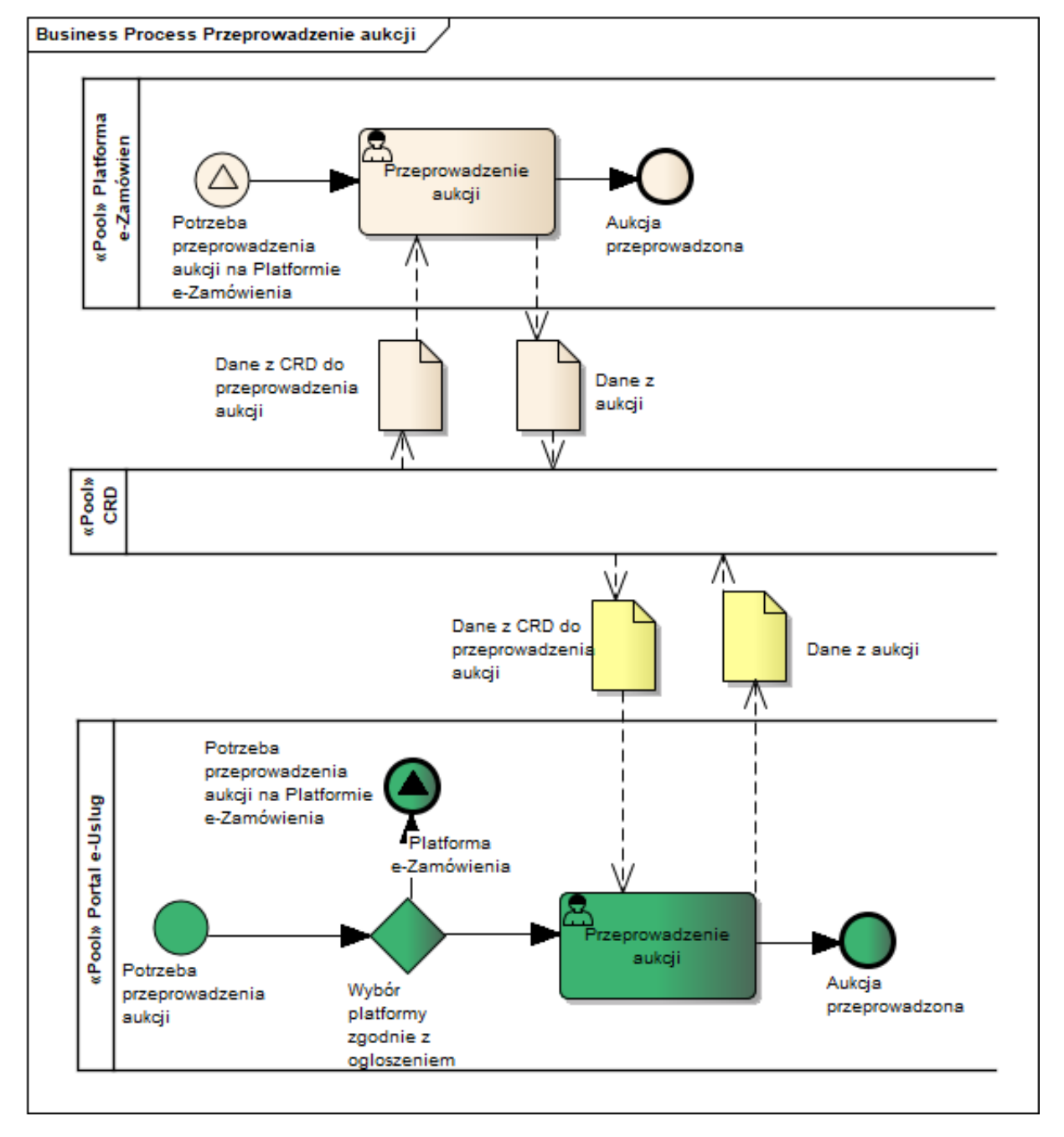

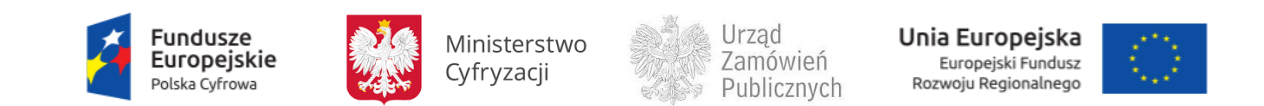

Aukcja elektroniczna może być przeprowadzona przez Zamawiającego na Portalu e-usług i wówczas przekazywane są dane z przeprowadzonej aukcji do CRD. Może być również zastosowany budowany Moduł Aukcji i Licytacji Elektronicznych (MAiLE), z którego dane również przekazywane będą do CRD.

## *11.4.2.17.2 Operacje wykonywane na Platformie*

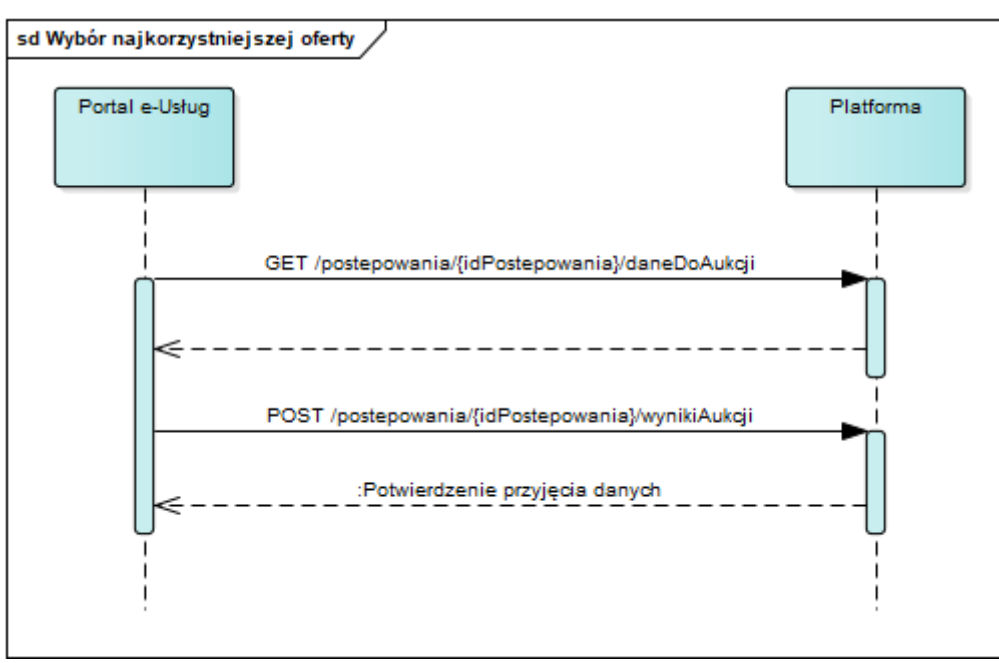

**Rysunek 58. Wybór najkorzystniejszej Oferty**

## *11.4.2.17.3 Zakres przesyłanych danych*

W poniższej tabeli przedstawiono zakres głównych danych wymienianych w ramach operacji.

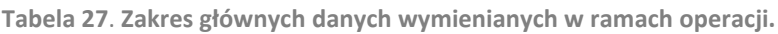

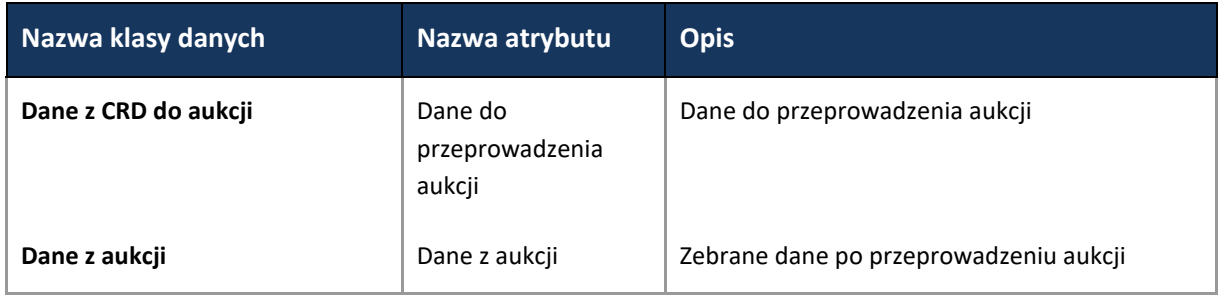

#### **11.4.2.18 Proces - Monitorowanie unieważnień**

Proces przebiega analogicznie jak w przetargu nieograniczonym [\(11.4.1.10\)](#page-72-0).

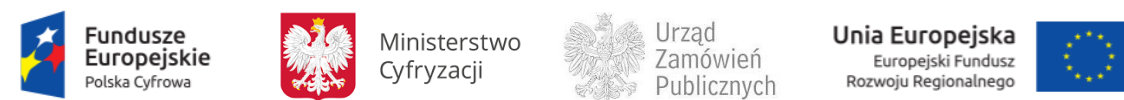

**Ministerstwo Cyfryzacji, ul. Królewska 27, 00-060 Warszawa**

### **11.4.3NEGOCJACJE Z OGŁOSZENIEM**

Proces przeprowadzenia postępowania w trybie negocjacji z ogłoszeniem opisano w oparciu o ustawę z dnia 29 stycznia 2004 r Prawo zamówień publicznych, zwanej dalej Pzp.

Tryb negocjacji z ogłoszeniem ujęty jest w przepisach art. 54 – 60 ustawy Pzp.

Tryb ten przewiduje następujące kroki formalne:

- Przygotowanie i publikację Ogłoszenia o zamówieniu, przy czym Zamawiający może odstąpić od publikacji Ogłoszenia o zamówieniu, zgodnie z art. 56 ust. 1 Pzp.
- Składanie wniosków o dopuszczenie do udziału w postępowaniu przez Wykonawców;
- Badanie i ocenę Wniosków oraz zaproszenie Wykonawców do składania ofert wstępnych;
- Zaproszenie do składania Ofert wstępnych;
- Złożenie Ofert wstępnych przez Wykonawców oraz ich weryfikację przez Zamawiającego;
- Zaproszenie do negocjacji wszystkich Wykonawców, którzy złożyli oferty wstępne o ile Zamawiający nie dokonał wyboru najkorzystniejszej Oferty na podstawie złożonych Ofert wstępnych;
- Przeprowadzenie negocjacji, jedno lub wieloetapowych.
- Zaproszeniu do składania Ofert;.
- Składanie przez Wykonawców Ofert;
- Badanie i ocena Ofert oraz wybór Oferty najkorzystniejszej;
- Obsługę procesów odwoławczych.

Poniżej zaprezentowano diagramy ukazujące kolejne kroki trybu negocjacji z ogłoszeniem.

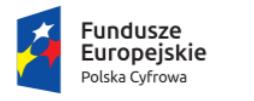

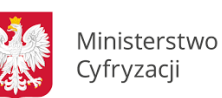

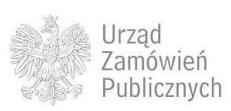

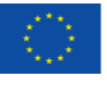
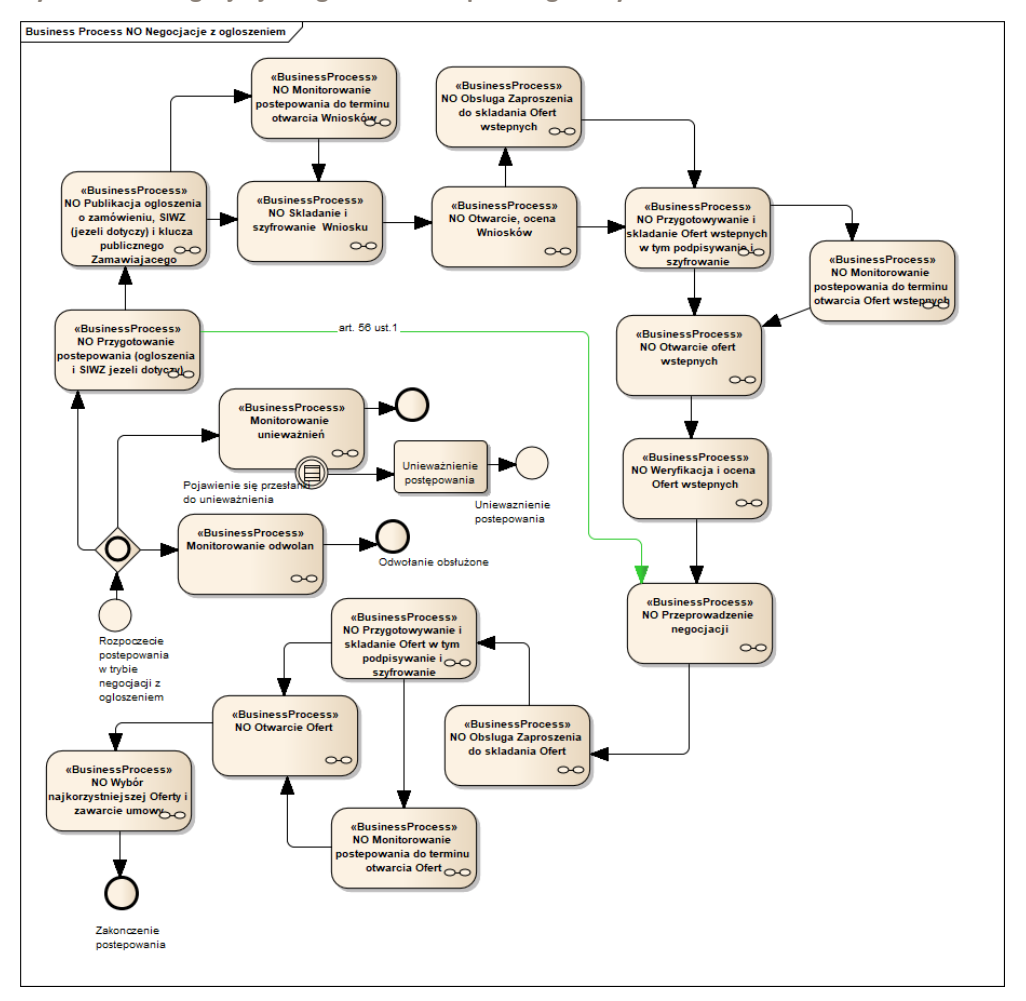

**Rysunek 59. Negocjacje z ogłoszeniem – proces główny**

Tryb negocjacji z ogłoszeniem rozpoczyna się od czynności przygotowawczych. W ramach przygotowania może być przeprowadzony dialog techniczny. O fakcie przeprowadzenia dialogu technicznego należy poinformować Wykonawców w Ogłoszeniu o zamówieniu, którego ten dialog dotyczył. Zgodnie z art. 37 ust.2 Pzp. Zamawiający może udostępnić SIWZ od dnia publikacji Ogłoszenia o zamówieniu w TED lub zamieszczenia ogłoszenia w BZP. Tryb negocjacji z ogłoszeniem przewiduje również możliwość odstąpienia od publikacji Ogłoszenia o zamówieniu zgodnie z art. 56 ust 1 Pzp. Wówczas proces rozpoczyna się od przekazania Wykonawcom zaproszenia do negocjacji.

### **11.4.3.1 Proces - Przygotowanie postepowania (ogłoszenia i SIWZ, jeżeli dotyczy)**

### *11.4.3.1.1 Opis procesu*

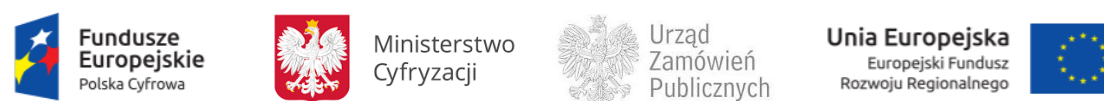

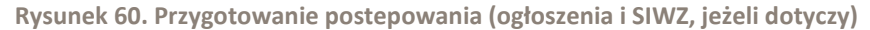

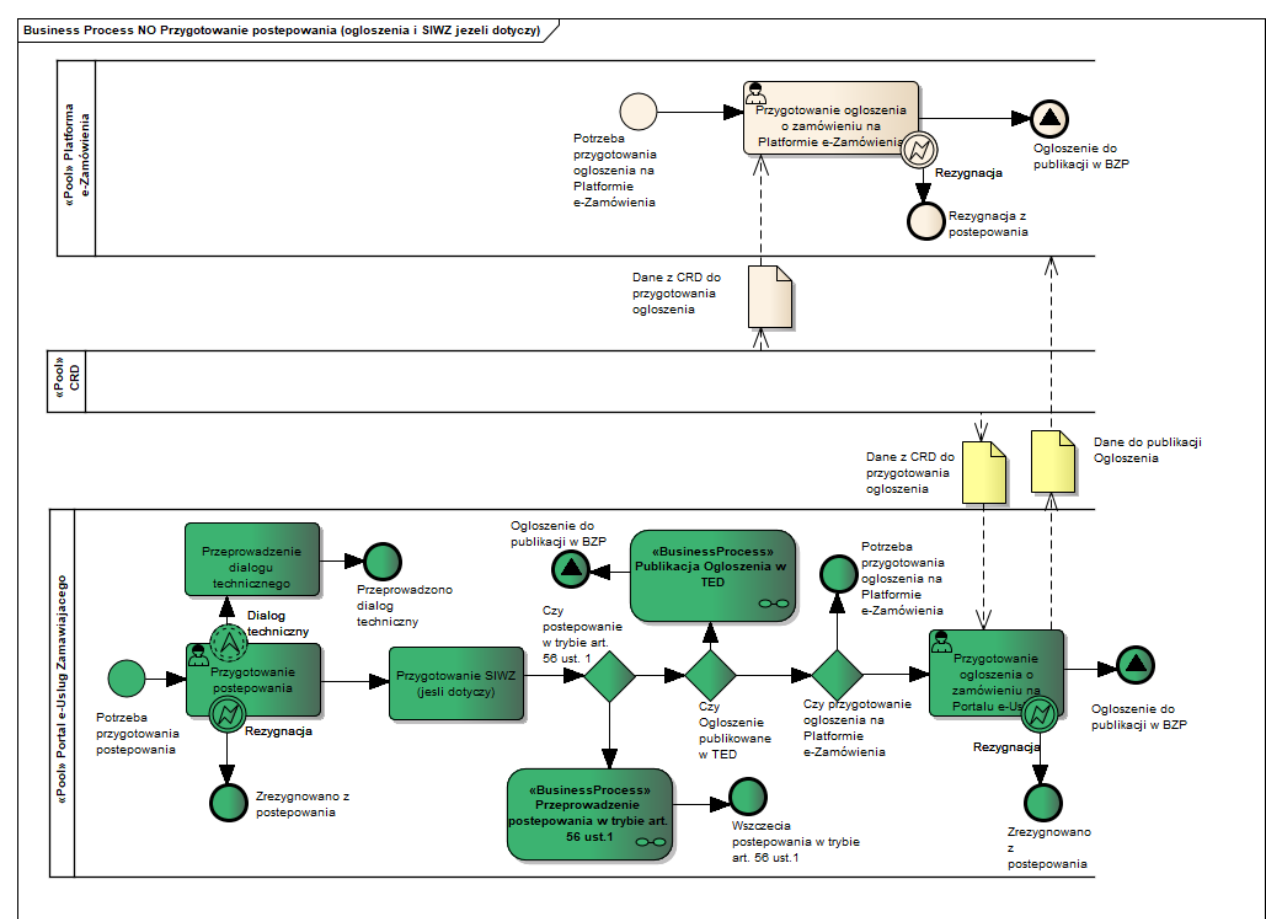

## <span id="page-109-0"></span>*11.4.3.1.2 Operacje wykonywane na Platformie*

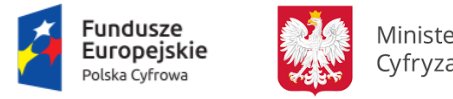

Ministerstwo Cyfryzacji

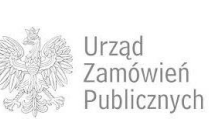

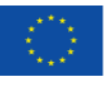

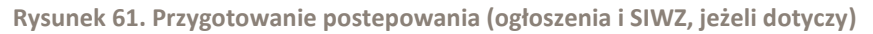

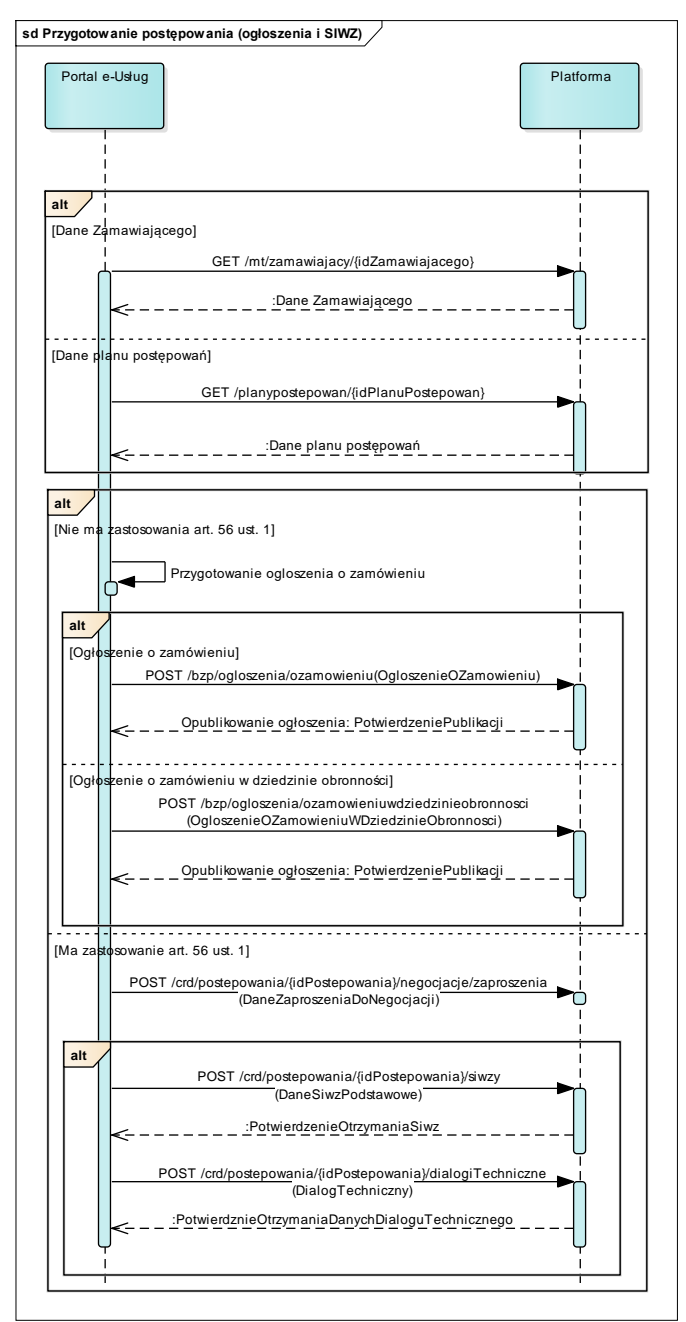

## *11.4.3.1.3 Zakres przesyłanych danych*

Zakres danych jest taki jak w przetargu nieograniczonym [\(11.4.1.1.3\)](#page-44-0).

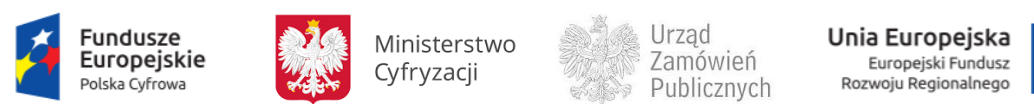

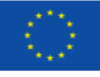

## **11.4.3.2 Proces - Przeprowadzenie postepowania w trybie art. 56 ust.1**

# *11.4.3.2.1 Opis procesu*

**Rysunek 62. Przeprowadzenie postepowania w trybie art. 56 ust.1**

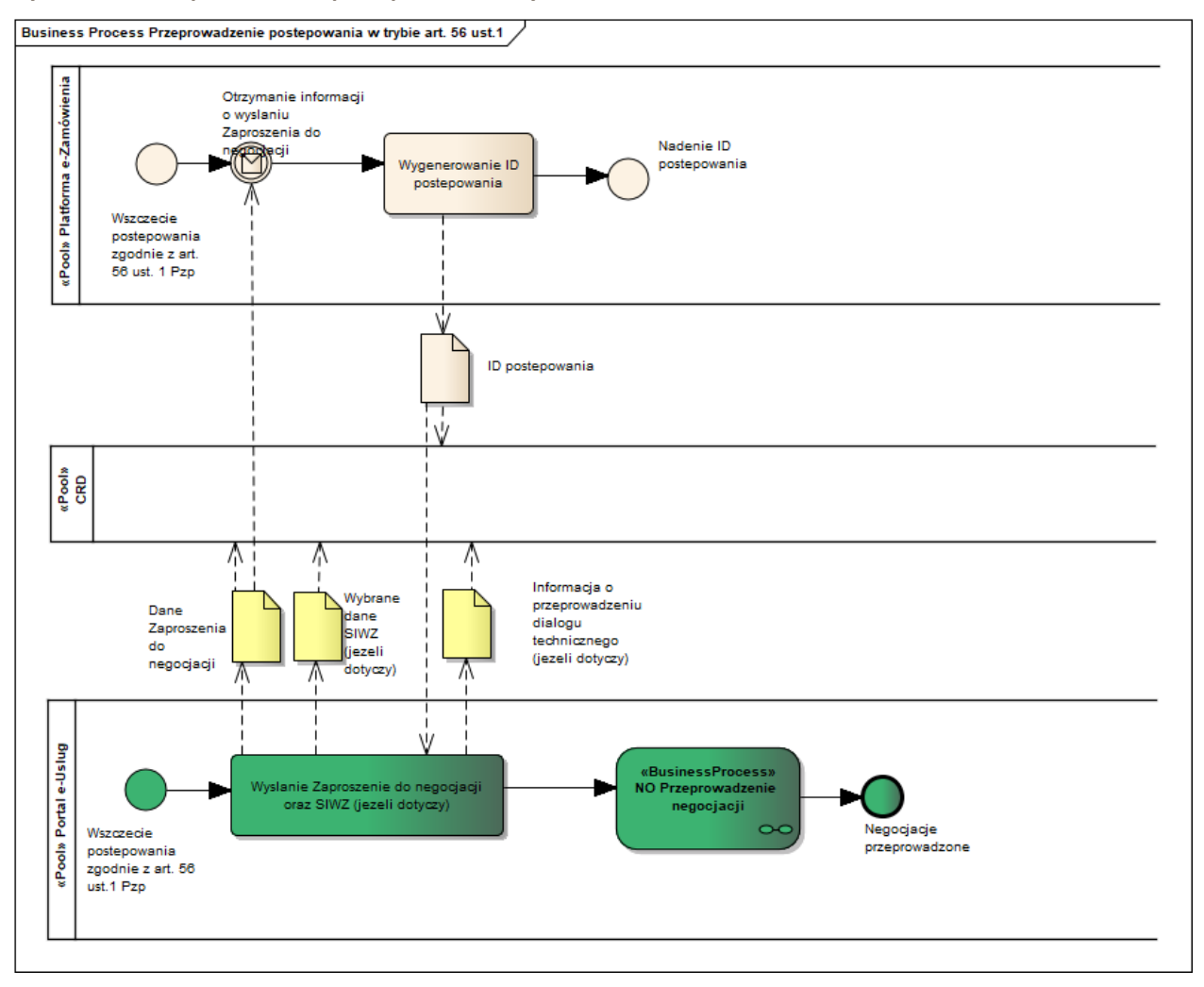

Zamawiający po przesłaniu Zaproszenia do negocjacji przystępuje do negocjacji z Wykonawcami pomijając tym samym kroki procesu głównego związane z publikacją Ogłoszenia o zamówieniu oraz składaniem i oceną Wniosków o dopuszczenie do udziału w postępowaniu. Przesłanie informacji o zaproszeniu do negocjacji wyzwala wygenerowanie ID postepowania.

# *11.4.3.2.2 Operacje wykonywane na Platformie*

Zakres operacji został opisany w rozdziale ([11.4.3.1.2\)](#page-109-0).

# *11.4.3.2.3 Zakres przesyłanych danych*

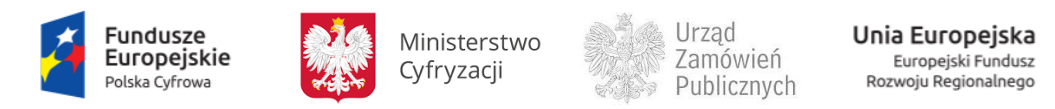

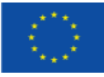

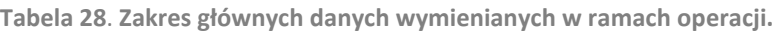

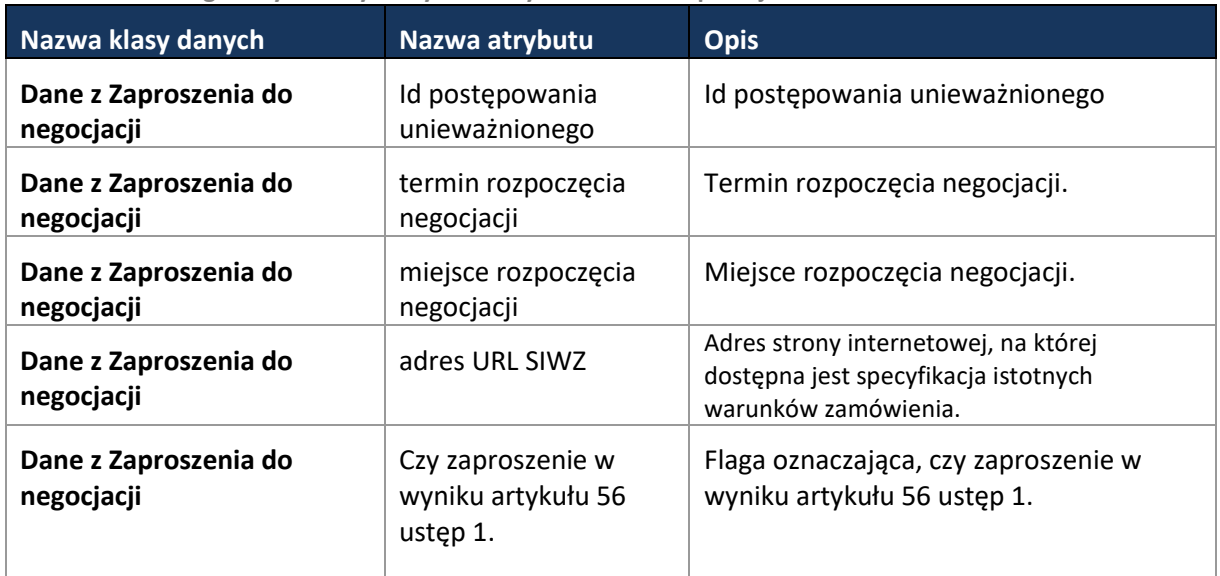

Zakres pozostałych danych jest zgodny ze zdefiniowanym w przetargu nieograniczonym ([11.4.1.1.3\)](#page-44-0).

# <span id="page-112-0"></span>**11.4.3.3 Proces - Publikacja ogłoszenia o zamówieniu, SIWZ, (jeżeli dotyczy) i kluczy publicznych przez Zamawiającego**

Proces przebiega analogicznie jak w przetargu nieograniczonym [\(11.4.1.2\)](#page-45-0), z tą różnicą, że przesłanie wybranych danych SIWZ do Platformy jest opcjonalne.

### **11.4.3.4 Proces - Ogłoszenia w TED**

Proces przebiega analogicznie jak w przetargu nieograniczonym [11.4.1.4.](#page-53-0)

### **11.4.3.5 Proces - Składanie i szyfrowanie Wniosku**

Proces przebiega analogicznie jak w przypadku przetargu ograniczonego [\(11.4.2.5\)](#page-85-0).

### <span id="page-112-1"></span>**11.4.3.6 Proces - Monitorowanie postepowania do terminu otwarcia Wniosków**

Proces przebiega analogicznie jak w przypadku przetargu ograniczonego [\(11.4.2.6](#page-87-0)) z zastrzeżeniem, że zmiany SIWZ mogą być dokonywane, jeśli był wcześniej opublikowany (artykuł 37 ust. 2).

### **11.4.3.7 Proces - Zmiana / wycofanie Wniosku**

Proces przebiega analogicznie jak w przypadku Przetargu ograniczonego [\(11.4.2.7\)](#page-90-0).

### **11.4.3.8 Proces - Otwarcie, ocena Wniosków**

Proces przebiega analogicznie jak w przypadku Przetargu ograniczonego [\(11.4.2.8\)](#page-92-0).

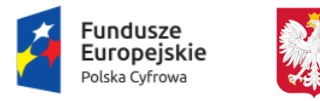

Ministerstwo Cyfryzacji

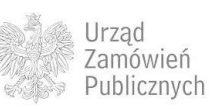

Unia Europejska Europejski Fundusz<br>Rozwoju Regionalnego

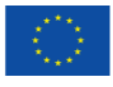

### <span id="page-113-0"></span>**11.4.3.9 Proces - Obsługa Zaproszenia do składania Ofert wstępnych**

Proces przebiega analogicznie jak w przypadku przetargu ograniczonego [\(11.4.2.9\)](#page-97-0), z zastrzeżeniem, że jeśli dane SIWZ nie były przekazane wcześniej do Platformy, to są przekazywane wraz z zaproszeniami do składania Ofert wstępnych.

# <span id="page-113-1"></span>**11.4.3.10 Proces - Przygotowywanie i składanie Ofert wstępnych w tym podpisywanie i szyfrowanie**

Proces przebiega analogicznie jak w przypadku przetargu nieograniczonego [\(11.4.1.5\)](#page-55-0).

# <span id="page-113-2"></span>**11.4.3.11 Proces - Monitorowanie postępowania do terminu otwarcia Ofert wstępnych**

Proces przebiega analogicznie do przetargu ograniczonego [\(11.4.2.11\)](#page-100-0).

### **11.4.3.12 Proces - Zmiana / wycofanie Oferty wstępnej**

Proces przebiega analogicznie jak w przetargu nieograniczonym [\(11.4.1.7\)](#page-61-0).

### **11.4.3.13 Proces - Otwarcie Ofert wstępnych**

Proces przebiega analogicznie jak w przetargu nieograniczonym [11.4.1.8.](#page-64-0)

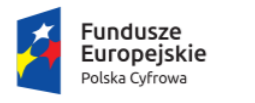

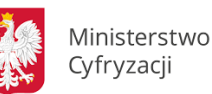

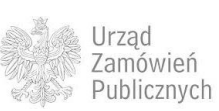

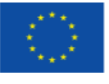

## **11.4.3.14 Proces – Weryfikacja i ocena Ofert wstępnych**

## *11.4.3.14.1 Opis procesu*

**Rysunek 63. Weryfikacja i ocena Ofert wstępnych**

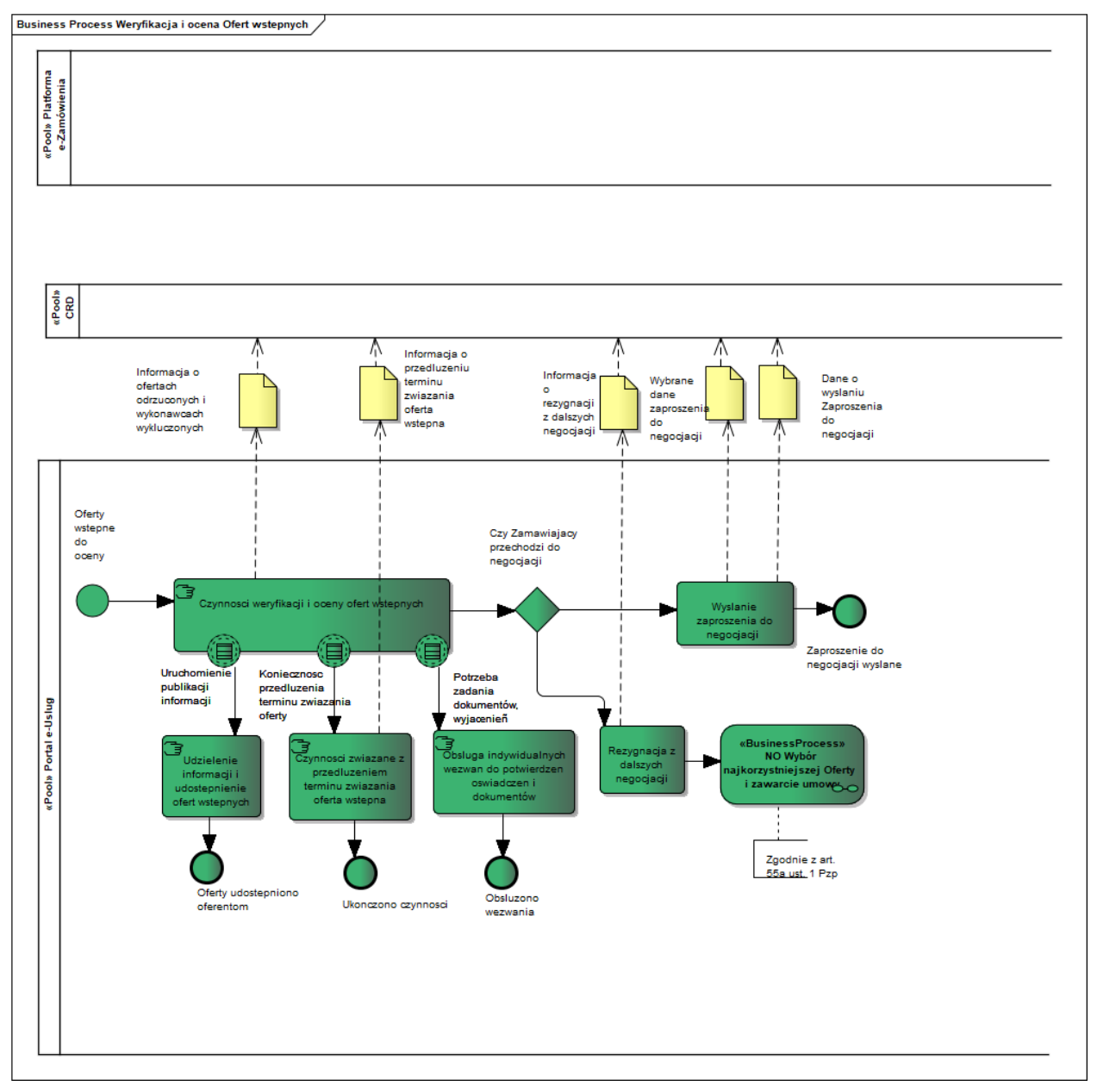

Zgodnie z art.58 Pzp, Zamawiający przesyła Zaproszenie do negocjacji do wszystkich Wykonawców, których Oferty wstępne nie podlegały odrzuceniu. Jeśli Zamawiający odstąpił od prowadzenia negocjacji, wówczas przystępuje do wyboru najkorzystniejszej Oferty, na podstawie Ofert wstępnych

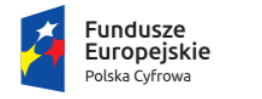

Ministerstwo Cyfryzacji

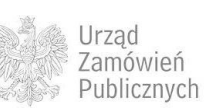

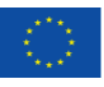

w myśl art. 55a ust. 1 ustawy Pzp, pomijając w procesie głównym kroki związane z przeprowadzeniem negocjacji oraz zapraszaniem do składania Ofert zgodnie z treścią art. 60 ustawy Pzp.

## *11.4.3.14.2 Operacje wykonywane na Platformie*

**Rysunek 64. Weryfikacja i ocena Ofert wstępnych**

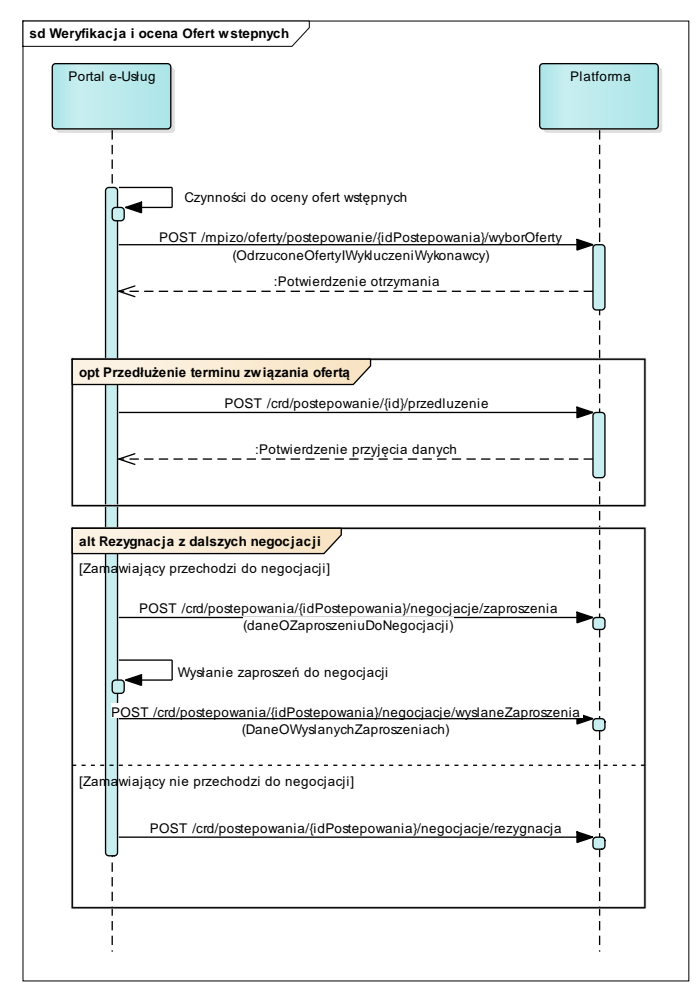

## <span id="page-115-0"></span>*11.4.3.14.3 Zakres przesyłanych danych*

W poniższej tabeli przedstawiono zakres głównych danych wymienianych w ramach operacji.

**Tabela 29. Zakres głównych danych wymienianych w ramach operacji.**

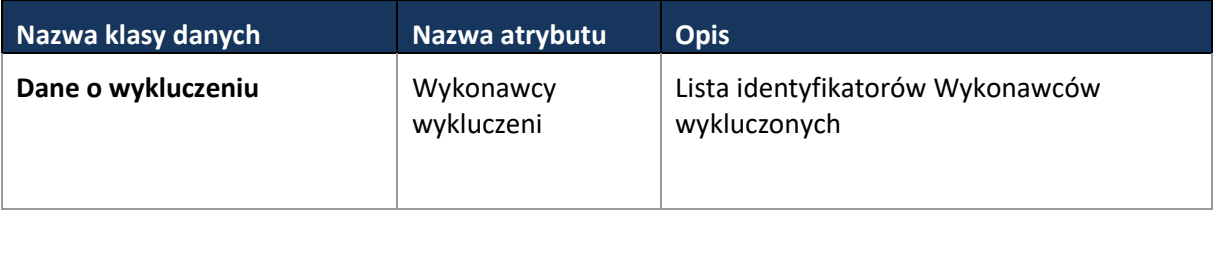

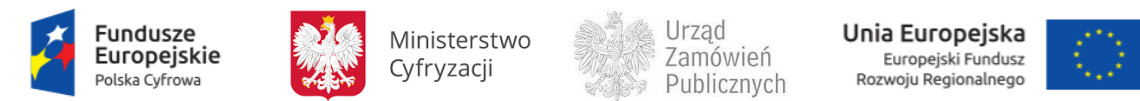

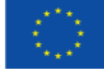

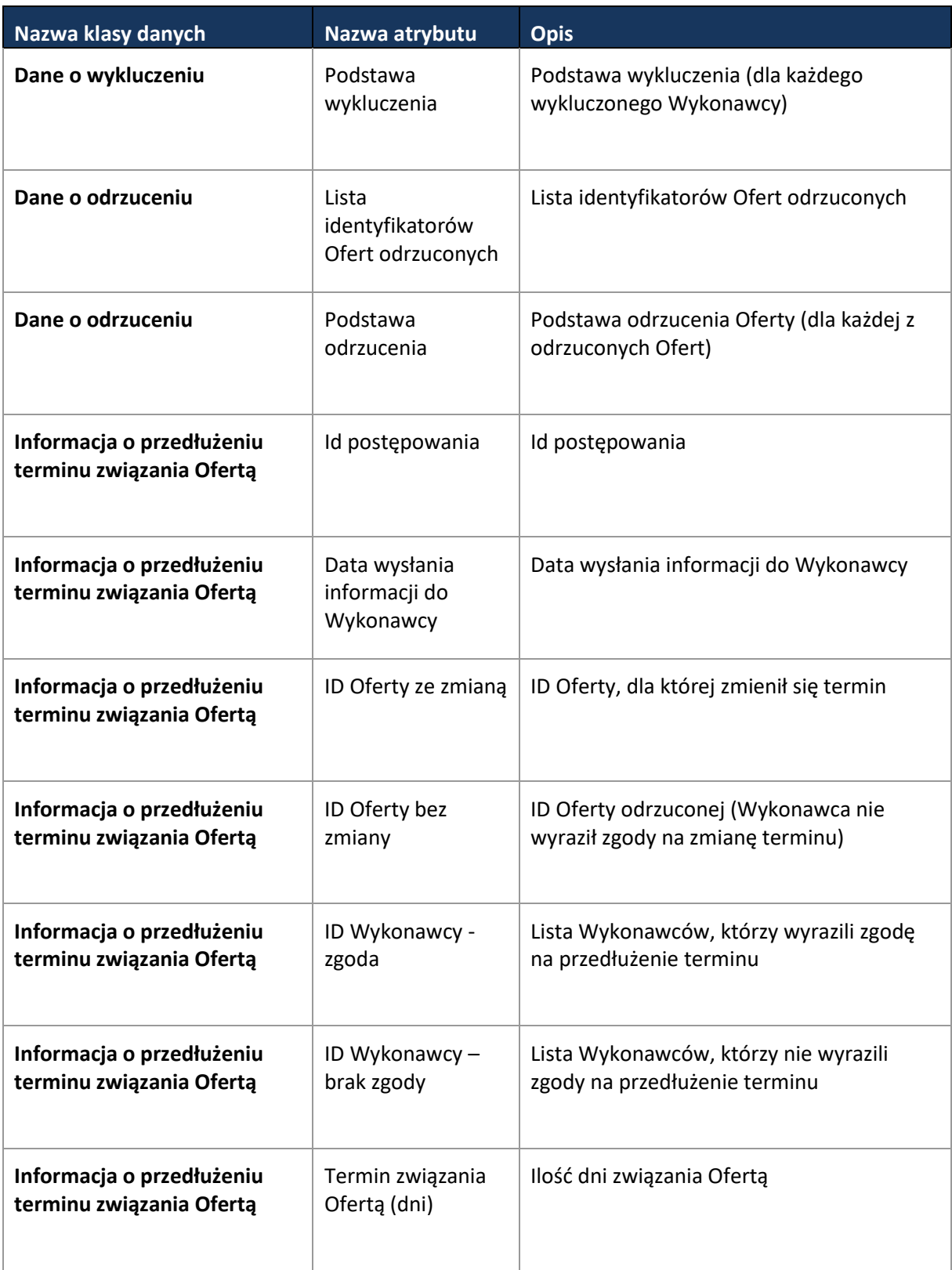

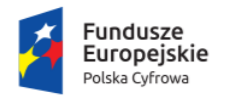

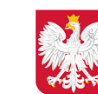

Ministerstwo Cyfryzacji

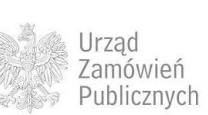

**Unia Europejska**<br>Europejski Fundusz<br>Rozwoju Regionalnego

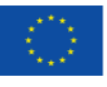

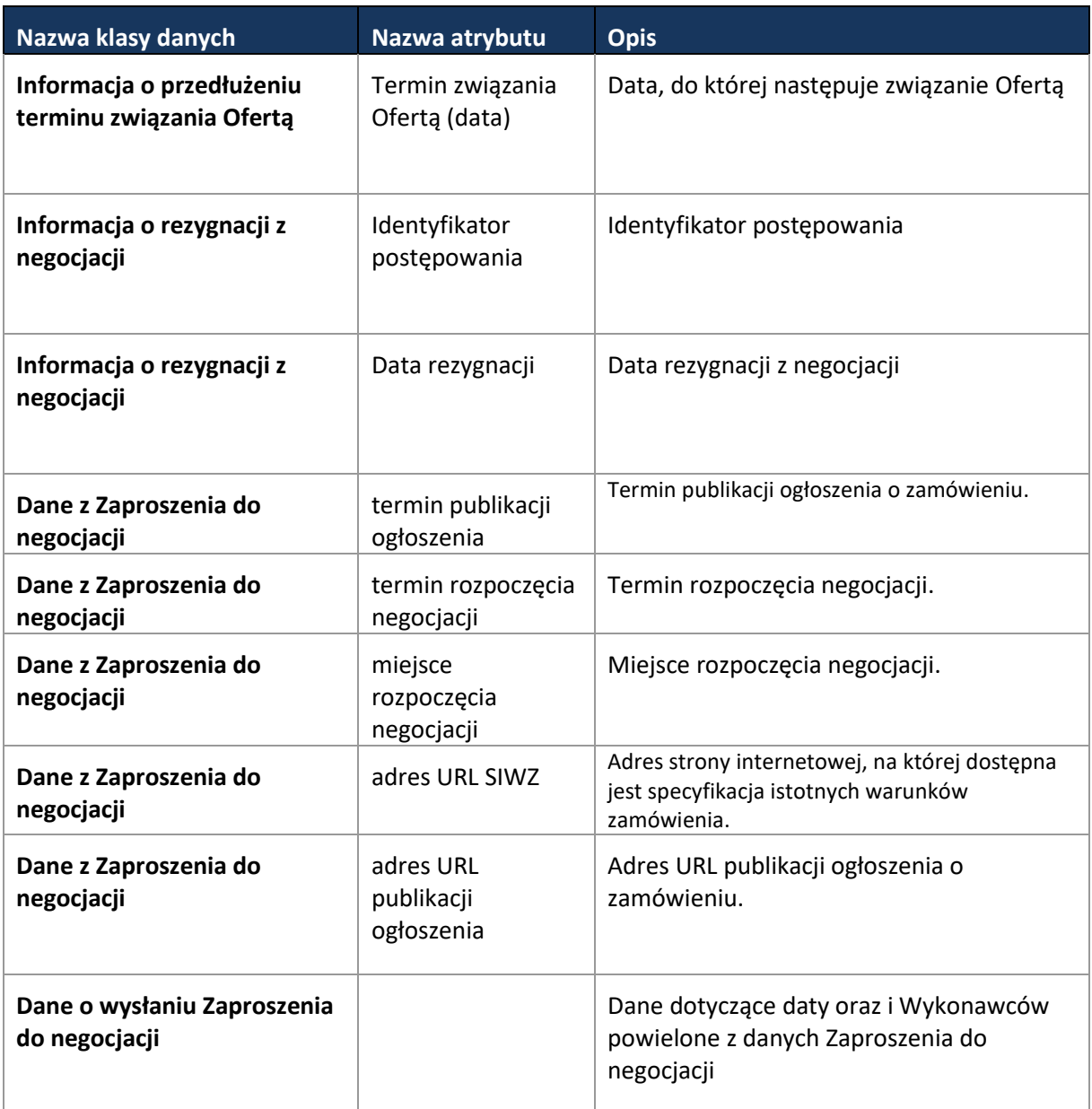

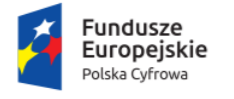

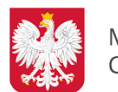

Ministerstwo Cyfryzacji

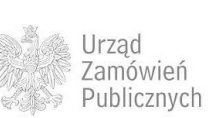

**Unia Europejska**<br>Europejski Fundusz<br>Rozwoju Regionalnego

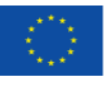

## <span id="page-118-0"></span>**11.4.3.15 Proces - Przeprowadzenie negocjacji**

# *11.4.3.15.1 Opis procesu*

**Rysunek 65. Przeprowadzenie negocjacji**

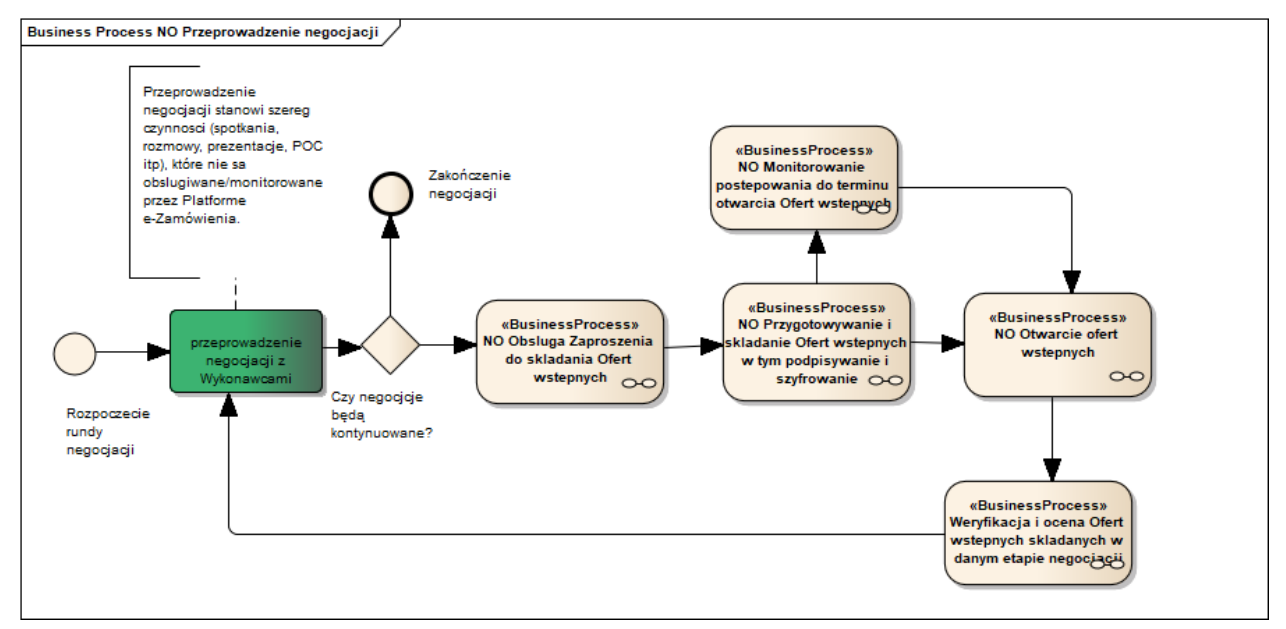

Jeśli Zamawiający nie dokonał wyboru najkorzystniejszej Oferty w oparciu o złożone przez Wykonawców Oferty wstępne, wówczas przystępuje do przeprowadzenia negocjacji. Negocjacje mogą być jednoetapowe lub wieloetapowe zależnie od decyzji Zamawiającego. Jeśli negocjacje przewidują kilka etapów, każdy etap będzie obsługiwany przez Portale e-Usług oraz Platformę w sposób analogiczny. Sam proces negocjacyjny związany z organizacją i przeprowadzaniem spotkań, rozmów, prezentacji itp. nie jest wspierany przez Platformę e- Zamówienia Przeprowadzone negocjacje w danym etapie kończą się zaproszeniem do składania kolejnych Ofert zwanych dalej Ofertami wstępnymi, w odróżnieniu do Oferty końcowej składanej w trybie art. 60 Pzp. Oferty wstępne w danym etapie negocjacji obsługiwane są analogicznie jak pierwsze Oferty wstępne (w tym przygotowanie z podpisywaniem i szyfrowaniem oraz składanie). Czynności weryfikacji Ofert wstępnych w danym etapie negocjacji nie przewidują wezwania Wykonawców do złożenia Ofert dodatkowych oraz nie przewidują aukcji elektronicznej. W wyniku weryfikacji Ofert wstępnych na danym etapie negocjacji Zamawiający może zdecydować o zakończeniu negocjacji i zaproszeniu do składania Ofert w trybie art. 60 Pzp lub zaprosić wybranych Wykonawców do kolejnego etapu negocjacji.

### **11.4.3.16 Proces - Weryfikacja i ocena Ofert wstępnych w danym etapie negocjacji**

## *11.4.3.16.1 Opis procesu*

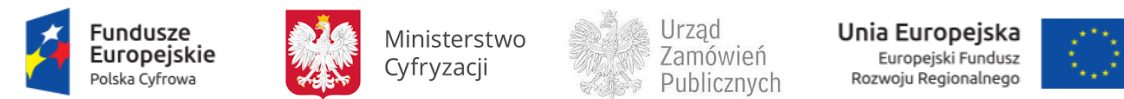

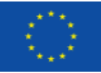

**Rysunek 66. Weryfikacja i ocena Ofert wstępnych w danym etapie negocjacji**

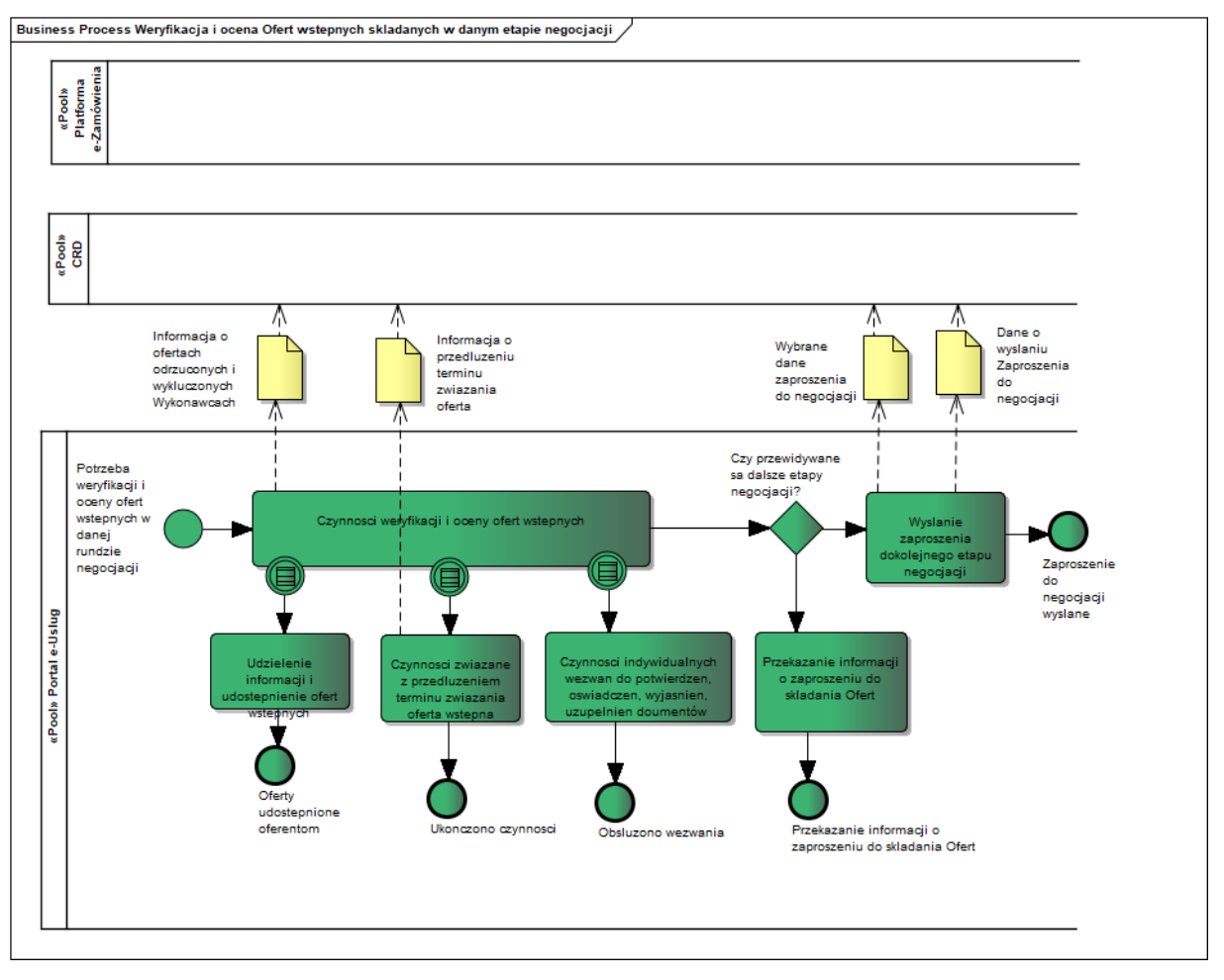

Oferty wstępne składane po zakończeniu każdego z etapów negocjacji, Zamawiający poddaje badaniu i ocenie. Jeśli Zamawiający podejmie decyzję o zakończeniu negocjacji, wówczas przesyła do Wykonawców zaproszenie do składania Ofert zgodnie z art. 60 Pzp. W przypadku kontynuacji negocjacji, Zamawiający przesyła do Wykonawców Zaproszenie do kolejnego etapu negocjacji.

## *11.4.3.16.2 Operacje wykonywane na Platformie*

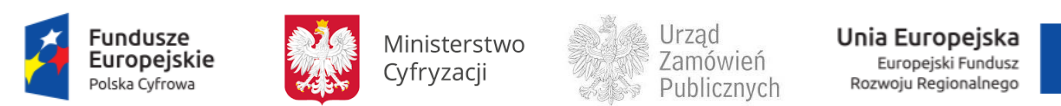

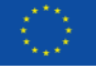

#### Strona **121** z **177**

**Rysunek 67. Przeprowadzenie negocjacji - Weryfikacja i ocena Ofert wstępnych w danym etapie negocjacji**

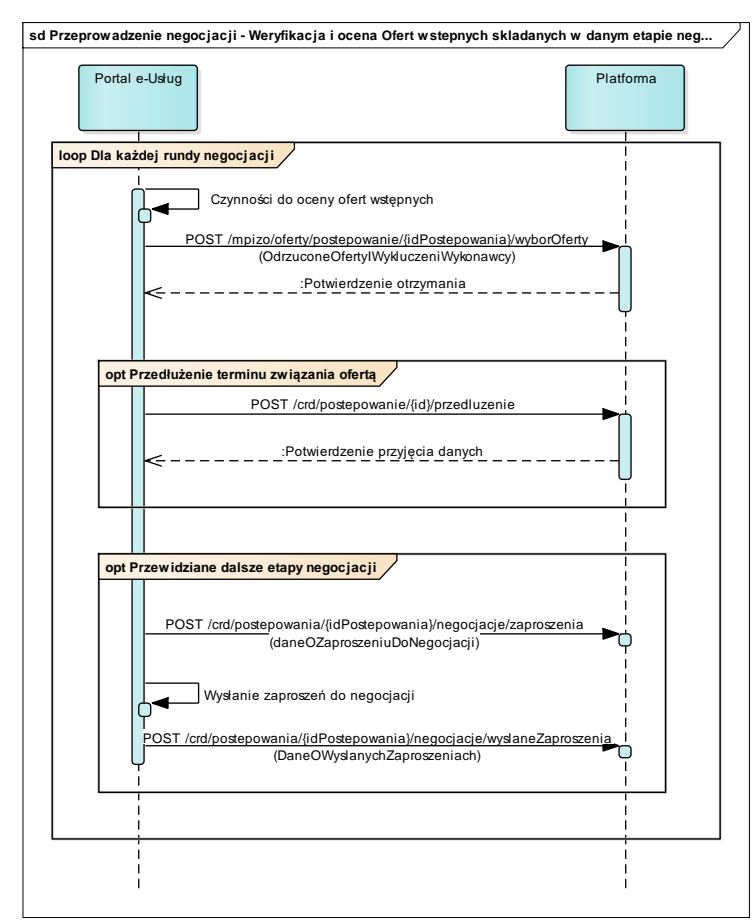

## <span id="page-120-0"></span>*11.4.3.16.3 Zakres przesyłanych danych*

Zakres danych:

- wykluczeń i odrzuceń jest analogiczny jak w Weryfikacji i ocenie Ofert wstępnych [\(11.4.3.14.3\)](#page-115-0),
- zaproszeń jest analogiczny jak w przetargu ograniczonym [\(11.4.2.9.3\)](#page-98-0),
- informacji o przedłużeniu jest analogiczny jak w Weryfikacji i ocenie Ofert wstępnych [\(11.4.3.14.3\)](#page-115-0),
- dane zaproszenia do danego etapu negocjacji opisano poniżej

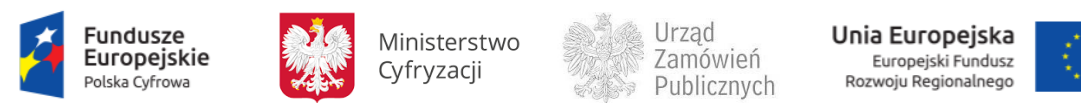

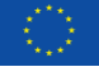

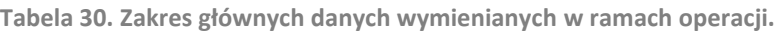

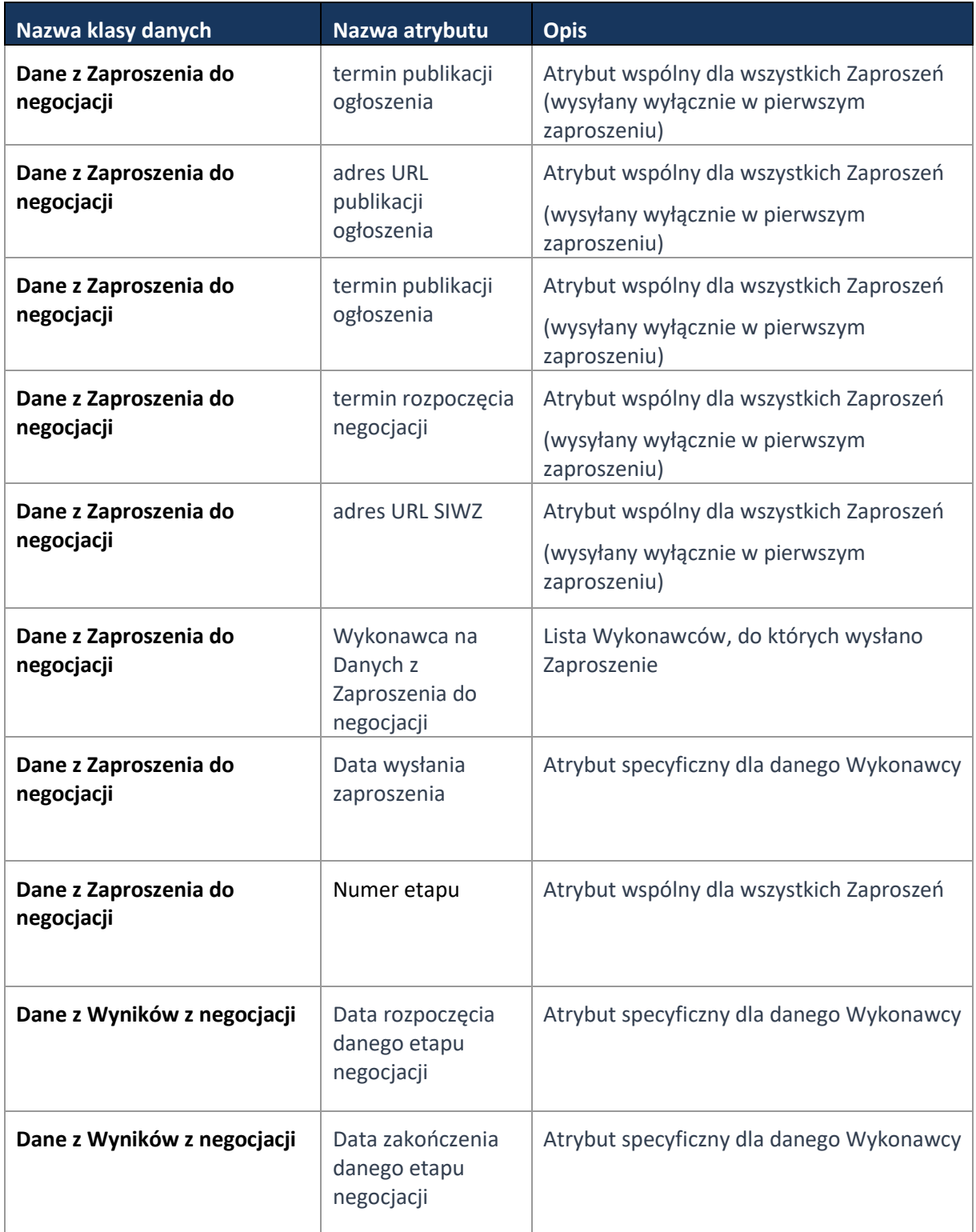

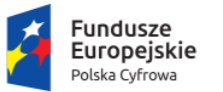

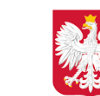

Ministerstwo Cyfryzacji

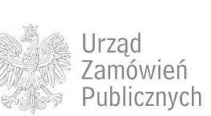

**Unia Europejska**<br>Europejski Fundusz<br>Rozwoju Regionalnego

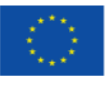

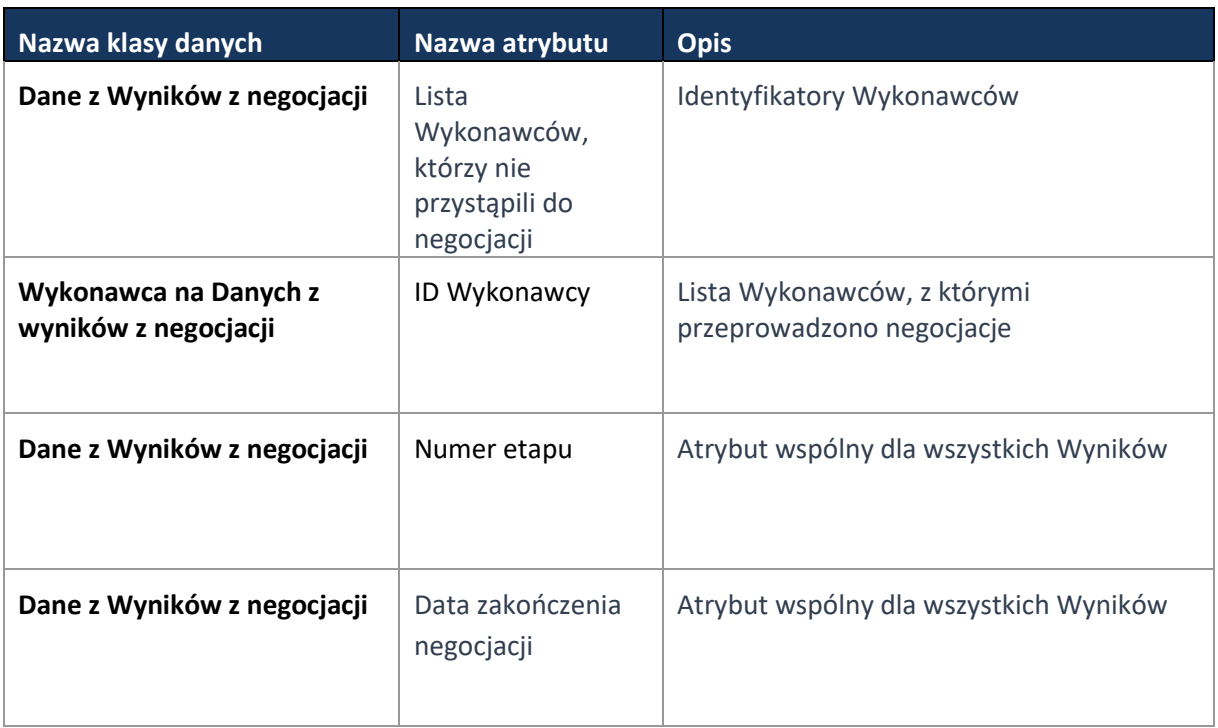

## <span id="page-122-0"></span>**11.4.3.17 Proces - Obsługa Zaproszenia do składania Ofert**

Proces przebiega analogicznie jak w przetargu ograniczonym [\(11.4.2.9\)](#page-97-0).

### **11.4.3.18 Proces - Składanie Ofert w tym podpisywanie i szyfrowanie**

Proces przebiega analogicznie jak w przetargu nieograniczonym [\(11.4.1.5\)](#page-55-0).

### **11.4.3.19 Proces - Monitorowanie postępowania do terminu otwarcia Ofert**

Proces przebiega analogicznie do przetargu ograniczonego [\(11.4.2.11\)](#page-100-0).

### **11.4.3.20 Proces - Zmiana / wycofanie Oferty**

Proces przebiega analogicznie jak w przetargu nieograniczonym [\(11.4.1.7\)](#page-61-0).

## **11.4.3.21 Proces - Otwarcie Ofert**

Proces przebiega analogicznie jak w przetargu nieograniczonym [11.4.1.8.](#page-64-0)

### **11.4.3.22 Proces - Wybór najkorzystniejszej Oferty**

Proces przebiega analogicznie jak w przypadku przetargu nieograniczonym [\(11.4.1.9\)](#page-68-0), za wyjątkiem danych związanych z procedurą self-cleaningu, które w przypadku tego typu postępowania

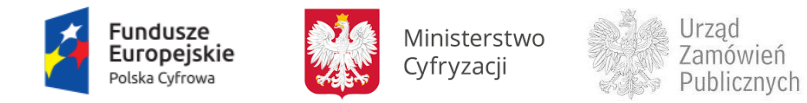

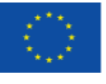

przepływają wraz z danymi z oceny Wniosków i są analogiczne jak w przetargu nieograniczonym [\(11.4.2.8.3\)](#page-94-0).

### **11.4.3.23 Proces – Monitorowanie odwołań**

Proces przebiega analogicznie jak w przypadku przetargu nieograniczonego [\(11.4.1.11\)](#page-74-0).

### **11.4.3.24 Proces - Przeprowadzenie aukcji – przepływ danych**

Proces przebiega analogicznie jak w przypadku przetargu ograniczonego [\(11.4.2.17\)](#page-105-0).

### **11.4.3.25 Proces - Obsługa Ofert dodatkowych**

Proces przebiega analogicznie jak w przetargu ograniczonym [\(11.4.2.16\)](#page-103-0).

### **11.4.3.26 Proces - Monitorowanie unieważnień**

Proces przebiega analogicznie jak w przetargu nieograniczonym [\(11.4.1.10\)](#page-72-0).

### **11.4.4DIALOG KONKURENCYJNY**

Zaprezentowany przebieg procesów, w trybie dialogu konkurencyjnego, opisano w oparciu o ustawę z dnia ustaw z dnia 29 stycznia 2004 r. Prawo zamówień publicznych zwaną dalej Pzp.

Postępowanie w trybie dialogu konkurencyjnego określają przepisy art. 60a – 60f Pzp.

W procesowaniu zamówienia w trybie dialogu konkurencyjnego można wydzielić następujące kroki:

- Przygotowanie i publikację ogłoszenia (art.60c ust 1 Pzp)
- Składanie Wniosków o dopuszczenie do udziału dialogu(art. 60c ust 2 i Pzp)
- Badanie i ocenę Wniosków w celu wyłonienia Wykonawców zaproszonych do dalszej części postępowania (art. 60d Pzp)
- Zaproszenie do dialogu wybranych Wykonawców spełniających warunki udziału zgodnie z art. 60d Pzp
- Przeprowadzenie dialogu i zaproszenie Wykonawców do składania Ofert (art. 60e Pzp)
- Składanie Ofert przez Wykonawców
- Weryfikacja i ocena złożonych Ofert
- Wybór najkorzystniejszej Oferty
- Obsługa wniesionych środków ochrony prawnej

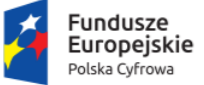

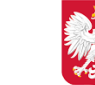

Ministerstwo Cyfryzacji

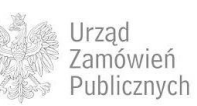

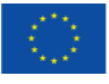

#### Poniżej zaprezentowano diagramy procesowania według trybu dialog konkurencyjny.

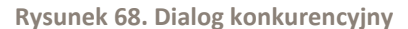

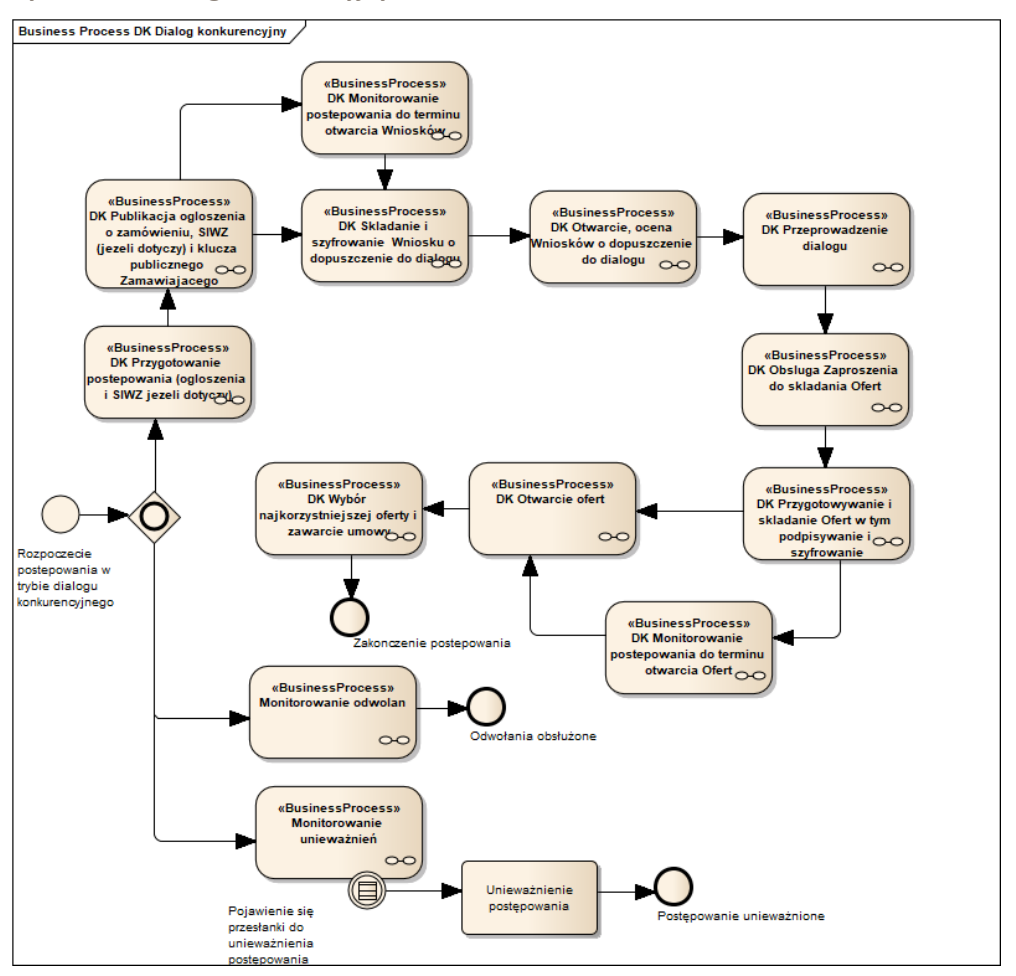

Postępowanie w trybie dialogu konkurencyjnego jest postępowaniem stosowanym w okolicznościach, o których mowa w art.55 ust 1 Pzp. Poszczególne podprocesy są obsługiwane przez Platformę e-Zamówienia oraz Portale e-Usług w sposób analogiczny do przetargu ograniczonego, przy czym występuje dodatkowy element związany z przeprowadzeniem dialogu, a SIWZ nie jest obligatoryjnie udostępniany z dniem publikacji Ogłoszenia o zamówieniu w TED lub zamieszczenia w BZP jak w przetargu ograniczonym.

### **11.4.4.1 Proces - Przygotowanie postępowania (Ogłoszenia i SIWZ jeżeli dotyczy)**

Proces przebiega analogicznie jak w przetargu nieograniczonym [\(11.4.1.1\)](#page-42-0).

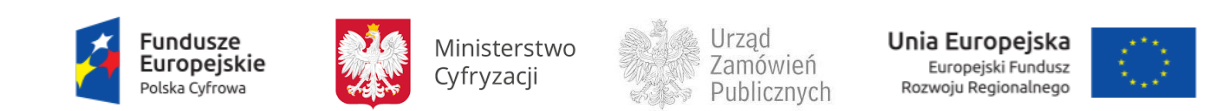

## **11.4.4.2 Proces - Publikacja Ogłoszenia o zamówieniu, SIWZ, (jeżeli dotyczy) i kluczy publicznych przez Zamawiającego**

Proces przebiega analogicznie jak w negocjacjach z ogłoszeniem ([11.4.3.3\)](#page-112-0).

### **11.4.4.3 Proces - Ogłoszenia w TED**

Proces przebiega analogicznie jak w przetargu nieograniczonym [\(11.4.1.4\)](#page-53-0).

### **11.4.4.4 Proces - Składanie i szyfrowanie Wniosku o dopuszczenie do dialogu**

Składanie i szyfrowanie Wniosku o dopuszczenie do dialogu przebiega w sposób analogiczny jak Składanie i szyfrowanie Wniosku o dopuszczenie do udziału w postępowaniu, jak zostało opisane w [11.4.2.5.](#page-85-0)

# **11.4.4.5 Proces - Monitorowanie postępowania do terminu otwarcia Wniosków o dopuszczenie do dialogu**

Proces Monitorowania postępowania do terminu otwarcia Wniosków o dopuszczenie do dialogu przebiega analogicznie jak w przypadku Monitorowania postępowania do terminu otwarcia Wniosków o dopuszczenie do udziału w postępowaniu, w trybie negocjacji z ogłoszeniem ([11.4.3.6\)](#page-112-1).

### **11.4.4.6 Proces - Zmiana / wycofanie Wniosków**

Proces przebiega analogicznie jak w przypadku przetargu ograniczonego [\(11.4.2.7\)](#page-90-0).

### **11.4.4.7 Proces - Otwarcie, ocena Wniosków o dopuszczenie do dialogu**

Proces Otwarcie, ocena Wniosków o dopuszczenie do dialogu przebiega analogicznie jak w przypadku Otwarcia i oceny Wniosków o dopuszczenie do udziału w postępowaniu, w trybie przetargu ograniczonego [\(11.4.2.8\)](#page-92-0).

### **11.4.4.8 Proces - Przeprowadzenie dialogu**

*11.4.4.8.1 Opis procesu*

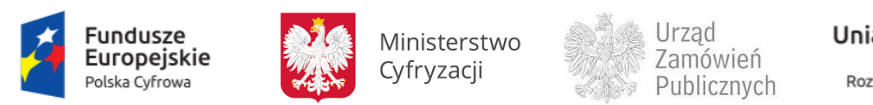

Unia Europejska Europejski Fundusz<br>Rozwoju Regionalnego

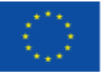

**Rysunek 69. Przeprowadzenie dialogu**

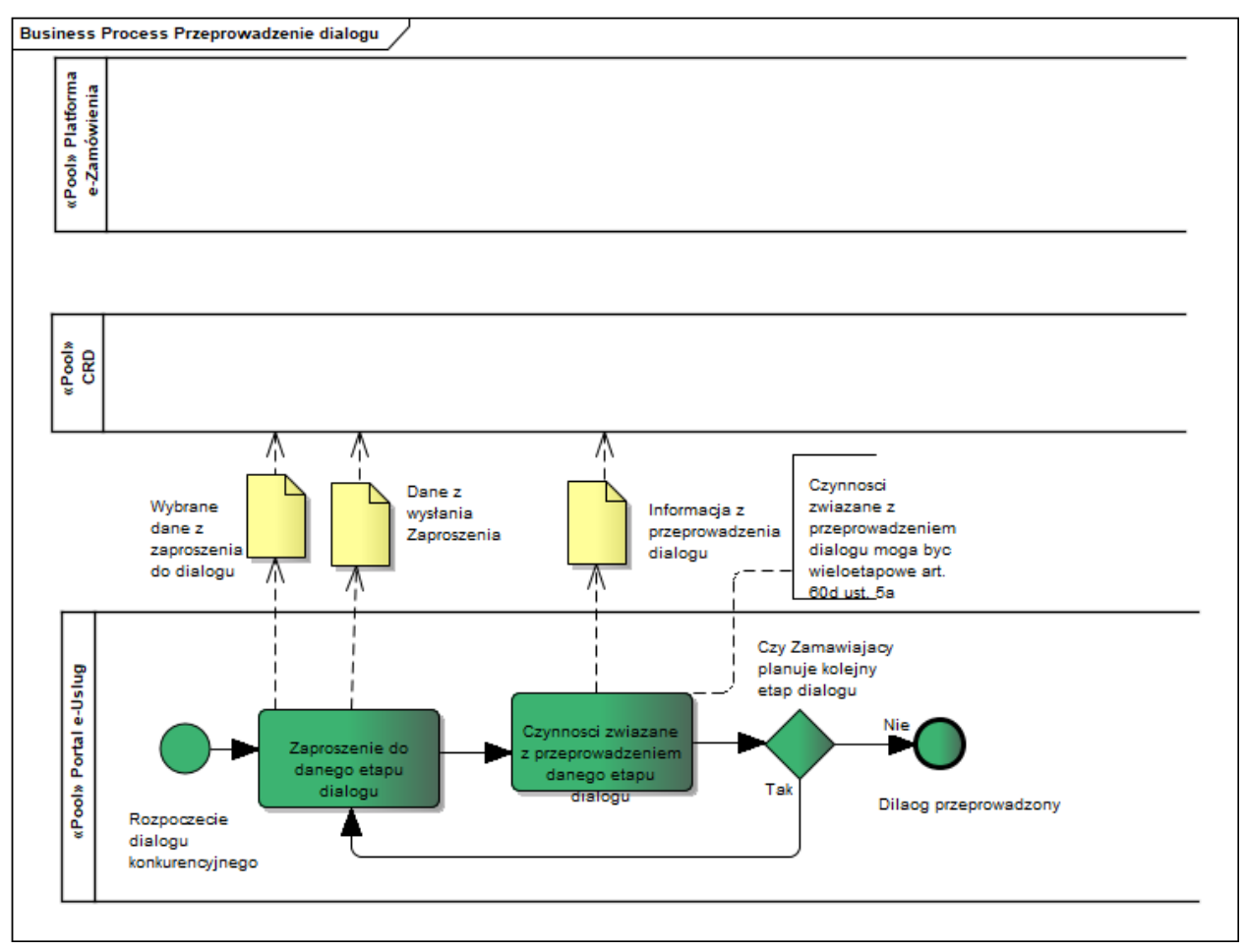

Dialog może być jedno lub wieloetapowy. Każdy z etapów dialogu rozpoczyna się od zaproszenia Wykonawców do dialogu. Przeprowadzenie dialogu nie będzie monitorowane i obsługiwane przez Platformę e-Zamówienia. Do bazy CRD trafią jedynie wybrane dane w postaci informacji z zaproszenia do dialogu oraz informacji z przeprowadzenia dialogu. Dialog kończy się zaproszeniem Wykonawców uczestniczących w dialogu do składania Ofert.

## *11.4.4.8.2 Operacje wykonywane na Platformie*

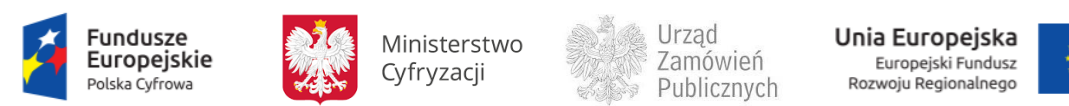

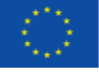

#### **Rysunek 70. Przeprowadzenie dialogu**

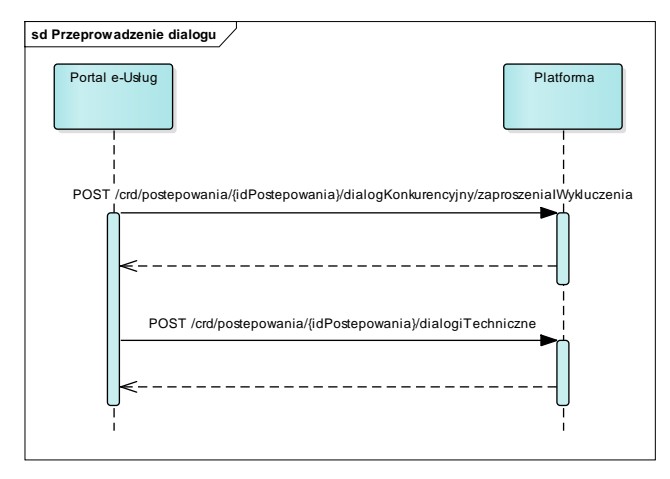

# *11.4.4.8.3 Zakres przesyłanych danych*

**Tabela 31. Zakres głównych danych wymienianych w ramach operacji.**

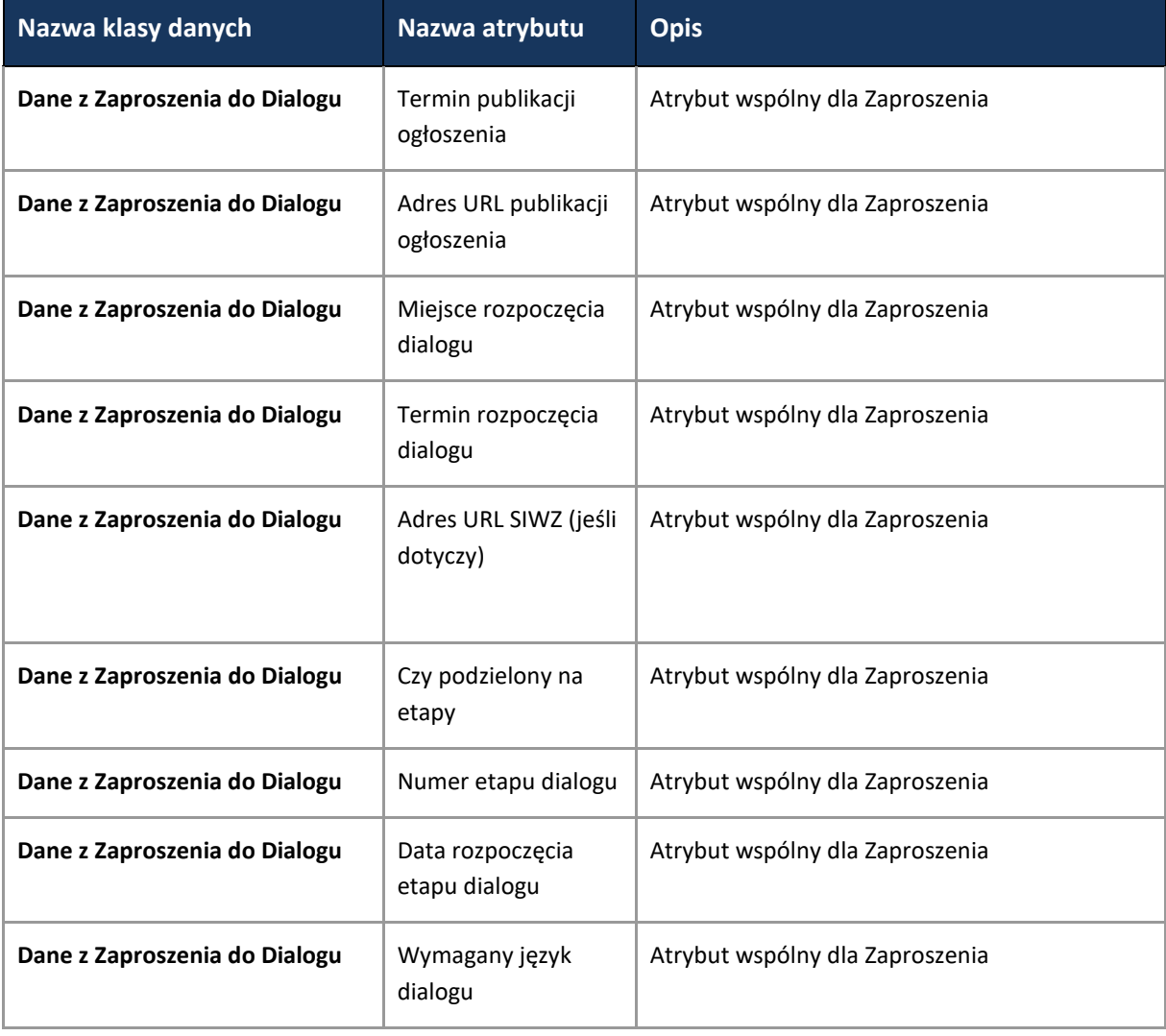

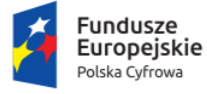

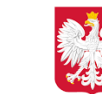

Ministerstwo Cyfryzacji

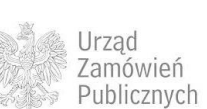

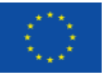

#### Strona **129** z **177**

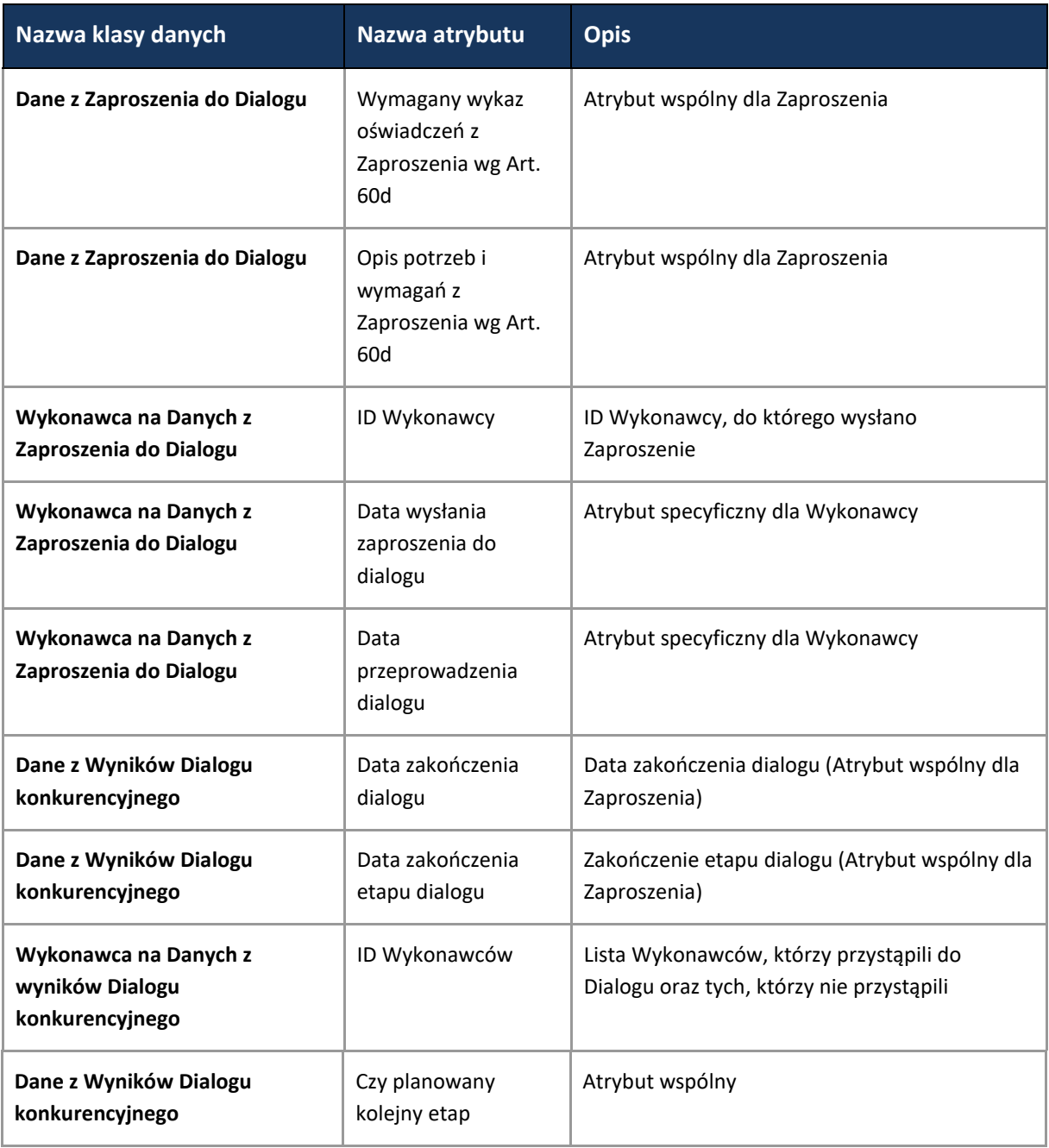

### **11.4.4.9 Proces - Obsługa Zaproszenia do składania Ofert**

Proces przebiega analogicznie jak w przypadku Obsługi zaproszenia do składania Ofert wstępnych w trybie Negocjacji z ogłoszeniem ([11.4.3.9\)](#page-113-0).

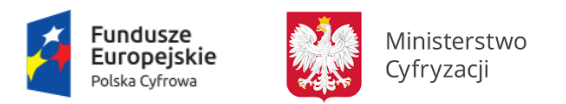

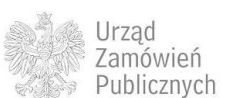

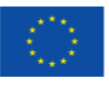

### **11.4.4.10 Proces - Składanie Ofert w tym podpisywanie i szyfrowanie**

Proces przebiega analogicznie jak w przypadku przetargu nieograniczonego [\(11.4.1.5\)](#page-55-0).

### **11.4.4.11 Proces - Monitorowanie postepowania do terminu otwarcia Ofert**

Proces przebiega analogicznie jak w przypadku przetargu ograniczonym [\(11.4.2.11\)](#page-100-0).

### **11.4.4.12 Proces - Zmiana / wycofanie Oferty**

Proces przebiega analogicznie jak w przypadku przetargu nieograniczonego [\(11.4.1.7\)](#page-61-0).

#### **11.4.4.13 Proces - Otwarcie Ofert**

Proces przebiega analogicznie jak w przypadku przetargu nieograniczonego [\(11.4.1.8\)](#page-64-0).

### <span id="page-129-0"></span>**11.4.4.14 Proces - Wybór najkorzystniejszej Oferty i zawarcie umowy**

### *11.4.4.14.1 Opis procesu*

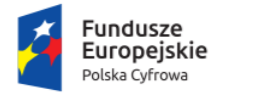

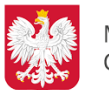

Ministerstwo Cyfryzacji

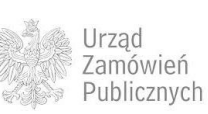

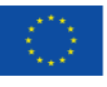

#### **Rysunek 71. Wybór najkorzystniejszej Oferty i zawarcie umowy**

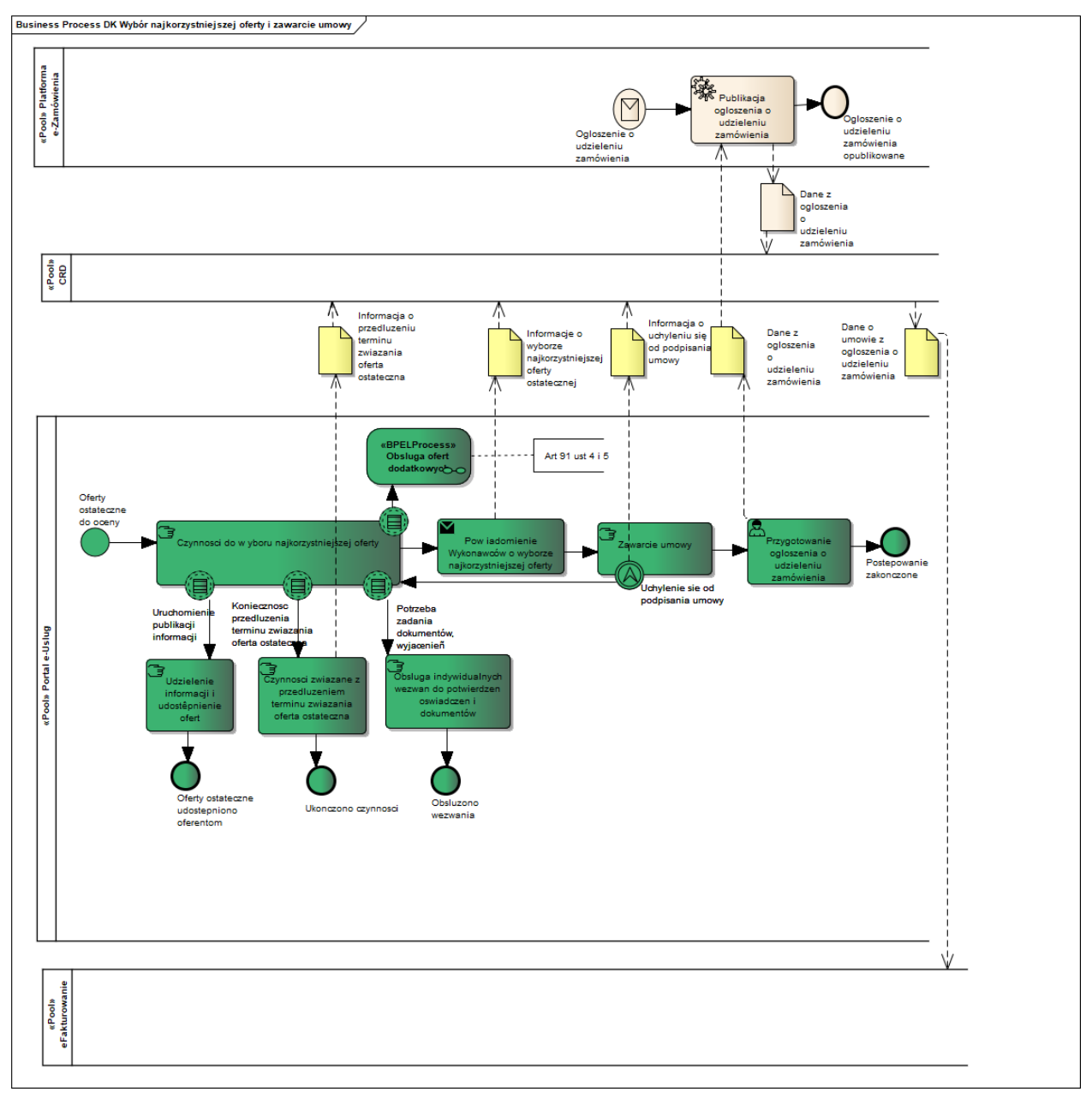

W ramach czynności wyboru najkorzystniejszej Oferty, Zamawiający, w okolicznościach, o których mowa w art. 91 ust. 4 i 5 ustawy Pzp wzywa Wykonawców do złożenia Ofert dodatkowych. Oferty dodatkowe będą obsługiwane w sposób analogiczny jak wszystkie Oferty z zachowaniem mechanizmów zapewnienia bezpieczeństwa.

## *11.4.4.14.2 Operacje wykonywane na Platformie*

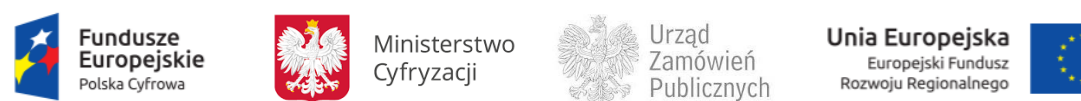

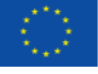

**Rysunek 72. Wybór najkorzystniejszej Oferty** 

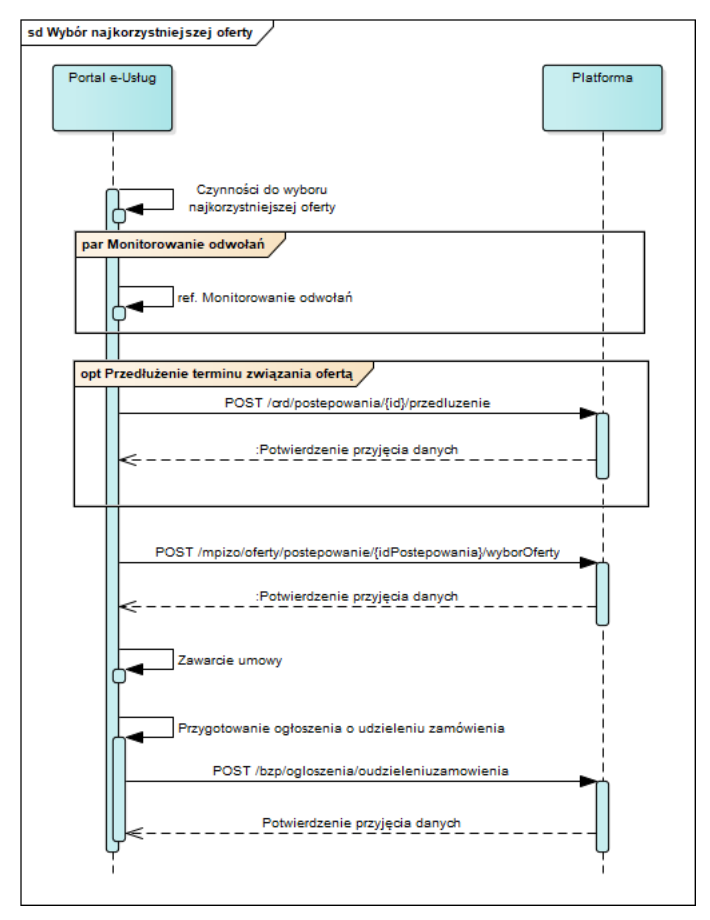

## *11.4.4.14.3 Zakres przesyłanych danych*

Zakres danych jest analogiczny jak w przetargu nieograniczonym [\(11.4.1.9](#page-68-0)) za wyjątkiem danych dotyczących przeprowadzenia aukcji elektronicznej oraz danych związanych z procedurą selfcleaningu, które w przypadku tego typu postępowania przepływają wraz z danymi z oceny Wniosków i są analogiczne jak w przetargu nieograniczonym ([11.4.2.8.3\)](#page-94-0).

### **11.4.4.15 Proces - Obsługa Ofert dodatkowych**

Proces przebiega analogicznie jak w przetargu ograniczonym [\(11.4.2.16\)](#page-103-0).

### **11.4.4.16 Proces - Monitorowanie odwołań**

Proces przebiega analogicznie jak w przypadku przetargu nieograniczonego [\(11.4.1.11\)](#page-74-0).

### **11.4.4.17 Proces - Monitorowanie unieważnień**

Proces przebiega analogicznie jak w przetargu nieograniczonym [\(11.4.1.10\)](#page-72-0).

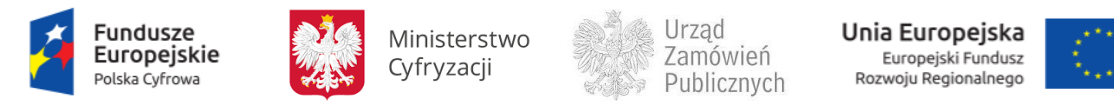

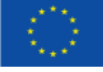

## **11.4.5 PARTNERSTWO INNOWACYJNE**

Proces przeprowadzenia postępowania w trybie partnerstwa innowacyjnego opisano w oparciu o ustawę z dnia 29 stycznia 2004 r Prawo zamówień publicznych, zwanej dalej Pzp.

Zgodnie z Art. 73a. 1 Pzp partnerstwo innowacyjne to tryb udzielenia zamówienia, w którym w odpowiedzi na publiczne ogłoszenie o zamówieniu Zamawiający zaprasza Wykonawców dopuszczonych do udziału w postępowaniu do składania Ofert wstępnych, prowadzi z nimi negocjacje, a następnie zaprasza do składania Ofert na opracowanie innowacyjnego produktu, usług lub robót budowlanych niedostępnych na rynku oraz sprzedaż tych produktów, usług lub robót budowlanych.

Tryb postępowania partnerstwo innowacyjne określony jest w przepisach art. 73a – 73h ustawy Pzp. Tryb partnerstwa innowacyjnego opiera się na niektórych przepisach dotyczących trybu negocjacji z ogłoszeniem,. W partnerstwie innowacyjnym nie dopuszcza się aukcji elektronicznych.

Kolejne kroki w trybie partnerstwo innowacyjne są następujące:

- Zamawiający publikuje Ogłoszenie o zamówieniu (art. 73 c ust. 1Pzp)
- Wykonawcy składają Wnioski o dopuszczenie do udziału w postępowaniu (art. 73 c ust 2 Pzp)
- Zamawiający otwiera, bada i ocenia złożone Wnioski (art. 73d Pzp)
- -Zamawiający zaprasza Wykonawców do składania Ofert wstępnych (art. 73 e ust 1 Pzp)
- Zamawiający otwiera i bada Oferty wstępne, po czym zaprasza do negocjacji wybranych Wykonawców (zgodnie z art. 73e ust 2 Pzp).

- Zamawiający przeprowadza negocjacje, w wyniku, których zaprasza Wykonawców do składania Ofert (art. 73e ust 3 Pzp).

- Zamawiający dokonuje wyboru najkorzystniejszej Oferty i podpisuje umowę o ustanowienie partnerstwa innowacyjnego. Zamawiający może wybrać kilka Ofert złożonych przez kilku Wykonawców. (Art.73f oraz art. 73g Pzp).

Diagramy procesów, w określonym zakresie są oparte o diagramy dedykowane trybowi negocjacji z ogłoszeniem. Istotną różnicę w przebiegu procesu stanowi:

- Brak możliwości wyłonienia najkorzystniejszej Oferty na postawie złożonych Ofert wstępnych, w trybie partnerstwa innowacyjnego Zamawiający przeprowadza przynajmniej jeden etap negocjacji z Wykonawcami,
- Brak możliwości wykorzystania mechanizmów aukcji elektronicznej.

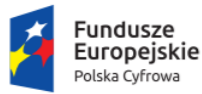

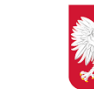

Ministerstwo Cyfryzacji

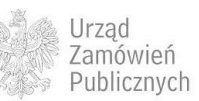

Unia Europejska Europejski Fundusz<br>Rozwoju Regionalnego

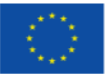

Nie ma zastosowania art. 56 ust 1 Pzp

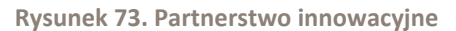

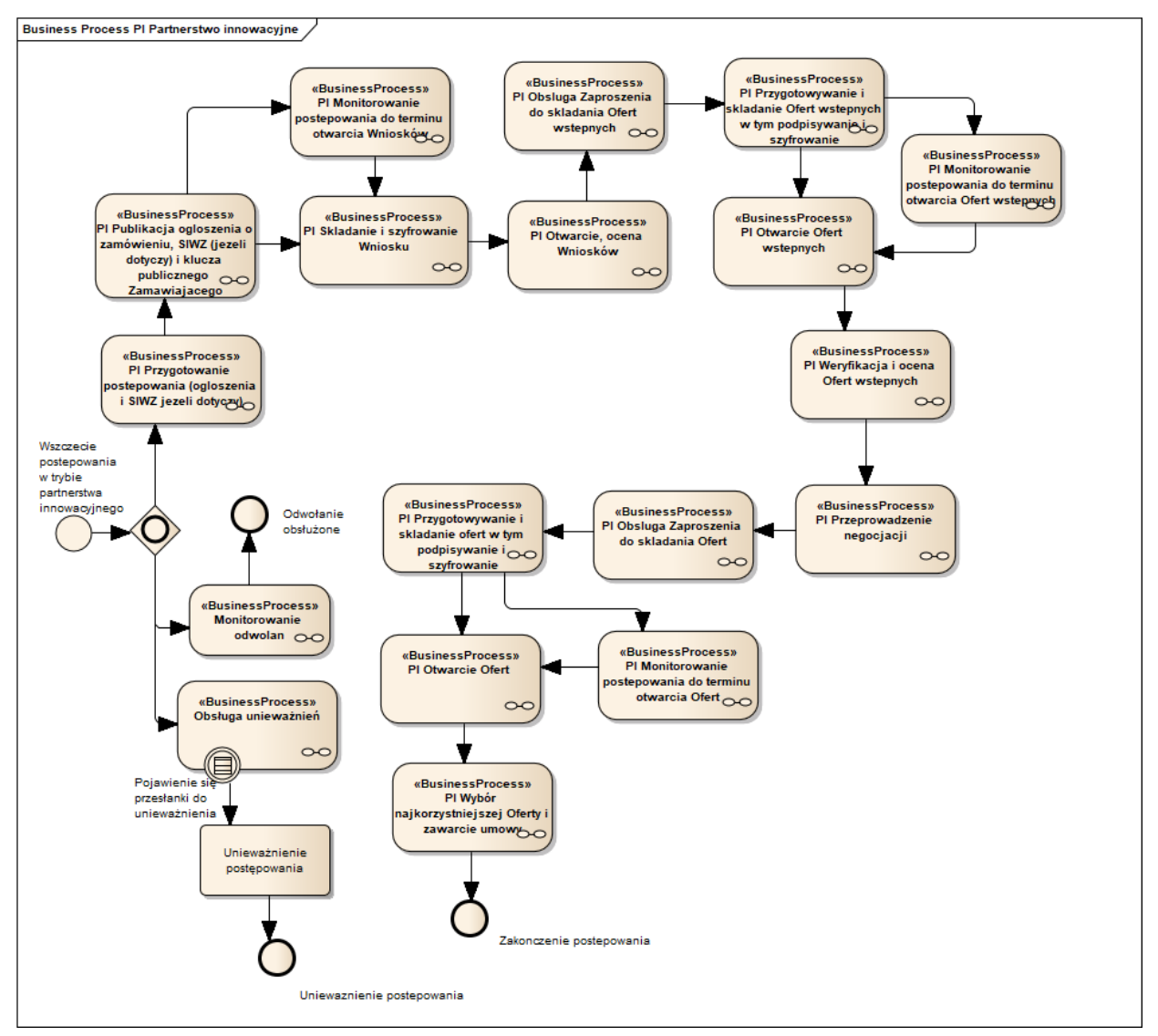

Powyższy diagram prezentuje główne kroki procesu w trybie partnerstwa innowacyjnego.

### **11.4.5.1 Proces - Przygotowanie postępowania (ogłoszenia i SIWZ, jeżeli dotyczy)**

Proces przebiega analogicznie jak w przetargu nieograniczonym [\(11.4.1.1\)](#page-42-0).

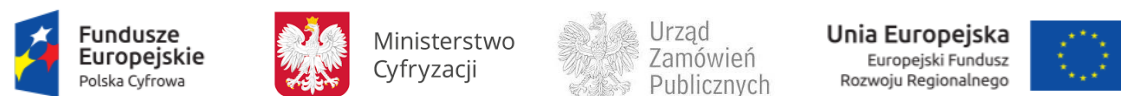

# **11.4.5.2 Proces - Publikacja ogłoszenia o zamówieniu, SIWZ, (jeżeli dotyczy) i kluczy publicznych przez Zamawiającego**

Proces przebiega analogicznie jak w trybie negocjacji z ogłoszeniem [\(11.4.3.3\)](#page-112-0).

### **11.4.5.3 Proces - Ogłoszenia w TED**

Proces przebiega analogicznie jak w przetargu nieograniczonym [\(11.4.1.4\)](#page-53-0).

# **11.4.5.4 Proces - Składanie i szyfrowanie Wniosków o dopuszczenie do udziału w postępowaniu**

Proces przebiega analogicznie jak w przetargu ograniczonym [\(11.4.2.5\)](#page-85-0).

### **11.4.5.5 Proces - Monitorowanie postępowania do terminu otwarcia Wniosków**

Proces przebiega analogicznie jak w trybie negocjacji z ogłoszeniem ([11.4.3.6\)](#page-112-1).

### **11.4.5.6 Proces - Zmiana / wycofanie Wniosków**

Proces przebiega analogicznie jak w przetargu ograniczonym [\(11.4.2.7\)](#page-90-0).

# **11.4.5.7 Proces - Otwarcie wniosków o dopuszczenie do udziału w postępowaniu, ocena Wniosków**

Proces przebiega analogicznie jak w przetargu ograniczonym [\(11.4.2.8\)](#page-92-0).

### **11.4.5.8 Proces - Obsługa Zaproszenia do składania Ofert wstępnych**

Proces przebiega analogicznie jak w przypadku trybu negocjacje z ogłoszeniem ([11.4.3.9\)](#page-113-0).

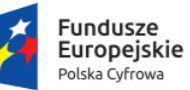

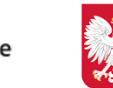

Ministerstwo Cyfryzacji

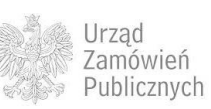

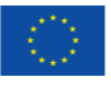

# **11.4.5.9 Proces - Przygotowywanie i składanie Ofert wstępnych w tym podpisywanie i szyfrowanie**

Proces przebiega analogicznie jak w trybie negocjacji z ogłoszeniem ([11.4.3.10\)](#page-113-1).

# **11.4.5.10 Proces - Monitorowanie postepowania do terminu otwarcia Ofert wstępnych**

Proces przebiega analogicznie jak w trybie negocjacji z ogłoszeniem ([11.4.3.11\)](#page-113-2).

### **11.4.5.11 Proces - Zmiana / wycofanie Oferty wstępnej**

Proces przebiega analogicznie jak w przetargu nieograniczonym [\(11.4.1.7\)](#page-61-0).

### **11.4.5.12 Proces - Otwarcie Ofert wstępnych**

Proces przebiega analogicznie jak w przetargu nieograniczonym [11.4.1.8.](#page-64-0)

### **11.4.5.13 Proces - Weryfikacja i ocena Ofert wstępnych**

### *11.4.5.13.1 Opis procesu*

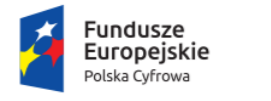

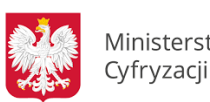

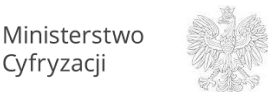

Urząd Zamówień Publicznych

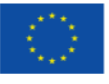

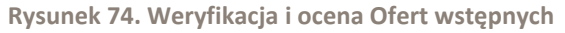

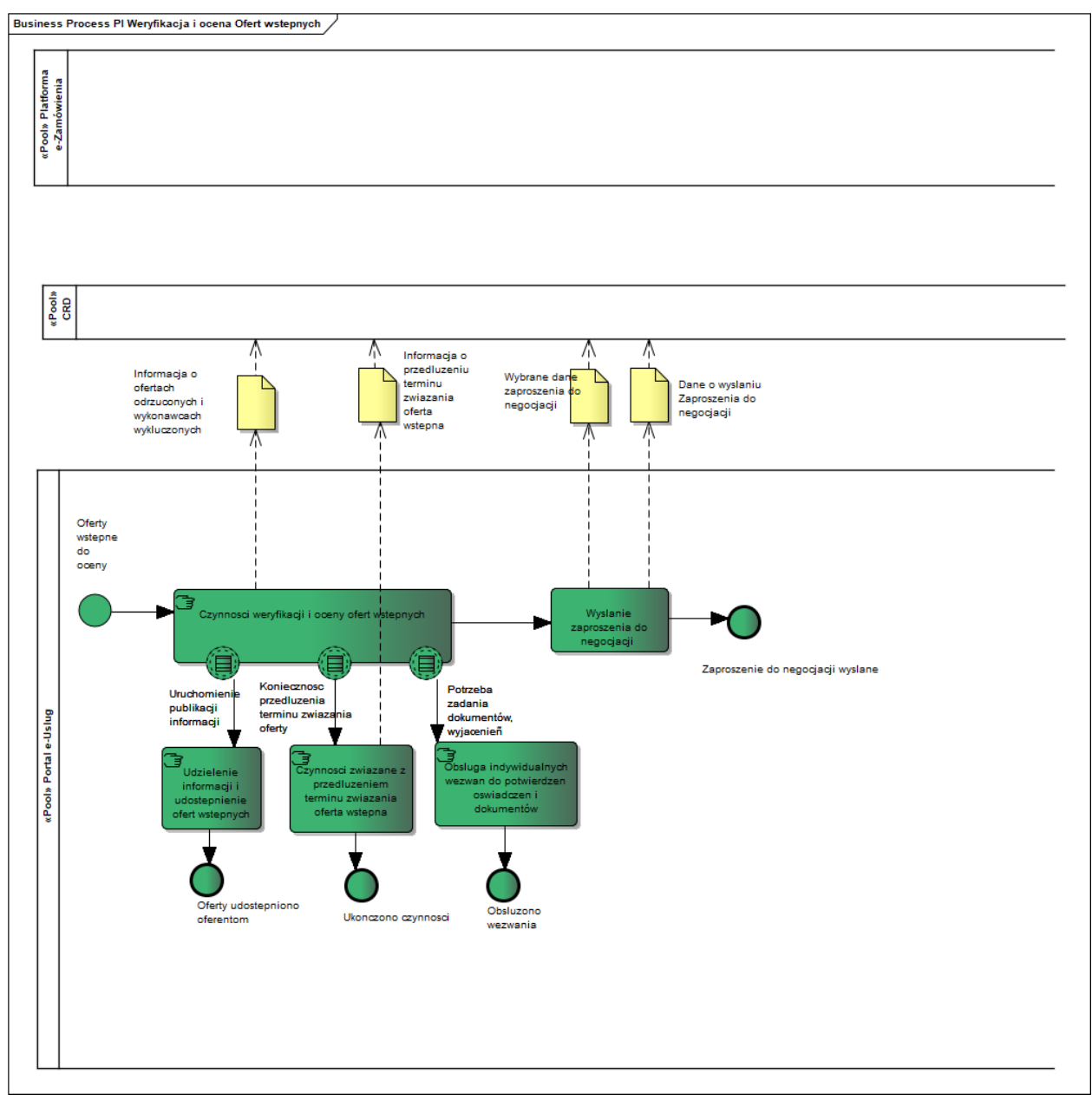

W wyniku badania i oceny Ofert wstępnych wszyscy Wykonawcy, których Oferty wstępne nie podlegają odrzuceniu zostają zaproszeni do negocjacji (art. 73e Pzp).

## *11.4.5.13.2 Operacje wykonywane na Platformie*

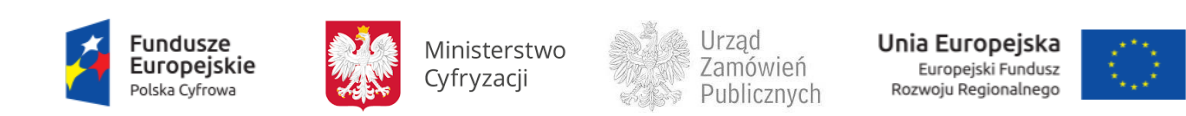

**Rysunek 75. Weryfikacja i ocena Ofert wstępnych**

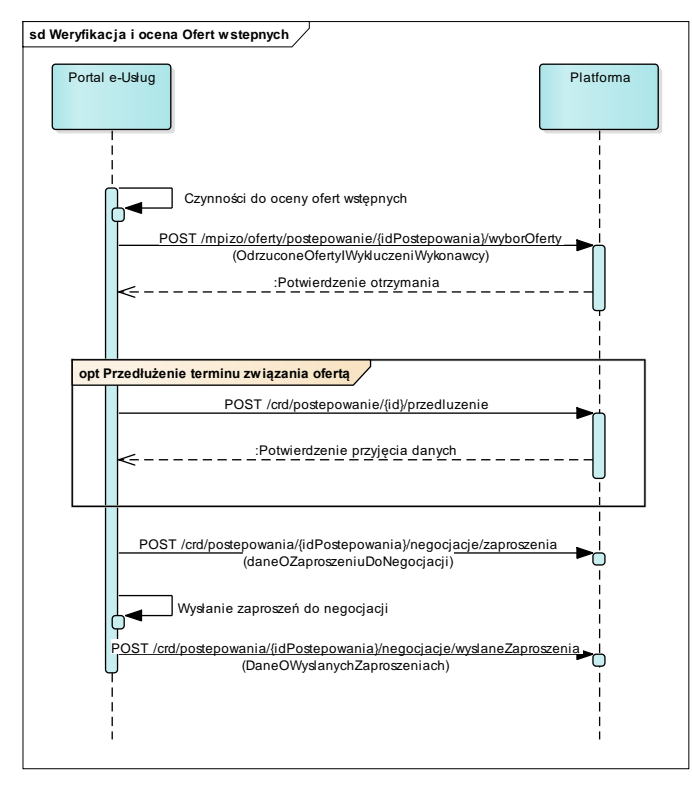

# *11.4.5.13.3 Zakres przesyłanych danych*

Zakres danych jest analogiczny jak w trybie negocjacji z ogłoszeniem ([11.4.3.16.3\)](#page-120-0).

## **11.4.5.14** *Proces -* **Przeprowadzenie negocjacji**

### *11.4.5.14.1 Opis procesu*

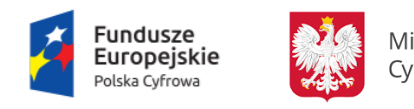

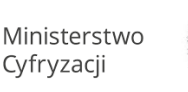

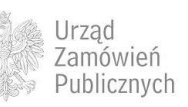

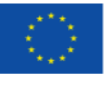

**Rysunek 76. Przeprowadzenie negocjacji**

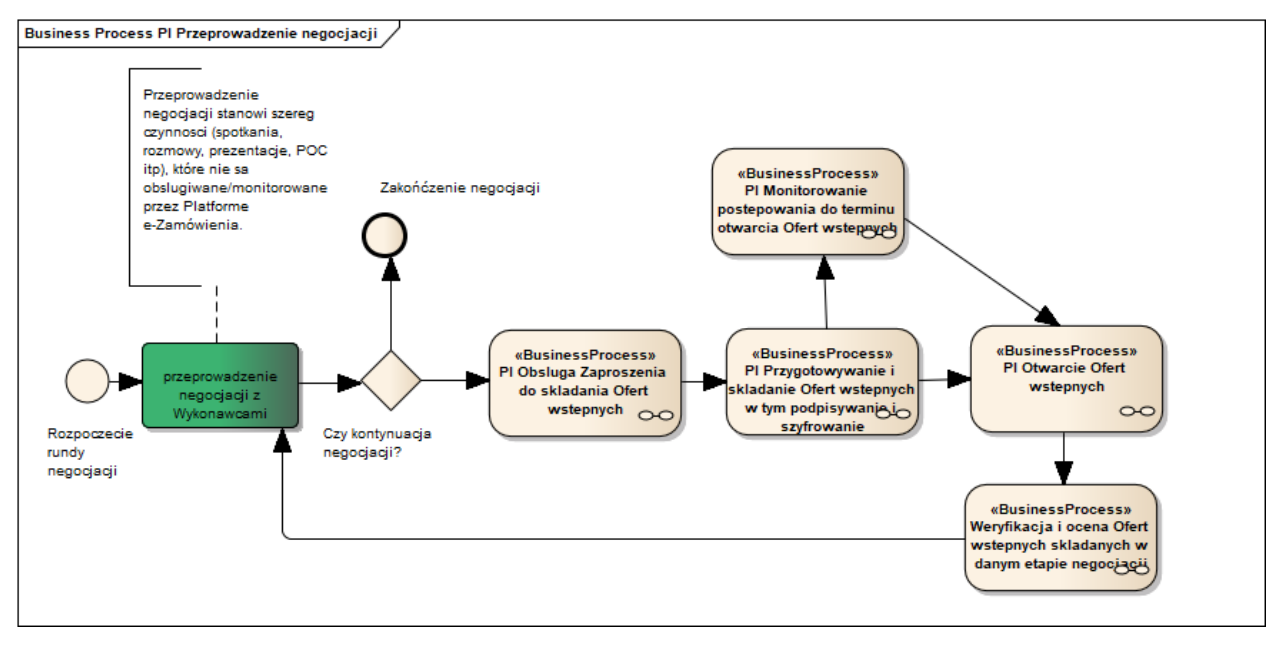

Zgodnie z art.73e ust 2 Pzp oraz art. 58 i 59 Pzp Zamawiający przeprowadza negocjacje jedno lub wieloetapowe. Każdy etap negocjacji kończy się składaniem kolejnych Ofert wstępnych. Oferty składane w procesie negocjacji są obsługiwane w sposób zapewniający pełne bezpieczeństwo, z zastosowaniem mechanizmów szyfrujących.

Procesy przebiegają analogicznie jak w trybie negocjacji z ogłoszeniem ([11.4.3.15\)](#page-118-0).

### **11.4.5.15** *Proces -* **Obsługa Zaproszenia do składania Ofert**

Proces przebiega analogicznie jak w przypadku negocjacji z ogłoszeniem ([11.4.3.17\)](#page-122-0).

#### **11.4.5.16** *Proces -* **Składanie Ofert w tym podpisywanie i szyfrowanie**

Proces przebiega analogicznie jak w przypadku przetargu nieograniczonego [\(11.4.1.5\)](#page-55-0).

### **11.4.5.17 Proces - Monitorowanie postępowania do terminu otwarcia Ofert**

Proces przebiega analogicznie jak w przypadku trybie negocjacji z ogłoszeniem [\(11.4.2.11\)](#page-100-0).

#### **11.4.5.18 Proces - Zmiana / wycofanie Oferty**

Proces przebiega analogicznie jak w przypadku przetargu nieograniczonego [\(11.4.1.7\)](#page-61-0).

#### **11.4.5.19 Proces - Otwarcie Ofert**

Proces przebiega analogicznie jak w przypadku przetargu nieograniczonego [\(11.4.1.8\)](#page-64-0).

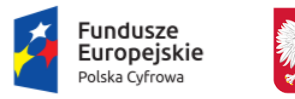

Ministerstwo Cyfryzacji

Urząd Zamówień Publicznych

Unia Europejska Europejski Fundusz Rozwoju Regionalnego

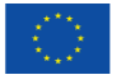

### **11.4.5.20 Proces - Wybór najkorzystniejszej Oferty i zawarcie umowy**

Proces przebiega analogicznie jak w dialogu konkurencyjnym [\(11.4.4.14\)](#page-129-0).

### **11.4.5.21 Proces - Obsługa Ofert dodatkowych**

Proces przebiega analogicznie jak w przetargu ograniczonym [\(11.4.2.16\)](#page-103-0).

#### **11.4.5.22 Proces - Monitorowanie odwołań**

Proces przebiega analogicznie jak w przypadku przetargu nieograniczonego [\(11.4.1.11\)](#page-74-0).

### **11.4.5.23 Proces - Monitorowanie unieważnień**

Proces przebiega analogicznie jak w przetargu nieograniczonym [\(11.4.1.10\)](#page-72-0).

#### **11.4.6 POSTĘPOWANIE W TRYBIE NEGOCJACJI BEZ OGŁOSZENIA**

Proces przeprowadzenia postępowania w trybie negocjacji bez ogłoszenia został opisany w oparciu o ustawę z dnia 29 stycznia 2004 r Prawo zamówień publicznych, zwanej dalej Pzp.

Tryb negocjacji bez ogłoszenia określony został w przepisach art. 61-65 ustawy Pzp.

Zgodnie z art. 61 Pzp , negocjacje bez ogłoszenia to tryb udzielenia zamówienia, w którym Zamawiający negocjuje warunki umowy w sprawie zamówienia publicznego z wybranymi przez siebie Wykonawcami, a następnie zaprasza ich do składania Ofert.

Na postępowanie przeprowadzane w tym trybie składają się następujące kroki:

- 1. Wszczęcie postępowania w trybie negocjacji bez ogłoszenia przez Zamawiającego poprzez przekazanie wybranym Wykonawcom zaproszenia do negocjacji ( Art. 63. Pzp)
- 2. Przekazanie Wykonawcom zaproszenia do składania Ofert. Wraz z zaproszeniem do składania Ofert Zamawiający przekazuje specyfikację istotnych warunków zamówienia (Art. 64 Pzp)
- 3. Złożenie Ofert przez Wykonawców oraz ich badanie i ocena przez Zamawiającego
- 4. Wybór najkorzystniejszej Oferty i zawarcie umowy.
- 5. Zgodnie z art.62 ust. 2a Pzp Zamawiający może niezwłocznie po wyborze Oferty najkorzystniejszej zamieścić ogłoszenie w BZP lub przekazać do Urzędu Publikacji Unii Europejskiej o zamiarze zawarcia umowy, (co odzwierciedlono na diagramie: Wybór najkorzystniejszej Oferty i zawarcie umowy).

Poniżej zaprezentowano diagramy procesu głównego oraz poszczególnych kroków przeprowadzenia postępowania w trybie negocjacji bez ogłoszenia.

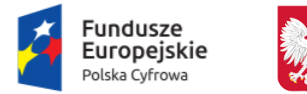

Ministerstwo Cyfryzacji

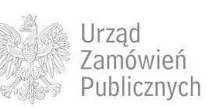

Unia Europeiska Europejski Fundusz<br>Rozwoju Regionalnego

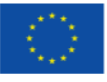

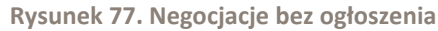

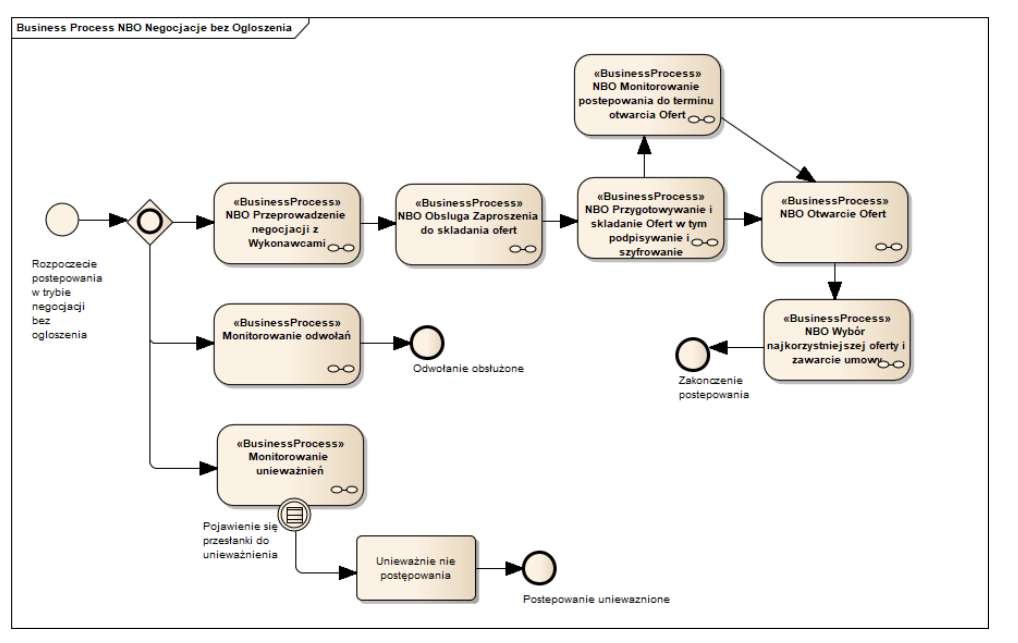

#### **11.4.6.1** *Proces -* **Przeprowadzenie negocjacji z Wykonawcami**

*11.4.6.1.1 Opis procesu*

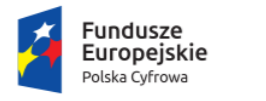

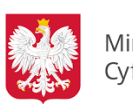

Ministerstwo Cyfryzacji

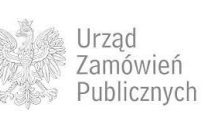

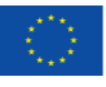

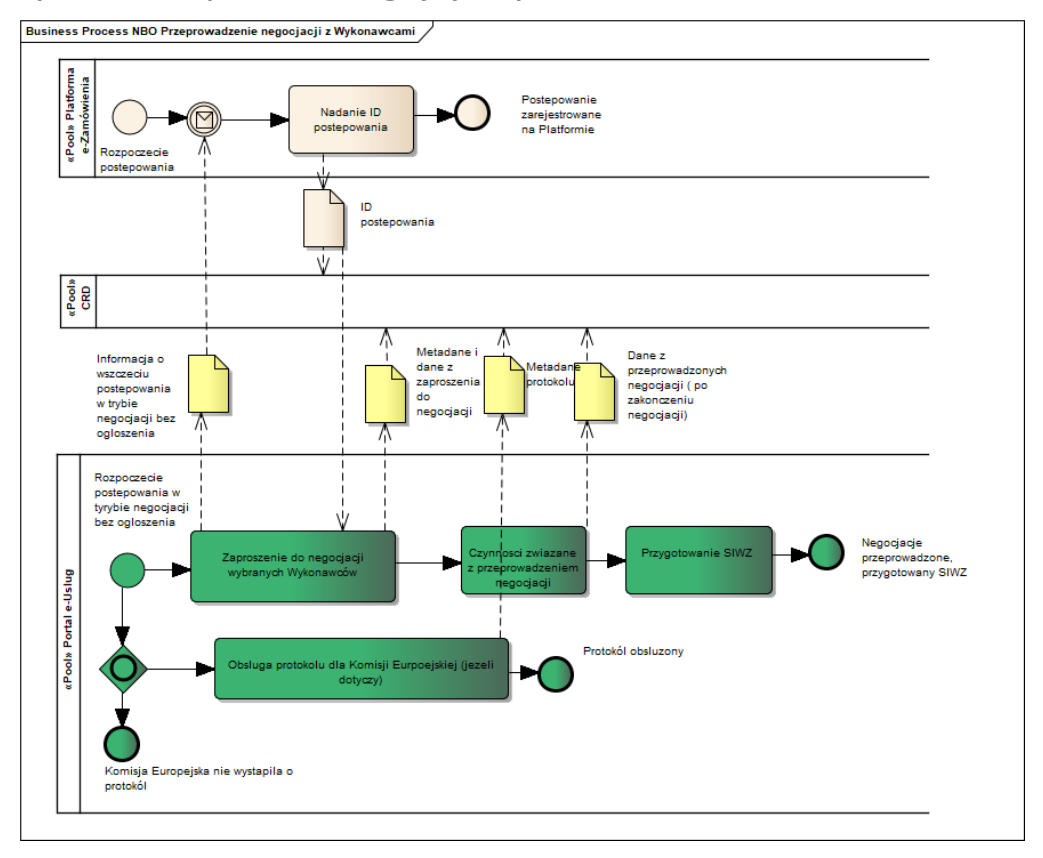

**Rysunek 78. Przeprowadzenie negocjacji z Wykonawcami**

Wysłanie Zaproszenia do negocjacji przez Zamawiającego stanowi wszczęcie postępowania w trybie negocjacji bez ogłoszenia. Informacja o wszczęciu postępowania w tym trybie jest przesyłana na Platformę stanowiąc tym samym wyzwalacz do wygenerowania ID postępowania. Do CRD będą przekazywane wybrane dane z Zaproszenia do negocjacji. Czynności związane z przeprowadzeniem negocjacji przez Zamawiającego (spotkania, prezentacje, rozmowy, itp.) nie będą obsługiwane przez Platformę.

### *11.4.6.1.2 Operacje wykonywane na Platformie*

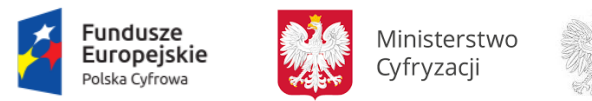

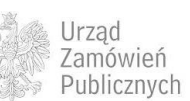

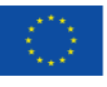

**Rysunek 79. Przeprowadzenie negocjacji z Wykonawcami**

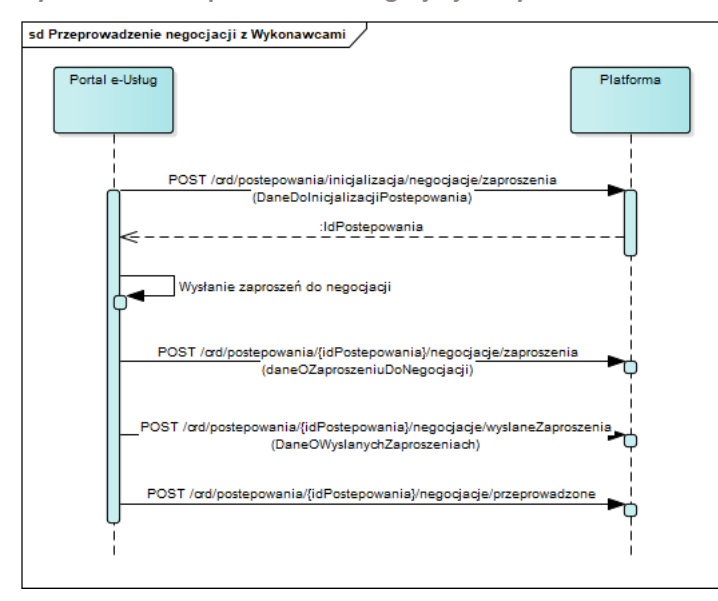

# *11.4.6.1.3 Zakres przesyłanych danych*

**Tabela 32. Zakres głównych danych wymienianych w ramach operacji.**

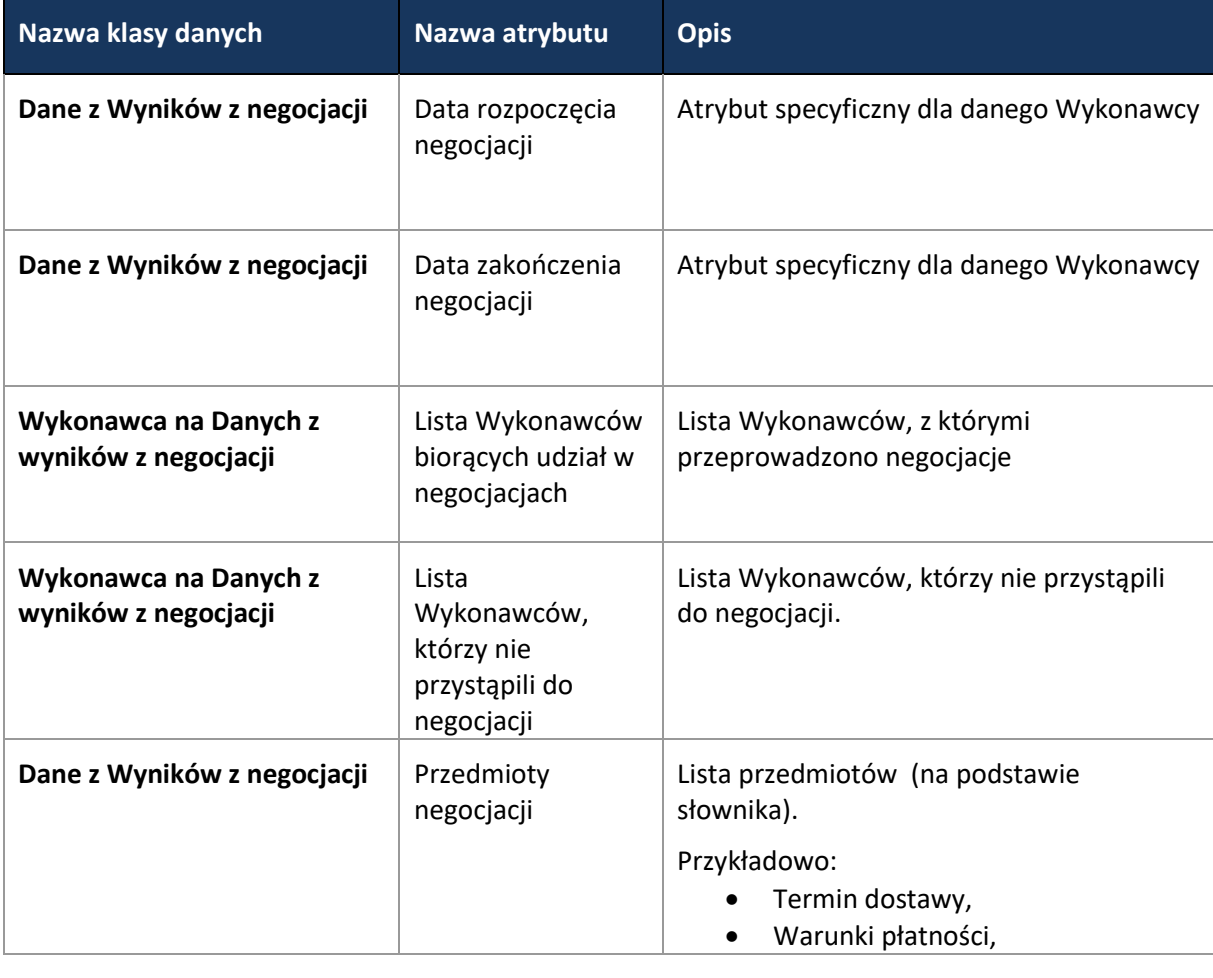

Fundusze **Europejskie** Polska Cyfrowa

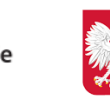

Ministerstwo Cyfryzacji

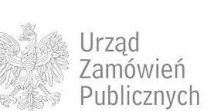

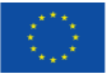

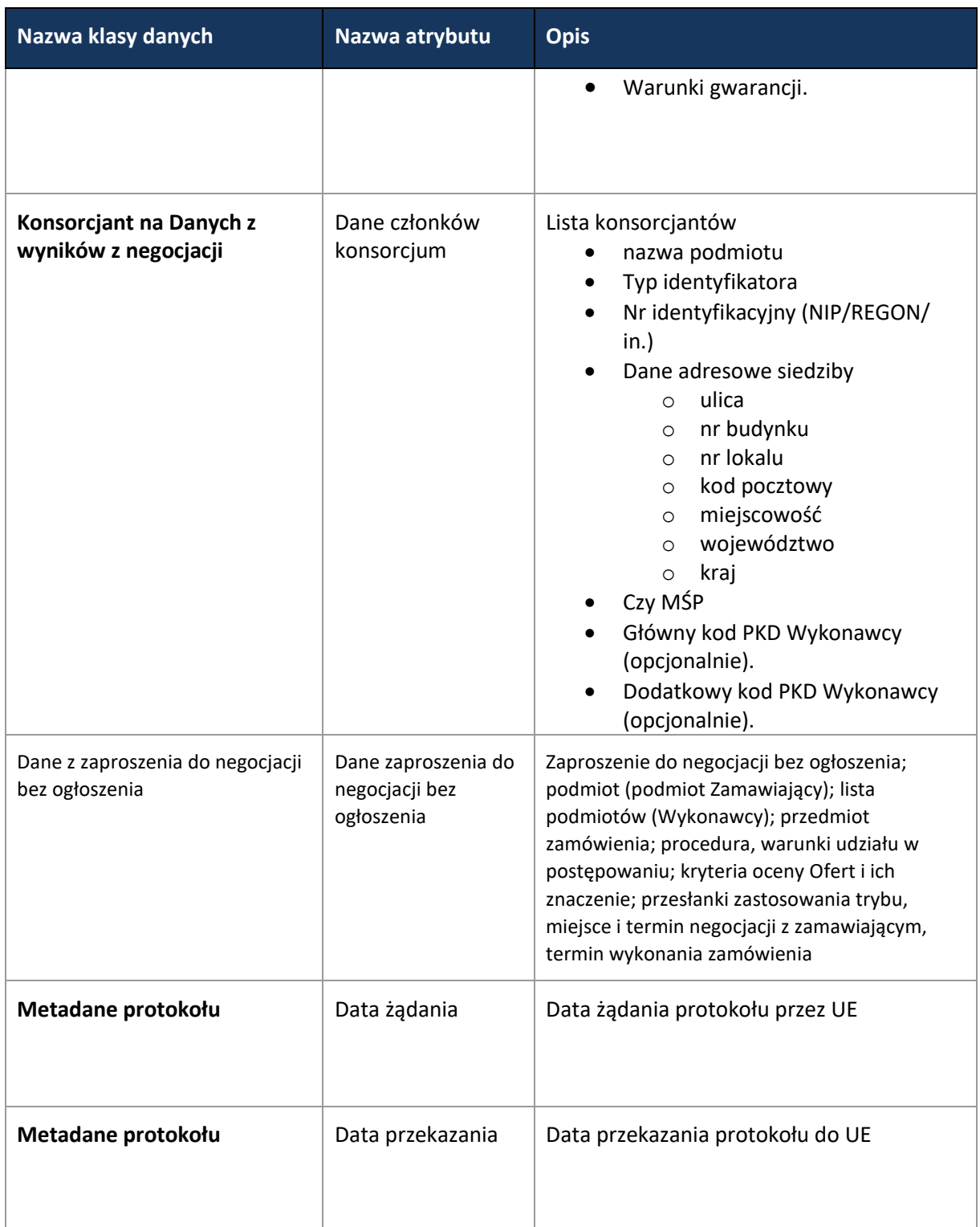

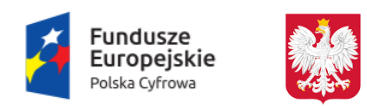

Ministerstwo Cyfryzacji

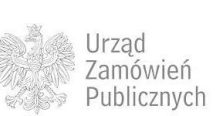

**Unia Europejska**<br>Europejski Fundusz<br>Rozwoju Regionalnego

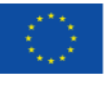
#### **11.4.6.2 Proces - Obsługa zaproszenia do składania Ofert**

Proces przebiega analogicznie jak w przypadku Przetargu ograniczonego [\(11.4.2.9\)](#page-97-0), dodatkowo wymagane jest również przesłanie danych SIWZ.

## *11.4.6.2.1 Opis procesu*

<span id="page-144-0"></span>**Rysunek 80. Obsługa Zaproszenia do składania Ofert**

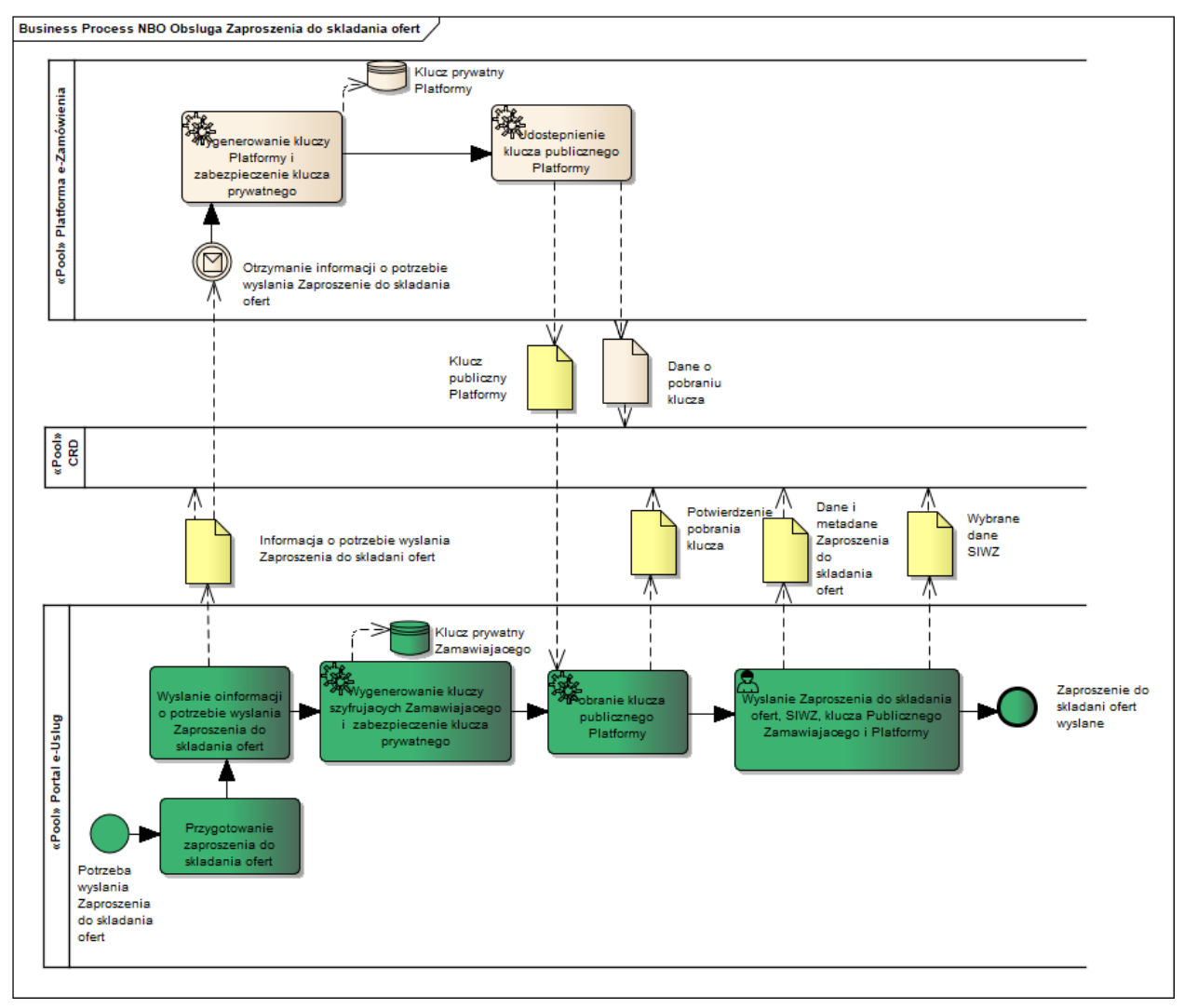

Po zakończeniu negocjacji Zamawiający przesyła Wykonawcom zaproszenie do składania Ofert. Wraz z Zaproszeniem Zamawiający przekazuje SIWZ. Informacja o potrzebie wysłania Zaproszenia do składania Ofert jest przesyłana na Platformę. Pozyskanie tej informacji na Platformie stanowi wyzwalacz do wygenerowania pary kluczy szyfrujących. Klucz prywatny Platformy jest zabezpieczany natomiast klucz publiczny jest udostępniany Zamawiającemu. Zamawiający przekazuje klucze publiczne (własny klucz publiczny i klucz publiczny Platformy) Wykonawcom wraz z wysłaniem Zaproszenia do składania Ofert oraz SIWZ(zgodnie z art.64 ust.3 Pzp).

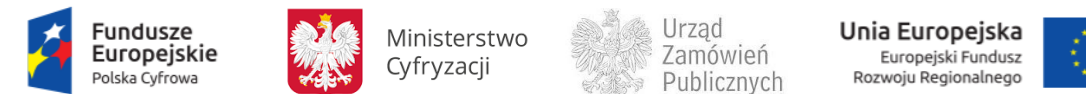

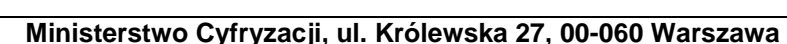

## *11.4.6.2.2 Operacje wykonywane na Platformie*

Wykonywane operacje są analogiczne jak w przypadku Zaproszeń do składania Ofert w przetargu ograniczonym [\(11.4.2.9.2](#page-98-0)) oraz dodatkowo wykorzystywana jest operacja przesłania danych SIWZ.

## *11.4.6.2.3 Zakres przesyłanych danych*

Zakres danych analogiczny jak w przypadku Zaproszeń do składania Ofert w przetargu ograniczonym [\(11.4.2.9.3\)](#page-98-1) oraz dodatkowo wybrane dane SIWZ [\(11.4.1.2.3\)](#page-46-0).

#### **11.4.6.3 Proces - Składanie Ofert w tym podpisywanie i szyfrowanie**

Proces przebiega analogicznie jak w przypadku przetargu nieograniczonego [\(11.4.1.5\)](#page-55-0).

#### **11.4.6.4 Proces - Monitorowanie postępowania do terminu otwarcia Ofert**

Proces przebiega analogicznie jak w przypadku przetargu ograniczonym [\(11.4.2.11\)](#page-100-0).

#### **11.4.6.5 Proces - Zmiana/Wycofanie Oferty**

Proces przebiega analogicznie jak w przypadku przetargu nieograniczonego [\(11.4.1.7\)](#page-61-0).

#### **11.4.6.6 Proces - Monitorowanie odwołań**

Proces przebiega analogicznie jak w przypadku przetargu ograniczonego [\(11.4.1.11\)](#page-74-0).

#### **11.4.6.7 Proces - Otwarcie Ofert**

Proces przebiega analogicznie jak w przypadku przetargu nieograniczonego [\(11.4.1.8\)](#page-64-0).

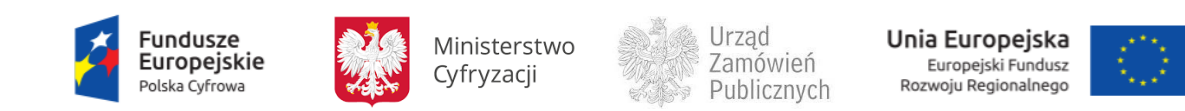

## **11.4.6.8 Proces - Wybór najkorzystniejszej Oferty i zawarcie umowy**

## *11.4.6.8.1 Opis procesu*

<span id="page-146-0"></span>**Rysunek 81. Wybór najkorzystniejszej Oferty i zawarcie umowy**

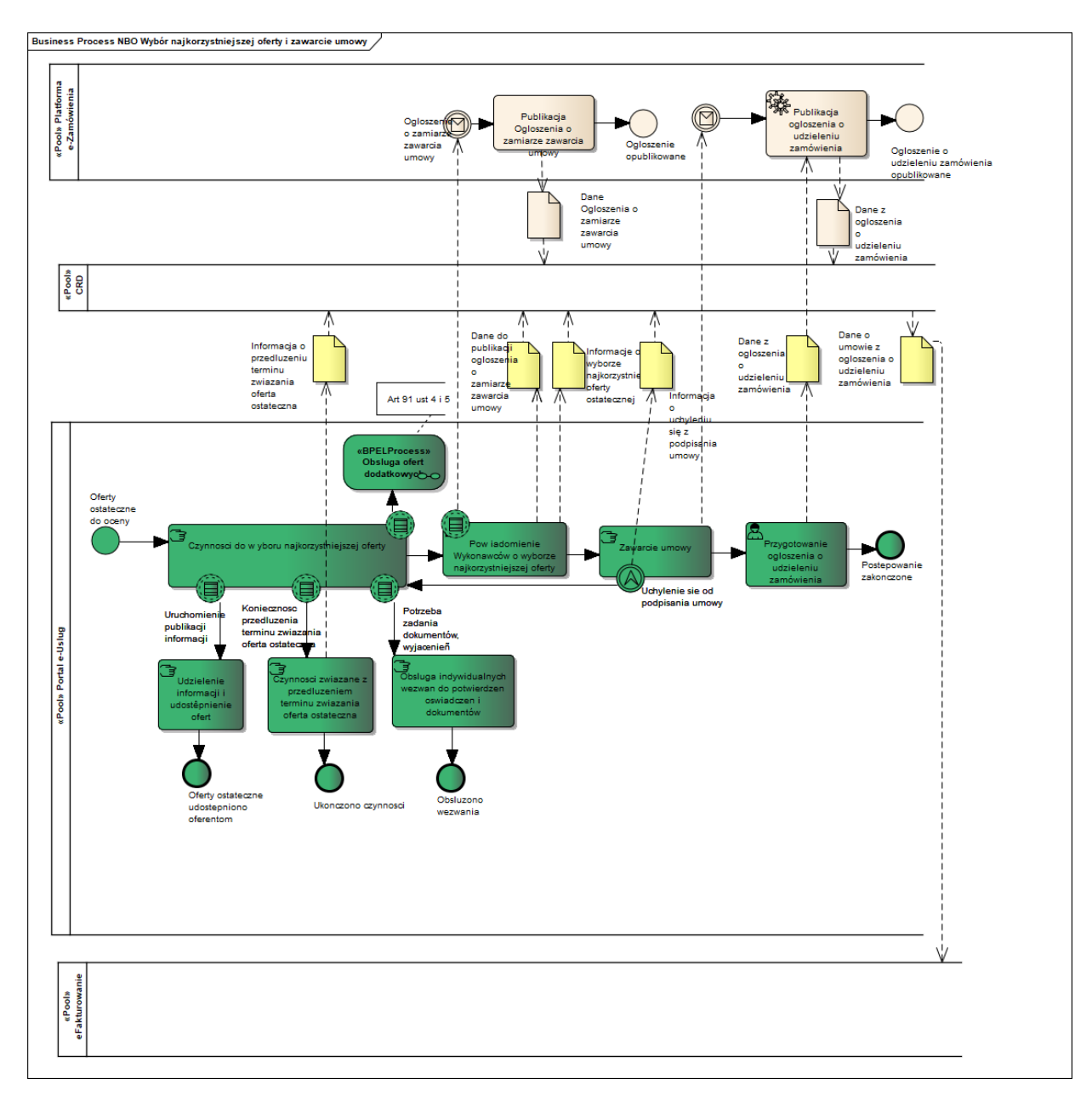

Zamawiający dokonuje wyboru najkorzystniejszej Oferty. Zamawiający w przypadkach określonych w ustawie Pzp wzywa Wykonawców do złożenia Ofert dodatkowych zgodnie z art. 91 ust 4 i 5 Pzp. Zamawiający, niezwłocznie po wyborze Oferty najkorzystniejszej, może odpowiednio zamieścić w Biuletynie Zamówień Publicznych lub przekazać do Urzędu Publikacji Unii Europejskiej ogłoszenie o zamiarze zawarcia umowy zgodnie z art.62 ust. 2a Pzp.

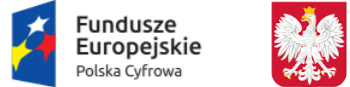

Ministerstwo Cyfryzacji

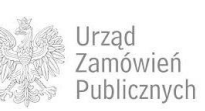

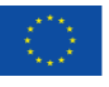

## *11.4.6.8.2 Operacje wykonywane na Platformie*

<span id="page-147-0"></span>**Rysunek 82. Wybór najkorzystniejszej Oferty** 

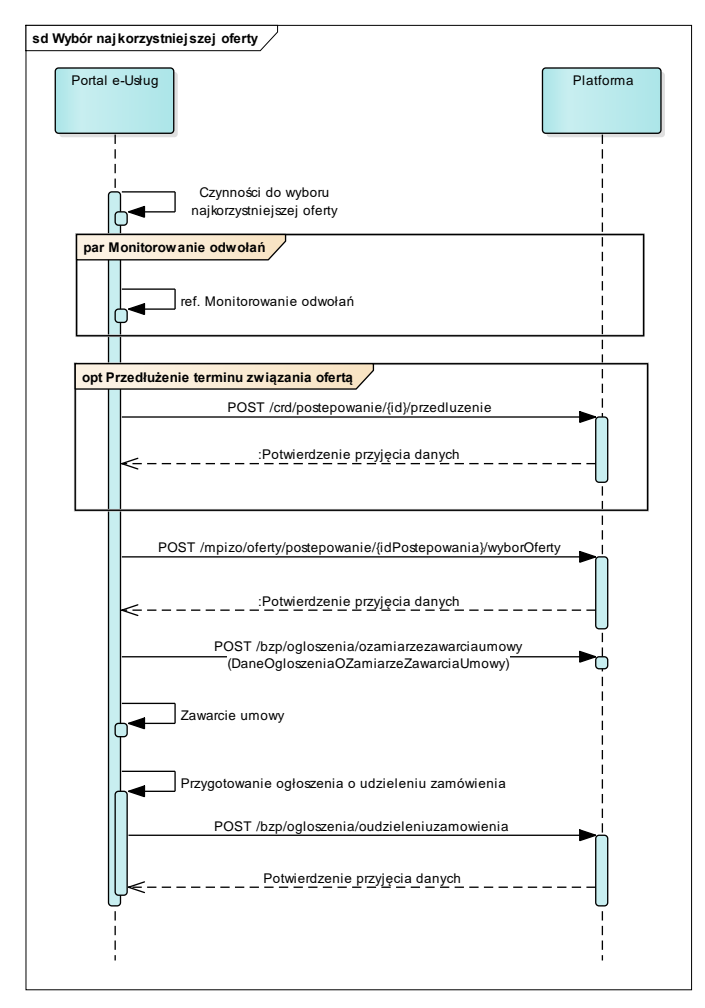

## *11.4.6.8.3 Zakres przesyłanych danych*

Zakres danych analogiczny jak w przypadku Wyboru najkorzystniejszej Oferty w przetargu nieograniczonym [\(11.4.1.9\)](#page-68-0), przy czym nie występuje tutaj element Aukcji.

#### **11.4.6.9 Proces - Obsługa Ofert dodatkowych**

Proces przebiega analogicznie jak w Przetargu ograniczonym [\(11.4.2.16\)](#page-103-0).

#### **11.4.6.10 Proces - Monitorowanie unieważnień**

Proces przebiega analogicznie jak w przetargu nieograniczonym [\(11.4.1.10\)](#page-72-0).

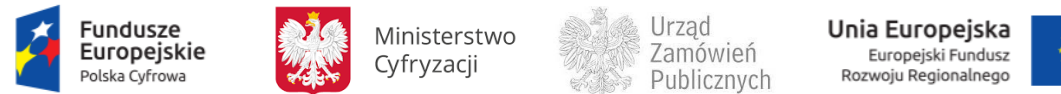

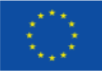

#### **11.4.7 POSTĘPOWANIE O UDZIELENIE ZAMÓWIENIA W TRYBIE ZAMÓWIENIA Z WOLNEJ RĘKI**

Proces przeprowadzenia postępowania w trybie zamówienia z wolnej ręki został opisany w oparciu o ustawę z dnia 29 stycznia 2004 r Prawo zamówień publicznych, zwanej dalej Pzp.

Tryb zamówienia z wolnej ręki jest uregulowany w przepisach art. 66 - 68Pzp.

Na postępowanie prowadzone w tym trybie składają się następujące kroki:

- 1. Zamawiający wszczyna postępowanie w trybie zamówienia z wolnej ręki, zapraszając do negocjacji jednego Wykonawcę**.** Wraz z zaproszeniem do negocjacji Zamawiający przekazuje Wykonawcy informacje niezbędne do przeprowadzenia postępowania, w tym istotne dla stron postanowienia, które zostaną wprowadzone do treści zawieranej umowy w sprawie zamówienia publicznego, ogólne warunki umowy lub wzór umowy.
- 2. Weryfikacja Wykonawcy i podpisanie umowy
- 3. W trakcie postępowania monitorowane są odwołania oraz potencjalne unieważnienie.

Poniżej zaprezentowano Diagramy opisujące tryb zamówienia z wolnej ręki

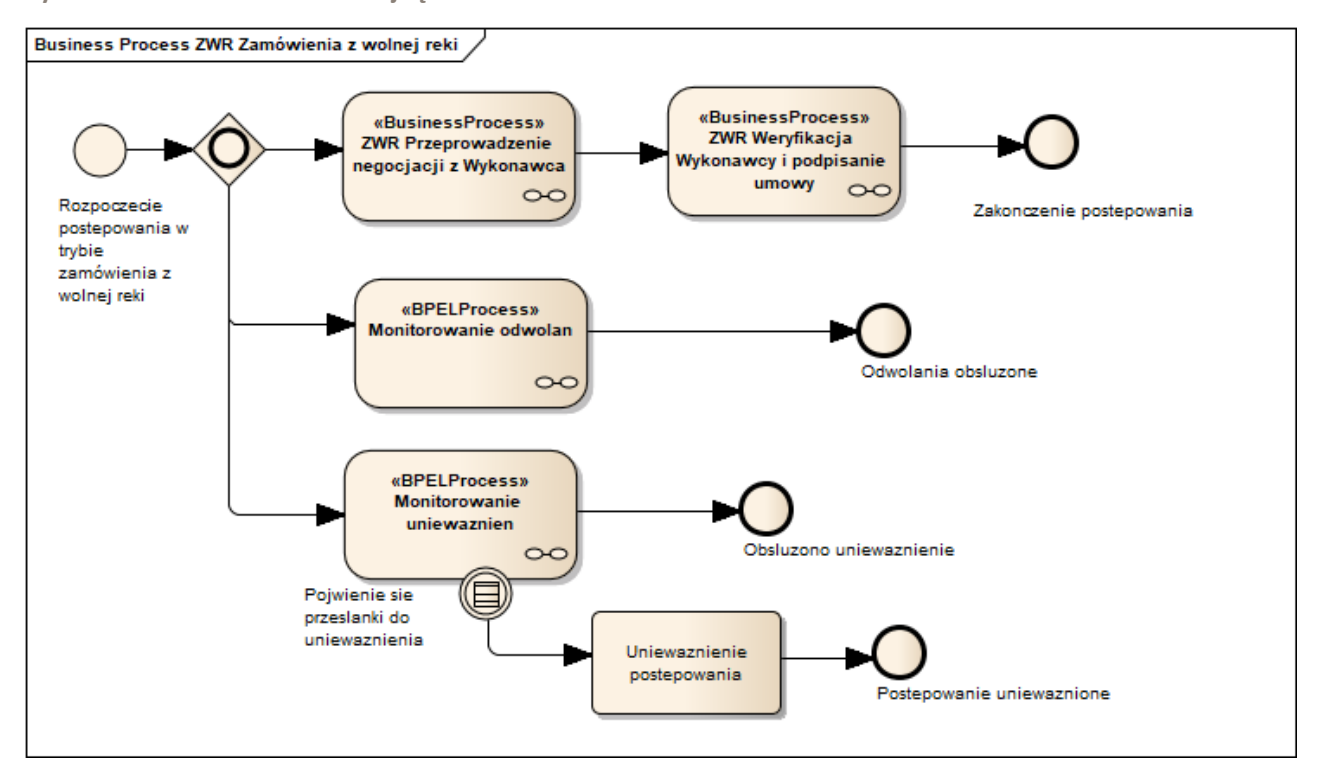

<span id="page-148-0"></span>**Rysunek 83. Zamówienie z wolnej ręki**

Monitorowanie odwołań oraz monitorowanie unieważnień przebiega w sposób analogiczny jak opisywano w trybach wcześniej prezentowanych.

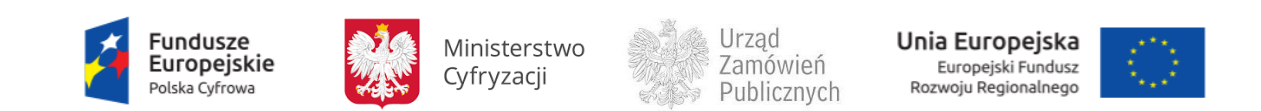

## **11.4.7.1 Proces - Przeprowadzenie negocjacji z Wykonawcą**

## *11.4.7.1.1 Opis procesu*

<span id="page-149-0"></span>**Rysunek 84. Przeprowadzenie negocjacji z Wykonawcą**

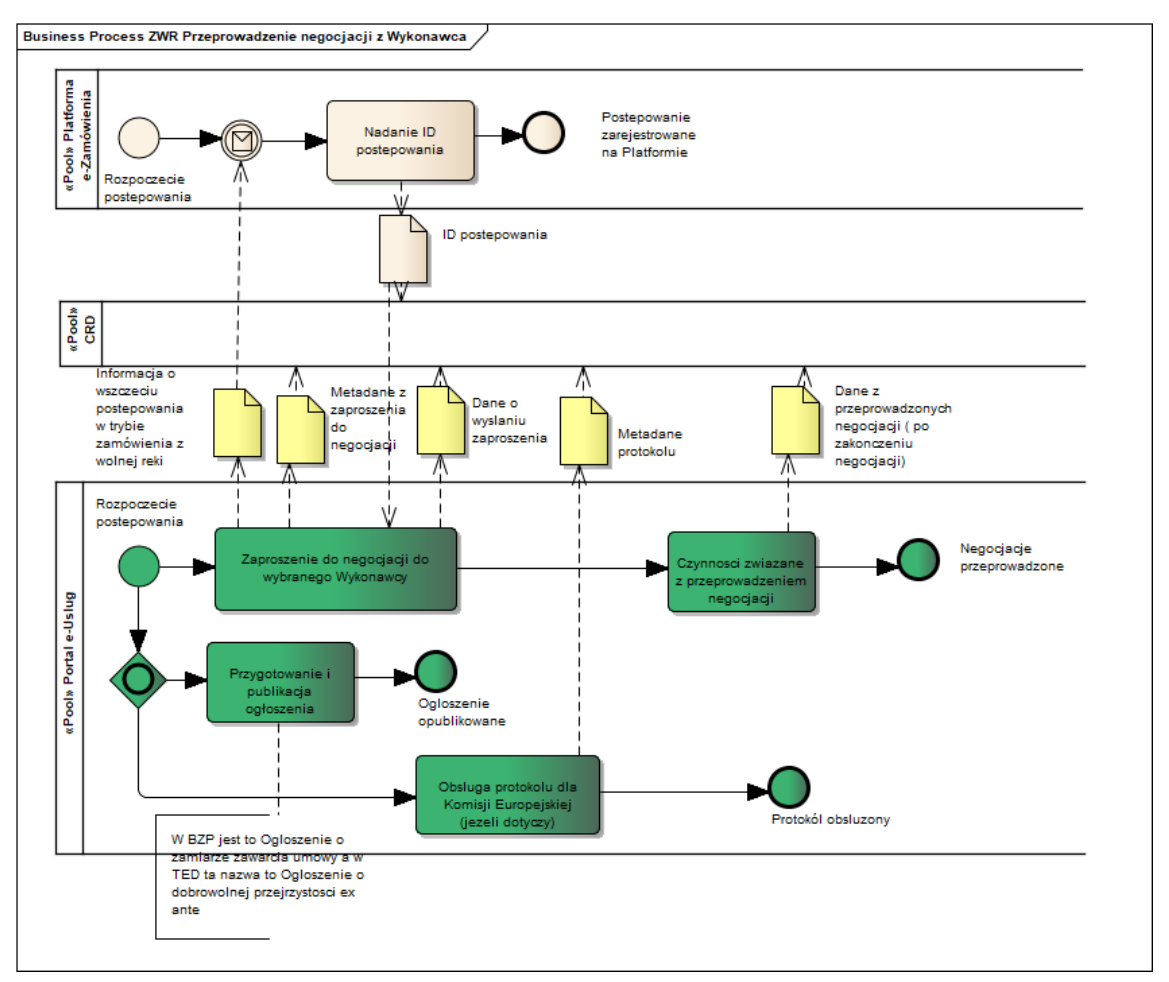

Postępowanie wszczynane jest poprzez wysłanie informacji o rozpoczęciu postępowania w trybie zamówienia z wolnej ręki. Platforma e-Zamówienia po otrzymaniu tej informacji nadaje ID postępowania.

Zamawiający wysyła zaproszenie do negocjacji do jednego Wykonawcy, po czym przeprowadza negocjacje ustalając warunki umowy.

Zgodnie z art. 66 ust 2 Zamawiający może, po wszczęciu postępowania odpowiednio zamieścić w Biuletynie Zamówień Publicznych lub przekazać do Urzędu Publikacji Unii Europejskiej ogłoszenie o zamiarze zawarcia umowy.

Jeśli wartość zamówienia jest równa lub przekracza kwoty określone w przepisach wydanych na podstawie art. 11 ust. 8, wówczas Zamawiający może przekazać protokół Komisji Europejskiej, jeżeli Komisja Europejska wystąpiła o jego przekazanie.

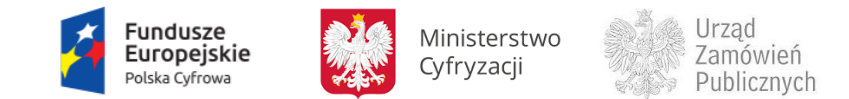

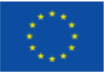

## *11.4.7.1.2 Operacje wykonywane na Platformie*

<span id="page-150-1"></span>**Rysunek 85. Przeprowadzenie negocjacji z Wykonawcą**

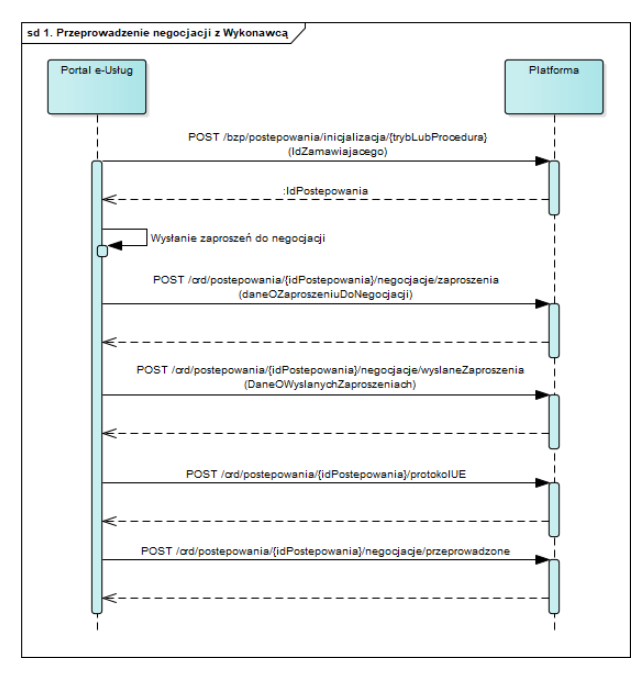

## *11.4.7.1.3 Zakres przesyłanych danych*

<span id="page-150-0"></span>**Tabela 33. Zakres głównych danych wymienianych w ramach operacji.**

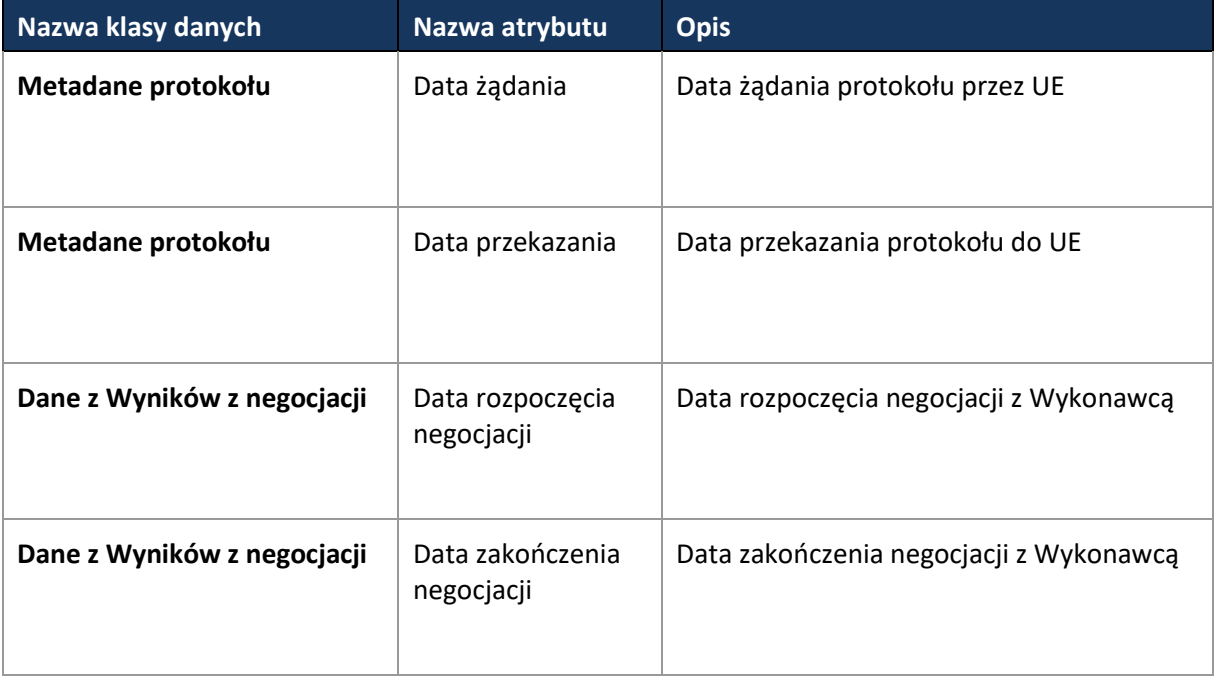

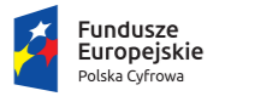

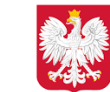

Ministerstwo Cyfryzacji

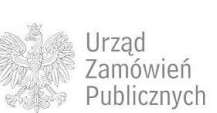

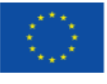

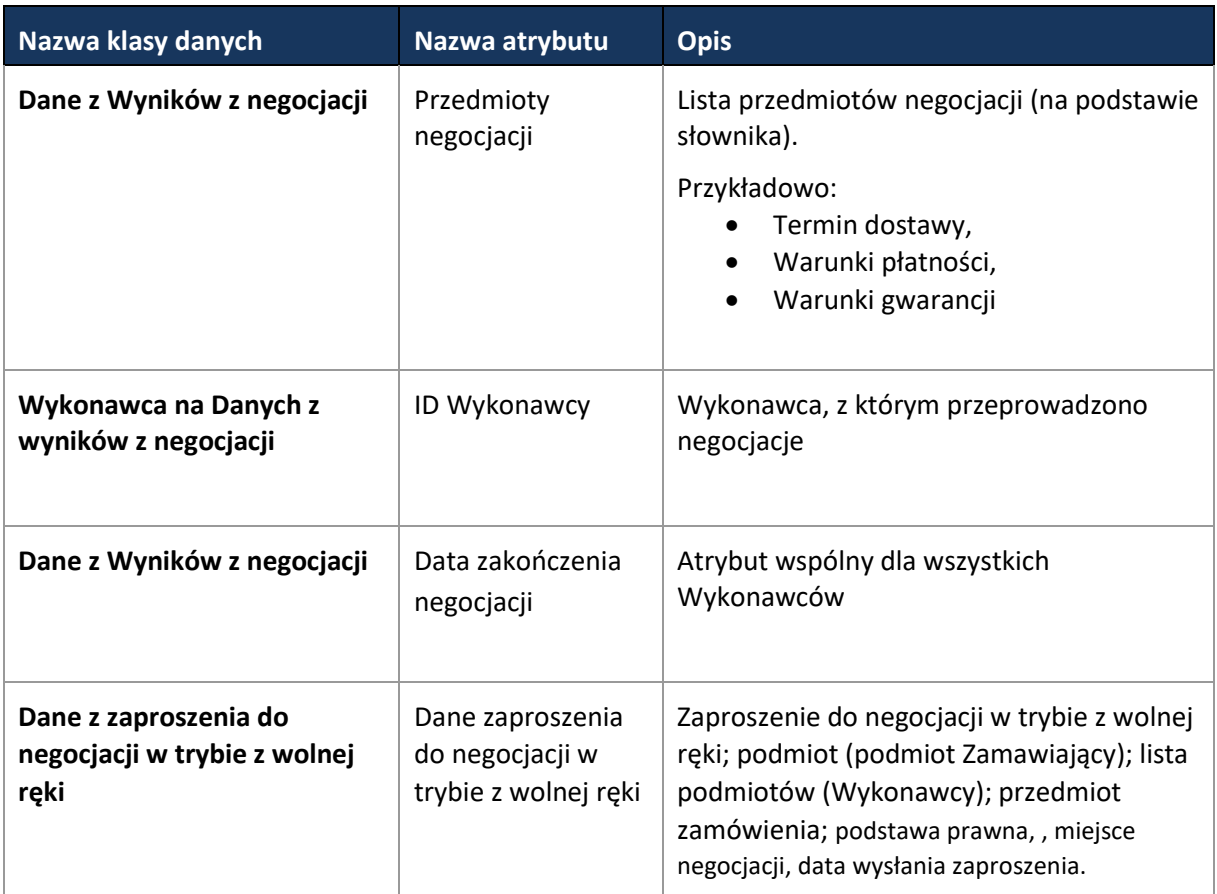

#### **11.4.7.2 Proces - Przygotowanie ogłoszenia o zamiarze zawarcia umowy**

Proces przebiega analogicznie jak w przypadku przetargu nieograniczonego [\(11.4.1.3\)](#page-50-0).

#### **11.4.7.3 Proces - Publikacja ogłoszeń TED**

Proces przebiega analogicznie jak w przypadku przetargu nieograniczonego [\(11.4.1.4\)](#page-53-0) w zakresie ogłoszenia o zamiarze zawarcia umowy i ogłoszenia o udzieleniu zamówienia.

#### **11.4.7.4 Proces - Weryfikacja Wykonawcy i podpisanie umowy**

#### *11.4.7.4.1 Opis procesu*

<span id="page-151-0"></span>**Rysunek 86. Weryfikacja Wykonawcy i podpisanie umowy**

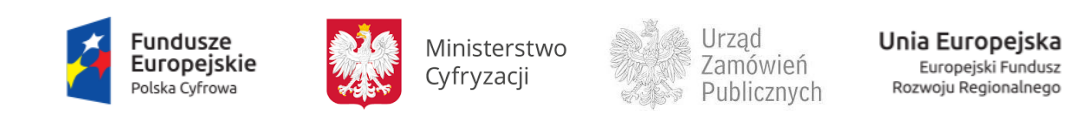

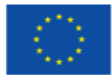

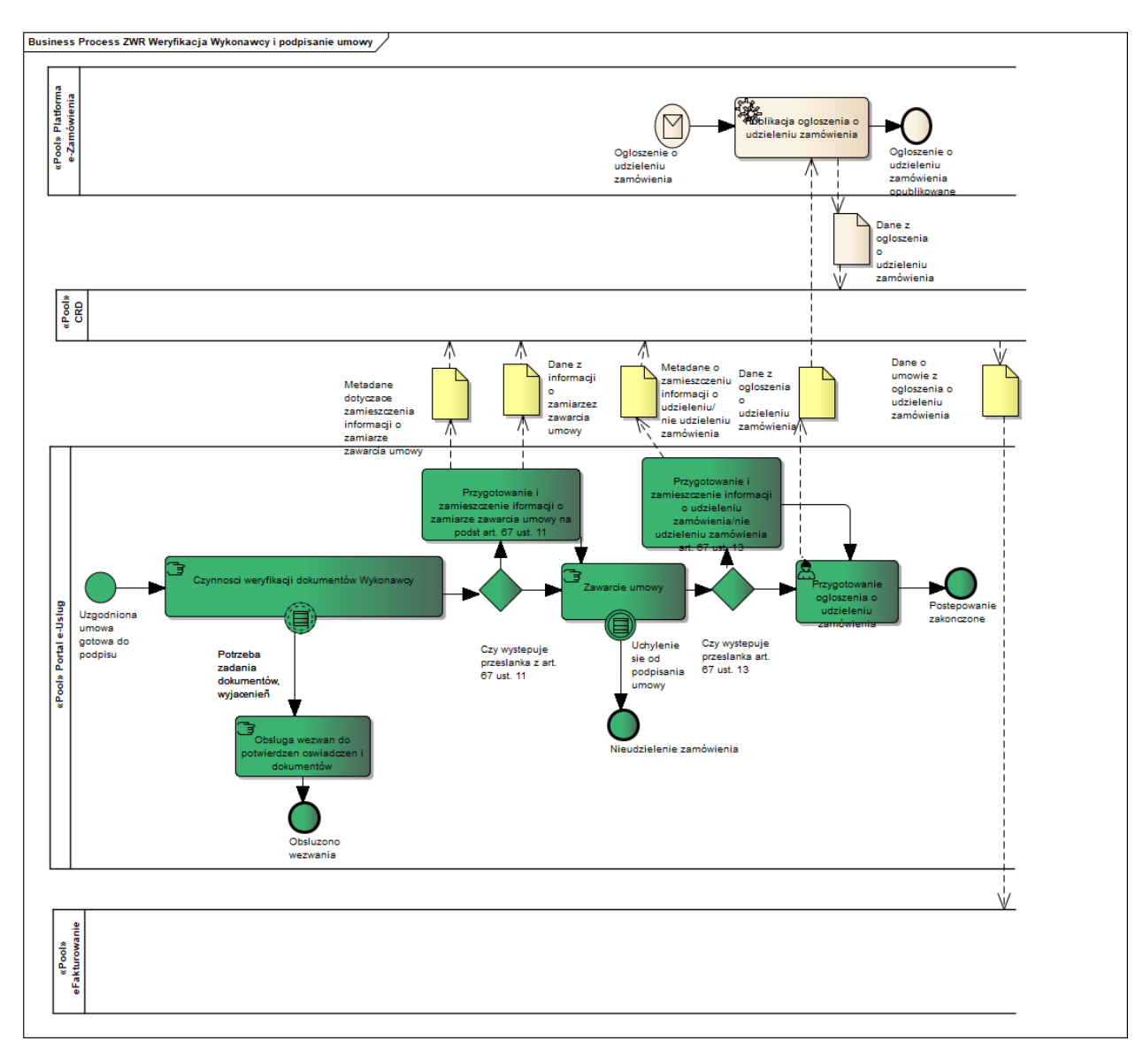

Jeżeli Zamawiający na podstawie art. 67 ust 11 Pzp zamieszcza informację o zamiarze zawarcia umowy to dane i metadane z zamieszczenia tej informacji są przekazywane do CRD. Podobnie po zawarciu umowy, w okolicznościach, o których mowa w art. 67 ust. 13 Pzp, Zamawiający zamieszcza informację o udzieleniu zamówienia albo o nieudzieleniu zamówienia. Dane i metadane z tych informacji są przekazywane do CRD. Zamawiający zamieszcza również Ogłoszenie o udzieleniu zamówieniu w BZP lub TED.

#### *11.4.7.4.2 Operacje wykonywane na Platformie*

<span id="page-152-0"></span>**Rysunek 87. Weryfikacja Wykonawcy i podpisanie umowy**

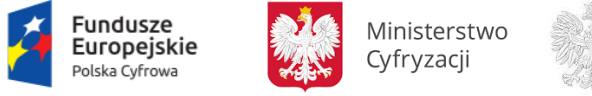

Urząd Zamówień Publicznych

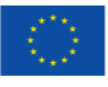

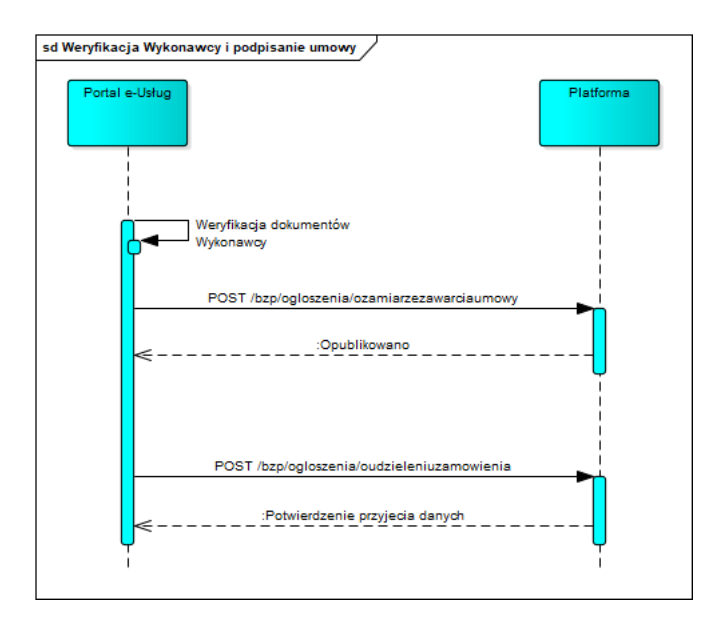

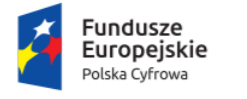

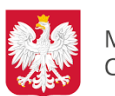

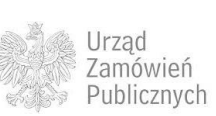

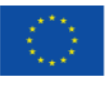

## *11.4.7.4.3 Zakres przesyłanych danych*

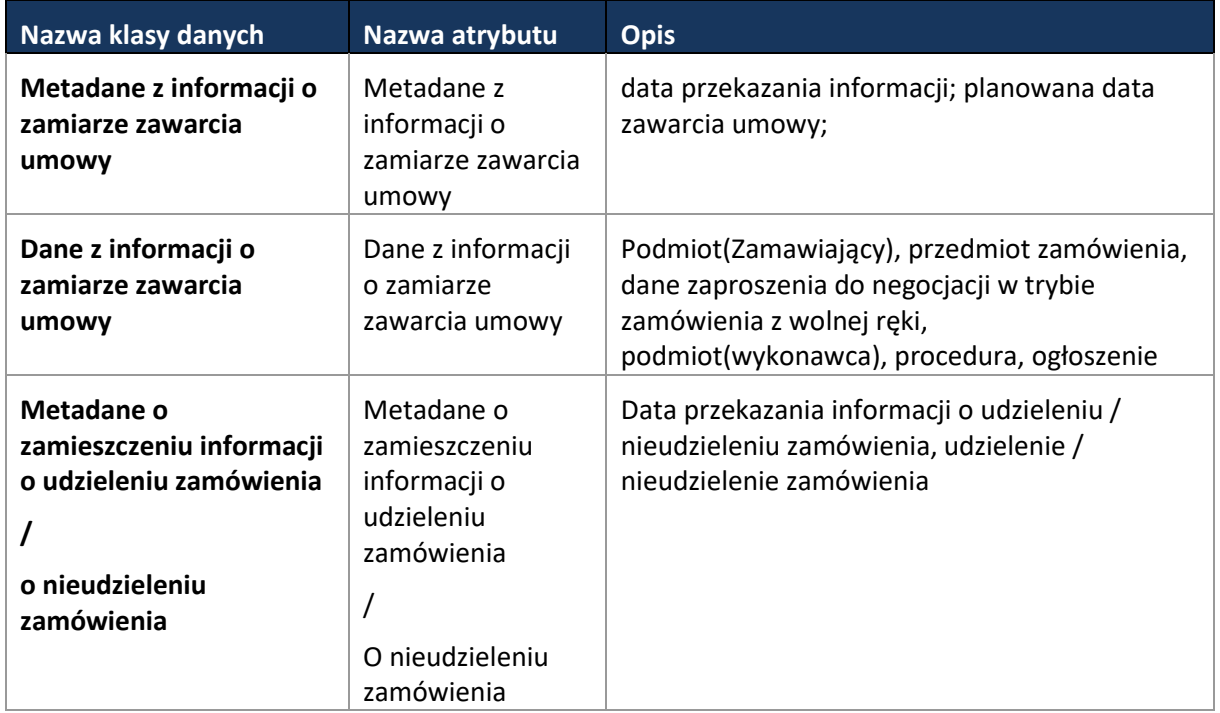

<span id="page-154-0"></span>**Tabela 34. Zakres głównych danych wymienianych w ramach operacji.**

#### **11.4.7.5 Proces - Monitorowanie odwołań**

Proces przebiega analogicznie jak w przypadku przetargu nieograniczonego [\(11.4.1.11\)](#page-74-0).

#### **11.4.7.6 Proces - Monitorowanie unieważnień**

Proces przebiega analogicznie jak w przetargu nieograniczonym [\(11.4.1.10\)](#page-72-0).

#### **11.4.8 POSTĘPOWANIE W TRYBIE ZAPYTANIA O CENĘ**

Proces przeprowadzenia postępowania w trybie zapytania o cenę został opisany w oparciu o ustawę z dnia 29 stycznia 2004 r Prawo zamówień publicznych, zwanej dalej Pzp.

Tryb zapytania o cenę jest uregulowany w przepisach art. 69 – 73 Pzp.

Zgodnie z art. 69 Pzp zapytanie o cenę to tryb udzielenia zamówienia, w którym Zamawiający kieruje pytanie o cenę do wybranych przez siebie Wykonawców i zaprasza ich do składania Ofert.

Na postępowanie prowadzone w tym trybie składają się następujące kroki:

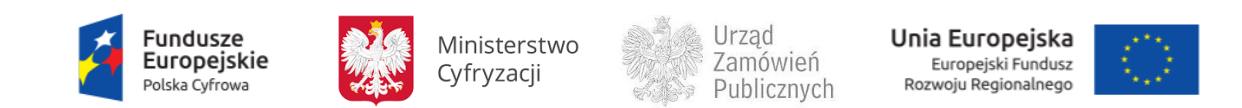

**Ministerstwo Cyfryzacji, ul. Królewska 27, 00-060 Warszawa**

Zamawiający wszczyna postępowanie w trybie zapytania o cenę, zapraszając do składania Ofert wybranych Wykonawców (art. 71 Pzp). Wraz z zapytaniem o cenę Zamawiający przesyła SIWZ.

Złożenie Ofert przez Wykonawców oraz ich badanie i ocena przez Zamawiającego

Wybór najkorzystniejszej Oferty i zawarcie umowy.

Poniżej zaprezentowano Diagramy opisujące tryb zapytania o cenę.

<span id="page-155-0"></span>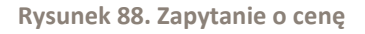

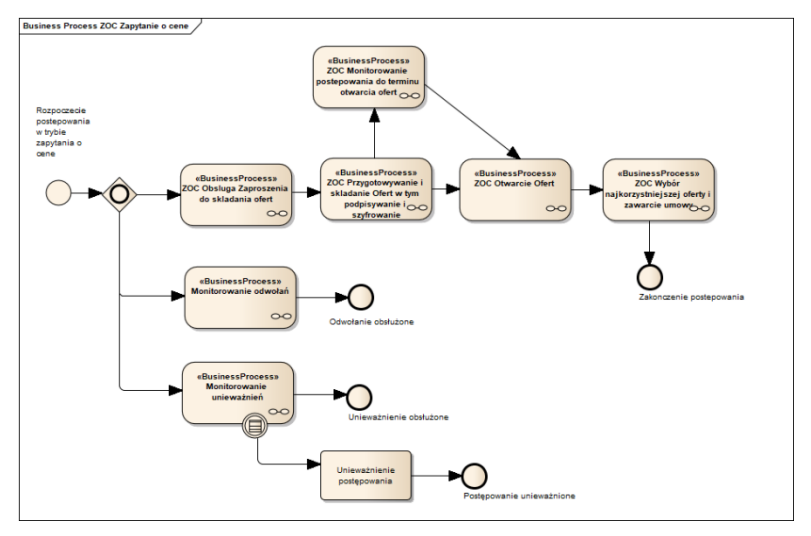

#### **11.4.8.1 Proces - Obsługa Zaproszenia do składania Ofert**

#### *11.4.8.1.1 Opis procesu*

<span id="page-155-1"></span>**Rysunek 89. Obsługa Zaproszenia do składania Ofert**

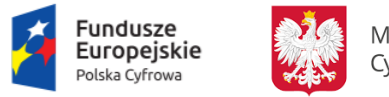

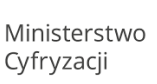

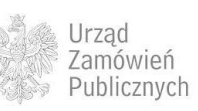

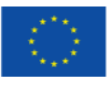

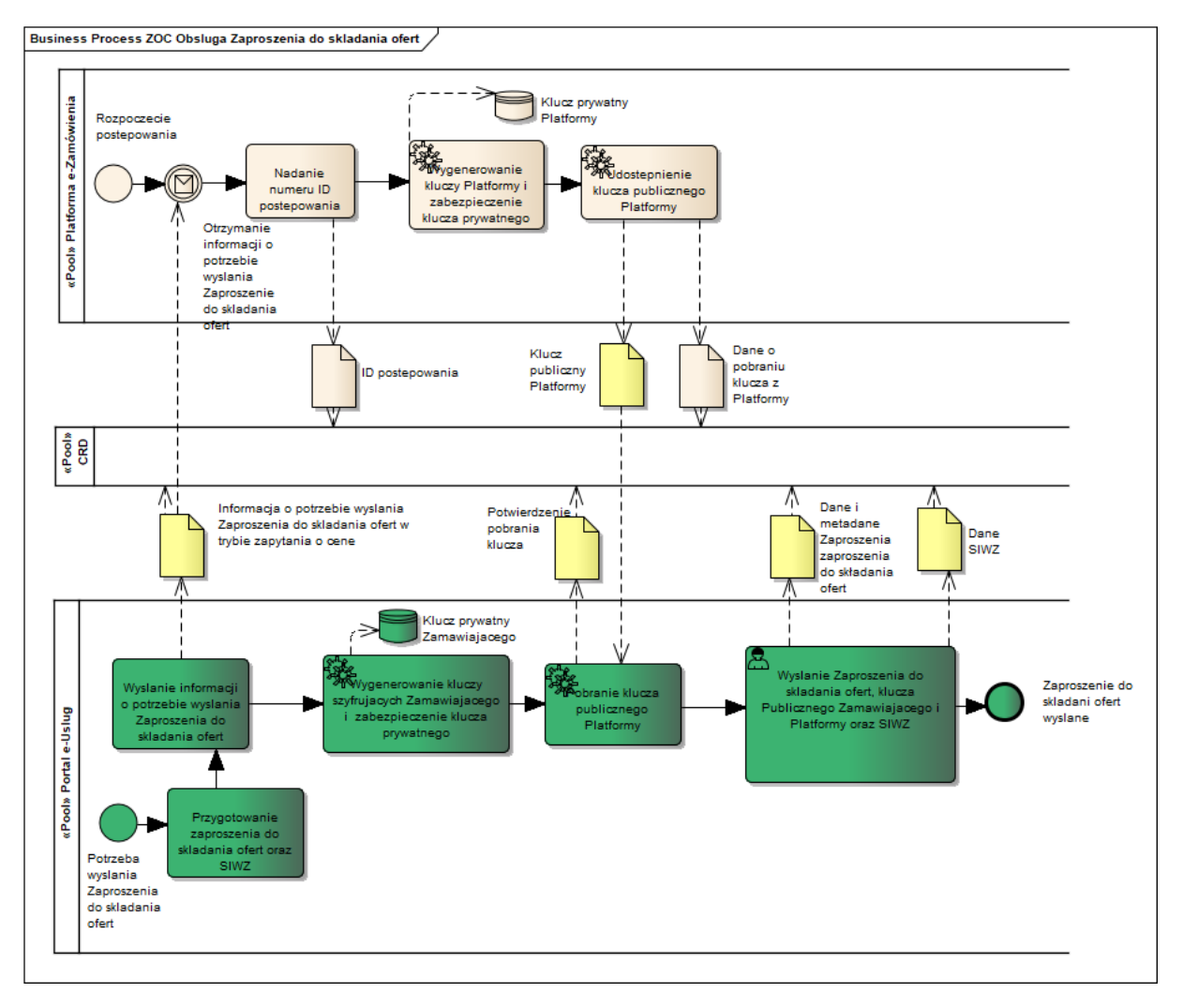

Zamawiający wszczyna postępowanie w trybie zapytania o cenę wysyłając Zaproszenie do składania Ofert. Do wygenerowania ID postępowania niezbędne jest przesłanie na Platformę informacji o potrzebie wysłania Zaproszenia do składania Ofert. Taka informacja jest wyzwalaczem do nadania ID postępowania oraz wygenerowania kluczy szyfrujących. Zamawiający przesyła pobrany klucz publiczny Platformy, własny klucz publiczny oraz SIWZ wraz z Zaproszeniem do składania Ofert.

## *11.4.8.1.2 Operacje wykonywane na Platformie*

<span id="page-156-0"></span>**Rysunek 90. Obsługa Zaproszenia do składania Ofert**

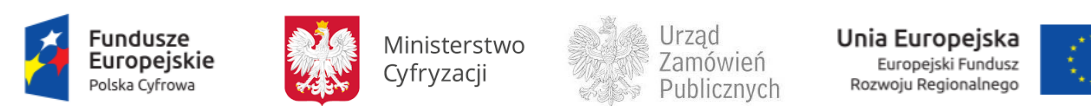

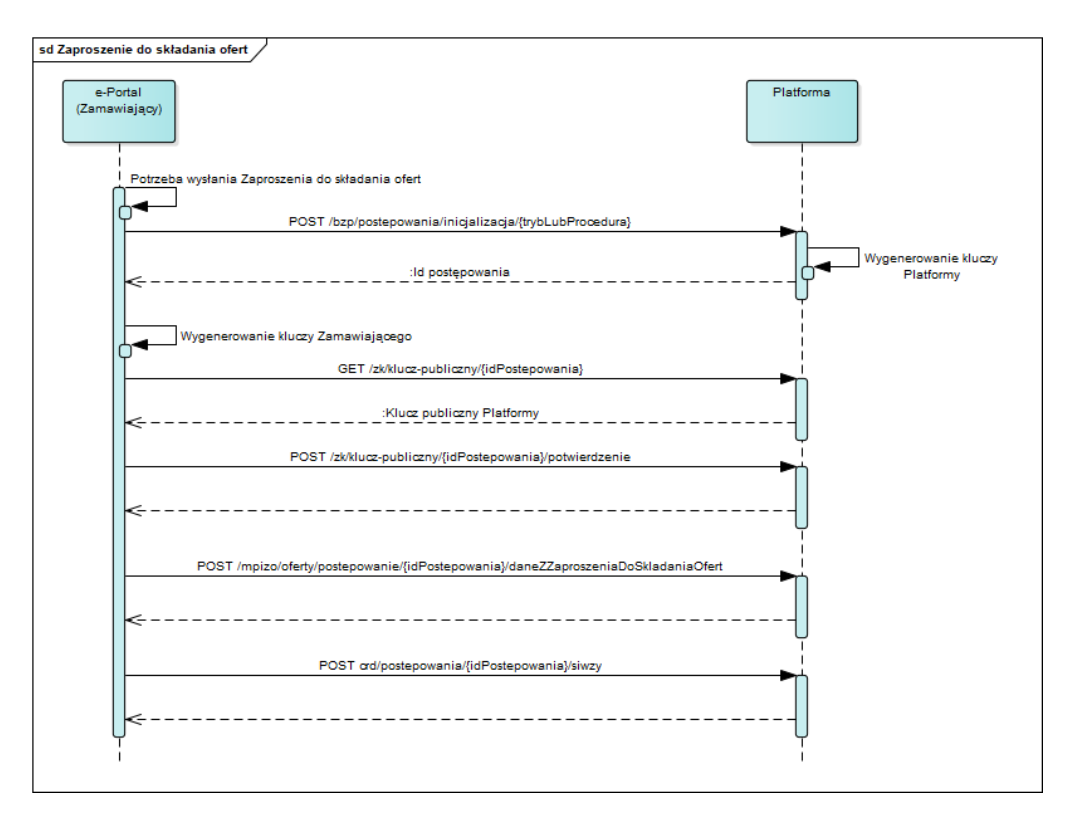

## *11.4.8.1.3 Zakres przesyłanych danych*

<span id="page-157-0"></span>**Tabela 35. Zakres przekazywanych danych** 

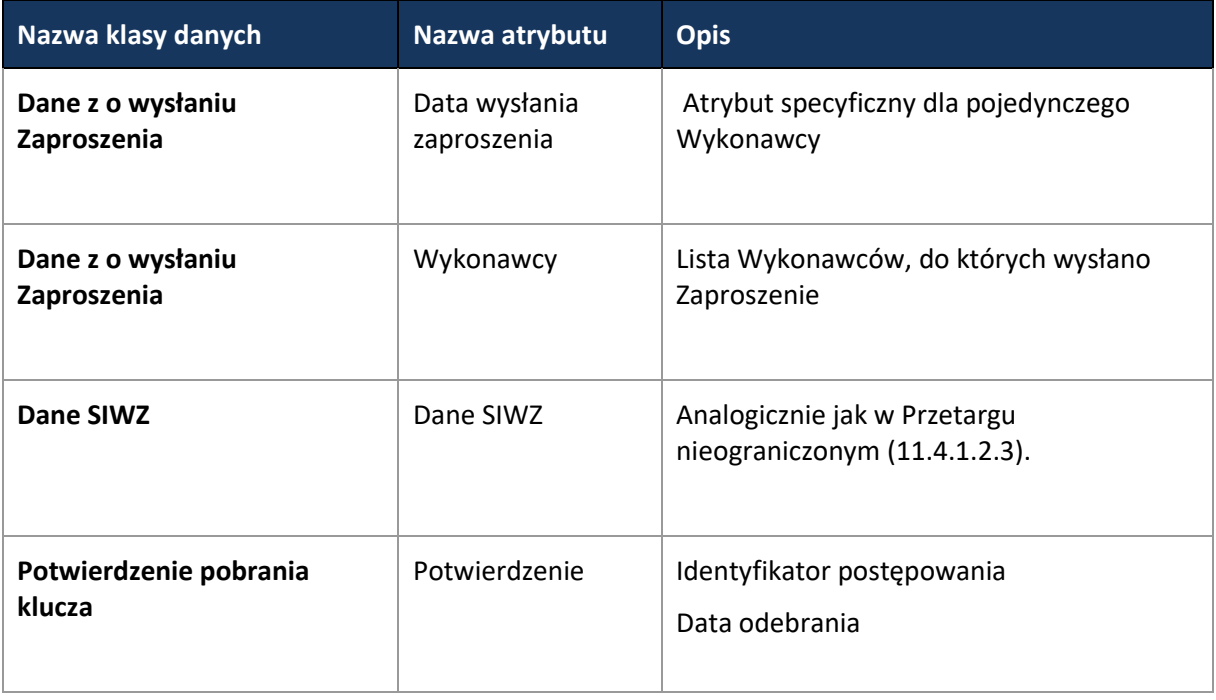

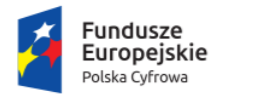

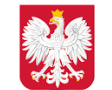

Ministerstwo Cyfryzacji

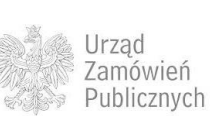

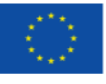

#### **11.4.8.2 Proces - Przygotowanie i składanie Ofert w tym podpisywanie i szyfrowanie**

Proces przebiega analogicznie jak w przypadku przetargu nieograniczonego [\(11.4.1.5\)](#page-55-0).

#### **11.4.8.3 Proces - Monitorowanie postępowania do terminu Otwarcia Ofert**

Proces przebiega analogicznie jak w przypadku przetargu ograniczonego [\(11.4.2.11\)](#page-100-0).

#### **11.4.8.4 Proces - Zmiana /Wycofanie Ofert**

Proces przebiega analogicznie jak w przypadku Przetargu nieograniczonego [\(11.4.1.7\)](#page-61-0).

#### **11.4.8.5 Proces - Monitorowanie odwołań**

Proces przebiega analogicznie jak w przypadku przetargu nieograniczonego [\(11.4.1.11\)](#page-74-0).

#### **11.4.8.6 Proces - Otwarcie Ofert**

Proces przebiega analogicznie jak w przypadku przetargu nieograniczonego [\(11.4.1.8\)](#page-64-0).

#### **11.4.8.7 Proces - Wybór najkorzystniejszej Oferty i zawarcie umowy**

Proces przebiega analogicznie jak w przypadku dialogu konkurencyjnego [\(11.4.4.14\)](#page-129-0), za wyjątkiem danych związanych z procedurą self-cleaningu, które w przypadku tego typu postępowania przepływają wraz z danymi z wyboru najkorzystniejszej Oferty i są analogiczne, jak w przetargu nieograniczonym [\(11.4.2.8.3\)](#page-94-0).

#### **11.4.8.8 Proces - Obsługa Ofert dodatkowych**

Proces przebiega analogicznie jak w przetargu ograniczonym [\(11.4.2.16\)](#page-103-0).

#### **11.4.8.9 Proces - Monitorowanie unieważnień**

Proces przebiega analogicznie jak w przetargu nieograniczonym [\(11.4.1.10\)](#page-72-0).

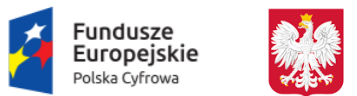

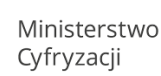

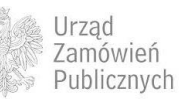

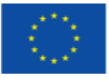

# **12 TECHNICZNY OPIS INTERFEJSÓW API PLATFORMY E-ZAMÓWIENIA**

## **12.1 MODUŁ MANAGER TOŻSAMOŚCI**

Poniżej zamieszczono listę usług modułu.

Wyróżnik komponentu: /mt

<span id="page-159-0"></span>**Tabela 36. Lista usług modułu dla Portali e-Usług.**

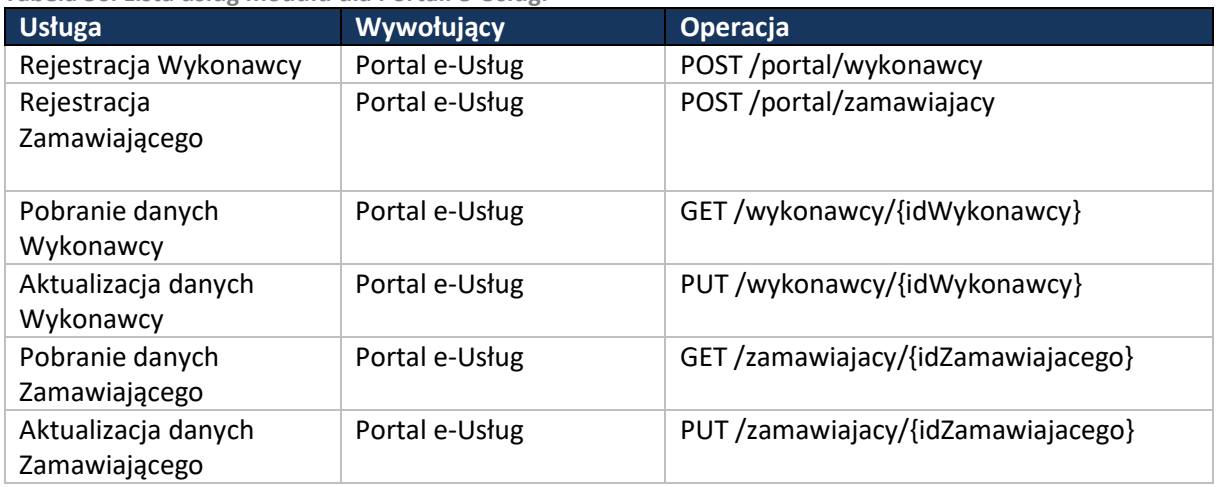

Szczegóły API dotyczące Managera Tożsamości zostały opisane w pliku modul-tozsamosciportal.html.

## **12.2 MODUŁ PRZYJMOWANIA I ZABEZPIECZANIA OFERT**

Poniżej zamieszczono listę usług modułu.

Wyróżnik komponentu: /mpizo

<span id="page-159-1"></span>**Tabela 37. Lista usług modułu.** 

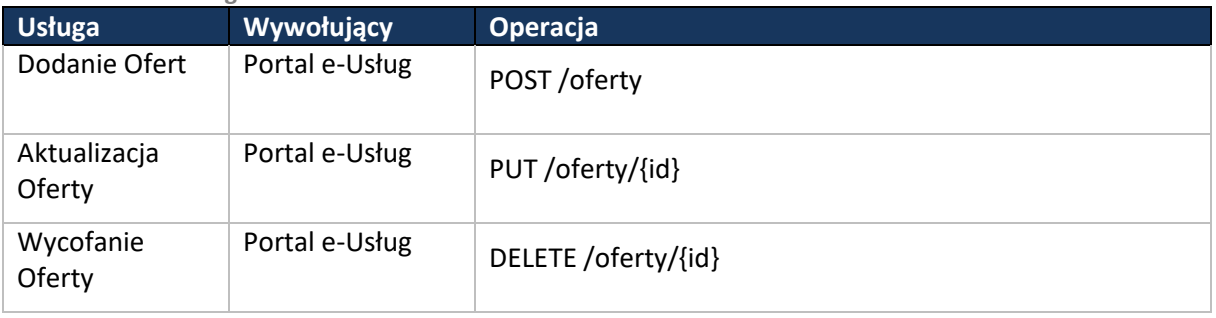

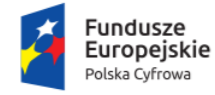

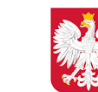

Ministerstwo Cyfryzacji

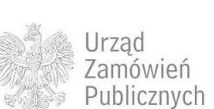

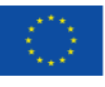

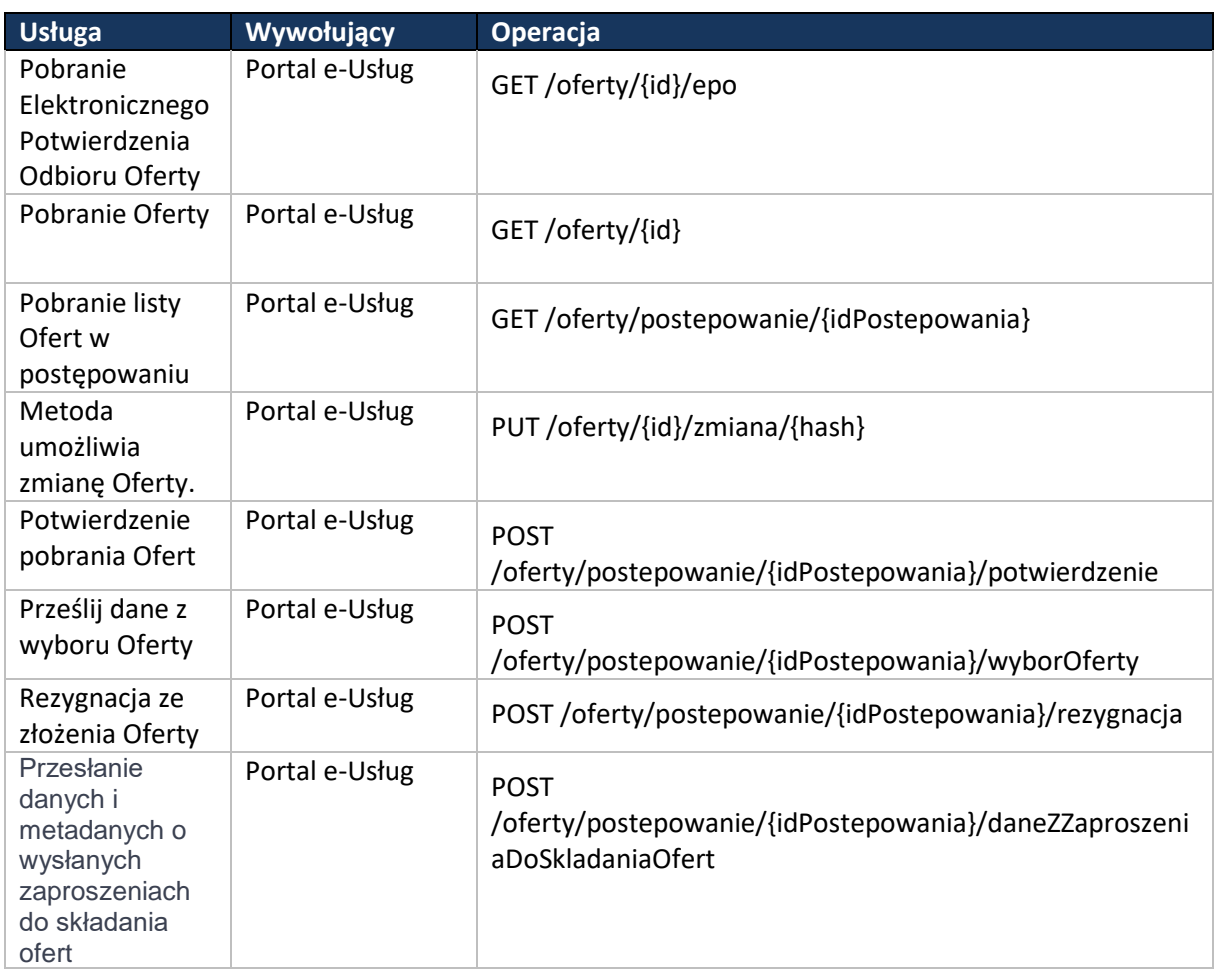

Szczegóły API dotyczące Modułu Przyjmowania i Zabezpieczania Ofert zostały opisane w pliku modul-przyjmowania i-zabezpieczania-ofert.html.

Wyróżnik komponentu: /mpizw

<span id="page-160-0"></span>**Tabela 38. Lista usług modułu - Wnioski.** 

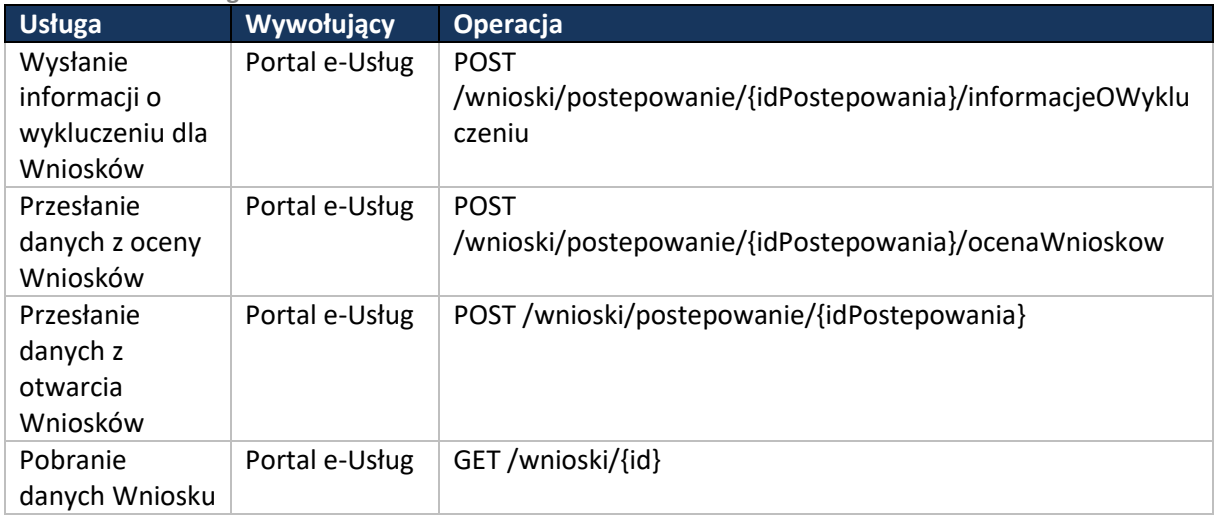

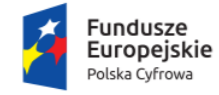

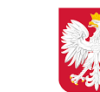

Ministerstwo Cyfryzacji

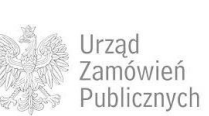

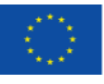

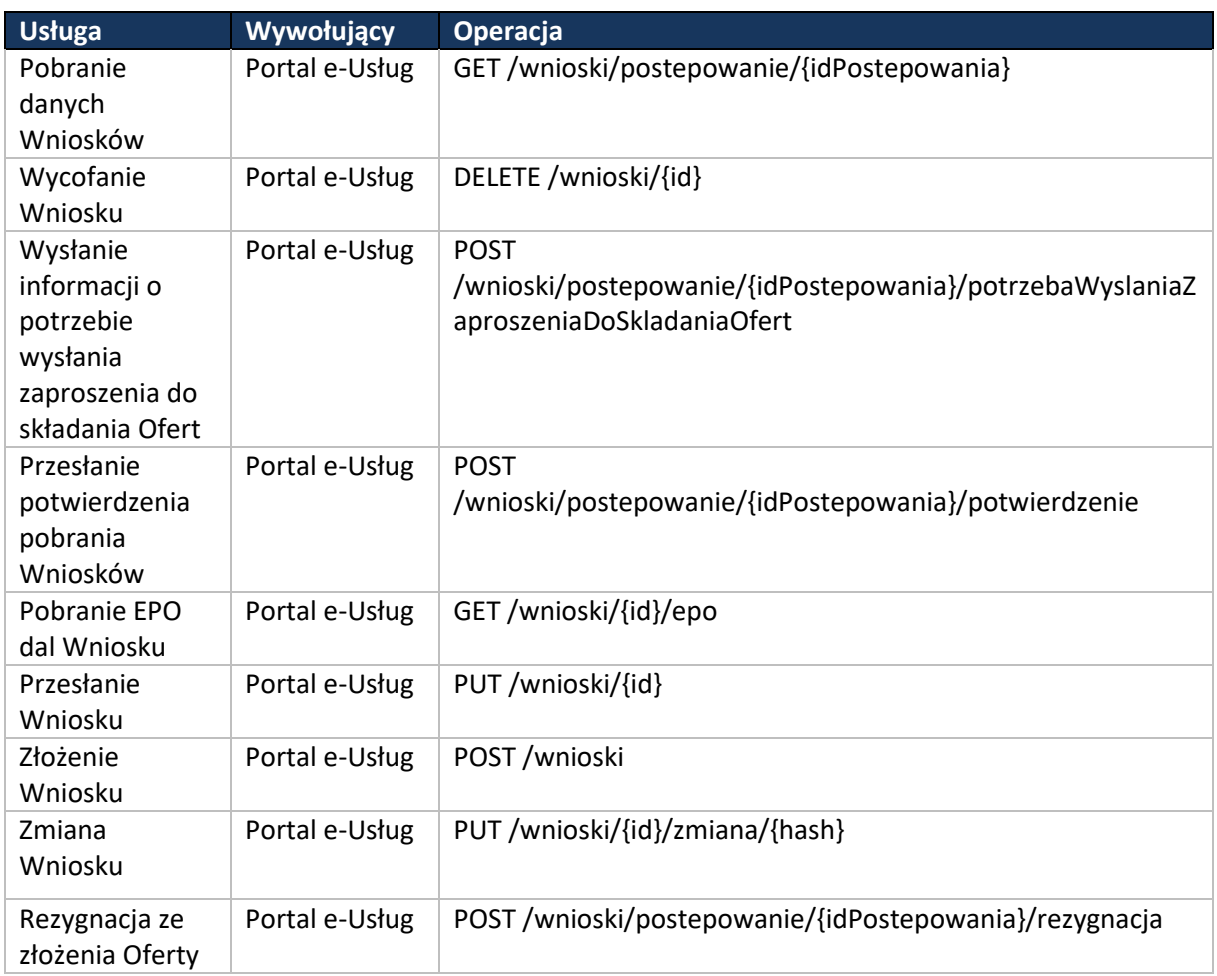

Szczegóły API dotyczące Modułu Przyjmowania i Zabezpieczania Ofert w zakresie wniosków zostały opisane w pliku modul-przyjmowania i-zabezpieczania-ofert-wnioski.html.

## **12.3 MODUŁ PRZYJMOWANIA I ZABEZPIECZANIA OFERT - POWIADOMIENIA**

Poniżej zamieszczono listę usług, jakie ma udostępniać Portal e-Usług w celu otrzymywania powiadomień.

Wyróżnik komponentu: /mpizo-portal/powiadomienia

<span id="page-161-0"></span>**Tabela 39. Lista usług modułu.** 

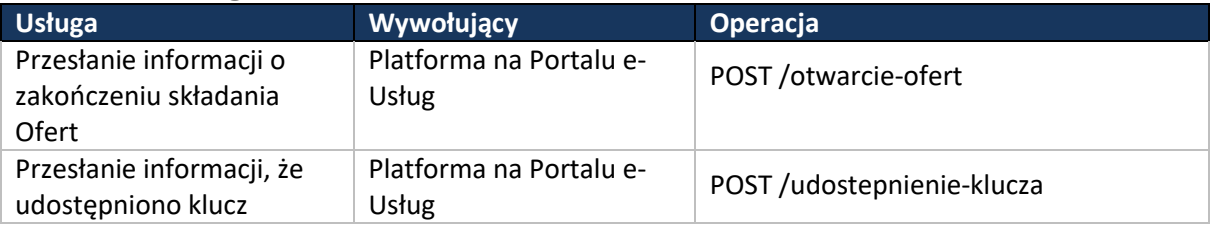

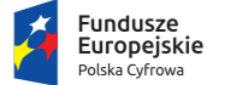

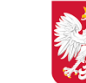

Ministerstwo Cyfryzacji

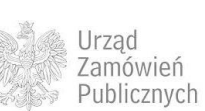

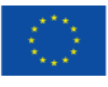

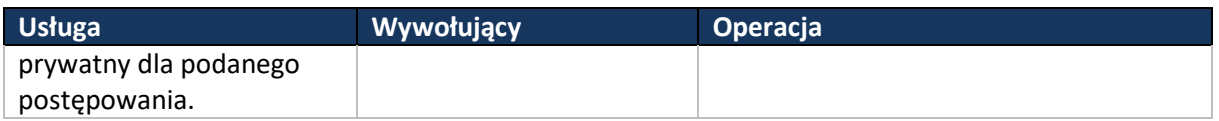

Szczegóły API dotyczące powiadomień MPiZO opisane w pliku modul-przyjmowania-i-zabezpieczaniaofert-portal-powiadomienia.html.

Wyróżnik komponentu: /mpizw-portal/powiadomienia

<span id="page-162-0"></span>**Tabela 40. Lista usług modułu - Wnioski.** 

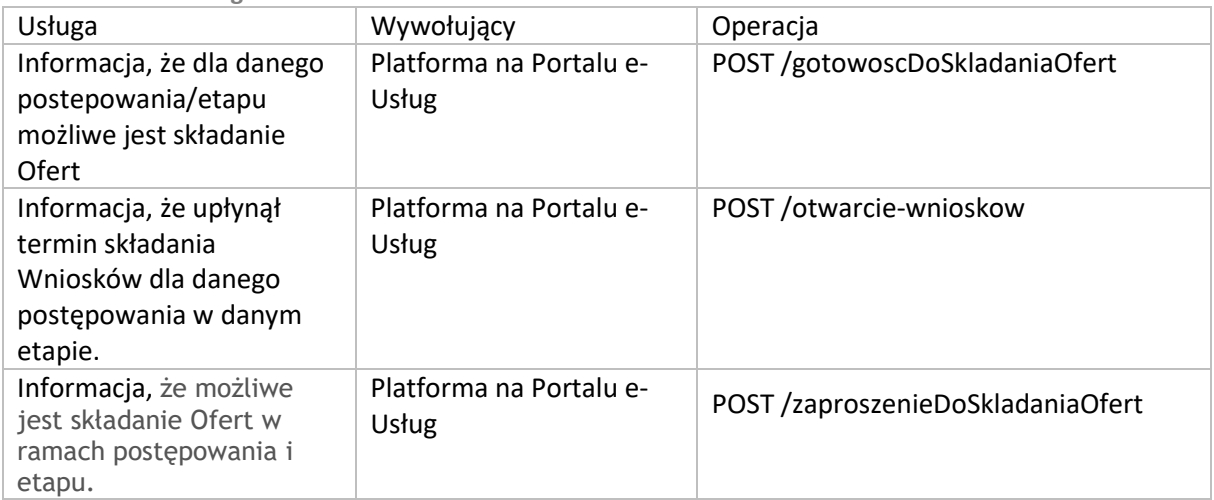

Szczegóły API dotyczące powiadomień MPiZO opisane w pliku modul-przyjmowania-i-zabezpieczaniawnioskow-portal-powiadomienia.html.

## **12.4 CENTRALNE REPOZYTORIUM DANYCH**

Poniżej zamieszczono listę usług komponentu.

Wyróżnik komponentu: /crd

<span id="page-162-1"></span>**Tabela 41. Lista usług komponentu CRD.**

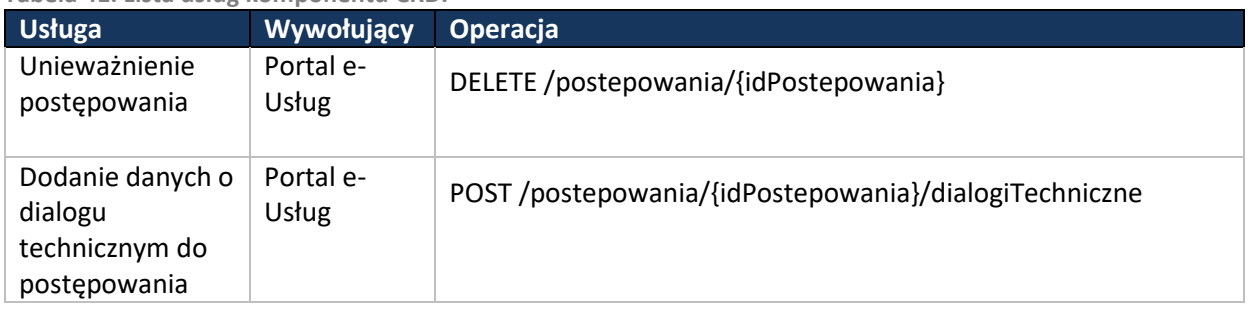

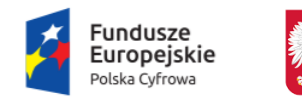

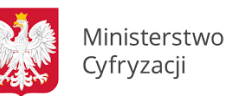

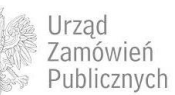

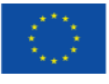

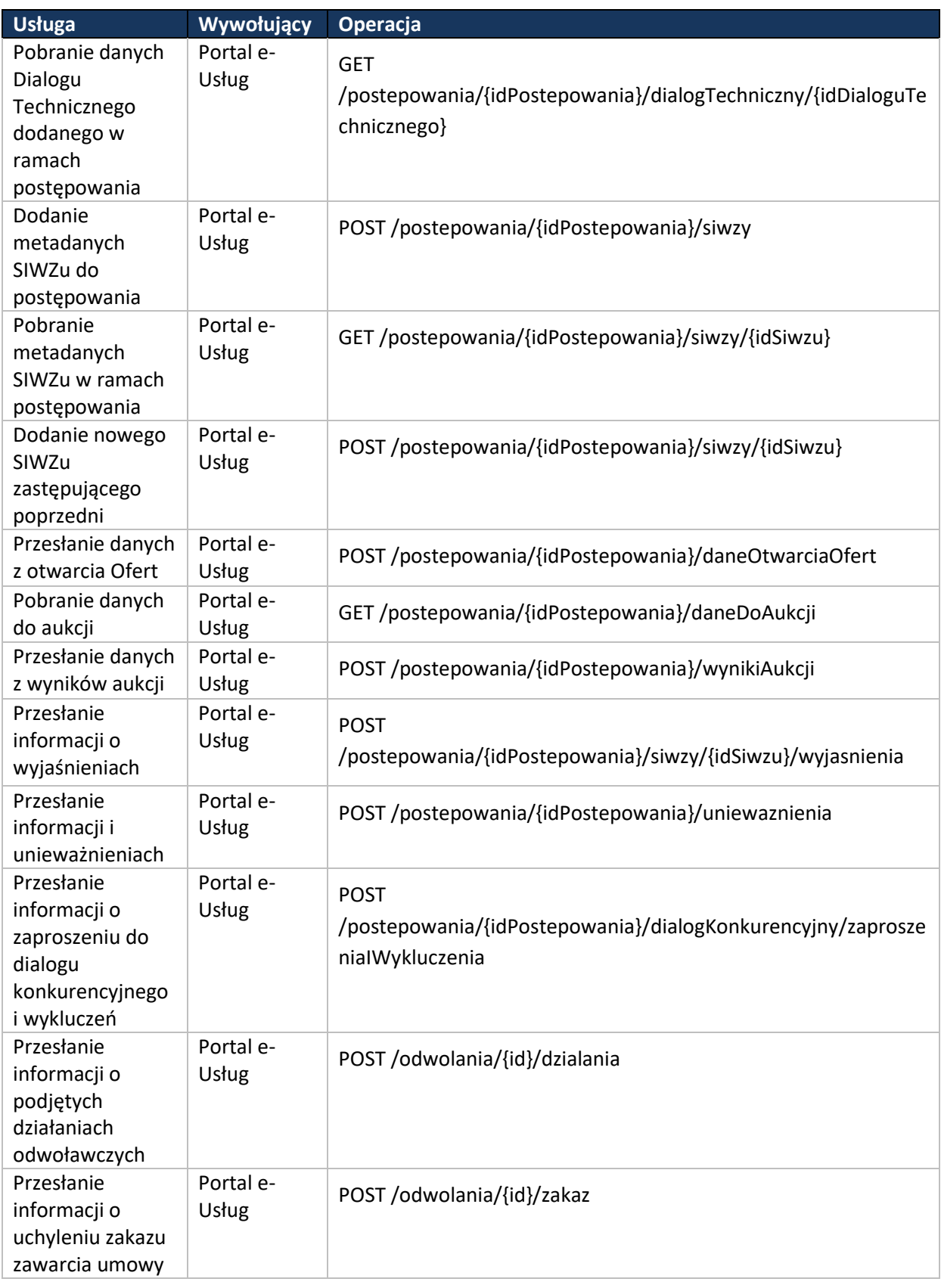

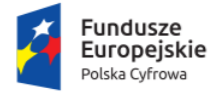

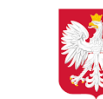

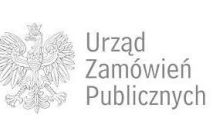

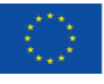

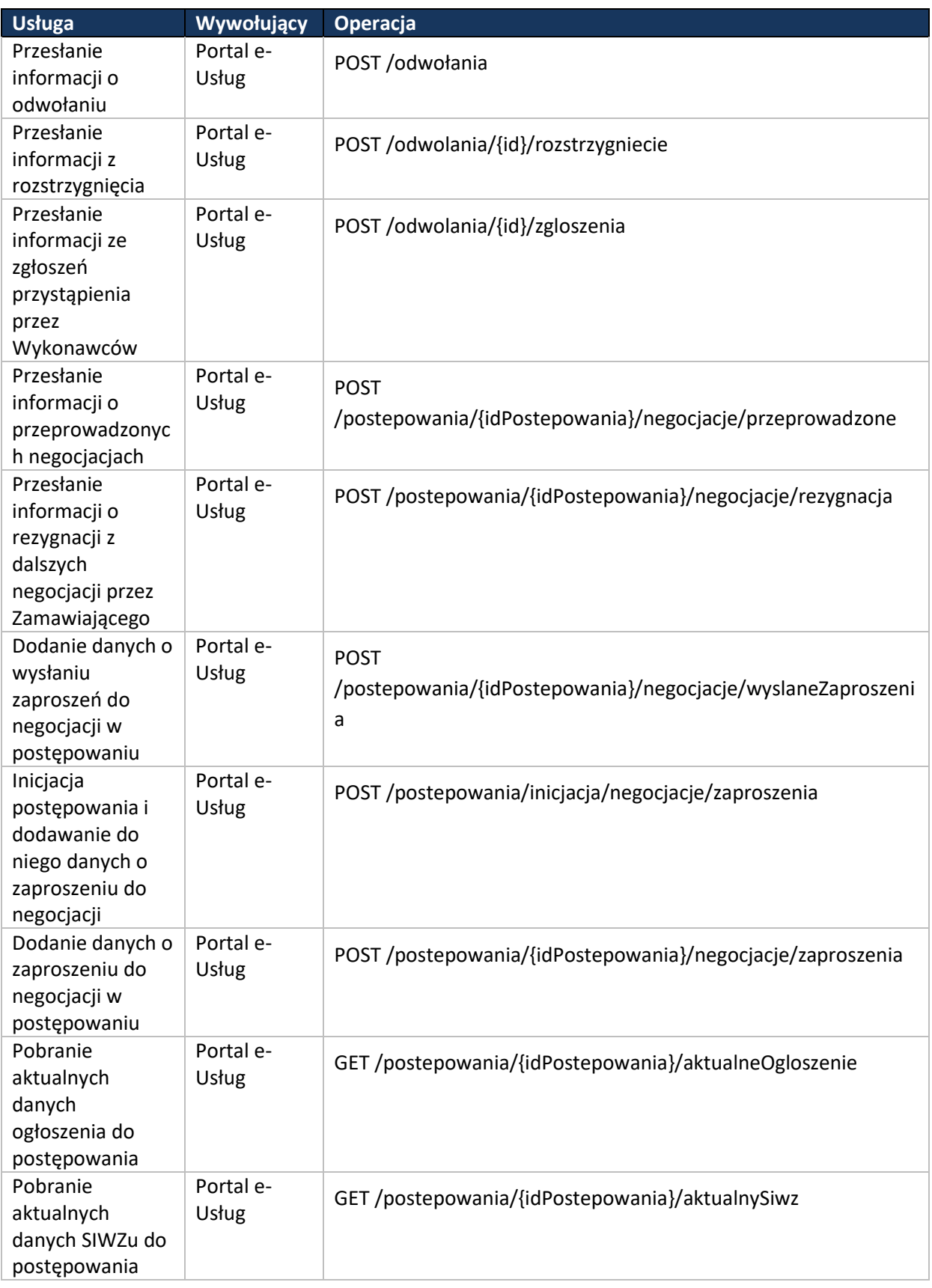

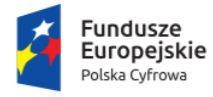

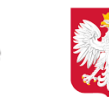

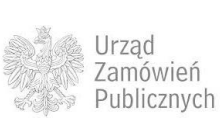

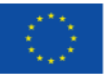

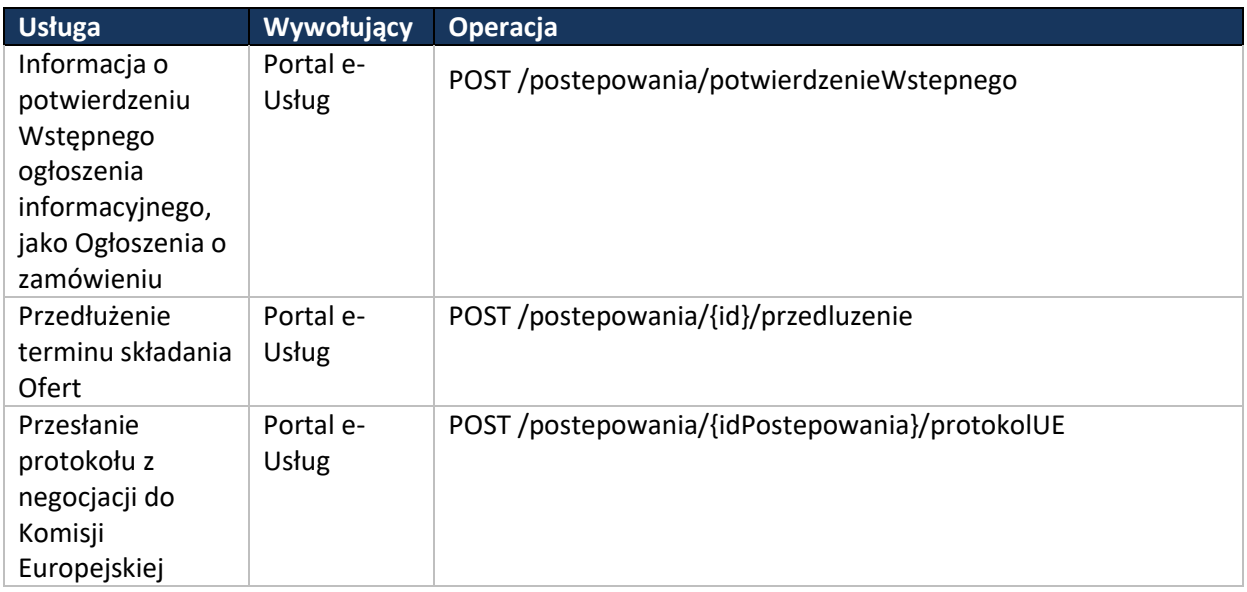

Szczegóły API dotyczące Centralnego Repozytorium Danych zostały opisane w pliku centralnerepozytorium-danych.html.

## **12.5 BIULETYN ZAMÓWIEŃ PUBLICZNYCH**

Poniżej zamieszczono listę usług komponentu.

Wyróżnik komponentu: /bzp

<span id="page-165-0"></span>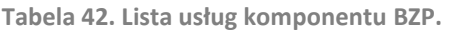

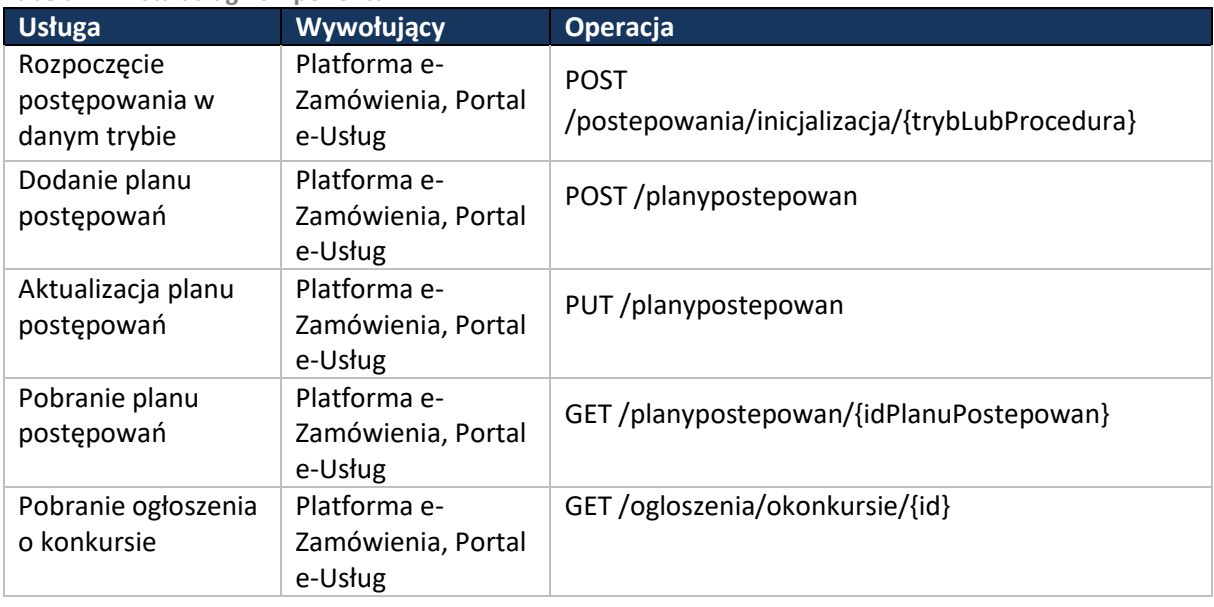

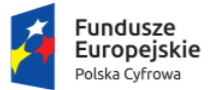

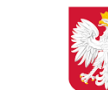

Ministerstwo Cyfryzacji

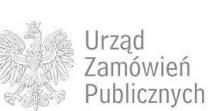

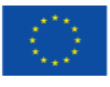

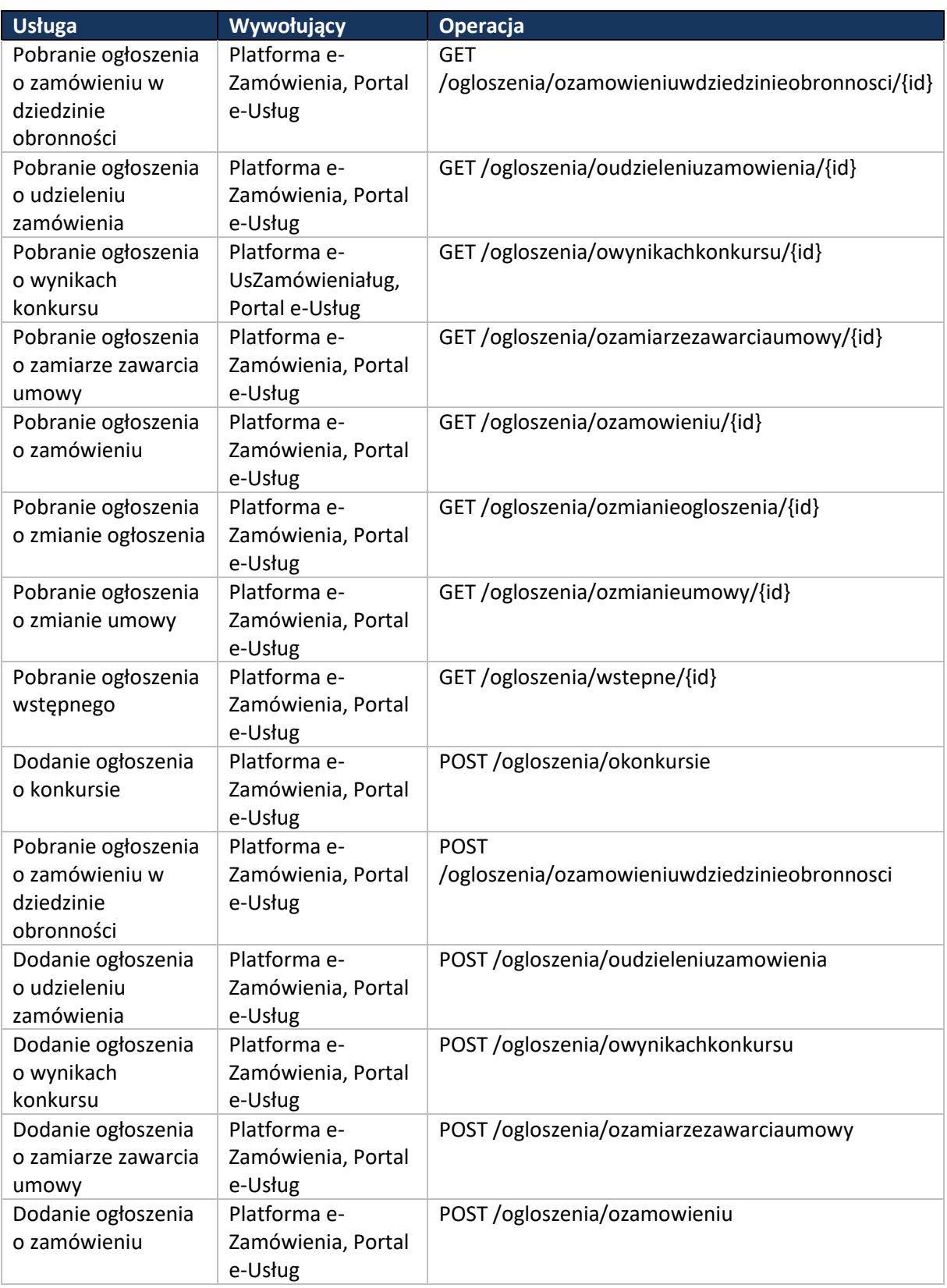

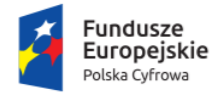

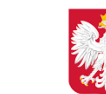

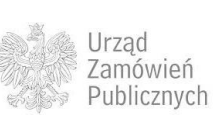

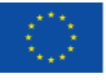

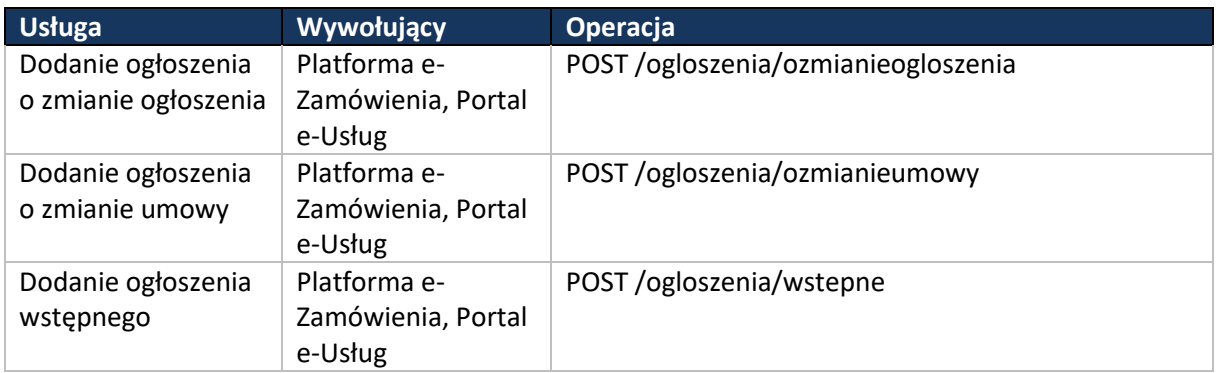

Szczegóły API dotyczące planów postępowań zostały opisane w pliku plan-postepowan.html oraz biuletyn-zamowien-publicznych.html.

## **12.1BIULETYN ZAMÓWIEŃ PUBLICZNYCH - POWIADOMIENIA**

Poniżej zamieszczono listę usług, jakie udostępnia Portal e-Usług w celu otrzymywania powiadomień.

#### Wyróżnik komponentu: /bzp-portal/powiadomienia

#### <span id="page-167-0"></span>**Tabela 43. Lista usług modułu.**

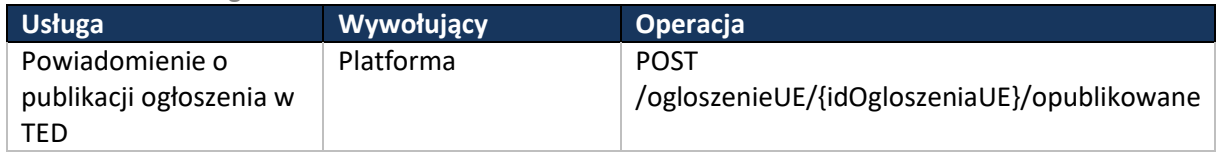

Szczegóły API dotyczące Zarządcy Kluczy zostały opisane w pliku biuletyn-zamowien-publicznychportal-powiadomienia.html.

## **12.1 BIULETYN ZAMÓWIEŃ PUBLICZNYCH - TED**

Poniżej zamieszczono listę usług komponentu.

Wyróżnik komponentu: /ted

#### <span id="page-167-1"></span>**Tabela 44. Lista usług komponentu BZP - TED.**

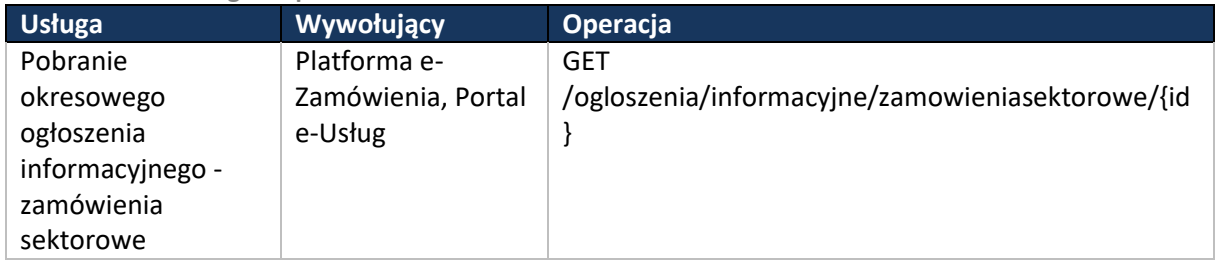

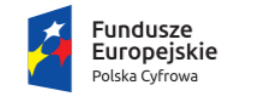

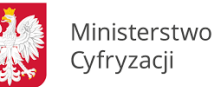

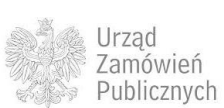

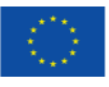

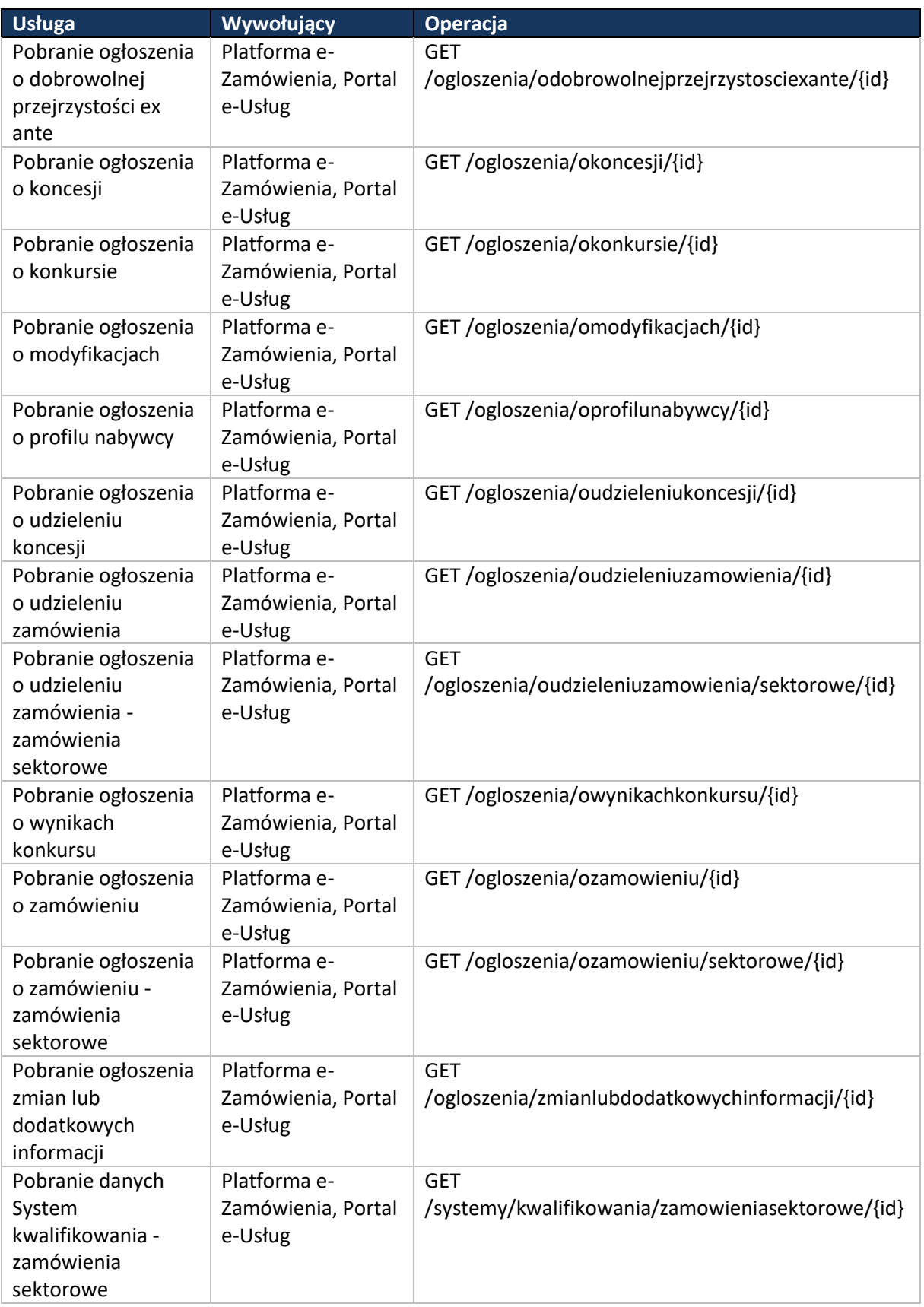

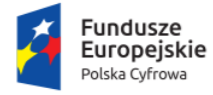

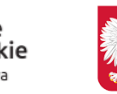

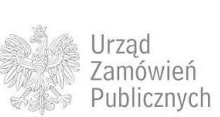

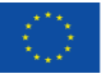

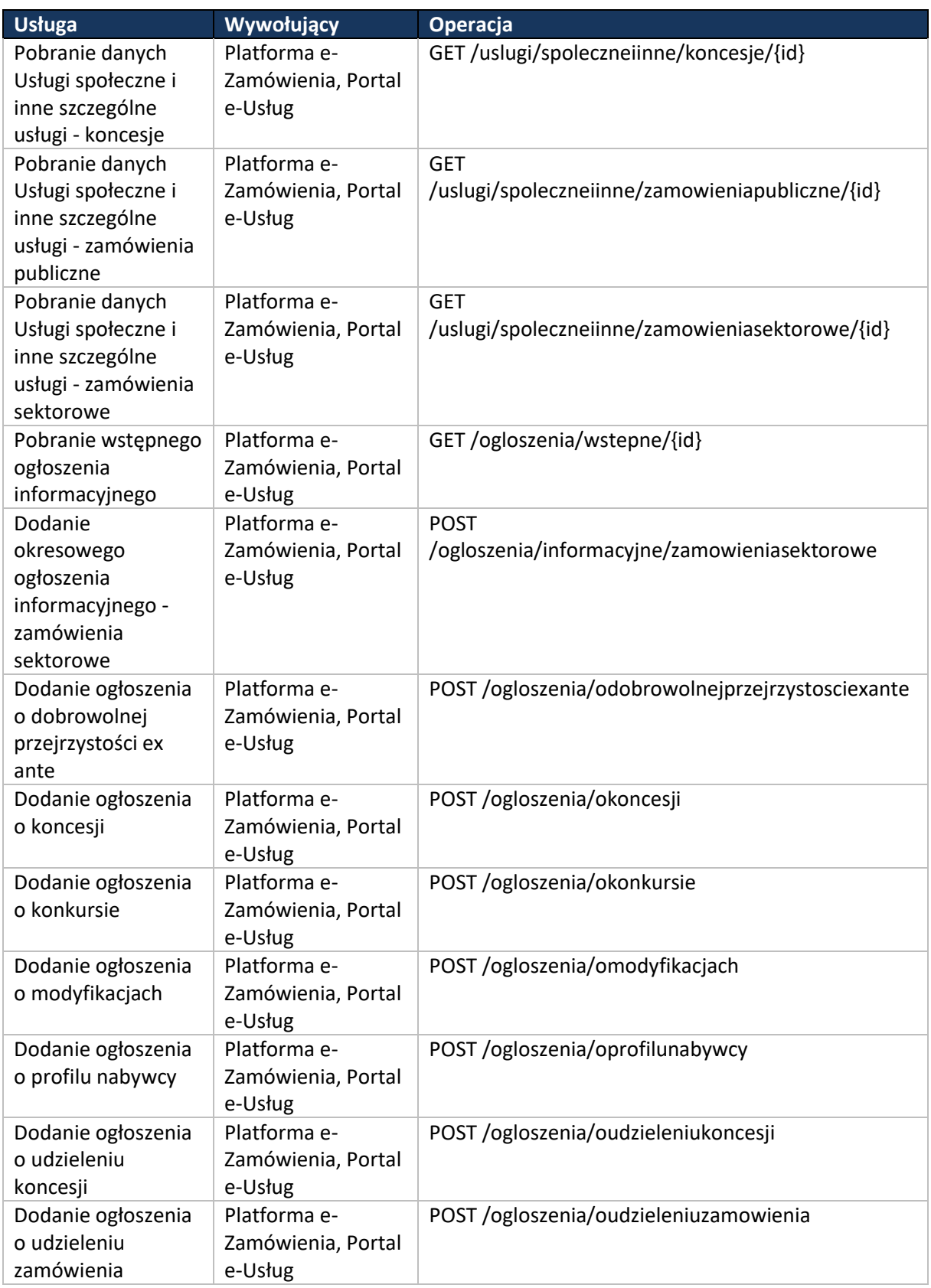

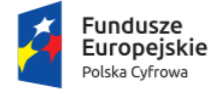

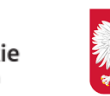

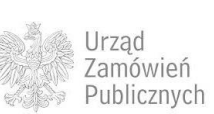

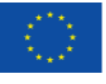

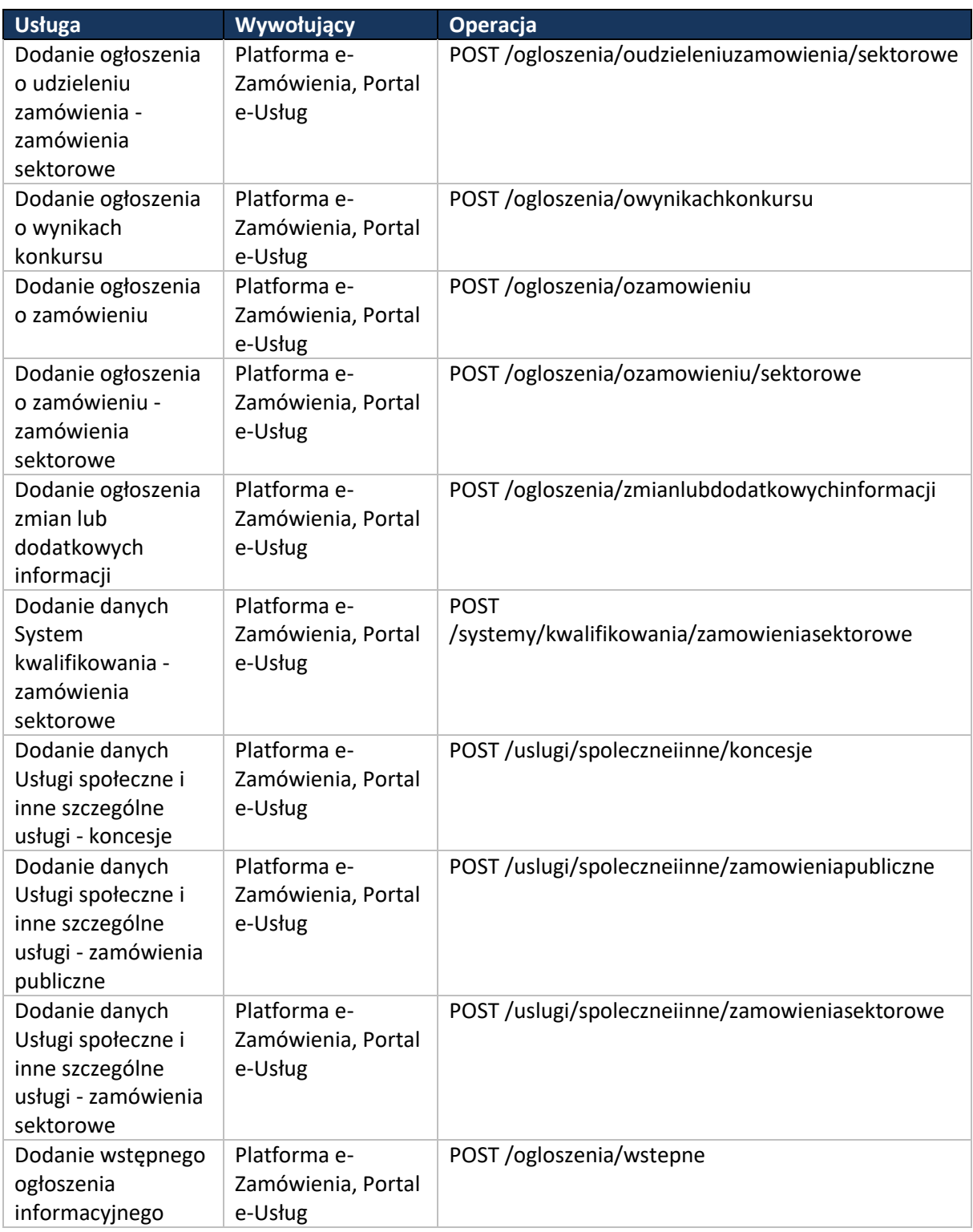

Szczegóły API dotyczące planów postępowań zostały opisane w pliku plan-postepowan.html oraz biuletyn-zamowien-publicznych-ted.html.

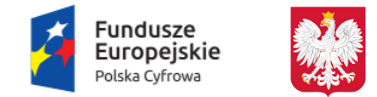

Ministerstwo Cyfryzacji

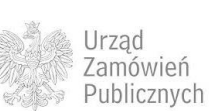

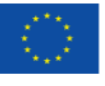

## **12.2 ZARZĄDCA KLUCZY**

Poniżej zamieszczono listę usług komponentu.

Wyróżnik komponentu: /zk

<span id="page-171-0"></span>**Tabela 45. Lista usług modułu.** 

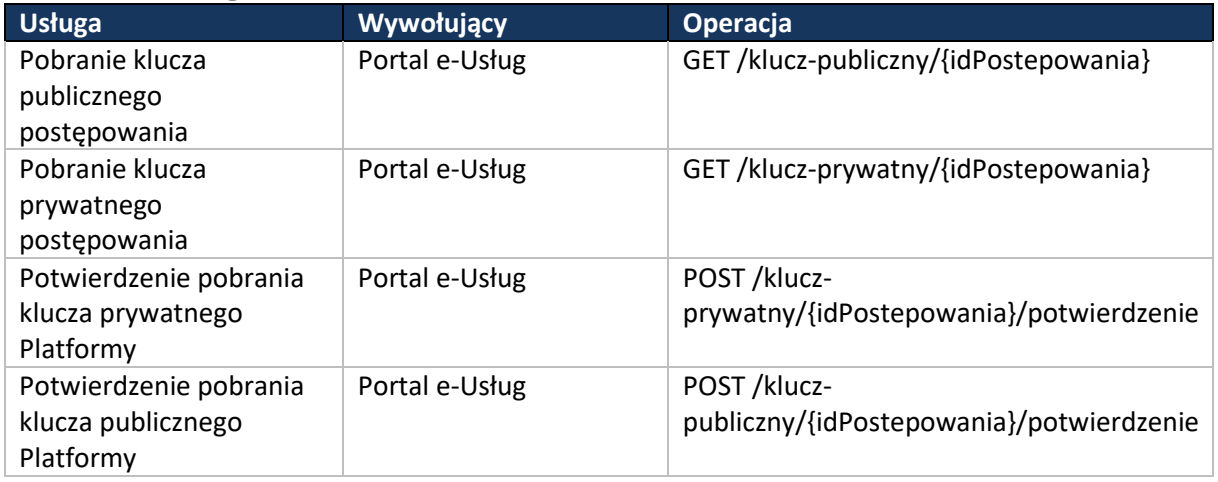

Szczegóły API dotyczące Zarządcy Kluczy zostały opisane w pliku zarzadca-kluczy.html.

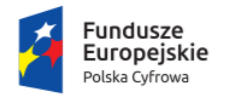

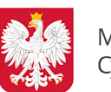

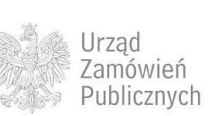

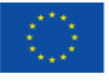

## **13 INDEKS TABEL I RYSUNKÓW**

#### **Spis tabel**

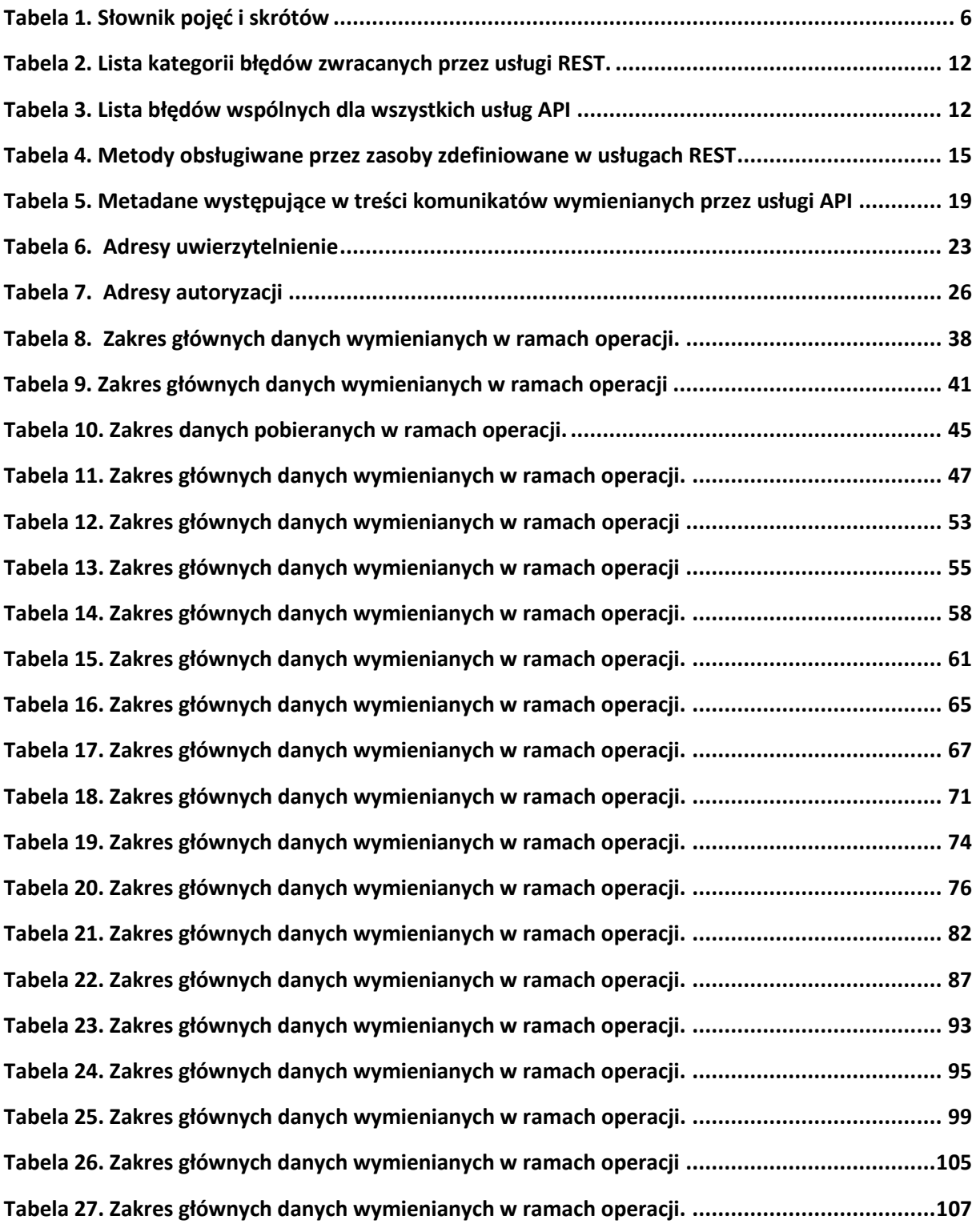

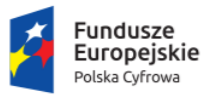

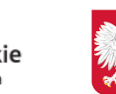

Ministerstwo Cyfryzacji

Urząd Zamówień Publicznych

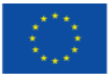

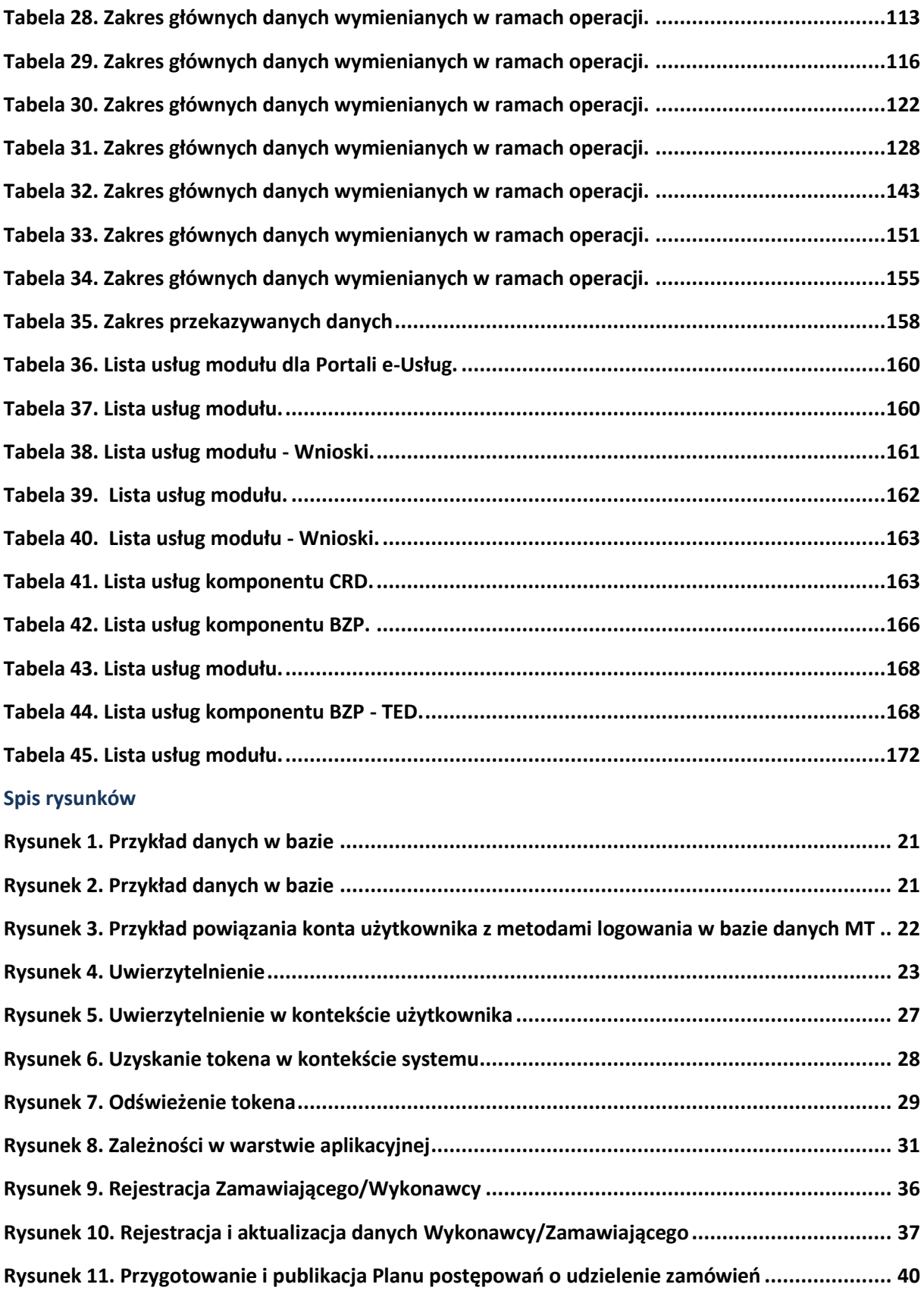

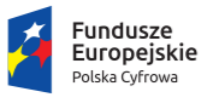

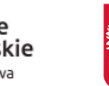

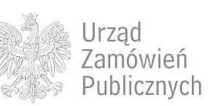

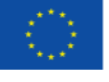

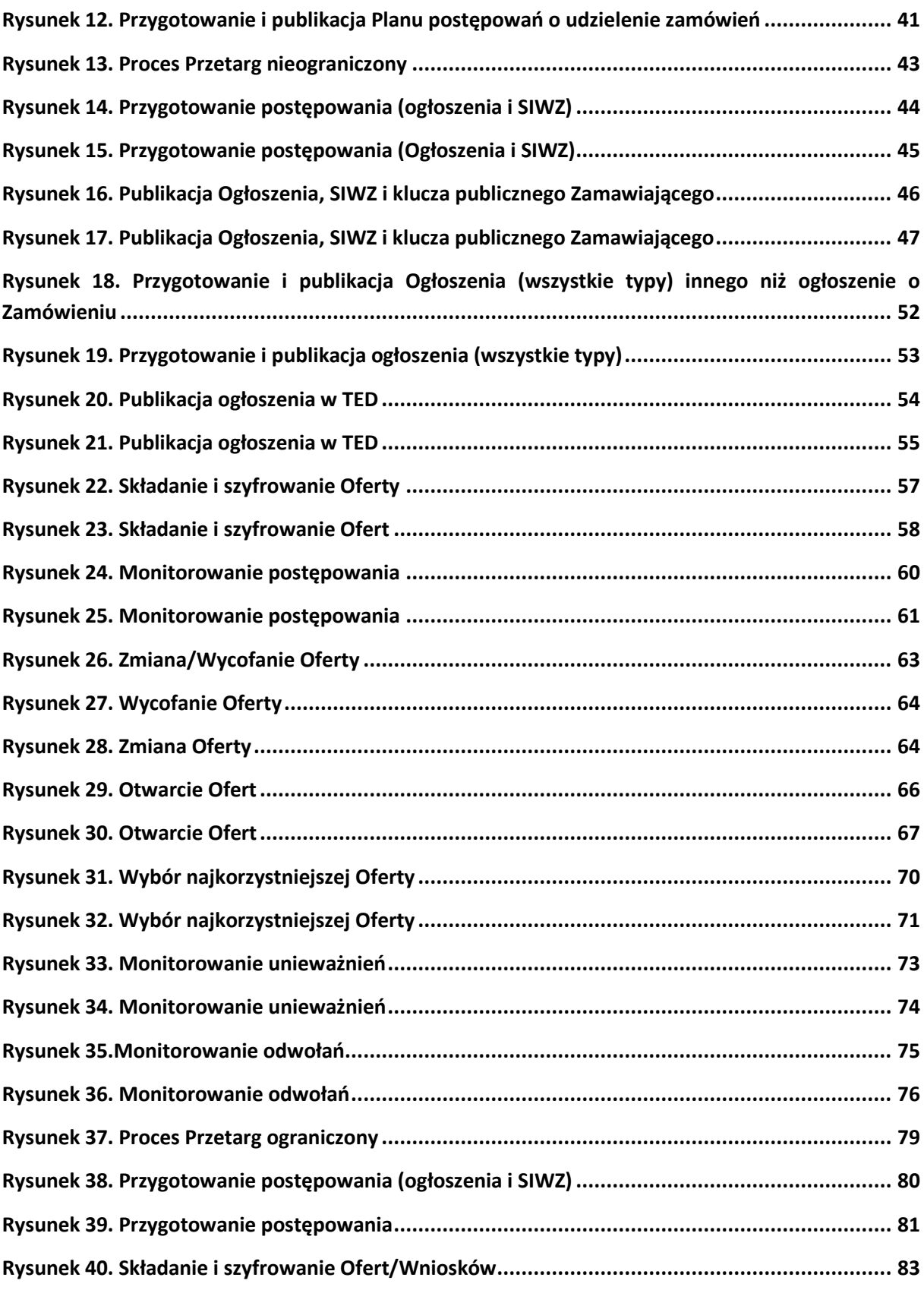

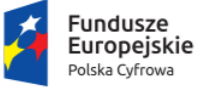

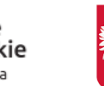

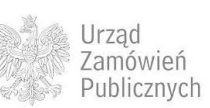

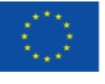

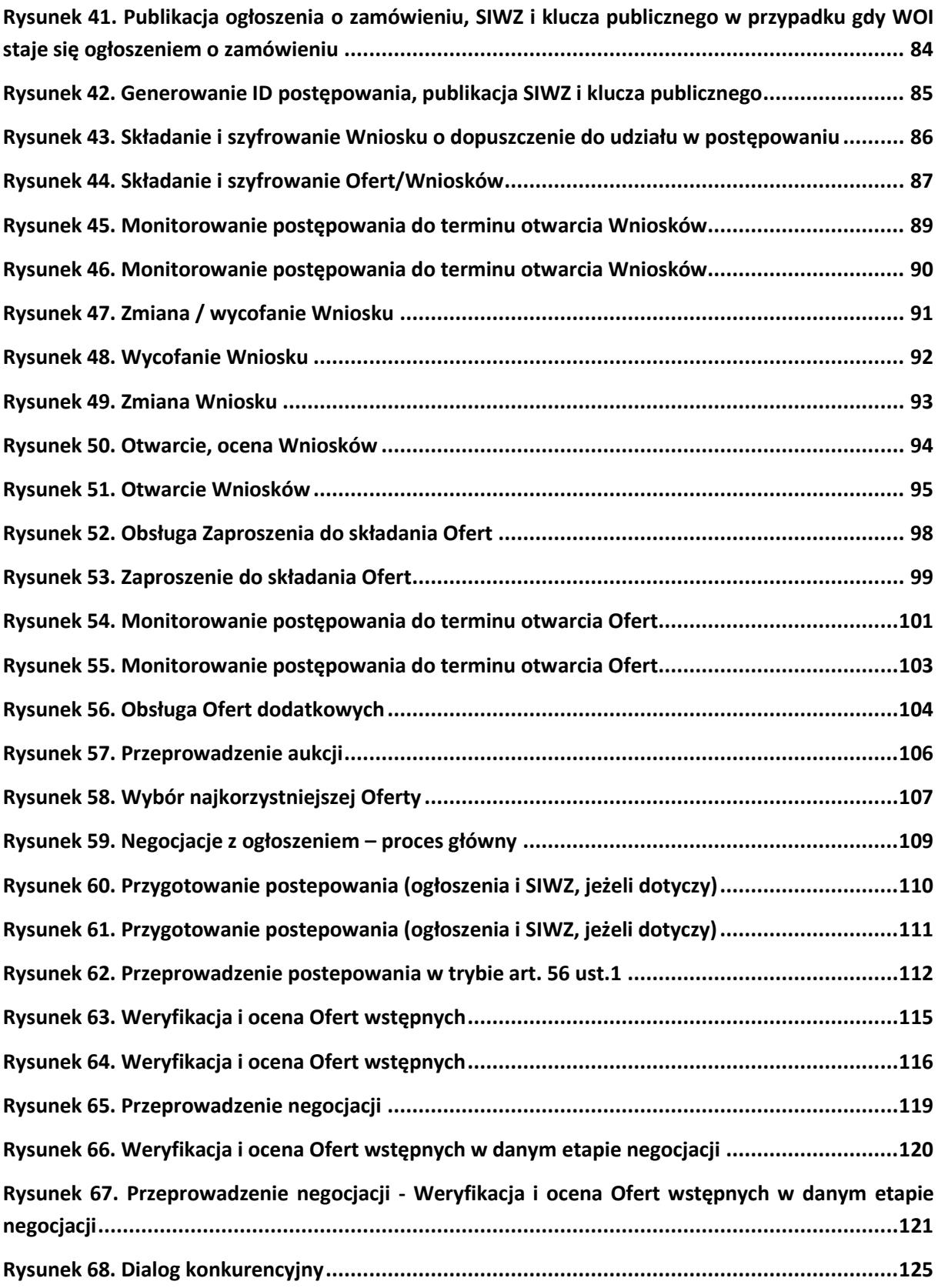

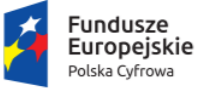

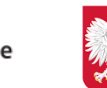

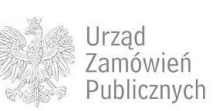

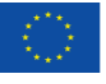

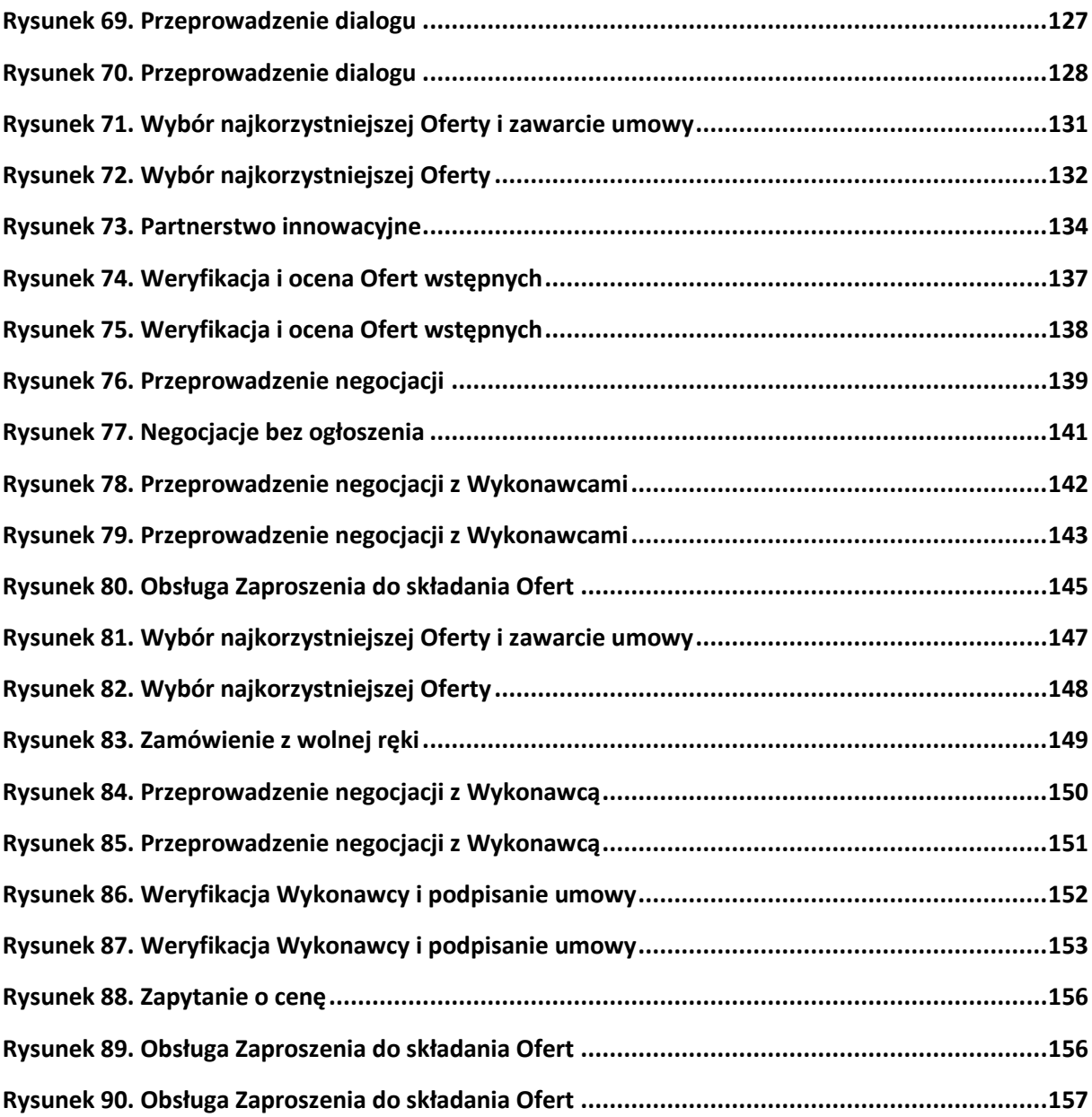

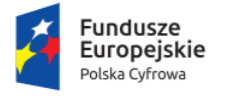

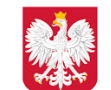

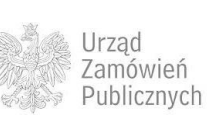

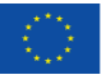